# HP 2000 SERIES CONTRIBUTED LIBRARY

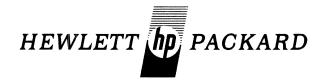

# TIME-SHARED BASIC/2000 PROGRAM DOCUMENTATION

# **VOLUME** I

(100) DATA HANDLING (200) TESTING, DEBUGGING AND PROGRAMMING AIDS

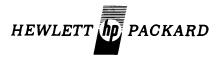

# TIME-SHARED BASIC/2000 CONTRIBUTED LIBRARY HANDBOOK

# **VOLUME I**

- (100) DATA HANDLING
- (200) TESTING, DEBUGGING AND PROGRAMMING AIDS

The Hewlett-Packard Company makes no warranty, expressed or implied, and assumes no responsibility in connection with the operation of the contributed program material attached hereto.

# CLASSIFICATION CODE CATEGORY

SOCIAL AND BEHAVIORAL SCIENCES

GEOPHYSICS GEOLOGY OCEANOGRAPHY

(Not all categories have programs. Please refer to the INDEX to HP BASIC Program Library for available programs in HP BASIC)

```
DATA HANDLING (VOLUME I)
                                                                                                                                                                                        PHYSICS
MEDICAL SCIENCES
CHEMISTRY
                     EDITING
                      INFORMATION STORAGE AND RETRIEVAL
                     TABLE HANDLING
CHARACTER/SYMBOL MANIPULATION
CODE/RADIX CONVERSION
                                                                                                                                                                              507
                                                                                                                                                                                        BIOLOGY
ASTRONOMY AND CELESTIAL NAVIGATION
          106
                     DUPLICATION
SORTING AND MERGING
                                                                                                                                                                                        PETROLEUM ENGINEERING
HYDRAULIC ENGINEERING
                                                                                                                                                                              510
                                                                                                                                                                                       HTDRAULIC ENGINEERING
NUCLEAR ENGINEERING
ELECTRICAL ENGINEERING
MECHANICAL ENGINEERING
CIVIL ENGINEERING
CHEMICAL ENGINEERING
                    DATA HANDLING UTILITIES
MEDIA CONVERSION
FILE MANAGEMENT
           108
                                                                                                                                                                              512
           110
          112 SPECIAL FORMAT DATA TRANSFER
114 PLOT ROUTINES IN HP BASIC
                                                                                                                                                                              516
                                                                                                                                                                                       AERONAUTICAL ENGINEERING
STRUCTURAL ENGINEERING
SYSTEM THEORY
200
        TESTING, DEBUGGING AND PROGRAMMING AIDS (VOLUME I)
           201
                     TRACING
                     INSTRUMENT TEST
DISC/DRUM EQUIPMENT TEST
MAGNETIC TAPE EQUIPMENT TEST
GRAPHIC EQUIPMENT TEST
MEMORY SEARCH AND DISPLAY
           202
                                                                                                                                                                            MANAGEMENT SCIENCES AND OPERATIONS RESEARCH (VOLUME III)
                                                                                                                                                                   600
                                                                                                                                                                                        CRITICAL PATH ANALYSIS
OPTIMIZATION PROGRAMS
LINEAR PROGRAMMING
                     DUMPING
CORE STORAGE TEST
                                                                                                                                                                                        DISCRETE SYSTEMS SIMULATION
CONTINUOUS SYSTEMS SIMULATION
           208
                     CENTRAL PROCESSING UNIT TEST
BREAK POINTS
           210
                                                                                                                                                                                        FORECASTING TECHNIQUES
DYNAMIC PROGRAMMING
                    BREAK POINTS
DEBUGGING AIDS
PROGRAMMING AIDS
PAPER TAPE EQUIPMENT TEST
PUNCH CARD EQUIPMENT TEST
PRINTER EQUIPMENT TEST
          211
           213
                                                                                                                                                                   700 BUSINESS AND MANUFACTURING APPLICATIONS (VOLUME III)
                     A/O - D/A EQUIPMENT TEST
TELECOMMUNICATIONS EQUIPMENT TEST
SPECIAL DEVICE EQUIPMENT TEST
DATA ACQUISITION SYSTEMS TEST
                                                                                                                                                                                         JOB REPORTING
                                                                                                                                                                                       JOB REPORTING
OUALITY ASSURANCE PERFORMANCE ANALYSIS
QUALITY ASSURANCE TESTING
NUMERICAL CONTROL
BILL OF MATERIALS
PAYROLL ACCOUNTING
WORK-IN-PROCESS CONTROL
                                                                                                                                                                              703
300
           MATH AND NUMERICAL ANALYSIS (VOLUME II)
                                                                                                                                                                                       INVENTORY ANALYSIS
ACCOUNTS PAYABLE
                                                                                                                                                                              708
                      MATHEMATICS, GENERAL
                      EXTENDED-PRECISION ARITHMETIC COMPLEX. ARITHMETIC
                                                                                                                                                                                       ACCOUNTS PAYABLE
SALES FORECASTING
ACCOUNTS RECEIVABLE
FINANCIAL ANALYSIS
INVESTMENT ANALYSIS
ECONOMIC ANALYSIS
BUDGETING PROGRAMS
BUSINESS INFORMATION SYSTEMS
BUSINESS SERVICES
                                                                                                                                                                              710
711
                     BCD/ASCII ARITHMETIC
BOOLEAN ALGEBRA
                                                                                                                                                                              712
                      FUNCTIONS, COMPUTATION OF INTERPOLATION/EXTRAPOLATION
                    INTERPOLATION/EXTRAPOLATION
CURVE FITTING
NUMERICAL INTEGRATION
POLYNOMIALS AND POLYNOMIAL EQUATIONS
MATRIX OPERATIONS
EIGENVALUES AND EIGENVECTORS
SYSTEMS OF LINEAR EQUATIONS
SYSTEMS OF NON-LINEAR EQUATIONS
INTEGRAL TRANSFORMS
NUMERICAL DIFFERENTIALION
ORDINARY DIFFERENTIAL EQUATIONS
PARTIAL DIFFERENTIAL EQUATIONS
           309
           313
                                                                                                                                                                            EDUCATION (VOLUME IV)
                                                                                                                                                                                       MATHEMATICS (EDUCATION)
PROGRAMMING AND COMPUTER SCIENCE (EDUCATION)
ENGINEERING (EDUCATION)
ECONOMICS (EDUCATION)
SCIENCE (EDUCATION)
FINE ARTS (EDUCATION)
SOCIAL SCIENCE (EDUCATION)
HISTORY (EDUCATION)
ENGLISH (EDUCATION)
ENGLISH (EDUCATION)
ENGLISH (EDUCATION)
ENGLISH (EDUCATION)
                      PARTIAL DIFFERENTIAL EQUATIONS
                                                                                                                                                                              828
           PROBABILITY AND STATISTICS (VOLUME II)
                                                                                                                                                                             860
                     UNIVARIATE AND MULTIVARIATE PARAMETRIC STATISTICS
TIME SERIES ANALYSIS
DISCRIMINANT ANALYSIS
REGRESSION ANALYSIS
                                                                                                                                                                             870
                                                                                                                                                                                       ENGLISH (EDUCATION)
READING (EDUCATION)
BUSINESS (EDUCATION)
BUSINESS (EDUCATION)
EDUCATIONAL ADMINISTRATION
VOCATIONAL (EDUCATION)
                     RANDOM NUMBER GENERATORS
PROBABILITY DISTRIBUTION SAMPLING
NON-PARAMETRIC STATISTICS
                                                                                                                                                                             880
           407
                     STATISTICS, GENERAL CORRELATION ANALYSIS
                                                                                                                                                                             UNCLASSIFIED (VOLUME V)
                                                                                                                                                                 900
                     ANALYSIS OF VARIANCE AND COVARIANCE FACTOR ANALYSIS
                                                                                                                                                                             903 GAMES
                      SCALING
                      GENERAL PROBABILITY
          SCIENTIFIC AND ENGINEERING APPLICATIONS (VOLUME II)
500
```

# INTRODUCTION

#### **GENERAL**

HP designs, manufactures and markets more than 3600 products, including electronic test and measuring instruments and systems; computational products that include desk top and personal-sized calculators, minicomputers and computer systems used in science, education, business and industry, medical electronic products for patient monitoring, diagnosis, and research; chromatographic and spectroscopic instrumentation for chemical analysis; and a variety of solid-state components.

Corporate, International, and Intercontinental Operations headquarters and the corporate research are located in Palo Alto, California; European Operations headquarters are in Geneva, Switzerland. HP has sales and service facilities in 65 countries.

# THE HP CONTRIBUTED SOFTWARE CENTER

Hewlett-Packard's General Systems Division makes available to all HP 2000 and HP 3000 system users a wide variety of computer programs through the HP Contributed Software Center. The Contributed Software Center is composed of the General System Division's two contributed libraries; the 2000 Series (BASIC) and the 3000 Series. The Center serves as the administrator for the libraries. Software is submitted to the Center which then prepares it for distribution. The preparation includes indexing programs according to their use or function, and publishing library catalogs and handbooks which contain abstracts and/or documentation.

Contributed software is written by users of HP systems and submitted to the Center for inclusion in the appropriate library. These programs range from file manipulation routines to educational packages and apply to several different HP systems. Before writing a particular application scan the catalogs or handbooks containing information on programs written for the system you are using. Some programs can be used without modification while other programs serve as a starting point for developing special purpose software.

New programs are welcome for consideration as entries to the HP 2000 Series, and the HP 3000 Series Contributed Library. It is HP's opportunity to expand communication among HP computer system users. Minimum submittal requirements are (1) machine readable source paper or magnetic tape (documentation should be contained in the code, when possible), (2) a typed and reporducible program documentation form (these forms are printed in contributed program catalogs and are also available on request from the Center). All program packages should be wrapped securely and sent to:

Hewlett-Packard Contributed Software Center General Systems Division 5303 Stevens Creek Blvd. Santa Clara, Calif. 95050

Contributed software is checked by HP personnel; however, it is impractical to test programs under all circumstances. HEWLETT-PACKARD MAKES NO WARRANTY EXPRESSED OR IMPLIED AND ASSUMES NO RESPONSIBILITY IN CONNECTION WITH THE CONTRIBUTED PROGRAM MATERIAL. However, if you encounter an error, software report forms are supplied with library handbooks and catalogs. Fill them out and forward them to the

Center. We will in turn direct them to the contributor of the software

# 2000 SERIES (BASIC)

Program written for the HP 2000 Systems are documented in 5 Volumes, an addendum to Volumes I-IV, plus additional extended documentation for certain individual programs.

#### 3000 SERIES

Programs written for HP 3000 Systems are abstracted in a Contributed Software Index and Catalog. The library is available as a complete package containing the Index and Catalog, extended documentation, and a corresponding magnetic tape.

# **NEW ORGANIZATION OF LIBRARY**

The HP 2000 Series Contrubuted Library consists of the five volumes and addendum documentation for the former 2000F Level Library, plus manual updates and one 2400' reel of magnetic tape. The manual updates accumulate all changes to the 2000F documentation which relate to the newest system in the 2000 SERIES BASIC family. The magnetic tape contains all of the software from the 2000F Contributed Library arranged in twelve separate accounts—six (ZXXX's), and six (CXXX's). The "Z" accounts range from Z901 which corresponds to the software and documentation from Volume 1, to Z906 which corresponds to the software and documentation from the addendum. The programs which reside in the "Z" accounts have

been tested, unrestricted, and will execute on the new computer system. The "C" accounts range from C901 which corresponds to software from Volume 1 to C906 which corresponds to the software from the addendum. These programs have also been tested but will not execute on the new computer system without user modification. The Contributed Software Center is not recoding the "C" account programs. Note: There is no C905 account; all of the games will execute on the new system.

Program documentation is arranged alphabetically, by calling Name, within each major category. Each volume represents a particular catagory or categories. The addendum Volume updates Volumes I–IV.

# **VOLUMES**

| VOLUME I   | (100) | DATA HANDLING                               |
|------------|-------|---------------------------------------------|
|            | (200) | TESTING, DEBUGGING AND PROGRAMMING AIDS     |
| VOLUME II  | (300) | MATH AND NUMBERICAL ANALYSIS                |
|            | (400) | PROBABILITY AND STATISTICS                  |
|            | (500) | SCIENTIFIC AND ENGINEERING APPLICATIONS     |
| VOLUME III | (600) | MANAGEMENT SCIENCES AND OPERATIONS RESEARCH |
|            | (700) | BUSINESS AND MANUFACTURING APPLICATIONS     |
| VOLUME IV  | (800) | EDUCATION                                   |
| VOLUME V   | (900) | MISCELLANEOUS (GAMES)**                     |

Plotting routines previously classified under 904 are now found in Volume I under DATA HANDLING; this leaves Volume V exclusively for GAMES.

#### ORDERING INFORMATION

Contact your local HP Sales Office for ordering information on Contributed Software.

There are (4) four ways to order the library.

# 1. SOFTWARE AND DOCUMENTATION

HP 36600A (800 BPI) HP 2000 Series Mag Tap of software and 5 Volumes of documetation plus the adden-

dum to Volumes I-IV

HP 36600A-option 100 (1600 BPI)

HP 2000 Series Mag Tape of software and 5 Volumes of documentation plus addendum to

Volumes I-IV.

# 2. SOFTWARE

HP 36600 -10001 (800 BPI)

HP 2000 Series MAG Tape of

software

HP 36000 -11001 (1600 BPI)

HP 2000 Series Mag Tape of

software

# 3. DOCUMENTATION (Collection)

HP 36600 -90001

5 Volumes of documentation plus the addendum documen-

tation

### 4. DOCUMENTATION

HP 36000-91001 Volume I

HP 2000 BASIC Program

Library

HP 36000-91002 Volume II

HP 2000 BASIC Program

Library

HP 36000-91003 Volume III HP 2000 BASIC'Program

Library

HP 36000-91004 Volume IV HP 2000 BASIC Program

Library

HP 36000-91005 Volume V

HP 2000 BASIC Program

Library

HP 36000-920001 Addendum HP 2000 BASIC Program to Volumes I-IV

Library

# EXTENDED DOCUMENTATION

| FINDIT Users Manual  | 36250, Option DOO |
|----------------------|-------------------|
| CTC1 Documentation   | 36210, Option DOO |
| CTC2 Documentation   | 36311, Option DOO |
| CTC3 Documentation   | 36212, Option DOO |
| CTC4 Documentation   | 36213, Option DOO |
| CTC5 Documentation   | 36214, Option DOO |
| CTC6 Documentation   | 36638, Option DOO |
| TSBILL Documentation | 36888-90039       |
| BASP Documentation   | 36888-90022       |
| MUSIC                | 36888-90028       |
|                      |                   |

### ADDITIONAL ORDERING INFORMATION

If you are upgrading from a 2000F to the new 2000 Series System, manual updates are separately available by sending your request to:

> Software/Publications Distribution Hewlett Packard Company 5303 Stevens Creek Blvd. Santa Clara, Calif. 95050

Please give the name of the manual, it's part number, and state that the update is required, not the complete manual. There is no charge for the manual updates.

For Example, to order Volume 1 update request:

HP 2000 Series Contributed Library, Vol 1.

Part Number 36000-91001

Update Only

# **ERRORS IN CONTRIBUTED SOFTWARE**

Every HP BASIC Program included in the Contributed Library is checked by HP personnel and verified for accuracy with the sample RUN submitted. However, it is impractical to test programs under all circumstances, and HP does not assume responsibility for errors in contributed software. If you do encounter errors, please report them to the HP Contributed Software Center on the Error Report form supplied with this publication.

# SYSTEM SPECIFICATIONS

Library programs have been collected over a period of years, and some of the earlier programs were written for a "single terminal" BASIC system, or an early version of the HP 2000 series Time-Share systems.

The chart below lists varying system features. In many cases slight modifications in coding will allow a program to RUN on systems other than the one for which it was originally written.

| Program Leatures                                                           | 2000A      | 20000             | 200KC            | 2000F             | Speed 20001      | 2000 Series<br>BASIC            |
|----------------------------------------------------------------------------|------------|-------------------|------------------|-------------------|------------------|---------------------------------|
| Maximum program size                                                       | 5100 words | 5100 words        | 10,000 words     | 4180 words        | 10,000 words     | 10,000 words                    |
| Maximum No. of files                                                       | ×          | 8                 | 16               |                   | 16               | 16                              |
| Maximum Number of<br>Record/Fide                                           | 1 2 N      | 128               | 32.767           | 48                | 32,767           | 32,767                          |
| Maximum Number of<br>Words/Record                                          | 64         | 64                | 256              | 128               | 256              | 256                             |
| Programmable Lunctions                                                     |            |                   | 1                |                   |                  |                                 |
| I ! M i                                                                    | 1          | X                 | λ                | x                 | ×                | · x                             |
| ENTER                                                                      |            | x                 | x                |                   | ×                | x                               |
| COMMON                                                                     |            | x                 | X<br>Chain-Sname | x                 | X<br>chain-Sname | ×                               |
| CHAIN                                                                      | ĺ          | Chain-"name"<br>X | stmt number      | (Thain-Sname<br>X | stmt number      | chain-"name"<br>X               |
| PRINT USING (IMAGE)                                                        | i          |                   | x                |                   | x                | x                               |
| HRK                                                                        |            |                   |                  |                   | x                | programmably<br>detectable<br>X |
| ASSIGN                                                                     |            | !                 | x                |                   | x                | x                               |
| RESTARTABLE RND                                                            | 1          |                   | x                | x                 | x                | x                               |
| SPACE                                                                      |            |                   | x                |                   | x                | x x                             |
| LINI                                                                       |            |                   | X                |                   | x                | x                               |
| Additional functions<br>on 2000 Series BASIC<br>ABS, ATN, CHRS, CONS, COS. |            |                   |                  |                   |                  | x                               |
| CTL.FXP.IDN.INT.LFN.                                                       |            |                   |                  |                   |                  | x                               |
| LOG, NUM, POS, REC, SGN.                                                   |            |                   |                  |                   |                  | x                               |
| SIN,SPA,SQR,SYS.                                                           |            |                   |                  |                   |                  | x                               |
| TAB. I AN, TIM, TRN.                                                       |            |                   |                  |                   |                  | х "                             |
| TYP,UPS\$,ZER                                                              |            |                   |                  |                   |                  | x                               |

# **RELATED INFORMATION**

# **EDUCATIONAL USER'S GROUP AT HP**

The HP Educational User's Group is a worldwide organization of people sharing similar ideas, goals and concerns about education computing. The continuing focus of the User's Group is the exchange of ideas and experiences, channeled through periodic all-user meetings, regional sub-group activities and the Educational Newsletter.

For more information on these activities, contact: Educational User Services, Hewlett-Packard Company, 5303 Stevens Creek Blvd., Santa Clara, California 95050.

#### THE HP CLEARING HOUSE

The HP Clearinghouse was established in January, 1975 as an attempt to bring under one cover all those computer applications that would be of potential interest to HP users. The first catalog was printed in June, 1975 and contains information on some 200 applications, approximately 100 of them submitted by users. The catalog is organized into four categories: (1) Instructional Applications (presented by subject area); (2) Administrative Applications (listed by application type, e.g. student information systems); (3) Educational Utility Packages (CAI authoring/execution languages, IDF utilities, etc.); and (4) References (books, periodicals, and bibliographies). There are also six cross-reference indexes. This catalog is updated at approximately sixmonth intervals. The Clearinghouse disseminates information only – actual software is distributed by the originator or through the HP 2000 Series Contributed Library.

There are a number of manuals and documents relating to the HP 2000 Series Basic System that may be helpful to you.

- 2000/F to 2000/Access System Upgrade Kit and Conversion Program Manual (19665-90001)
- 2000/F to 2000 Access System Educational Application Upgrades (19665-90002)
- Access BASIC Reference Manual, HP 2000 (22687-90001)

- Access Operator's Manual, HP 2000 (22687-90005)
- Access System Operator's Pocket Guide (22687-9007)
- College Information System System Overview (24384-90001)
- College Information System Reference Manual (24384-90003)
- College Information System Technical Manual (24384-90005)
- Course Writing Facility Reference Manual (22692-90001)
- FCOPY/2000 Reference Manual (22700-90001)
- HP MATH for HP 2000 Access Curriculum Guide (22693-90003)
- HP MATH for HP 2000 Access Proctor's Manual (22693-90002)
- HP MATH for HP 2000 Access Teacher's Handbook (22693-90001)
- Instructional Dialogue Facility for HP 2000 Access Author's Manual (22691-90003)
- Instructional Dialogue Facility for HP 2000 Access Author's Pocket Guide (22691-90004)
- Instructional Dialogue Facility for HP 2000 Access Course Developer's (22691-90002)
- Instructional Dialogue Facility for HP 2000 Access Proctor's Manual (22691-90001)
- Instructional Management Facility for HP 2000 Access Proctor's Manual (22690-90001)
- Instructional Management Facility for HP 2000 Access System Manager's Reference Manual (22690-90002)
- Learning Timeshare BASIC (22687-90009)
- Telecommunications Supervisory Package/2000 Manager's Manual (20240-90001)
- Telecommunications Supervisory Package/2000 User's Manual (20240-90002)

#### **GENERAL**

Hewlett-Packard is a major designer and manufacturer of electronics for measurement, analysis and computation. HP customers in science, industry, medicine, and education know and appreciate Hewlett-Packard's reputation for technical excellence, quality, and reliability.

Over 170 world-wide offices sell and service the products of 21 manufacturing facilities located in the United States, Europe, and the Far East.

# THE HP 2000 CONTRIBUTED LIBRARY

Hewlett-Packard makes available to all users a wide variety of computer programs through the HP 2000 Contributed Library.

Before writing a program for your particular application, scan the list of contributed programs. (A complete Index of contributed programs is available at your local HP sales office). You may be able to use these programs without modification, or as a starting point for developing your own special-purpose software.

The Contributed Library collects, indexes and distributes programs submitted by HP users throughout the world. These programs range from complex data communications packages to educational games, and all are classified according to the functions they perform.

#### **2000 BASIC**

Programs written in HP 2000 BASIC are documented in 5 volumes, plus additional user manuals for certain individual programs.

# 2000 NON-BASIC

Programs written for the HP 2000 series computers in FORTRAN, ALGOL, HP Assembly language, etc. are abstracted in the HP Program Catalog available from your local HP sales office. This catalog contains a number of programs for use with HP Time-Sharing systems, providing conversion capabilities, diagnostics, etc.

# NEW ORGANIZATION OF LIBRARY

Because of the rapid growth of library contributions, it has been necessary to place a new emphasis on including only programs of very widespread usefulness. A Program Review Committee screens new submittals to determine this particular feature. Also, a number of programs have been purged from the library, where it was decided that a widespread application did not exist. You may elect to retain the documentation or software for one of these programs; however, HP will not be reprinting or updating them.

The documentation for BASIC Library programs has been completely reprinted and reorganized. There are five volumes available, and programs are arranged alphabetically, by calling NAMe, within each major category.

Volume I (100) DATA HANDLING

(200) TESTING, DEBUGGING AND PRO-GRAMMING AIDS

Volume II (300) MATH AND NUMERICAL ANALYSIS

(400) PROBABILITY AND STATISTICS

(500) SCIENTIFIC AND ENGINEERING APPLICATIONS

Volume III (600) MANAGEMENT SCIENCES AND OPERATIONS RESEARCH

(700) BUSINESS AND MANUFACTURING APPLICATIONS

Volume IV (800) EDUCATION

Volume V (900) MISCELLANEOUS (GAMES) \*\*

\*\* Plotting routines previously classified under 904 are now found in Volume I under DATA HANDLING. This leaves Volume V exclusively for GAMES.

# ORDERING INFORMATION

Contact your local HP sales office for ordering information of contributed software. Programs are available individually on paper tape, or collectively, on magnetic tape. Documentation is provided in the 5 volumes of BASIC Handbooks, and in some cases additional user manuals and classroom supplementary materials are available. (See list of Supplementary Documentation).

# **DOCUMENTATION**

Volume I HP 36000-91001 HP BASIC Program Library (100,200)

Volume II HP 36000-91002 HP BASIC Program Library (300,400,500)

Volume III HP 36000-91003 HP BASIC Program Library (600,700)

Volume IV HP 36000-91004 HP BASIC Program Library (800)

Volume V HP 36000-91005 HP BASIC Program Library (900) (GAMES)

# SOFTWARE (HP 2000C'/F MAG TAPE DUMP)

- \* HP 36000-10001 HP BASIC Contributed Software (100,200)
- \* HP 36000-10002 HP BASIC Contributed Software (300,400,500)
- \* HP 36000-10003 HP BASIC Contributed Software (600,700)
- \* HP 36000-10004 HP BASIC Contributed Software (800)
- \* HP 36000-10005 HP BASIC Contributed Software (900) (GAMES)
- \* 800 BPI. (1600 BPI mag tapes are also available under separate order number)

# SUPPLEMENTARY DOCUMENTATION

| FINDIT Users Manual    | 36250, Option D00  |
|------------------------|--------------------|
| CTC1 Documentation     | 36210, Option D00  |
| CTC2 Documentation     | 36211, Option D00  |
| CTC3 Documentation     | 36212, Option D00  |
| CTC4 Documentation     | 36213, Option D00  |
| CTC5 Documentation     | 36214, Option D00  |
| CTC6 Documentation     | 36638, Option D00  |
| PILOT Users Manual     | 5951-5660          |
| COBOL/2000 Primer      | 5951-5664          |
| IDA                    | 5951-5606          |
| GRAZE (Student Manual) | 5951-5 <b>6</b> 53 |
| (Teacher's Guide)      | 5951-5654          |
| (Classroom Set)        | 5951-5655          |
| CASE1                  | 5951-5661          |
| CASE2                  | 5951-5662          |
|                        |                    |

# **UPDATES**

The BASIC Library will be updated every 6 months. An addendum is printed, containing all new and revised programs in loose-leaf, 3-hole punched format to be easily added to your handbooks. A new Index is also published at this time to announce the release of new addenda and provide a complete updated list of library programs. Additions and revisions are flagged for your reference. Again, contact your local HP sales office to order addenda or a new Index.

# SYSTEMS SPECIFICATIONS

Library programs have been collected over a period of years, and some of the earlier programs were written for a "single terminal" BASIC system, or an early version of the HP 2000 series Time-Share systems.

The chart below lists varying system features. In many cases slight modifications in coding will allow a program to RUN on systems other than the one for which it was originally written. The Index listing all Library programs indicates system compatibility for individual programs.

| Program Features                  | 2000A      | 20008        | 2000C                         | 2000E        | 2000C High-Speed<br>2000F     |
|-----------------------------------|------------|--------------|-------------------------------|--------------|-------------------------------|
| Maximum Program<br>Size           | 5100 Words | 5100 Words   | 10000 Words                   | 4180 Words   | 10000 Words                   |
| Maximum Number of Files           | 8          | 8            | 16                            | 4            | 16                            |
| Meximum Number<br>of Records/File | 128        | 128          | 32767                         | 48           | 32767                         |
| Meximum Number<br>of Words/Record | 64         | 64           | 256                           | 128          | 256                           |
| Programmable<br>Functions:        | 1          |              |                               |              |                               |
| TIME                              | 1          | х            | ×                             | ×            | ×                             |
| ENTER                             | 1          | ×            | ×                             |              | ×                             |
| COMMON                            |            | x            | ×                             | ×            | ×                             |
| CHAINS                            |            | Chain-"Name" | Chain-\$Name<br>Statement No. | Chain-\$Name | Chain-\$Name<br>Statement No. |
|                                   |            | x            | x                             | ×            | ×                             |
| PRINT USING<br>(IMAGE)            |            |              | ×                             |              | ×                             |
| BRK                               |            |              |                               |              | ×                             |
| ASSIGN                            |            |              | ×                             |              | ×                             |
| RESTARTABLE<br>RND                |            |              | ×                             | ×            | ×                             |
| SPACE                             |            |              | ×                             |              | ×                             |
| LINE                              |            |              | ×                             |              | ×                             |

# ERRORS IN CONTRIBUTED SOFTWARE

Every HP BASIC Program included in the Contributed Library is checked by HP personnel and verified for accuracy with the sample RUN submitted. However, it is impractical to test programs under all circumstances, and HP does not assume responsibility for errors in contributed software. If you do encounter errors, please report them to

the HP Contributed Library on the Error Report form supplied with this publication.

#### RELATED INFORMATION

An active Educational Users' Group at HP invites inquiries. Also, Hewlett-Packard offers a number of supported programs in Education Administration and Instruction. For more information on these activities, contact the Education Marketing Department, Hewlett-Packard Company, 11000 Wolfe Road, Cupertino, California 95014.

There are a number of manuals and documents relating to HP 2000 series Time-Sharing Systems that may be useful to you:

### LANGUAGE MANUALS:

A Guide to HP Educational Basic (02116-91773) HP BASIC (02116-9077)

2000F: Time-Shared BASIC Programmers' Guide (02000-90073)

# OPERATING SYSTEM MANUALS:

2000F: Time-Shared BASIC Operator's Guide (02000-90074)

# **EDUCATIONAL APPLICATIONS MANUALS:**

2000C/2000F System Operator Instructions for Educational Application (02000-90046)

2000C/2000F Instructional Management Facility and Instructional Dialogue Facility—Proctors Manual (02000-90047)

2000C/2000F Mathematics Drill and Practice Program—Proctors Manual (02000-90051)

2000C/2000F Instructional Dialogue Facility—Authors Manual (02000-90055)

2000C/2000F IDF Author's Pocket Guide (02000-90076)

2000C/2000F Mathematics Drill and Practice Program—Teachers Handbook (02000-90052)

COPYFL (02000-90032)

EDCALC (02000-90033)

Integer to String (02000-90035)

Date and Time (02000-90036)

2000C/2000F Introduction to Mathematics Drill and Practice (02000-90050)

2000C/2000F Mathematics Drill and Practice Curriculum Guide (02000-90053)

Course Developers' Manual for IDF-1 and IMF-1 (02000-90061)

Upshift (02000-90037)

Character Removal (02000-90038)

Key Word Search (02000-90039)

Downshift (02000-90040)

String Match with "Don't Cares" (02000-90041)

String to Number (02000-90042)

Student Response Analysis (02000-90043)

The preceding publications are available at nominal cost through your local HP sales office.

# HEWLETT-PACKARD CONTRIBUTED SOFTWARE CENTER DOCUMENTATION FORM FOR CONTRIBUTED BASIC PROGRAMS

| TITLE                                           |                                                                                                    |
|-------------------------------------------------|----------------------------------------------------------------------------------------------------|
| PROGRAM NAME                                    | CLASSIFICATION CODE                                                                                                    |
| SELECT UP TO FOUR CROSS REFERENCE               | E WORDS FROM CROSS REFERENCE INDEX                                                                                                    |
| DESCRIPTION ( ) Program                         | ( ) Subroutine                                                                                                    |
| (Please include the specific application of you | r program — i.e., how do <i>you</i> use it, or recommend its application.)                                                                                                 |
|                                                 |                                                                                                    |
|                                                 |                                                                                                    |
|                                                 |                                                                                                    |
|                                                 |                                                                                                    |
|                                                 |                                                                                                    |
| USER INSTRUCTIONS                               |                                                                                                    |
| •                                               | as an option in your program. (Define the inputs requested by the program or subroutine.  h. List the maximum file size. If applicable, include algorithms used.)          |
|                                                 | enventions have been adopted for stand-alone subroutines. Variable names should begin , Z, Z9, list the other variable names under Special Considerations. Subroutine line |

| SYSTEM SPECIFICATIONS                                                                                                    |                                                                    |
|----------------------------------------------------------------------------------------------------|--------------------------------------------------------------------|
| System: ( ) Single Terminal Basic ( ) 2000A ( ) 2000B (                                                                                                    | ) 2000C ( ) 2000E ( ) 2000C'/F ( ) 2000 Series                     |
| Terminal: ( ) Teletype ( ) Mark Sense Card Reader ( ) CRT                                                                                                    | ( ) Other                                                          |
| Note: Does this program use the BRK function? ( ) Yes ( )                                                                                                    | No                                                                 |
| PECIAL CONSIDERATIONS                                                                                                    | ,                                                                  |
| ist any special hardware requirements, subroutine variable names not begin                                                                                          | ning with a 'Z', accuracy limitations, literature references, etc. |
|                                                                                                    |                                                                    |
|                                                                                                    |                                                                    |
|                                                                                                    |                                                                    |
|                                                                                                    |                                                                    |
| ONTRIBUTOR'S NAME AND ORGANIZATION ADDRESS                                                                                                    |                                                                    |
|                                                                                                    |                                                                    |
|                                                                                                    |                                                                    |
|                                                                                                    |                                                                    |
| •                                                                                                    |                                                                    |
| D BE PUBLISHED? ( ) yes ( ) no                                                                                                    |                                                                    |
| ISCLAIMER o the best of my knowledge this contributed program is free of any proprie ublish, and use it, and authorize others to do so without liability of any kin |                                                                    |
| Signature                                                                                                    | Date                                                               |
| ttach a sample run including input data and resulting TTY output data. Ser<br>000 Series dump tape, ID C915.                                                        | nd a paper tape, or whenever possible, please send program on      |
| o you use this program for instructional purposes?                                                                                                    |                                                                    |
| hat age level are the students?                                                                                                    |                                                                    |
| lease briefly describe the course, and topics within the course.                                                                                                    |                                                                    |

# ERROR REPORT FORM (HP BASIC CONTRIBUTED)

Comment fully on any software "bugs" in the space provided and enclose any teleprinter output that may be useful in defining the problem. A copy will be forwarded to the contributor. A reply will be returned to the person who submits this report. Send completed report to:

Hewlett-Packard Company
HP 2000 Series Contributed Library
5303 Stevens Creek Blvd.
Santa Clara, California 95050

| Submitted By                        |    |     | Date                    |
|-------------------------------------|----|-----|-------------------------|
| Organization Name                   |    |     | Program Name            |
| Address                             |    |     | Program No.             |
| City, State, Zip                    |    |     |                         |
| Phone                               |    |     |                         |
| Has software been modified by user? | NO | YES | (If YES, explain below) |

Enclosed References:

TTY LOG

LISTING

Corrected Tape

Corrected LISTING

# VOLUME I CONTENTS

# 100 DATA HANDLING

| NAME TITLE                                                                                          | PROGRAM<br>NUMBER |
|----------------------------------------------------------------------------------------------------|-------------------|
|                                                                                                    |                   |
| ZASCII:ASCII CODE GENERATOR<br>ZAIRE :QUESTIONNAIRE ANALYSIS                                        | 36257A            |
| ZAIRE :QUESTIONNAIRE ANALYSIS                                                                       | 36807A            |
| ADDRES: ADDRESS LABELS                                                                              | 36231A            |
| ALFTOV: ALPHA TO VARIABLE CONVERSION                                                                | 36296B            |
| ALFTOV:ALPHA TO VARIABLE CONVERSION ASCIIZ:CREATES AN ASCII FILE CONTAINING ALL                     | 36256B            |
| 256 ASCII CHARACTERS                                                                                |                   |
| CALNDR:PRINTS A CALENDAR                                                                            | 36288A            |
| CHARS :ASCII CHARACTER SET                                                                          | 36220A            |
| CHARSE: ASCII CHARACTER SET FOR HP 2000E                                                            | 36757A            |
| DATER :DATE AND DAY OF THE WEEK                                                                     | 36298B            |
| EDIT2K:TEXT EDITOR FOR THE HP 2000 SERIES SYSTEM                                                    | 36838B            |
| EDITOR: FILE MANIPULATION - CREATES, EDITS,                                                         | 36749A            |
| LISTS, SORTS, EMULATES G.E. MK II.                                                                  |                   |
| FDUMP :LISTS FILES, TOTAL RECORDS, INDICATES                                                        | 36888-18037       |
| STRINGS & NUMERICS                                                                                  |                   |
| FGRAPH:SIMULTANEOUS FUNCTION GRAPHER                                                                | 36165A            |
| FILDUM:PAPER TAPE FILE DUMP                                                                         | 36008C            |
| FILES :FILE MANIPULATION - CREATES, SORTS,                                                          | 36645B            |
| UPDATES, COPIES, CHANGES FORMAT FILIN : KEYBOARD FILE LOADING PROGRAM                               |                   |
| FILIN : KEYBOARD FILE LOADING PROGRAM                                                               | 36007A            |
| FILIS :FILE LISTING PROGRAM                                                                         | 36272A            |
| FILIST: LISTS FILE CONTENTS BY RECORD NUMBER                                                        | 36009D            |
| FILMAN: FILE MANAGER                                                                                | 36006A            |
| FILOAD: LOADS A FILE FROM THE TELETYPE                                                              | 36010C            |
| FILREA: REENTERS THE DATA TAPE DUMPED BY FILDUM                                                     | 36011A            |
| FILRPT: REPORTS FILE CONTENTS AND STRUCTURE                                                         | 36247A            |
| FINDIT:INFORMATION RETRIEVAL SYSTEM FLCOPY:COPIES ONE FILE INTO ANOTHER FMS :FILE MANAGEMENT SYSTEM | 36250D            |
| FLCOPY: COPIES ONE FILE INTO ANOTHER                                                                | 36012B            |
| FMS :FILE MANAGEMENT SYSTEM                                                                         | 36648A            |
|                                                                                                    | 36888-18036       |
| FORMAT: ALLOWS SPECIAL FORMATTING OF DATA                                                           | 36005B            |
| PRINTOUT                                                                                            |                   |
| FORMIF: F AND I FORMAT                                                                              | 36612A            |
|                                                                                                    | 36112A            |
| GRAPHS: DEMO PLOT PROGRAM FOR HP 7200 PLOTTER                                                       | 36115A            |
|                                                                                                    | 36548A            |
|                                                                                                    | 36786В            |
| HELLO : TYPES DATE, TIME, AND PORT NUMBER ON                                                        | 36125C            |
| TERMINAL                                                                                            |                   |
| HISS :SAMPLE STATISTICS AND HISTOGRAM FORMED                                                        | 36235A            |
| FROM A SET OF NUMBERS                                                                               |                   |
| HPMLIT:LIST/DUMP HP ASSEMBLER FILES                                                                 | 36218A            |
| INDEXR: INDEXING PROGRAM                                                                            | 36770A            |
| IRV :FILE SORT ROUTINE                                                                              | 36232A            |
| JULIAN: JULIAN CALFNDAR FOR THE CURRENT YEAR                                                        | 36197A            |
| LODUMP:FILE LOAD/DUMP                                                                               | 36644A            |
| MACRO :A TEXT AND FILE PROCESSING SYSTEM                                                            | 36003B            |
| MESSAG: INTERTERMINAL COMMUNICATOR                                                                  | 36284A            |
| P12 :INFORMATION SYSTEM                                                                             | 36737A            |
| PLOT :PLOTS A GIVEN FUNCTION ON THE TELETYPE                                                        | 36104B            |
| PLOT33:KEYBOARD ENTRY MULTIPLE FUNCTION                                                             | 36659A            |
| PLOTTER                                                                                             |                   |

# VOLUME I CONTENTS

# 100 DATA HANDLING Continued

100

200

| NAME T                     | ITLE                 | PROGRAM<br>NUMBER |
|----------------------------|----------------------|-------------------|
| PLOTWD: WORD PLOTTER       |                      | 36228B            |
| PLOTXY: TWO VARIABLE PLOT  | PROGRAM              | 36888-18034       |
| PRINT :GENERATES LARGE LE  | TTERS                | 36299A            |
| PSQUAR: PATTERN SQUARES FO | R HP 7200A PLOTTER   | 36249A            |
| SLAB :SYSTEM LIBRARY ABS   | TRACTS               | 36647A            |
| SORT :FILE SERIAL STRING   | SORT                 | 36122A            |
| SPSORT: SPEED SORT - GENER | AL PURPOSE FILE SORT | 36736A            |
| STGINT:STRING-INTEGER CON  | VERSIONS             | 36176A            |
| SYSDAT: SYSTEM DATE UTILIT | Y                    | 36634A            |
| TIDEX :SYMBOLIC FILE EDIT  | OR                   | 36204B            |
| TIMER :TIME OF THE DAY     |                      | 36297B            |
| TITLE : CHARACTER GENERATI | ON                   | 36114C            |
| UCHARS: CREATES FILE 'VCHA | R'                   | 36560A            |

# 200 TESTING, DEBUGGING AND PROGRAMMING AIDS

DATA :DUMPS FILE TO DATA STATEMENTS 36287A
XREF :BASIC LANGUAGE PROGRAM CROSS-REFERENCE 36143C

GENERATOR

# 100

# 200

# 100 DATA HANDLING

**VOLUME I** 

**CONTENTS** 

| NAME          | TITLE                                                     | RDER NO. |
|---------------|-----------------------------------------------------------|----------|
| 45011         | ACCLL CODE CENERATOR                                      |          |
| -ASCII        | ASCII CODE GENERATOR                                      | 36257    |
| ?AIRE         | QUESTIONNAIRE ANALYSIS                                    | 36807    |
| ADDRES        | ADDRESS LABELS                                            | 36231    |
| ALFTOV        | ALPHA TO VARIABLE CONVERSION                              | 36296    |
| ASCII*        | CREATES AN ASCII FILE CONTAINING ALL 256 ASCII CHARACTERS | 36256    |
| CALNDR        | PRINTS A CALENDAR                                         | 36288    |
| CHARS         | ASCII CHARACTER SET                                       | 36220    |
| CHARSE        | ASCII CHARACTER SET FOR HP 2000E                          | 36757    |
| DATER         | DATE AND DAY OF THE WEEK                                  | 36298    |
| EDI T2K       | TEXT EDITOR FOR THE HP 2000C/2000C'/F                     | 36838    |
| EDITOR        | FILE MANIPULATION - CREATES, EDITS,                       | 36749    |
|               | LISTS, SORTS, EMULATES G.E. MK II.                        |          |
| FGRAPH        | SIMULTANEOUS FUNCTION GRAPHER                             | 36165    |
| FILDUM        | PAPER TAPE FILE DUMP                                      | 36008    |
| FILES         | FILE MANIPULATION - CREATES, SORTS,                       | 36645    |
|               | UPDATES, COPIES, CHANGES FORMAT                           |          |
| FILIN         | KEYBOARD FILE LOADING PROGRAM                             | 36007    |
| FILIS         | FILE LISTING PROGRAM                                      | 3 62 72  |
| FILIST        | LISTS FILE CONTENTS BY RECORD NUMBER                      | 36009    |
| FILMAN        | FILE MANAGER                                              | 36006    |
| FILOAD        | LOADS A FILE FROM THE TELETYPE                            | 36010    |
| FILREA        | REENTERS THE DATA TAPE DUMPED BY FILDUM                   | 36011    |
| FILRPT        | REPORTS FILE CONTENTS AND STRUCTURE                       | 36247    |
| FINDAD        | CONVERTS A FILE TO A FINDIT FILE                          | 36867    |
| FINDIT        | INFORMATION RETRIEVAL SYSTEM                              | 36250    |
| FLCOPY        | COPIES ONE FILE INTO ANOTHER                              | 36012    |
| FMS           | FILE MANAGEMENT SYSTEM                                    | 36648    |
| FORMAT        | ALLOWS SPECIAL FORMATTING OF DATA PRINTOU                 |          |
| FORMIF        | F AND I FORMAT                                            | 36612    |
| FPLOT         | FUNCTION PLOT                                             | 36112    |
| GRAPHS        | DEMO PLOT PROGRAM FOR HP 7200 PLOTTER                     | 36115    |
| GTAPID        | PAPER TAPE TITLER                                         | 36548    |
| HAZEL         | HAZELTINE 2000 USER SUBROUTINES                           | 36786    |
| HELLO         | TYPES DATE, TIME, AND PORT NUMBER ON                      | 36125    |
| HISS          | TERMINAL SAMPLE STATISTICS AND HISTOGRAM FORMED           | 2/025    |
|               | FROM A SET OF NUMBERS                                     | 36235    |
| HPMLIT        | LIST/DUMP HP ASSEMBLER FILES                              | 36218    |
| HPPLOT        | AUTOMATIC PLOTTING PROGRAM                                | 36805    |
| INDEXR        | INDEXING PROGRAM                                          | 36770    |
| IRV           | FILE SORT ROUTINE                                         | 36232    |
| JULIAN        | JULIAN CALENDAR FOR THE CURRENT YEAR                      | 36197    |
| LODUMP        | FILE LOAD/DUMP                                            | 36644    |
| MACRO         | A TEXT AND FILE PROCESSING SYSTEM                         | 36003    |
| MESSAG        | INTERTERMINAL COMMUNICATOR                                | 36284    |
| PI2           | INFORMATION SYSTEM                                        | 36737    |
| PLOT          | PLOTS A GIVEN FUNCTION ON THE TELETYPE                    | 36104    |
| PLOT33        | KEYBOARD ENTRY MULTIPLE FUNCTION PLOTTER                  | 36659    |
| PLOTS         | ASCII CHARACTER PLOTTER FOR 7200 PLOTTER                  | 36840    |
| PLOTWD        | WORD PLOTTER                                              | 36228    |
| PRINT         | GENERATES LARGE LETTERS                                   | 36299    |
| <b>PSQUAR</b> | PATTERN SQUARES FOR HP 7200A PLOTTER                      | 362 49   |
| SLAB          | SYSTEM LIBRARY ABSTRACTS                                  | 36647    |
| SORT          | FILE SERIAL STRING SORT                                   | 36122    |
| SPSORT        | SPEED SORT - GENERAL PURPOSE FILE SORT                    | 36736    |
| STGINT        | STRING-INTEGER CONVERSIONS                                | 36176    |
|               |                                                           |          |

# VOLUME I CONTENTS (Continued)

# 100 DATA HANDLING (Continued)

100

| NAME   | TITLE OR.                                 | DER NO. |
|--------|-------------------------------------------|---------|
| STGSRT | SORTS STRINGS FROM FILES                  | 36145   |
| SYSDAT | SYSTEM DATE UTILITY                       | 36634   |
| TALK   | TIME SHARING SYSTEM COMMUNICATION         | 36222   |
| TIDEX  | SYMBOLIC FILE EDITOR                      | 36204   |
| TIMER  | TIME OF THE DAY                           | 36297   |
| TITLE  | CHARACTER GENERATION                      | 36114   |
| UCHARS | CREATES FILE 'VCHAR'                      | 36560   |
| VCHART | INVESTMENT DECISIONS USING TEXTRONIX 4010 | 36555   |
| VREGPL | PLOTTING X AND Y VARIABLES USING          | 36556   |
|        | TEKTRONIX 4010                            |         |
| VSUB   | DISPLAY ROUTINE USING TEKTRONIX 4010      | 36558   |
| VTTT   | TIC-TAC-TOE ON THE TEKTRONIX 4010         | 36559   |
| XTRACT | MANUAL/TAPE FILE LOADER AND DUMP PROGRAMS | 36221   |

# 200 TESTING, DEBUGGING AND PROGRAMMING AIDS

| NAME         | TITLE                                                                                | ORDER NO.      |
|--------------|--------------------------------------------------------------------------------------|----------------|
| DATA<br>XREF | DUMPS FILE TO DATA STATEMENTS<br>BASIC LANGUAGE PROGRAM CROSS-REFERENCE<br>GENERATOR | 36287<br>36143 |

200

# CONTRIBUTED PROGRAM BASIC

ASCII<u>-</u> 36257

TITLE:

ASCII CODE GENERATOR

**DESCRIPTION:** 

This program generates an ASCII tape and code sheet.

**INSTRUCTIONS:** 

Run the program. Each time it stops at an enter statement, tear off the paper, then push return.

The program will generate a four page ASCII tape code sheet.

SPECIAL CONSIDERATIONS:

The file "ASCII" must be present in the library, and have been set up by the program  $\underbrace{\text{ASCII*}}_{\text{+}}, \text{ HP 36256A}.$ 

ASCITE

The Aardvark and Company Writing Team has designed programs to take up an absolute minimum of computer storage and perform a maximum purpose. The team encourages people to send good programs to Aardvark. As a slight encouragement, the team will give anyone who sends a program which is accepted a free "subscription" to the program handbook, and include the contributor as a member of the writing team.

ACKNOWLEDGEMENTS:

Aardvark and Company 2130 Bell Court Lakewood, Colorado 80215 100

#### RUN

RUN ZASCII

THIS PROGRAM GENERATES AN ASCII CODE SHEET. PLEASE TEAR OFF YOUR PAPER AND PUSH RETURN

# ASCII CODE #=1 OR HOLE Ø=Ø OR NOT HOLE .=GUIDE HOLE

```
[SPACE] W.O. PARITY
00000.000 CTRL @ W.O. PARITY
                                     000.000
                                      00$00.00$ ! W.O. PARITY
00000.000 CTRL A W.O. PARITY
                                                 **
                                      00000.000
                                                    W.O. PARITY
00000.080 CTRL B W.O. PARITY
           CTRL C W.O. PARITY
                                                 # W.O. PARITY
00000.000
                                     00000.000
                                     00800.800
                                                 $ W.O. PARITY
00000.000
           CTRL D W.O. PARITY
00000.00 CTRL E W.O. PARITY 00000.00 CTRL F W.O. PARITY
                                                 % W.O. PARITY
                                     00000.00
                                                 & W.O. PARITY
                                     00000.000
00000.666 CTRL G W.O. PARITY
                                                    W.O. PARITY
                                     00900.999
                                                 ( W.O. PARITY
                                     000.000
00000.000 CTRL H W.O. PARITY
           CTRL I W.O. PARITY
                                      0000.000
                                                     W.O. PARITY
00000.000
00008.080 CTRL J W.O. PARITY
                                                 * W.O. PARITY
                                     00000.000
00000.000 CTRL K W.O. PARITY
                                      00606.066
                                                 + W.O. PARITY
          CTRL L W.O. PARITY
CTRL M W.O. PARITY
00008.800
                                     00808.800
                                                    W.O. PARITY
                                                 - W.O. PARITY
00000.000
                                     00000.00
00000.00 CTRL N W.O. PARITY
                                                 . W.O. PARITY
                                     0000.000
                                     00000.000
                                                / W.O. PARITY
00008.868 CTRL 0 W.O. PARITY
                                     00$$0.000 0 W.O. PARITY
000#0.000 CTRL P W.O. PARITY
00000.000 CTRL Q W.O. PARITY
00000.000 CTRL R W.O. PARITY
                                                    W.O. PARITY
                                      900.09800
                                                 1
                                                    W.O. PARITY
                                                 2
                                      00000.000
00000.000
          CTRL S W.O. PARITY
                                      00000.000
                                                 3 W.O. PARITY
00000.800 CTRL T W.O. PARITY 00000.800 CTRL U W.O. PARITY
                                                     W.O. PARITY
                                      008.000
                                                 4
                                      00660.606
                                                5 W.O. PARITY
ØØØ$Ø.$$Ø CTRL V W.O. PARITY
                                      00980.980 6
                                                    W.O. PARITY
00000.000 CTRL W W.O. PARITY 00000.000 CTRL X W.O. PARITY
                                                     W.O. PARITY
                                      00550.555
                                                 7
                                      00888.000 8 W.O. PARITY
00000 CTRL Y W.O. PARITY
                                      00$$$.00$ 9 W.O. PARITY
00088.080 CTRL Z W.O. PARITY 00088.088 CTRL [ W.O. PARITY
                                      00886.080
                                                 :
                                                     W.O. PARITY
                                      00888.088 ;
                                                    W.O. PARITY
00099.099
                                      008.8800
                                                 < W.O. PARITY
ØØØ$$.$ØØ CTRL \ W.O. PARITY
00066.808 CTRL ] W.O. PARITY
00066.860 CTRL † W.O. PARITY
00066.866 CTRL + W.O. PARITY
                                      00888608
                                                 = W.O. PARITY
                                      00888.880 > W.O. PARITY
                                      00888.888 ? W.O. PARITY
```

# ASCII CODE #=1 OR HOLE 0=0 OR NOT HOLE .=GUIDE HOLE

| 08000.000            | @   | W . O . | PARITY | 09900.000         | LOWER | CASE | 9 | W . O . | PARITY |
|----------------------|-----|---------|--------|-------------------|-------|------|---|---------|--------|
| 09000.009            | Α   | W.O.    | PARITY | Ø\$\$ØØ•ØØ•       | LOWER | CASE | Α | W . O . | PARITY |
| 09000.000            | В   | W . O . | PARITY | 08800.080         | LOWER | CASE | В | W.O.    | PARITY |
| 09000.088            | С   | W . O . | PARITY | 0 8 8 0 0 . 0 8 8 | LOWER | CASE | С | W . O . | PARITY |
| 08000.00             | D   | W.O.    | PARITY | 09900.600         | LOWER | CASE | D | W.O.    | PARITY |
| Ø\$ØØØ•\$Ø\$         | E   | W.O.    | PARITY | 0\$\$00.\$0\$     | LOWER | CASE | E | W . O . | PARITY |
| 0 9 0 0 0 0 . 9 9 0  | F   | W.O.    | PARITY | Ø##ØØ•##Ø         | LOWER | CASE | F | W.O.    | PARITY |
| 0 9 0 0 0 0 . 9 9 9  | G   | W.O.    | PARITY | 0 9 9 0 0 . 3 9 9 | LOWER | CASE | G | W.O.    | PARITY |
| 09009.000            | Н   | W.O.    | PARITY | 0\$\$0\$.000      | LOWER | CASE | Н | W . O . | PARITY |
| 0 9 0 0 9 . 0 0 9    | I   | W . O . | PARITY | 0\$\$0\$.00\$     | LOWER | CASE | I | W.O.    | PARITY |
| 09009.060            | J   | W.O.    | PARITY | 08908.080         | LOWER | CASE | J | W.O.    | PARITY |
| 09009.099            | K   | W.O.    | PARITY | 0\$\$0\$.0\$\$    | LOWER | CASE | K | W . O . | PARITY |
| 094009.900           | L   | W . O . | PARITY | 08808.800         | LOWER | CASE | L | W.O.    | PARITY |
| 09009.909            | M   | W.O.    | PARITY | 08808.808         | LOWER | CASE | М | W . O . | PARITY |
| 09009.990            | N   | W . O . | PARITY | 0 9 9 0 9 • 9 9 0 | LOWER | CASE | N | W . O . | PARITY |
| 0 9 0 0 9 . 9 9 9    | 0   | W . O . | PARITY | 09909.999         | LOWER | CASE | 0 | W . O . | PARITY |
|                      |     |         |        |                   |       |      |   |         |        |
| 000.000              | P   | W.O.    | PARITY | 09990.000         | LOWER | CASE | P | W . O . | PARITY |
| Ø\$Ø\$Ø.00\$         | Q   | W . O . | PARITY | Ø\$\$\$O • ØØ\$   | LOWER | CASE | Q | W . O . | PARITY |
| Ø\$Ø\$Ø•Ø\$Ø         | R   | W . O . | PARITY | Ø\$\$\$Ø.Ø\$Ø     | LOWER | CASE | R | W • O • | PARITY |
| Ø\$Ø\$Ø.Ø\$\$        | S ` | W.O.    | PARITY | 00000.000         | LOWER | CASE | S | W • O • | PARITY |
| Ø\$Ø\$Ø.\$ØØ         | T   | W . O . | PARITY | Ø\$\$\$Ø.\$ØØ     | LOWER | CASE | T | W.O.    | PARITY |
| Ø \$ Ø \$ Ø • Ø Ø \$ | U   | W.O.    | PARITY | Ø\$\$\$Ø.\$Ø\$    | LOWER | CASE | U | W . O . | PARITY |
| Ø\$Ø\$Ø.\$\$Ø        | V   | W.O.    | PARITY | Ø###Ø• <b>#</b>   | LOWER | CASE | V | -       | PARITY |
| Ø # Ø # Ø • Ø # # #  | W   | W . O . | PARITY | Ø###Ø••           | LOWER | CASE | W | W • O • | PARITY |

```
      0#0##.000
      X
      W.O. PARITY
      0###.000
      LOWER CASE X
      W.O. PARITY

      0#0##.000
      Y
      W.O. PARITY
      0###.000
      LOWER CASE Y
      W.O. PARITY

      0#0##.000
      Z
      W.O. PARITY
      0###.000
      LOWER CASE Z
      W.O. PARITY

      0#0##.000
      Z
      W.O. PARITY
      0###.000
      LOWER CASE Z
      W.O. PARITY

      0#0##.000
      N.O. PARITY
      0###.000
      LOWER CASE Z
      W.O. PARITY

      0#0##.000
      N.O. PARITY
      0###.000
      LOWER CASE Z
      W.O. PARITY

      0#0##.000
      N.O. PARITY
      0###.000
      LOWER CASE Z
      N.O. PARITY

      0#0##.000
      N.O. PARITY
      0###.000
      LOWER CASE Z
      N.O. PARITY

      0#0##.000
      N.O. PARITY
      0###.000
      LOWER CASE Z
      N.O. PARITY

      0#0##.000
      N.O. PARITY
      0###.000
      LOWER CASE Z
      N.O. PARITY

      0#0##.000
      N.O. PARITY
      0###.000
      N.O. PARITY
      0.000
      N.O. PARITY

      0#0##.000
      N.O. PARITY
      0###.000
      N.O. PARITY
      N.O. PARITY
      N.O. PARITY

      0#0##.000
      N.O. PARITY
      0###.000
      N.O. PARITY
      <t
```

# 

| <b>9</b> 0000.000                        | CTRL e | W.  | PARITY | #Ø#ØØ •ØØØ                          |    | [SPACE] | W.   | PARITY |
|------------------------------------------|--------|-----|--------|-------------------------------------|----|---------|------|--------|
| <b>9</b> 0000 •00 <b>9</b>               | CTRL A | W.  | PARITY | <b>\$</b> Ø\$ØØ•ØØ\$                | !  | W. PA   | YTIS |        |
| <b>9</b> 0000 •0\$0                      | CTRL B | W.  | PARITY | <b>#</b> Ø#ØØ•Ø#Ø                   | ** | W. PAR  | YTIS |        |
| <b>\$</b> 0000 •0 <b>\$</b> \$           | CTRL C | W.  | PARITY | <b>\$</b> Ø\$ØØ•Ø\$                 | #  | W. PAR  | YTIS |        |
| <b>9</b> 0000 • <b>9</b> 00              | CTRL D | W-  | PARITY | <b>8</b> Ø <b>8</b> ØØ• <b>8</b> ØØ | \$ | W. PAR  | YTIS |        |
| <b>\$</b> 0000 • <b>\$</b> 0\$           | CTRL E | W•  | PARITY | <b>\$</b> Ø\$ØØ•\$Ø\$               | 7  | W. PAR  | RITY |        |
| ₩0000 • <b>8</b> 00                      | CTRL F | W-  | PARITY | #0#00 <b>.</b> ##0                  | &  | W. PA   | YTIS |        |
| \$0000 <b>. \$\$</b> \$                  | CTRL G | W-  | PARITY | <b>80\$00.86</b> €                  | •  | W. PAI  | YTIF |        |
| <b>₽</b> 000 <b>₽</b> •000               | CTRL H | W.  | PARITY | <b>60606.</b> 000                   | (  | W. PA   | RITY |        |
| <b>9</b> 000 <b>9</b> •00 <b>9</b>       | CTRL I | W.  | PARITY | <b>\$</b> Ø\$Ø\$•ØØ\$               | )  | W. PA   | RITY |        |
| <b>₽</b> 000 <b>₽</b> •0 <b>₽</b> 0      | CTRL J | W•  | PARITY | <b>\$0\$0\$.0\$0</b>                | *  |         |      |        |
| \$000 <b>\$.0\$</b> \$                   | CTRL K | W•  | PARITY | \$0\$0\$ .0\$\$                     | +  |         | YTIF |        |
| <b>8</b> 000 <b>8.8</b> 00               | CTRL L | W•  | PARITY | <b>6</b> 0 <b>606.6</b> 00          | ,  | W. PA   |      |        |
| <b>60006.606</b>                         | CTRL M | W•  | PARITY | #Ø#Ø <b>#•</b> #Ø#                  | -  | W. PA   |      |        |
| \$000 <b>6.6</b> 60                      | CTRL N | W•  | PARITY | <b>80808.88</b> 0                   | •  | W. PA   |      |        |
| <b>\$</b> 0000 <b>\$.\$\$</b> \$         | CTRL 0 | W•  | PARITY | #0#0#·###                           | /  | W. PA   | RITY |        |
|                                          |        |     |        |                                     |    |         |      |        |
| <b>9</b> 00 <b>9</b> 0.000               | CTRL P | W.  | PARITY | <b>\$0\$\$0.00</b> 0                | Ø  |         |      |        |
| <b>8</b> 00 <b>60.00</b>                 | CTRL Q |     | PARITY | <b>⊕</b> Ø <b>⊕</b> ₽Ø•ØØ <b>⊕</b>  | 1  |         |      |        |
| <b>90090.090</b>                         | CTRL R |     | PARITY | <b>\$0\$\$0.0\$</b> 0               | 2  |         |      |        |
| <b>8</b> 0080.089                        | CTRL S | W-  | PARITY | \$0\$\$0 • 0\$\$                    | 3  |         |      |        |
| <b>80080.8</b> 00                        | CTRL T | W • | PARITY | #0##0.#00                           | 4  |         | RITY |        |
| <b>60060.606</b>                         | CTRL U | W•  | PARITY | #0##0.#0#                           | 5  |         |      |        |
| <b>\$</b> ØØ <b>\$</b> Ø • <b>\$\$</b> Ø | CTRL V | W•  | PARITY | <b>\$∅\$\$∅.\$\$</b> ∅              | 6  |         |      |        |
| \$00\$0. <b>\$\$\$</b>                   | CTRL W | W•  | PARITY | #0##0.###                           | 7  |         |      |        |
| 800 <b>88.</b> 000                       | CTRL X | W-  | PARITY | <b>\$Ø\$\$\$.</b> ØØØ               | 8  |         |      |        |
| \$00 <b>\$\$.</b> 00 <b>\$</b>           | CTRL Y | W•  | PARITY | #Ø## <b>#</b> .00#                  | 9  |         | RITY |        |
| <b>8</b> 00 <b>88.</b> 0 <b>9</b> 0      | CTRL Z | W - | PARITY | \$Ø\$\$\$.Ø\$Ø                      | :  |         |      |        |
| \$40.\$\$.0\$\$                          | CTRL [ | W-  | PARITY | #Ø###.Ø##                           | ;  | W. PA   |      |        |
| <b>60066.60</b> 0                        | CTRL \ | W.  | PARITY | <b>80888.8</b> 00                   | <  |         |      |        |
| 809 <b>88.6</b> 08                       | CTRL ] | W•  | PARITY | #Ø <b>###.#</b> Ø#                  | =  |         | RITY |        |
| 80088.880                                | CTRL 1 | W.  | PARITY | <b>8088.8</b> 0                     | >  |         |      |        |
| \$00 <b>\$\$.\$\$\$</b>                  | CTRL - | W•  | PARITY | #Ø##.##                             | ?  | W. PA   | RITY |        |
|                                          |        |     |        |                                     |    |         |      |        |

# ASCII CODE #=1 OR HOLE #0=0 OR NOT HOLE .=GUIDE HOLE

| ##000.000                                    | @ | W. P | ARITY  | 88800.00                               | Ø LOWER | CASE | 0 | W. | PARITY |
|----------------------------------------------|---|------|--------|----------------------------------------|---------|------|---|----|--------|
| <b>9800.009</b>                              | Α | W. P | ARITY  | <b>888</b> 00.00                       | LOWER   | CASE | Α | W. | PARITY |
| ##000 · 0 #0                                 | В | W. P | ARITY  | 9990.09                                | Ø LOWER | CASE | В | W. | PARITY |
| ##000.0 <b>#</b>                             | С | W. P | ARITY  | <b>88</b> 800.08                       | # LOWER | CASE | С | W. | PARITY |
| <b>9</b> 99000.9900                          | D | W. P | ARITY  | ###################################### | Ø LOWER | CASE | D | W. | PARITY |
| <b>99000.90</b>                              | E | W. P | ARITY  | <b>888</b> 00.80                       | LOWER   | CASE | E | W. | PARITY |
| <b>9</b> 9 9 9 9 9 9 9 9 9 9 9 9 9 9 9 9 9 9 | F | W. P | ARITY  | 66600.66                               | Ø LOWER | CASE | F | W. | PARITY |
| \$ \$ \$ Ø Ø Ø • <b>\$</b> \$ \$             | G | W.P  | ARITY  | 88800.88                               | LOWER   | CASE | G | W. | PARITY |
| <b>\$\$</b> 00 <b>\$</b> .000                | Н | W. P | ARITY  | <b>88808.</b> 00                       | Ø LOWER | CASE | Н | W. | PARITY |
| <b>\$\$00\$.00\$</b>                         | I | W. P | ARITY  | ###0#.00                               | LOWER   | CASE | I | W. | PARITY |
| <b>35008.050</b>                             | J | W.P  | ARITY  | 86808.08                               | Ø LOWER | CASE | J | W. | PARITY |
| ##00 <b>#</b> • 0##                          | K | W.P  | ARITY  | 66606.08                               | LOWER   | CASE | K | W. | PARITY |
| <b>66008.600</b>                             | L | W. P | ARITY  | 88808.80                               | Ø LOWER | CASE | L | W. | PARITY |
| \$ \$ \$ \$ \$ \$ \$ \$ \$ \$ \$ \$          | M | W. P | ARITY  | 88808.80                               | LOWER   | CASE | M | W. | PARITY |
| <b>66006.66</b> 0                            | N | W.P  | ARITY  | 88808.88                               | Ø LOWER | CASE | N | W. | PARITY |
| 666006 · 666                                 | 0 | W. P | ARITY  | 99909.99                               | LOWER   | CASE | 0 | W. | PARITY |
|                                              |   |      |        |                                        |         |      |   |    |        |
| ##0#0.000                                    | P | W. P | ARITY  | <b>6666</b> 0.00                       |         |      | - |    | PARITY |
| ##0#0 • 00#                                  | Ø |      | ARITY  | <b>9999</b> 0.00                       |         |      |   |    | PARITY |
| <b>98080.08</b> 0                            | R | W. P | ARITY  | <b>8888</b> 0.08                       |         |      | R |    | PARITY |
| <b>\$\$0\$0.0\$\$</b>                        | S |      | ARITY  | <b>96.0466</b>                         |         |      |   |    | PARITY |
| 604 · 04044                                  | T |      | ARITY  | <b>66660.6</b> 0                       |         |      | T |    | PARITY |
| ##0#0 •#0#                                   | U |      | ARITY  | <b>\$\$\$\$</b> 0. <b>\$</b> 0         |         |      | - |    | PARITY |
| <b>66060 • 660</b>                           | V |      | ARITY  | 88880.88                               |         | CASE |   |    | PARITY |
| 990 • 0 • 0 • 0 • 0 • 0 • 0 • 0 • 0 • 0      | W | W. P | PARITY | 66660.66                               | LOWER   | CASE | W | W. | PARITY |

| <b>99099.</b> 000                       | Х | W. | PARITY | ####.000                 | LOWER | CASE X | W. | PARITY |
|-----------------------------------------|---|----|--------|--------------------------|-------|--------|----|--------|
| \$\$0\$\$.00\$                          | Y | W. | PARITY | <b>\$66.006</b>          | LOWER | CASE Y | W. | PARITY |
| <b>99099.090</b>                        | Z | W. | PARITY | <b>65666.06</b> 0        | LOWER | CASE Z | W. | PARITY |
| 66066.068                               | C | W. | PARITY | #### . Ø##               | LOWER | CASE [ | W. | PARITY |
| <b>66066.600</b>                        | \ | W. | PARITY | <b>\$6666.8</b> 00       | LOWER | CASE \ | W. | PARITY |
| ##0## .#0#                              | ) | W. | PARITY | 86666.606                | LOWER | CASE ] | W. | PARITY |
| <b>99099.99</b> 0                       | t | W. | PARITY | <b>\$\$\$\$\$</b> .\$\$0 | LOWER | CASE 1 | W. | PARITY |
| ### ## ## ## ## ## ## ## ## ## ## ## ## | - | W. | PARITY | *****                    | LOWER | CASE - | W. | PARITY |

# CONTRIBUTED PROGRAM BASIC

**2AIRE** 36807

TITLE:

QUESTIONNAIRE ANALYSIS

DESCRIPTION:

The Questionnaire Analysis System is a collection of three computer programs (ZINPUT, ZPRINT, and ZTABLE) which provide the capability of accepting and printing the results of a wide variety of questionnaires.

**INSTRUCTIONS:** 

To use the system it is necessary to write a subprogram consisting of a series of DATA statements which contain the required information concerning the particular questionnaire. This subprogram is appended to 2INPUT which is used for entering the questionnaire responses and then to the program 2PRINT (and possibly also 2TABLE) which prints tabulations of the data. The latter programs permit the tabulation of data for selected subgroups as well as the entire population of respondants.

The Sample Questionnaire should be consulted for clarification of the sample RUNs.

# The Subprogram.

When writing the subprogram, lines 9000, 9020, 9500, and 9999 must be present and of the form indicated below because these lines are explicitly referenced by the main programs. Line 9000 is a REM statement which identifies the subprogram.

Lines 9001 to 9019 contain four string data items: the coded data file name, the decoded data file name, the subgroup data file name, and the name of the questionnaire.

As data is entered in ?INPUT, they are stored in a coded form on the coded data file. Coding is performed to reduce the disk storage needed for the data. In general, about 8 responses will be stored in one number; thus a questionnaire with 80 questions would require about 10 numbers (20 words) per questionnaire. The exact number of words can be obtained by running the SIZ option in ?INPUT after the subprogram has been written (the file itself need not have been opened to run this option). This information together with the number of respondants will determine the size of the coded data file.

The decoded data file and the subgroup file need not exist (in which case some nonsense name such as NONE can be used). These files are used - if at all - in ?PRINT and ?TABLE. The decoded data file is desirable if many runs of ?PRINT are to be made because the decoding process is fairly time-consuming, but need be done only once if a decoded data file is available. The decoded data file requires one number for each question for each respondant and consequently is several times larger than the coded data file.

The subgroup file holds complete tabulations which can then be printed in ?TABLE in a format which permits easy comparisons between various subgroup response patterns. Its use also permits overnight computer runs to calculate the tabulations for several subgroups - a feature which avoids tying up a terminal during the day for possibly long non-printing periods.

The name of the questionnaire will be printed on each tabulation. Each question is described in a single data statement between line 9020 and 9499 inclusive. Such a statement contains three strings which contain the question name, the allowable responses, and the question description.

**ACKNOWLEDGEMENTS:** 

Dr. W. Y. Gateley, Colorado College

# INSTRUCTIONS (Continued)

NOTE: The major restriction is that each question response must be a single character or at least can be coded to a single character.

The question name is what one usually calls the question number, but we use the term "name" rather than "number" to emphasize that designations such as "la" are acceptable - in fact any name may be used. The term "question number" will be used to identify the position of a question with the counting starting with the question described in line 9020. It is important to distinguish between a question's name and its number (although in many questionnaires they are identical); in the programs this is done by using \$ to indicate a name and # to indicate a number. A question name must not exceed 7 characters.

The allowable responses must contain every possible (single character) response to a question and must include as the last possible response a space character which will indicate a non-response. The ?INPUT program will check each questionnaire entry and will not permit an unacceptable response to be recorded. Any ASCII character other than question mark (?) and quote (") may be used for an allowable response. The number of responses permitted for a given question may not exceed 72 characters.

The question description will be printed on each tabulation.

The question description DATA statements must be immediately followed by the statement

DATA Ø

which serves as a terminating flag (the line number of that statement must be less than 9500).

Line 9500 should read

9500 REM---SUBGROUPS---

Lines 9501 through 9998 contain the data necessary to produce subgroup tabulations. A "sub-group" is simply a subset of the population of all respondants. One subgroup which should always be defined is the entire population. Other subgroups will consist of those respondants who answered one or more questions in particular ways. For example, if the sex of the respondant were asked for in one question, we could tabulate the questionnaire responses of all males; if, in addition, a question asked for eye color, we could tabulate the responses of all blue-eyed females. The data necessary to describe a subgroup are (in the order in which they must appear in the DATA statement):

- a. The name of the subgroup (a string)
- b. The number of questions which are to be used to determine the subgroup ( $\emptyset$  for the all-respondant subgroup)
- c. Then for <u>each</u> such question:

the number  $(\underline{not} \text{ name})$  of the question, the number of responses to that question to be used for selection, and a list of those response numbers (where the counting of response numbers starts from the beginning of the allowable response string for the particular question.

As many subgroups as are desired may be defined.

The last line in the subprogram must be

9999 END

The program must be named and saved. We suggest running ?INPUT (with the subprogram appended) and using the SIZ and QUE options before any questionnaire data are entered.

# The ?INPUT Program.

?INPUT is used to enter the questionnaire data and may be successfully used by non-programmer personnel. After the RUN command is given, the computer types "OPTION:". The user may then select one of several options to be performed. After completing a requested option, the computer will again type "OPTION:". The available options are:

DON - to terminate the program (just a carriage return is equivalent to DON)

OPT - to list the options

ADD - to enter more questionnaires

FIX - to alter the responses in a previously entered questionnaire

REC - to list one or more entered records (a "record" is the set of all responses for one respondant)

 $\overline{\text{QUE}}$  - to list all of the question data in the subprogram

SIZ - to list the values of certain parameters related to the particular questionnaire

DEL - to delete a particular record

The three-character options may be entered in either upper or lower case, but not mixed.

?INPUT should always be terminated by the use of the DON option. Use of the BREAK or control-C keys may result in the loss of data.

#### INSTRUCTIONS (Continued)

#### The ADD Option.

When the Add option is called, the computer counts the number of questionnaire records which have been previously entered and assigns the next integer to the next record. This number is printed at the terminal and should be written on the questionnaire for possible future reference.

The computer will then type "Enter from Q\$ xx" where xx is the <u>name</u> of the first question. The user will then start entering the characters corresponding to the <u>questionnaire</u> answers.

At any point the user may push RETURN. When this is done, the computer will check the entered responses against the allowable ones. If an illegal response is detected, a request will be made for a new entry for that question. After the checking is completed, the computer will type "Enter from Q xx" where xx is the name of the next question, and the above process will continue until all responses have been entered.

The user may restart the entries at any Q\$ by typing ? either in the entry string or in response to a request to fix a bad response; if this is done, the computer will list all of the record which as been successfully entered so far and then ask for the Q\$ at which the user wishes to start.

If an excessive number of entries are made, the computer will inform the user and will simply delete the extra entries. Normally this will indicate an error on the user's part.

After all responses have been entered, the computer will ask "OK?". If the user is satisfied, he will respond with "YES", "Y", or simply RETURN; if he is not, he may type a ? which will cause the entire record to be printed and followed by another "OK?" or with a "NO" or "N" which will cause the computer to request the Q\$s between which new entries are to be made.

After a record has been satisfactorily entered, the computer will go on to the next record. The ADD option is terminated by the user pushing just the RETURN key in response to "Enter from Q\$ xx" (this can also be done even after some responses have been entered, in which case these responses will be ignored - that is, a partial record will not be written on the file).

# The FIX Option.

The FIX option permits changing part or all of a particular record. The user will be asked for the desired record number and then the question names between which he wishes to make changes. From here on the operation is identical to that of the ADD option. After the changes have been made, the computer will ask for another record number; a RETURN at this point will terminate the option.

# Output.

Printed output is obtained in either of two forms: a tabulation of a single subgroup or a tabulation which contains the result for up to 10 different subgroups. The latter is useful when comparisons between subgroups is desired. The format of the two forms can be seen in the sample RUN

Regardless of the form to be used, ?PRINT must first be run (?TABLE is used only if the multi-subgroup printout is wanted).

The following options are available in ?PRINT:

- DON terminate program
- OPT to list the options
- DEC to decode the data
- SUB to print one or more single subgroup tabulations
- PSG write subgroup tabulations on the subgroup file for later use
- FSG same as SUB except the data is obtained from the subgroup file rather than the coded or decoded data files
- LSG list the subgroup descriptions

The LSG option should be run immediately to check the subgroup definitions.

If sufficient disk space is available for a decoded data file and if several runs are to be made and/or subgroups are to be processed, the DEC option should be used. The decoded data file requires one number for each question for each questionnaire. For example, a 50-question questionnaire given to 100 people will require a decoded data file holding 5000 numbers (hence 40 records). If the data is not decoded by the DEC option, decoding will be done for each tabulation; this can greatly increase the processing time in some instances.

# INSTRUCTIONS (Continued)

The PSG option  $\underline{must}$  be used if a multi-subgroup tabulation is desired (using ?TABLE), and  $\underline{may}$  be used for single-subgroup tabulations. Its use is desirable in the latter case if lengthy processing is expected because the processing can be done overnight. Data written on the subgroup file during the execution of PSG consists of one number for each possible response plus two numbers for each subgroup (the total number of possible responses can be obtained from the SIZ option in ?INPUT). For example, if a questionnaire has a total of 200 possible responses and there are 5 subgroups, the subgroup file would need to hold  $(200 + 2) \times 5 = 1010$  numbers (hence, 8 records). Not all of the defined subgroups need be processed at one time, but it is preferable to do so unless disk space is not available.

Single subgroup tabulations are printed by using either the SUB or FSG options. The latter may be used only if PSG has been run previously.

The BREAK key may be used in ?PRINT without harming the coded data file. If it is used during either the DEC or PSG option, the option must be restarted.

The program ?TABLE has no options. It produces a tabulation for up to 10 subgroups (which have previously gone through the PSG option of ?PRINT). The subgroups may be selected in any order for the tabulation. The BREAK key may be used at any time.

All tabulations are printed in paged form and include the questionnaire name, the date, and page numbers.

In summary, for most cases we suggest that after the data has been entered, the user run (in this order) the ?PRINT options LSG, DEC, and PSG. The actual printouts can then be made without further computation by either the FSG option in ?PRINT or by ?TABLE, depending upon the type of tabulation desired.

# SAMPLE QUESTIONNAIRE

Instructions: circle your answer to each question.

1(a). Sex? M F

1(b). Age? A. under 20 B. 20 to 30

C. over 30

Political preference?

R: Republican D: Democrat

I: Independent

XXX. Have you ever eaten Friendly Fred's Frankfurters? YES NO

Assume the responses from 10 people were as follows (a blank indicates no response):

| Respondant | <u>1(a)</u> | <u>1(b)</u> | <u>2</u> | $\overline{XXX}$ |
|------------|-------------|-------------|----------|------------------|
| 1          | M           | Α           | I        | Υ                |
| 2          | F           |             | D        | N                |
| 3          | F           | С           | R        | N                |
| 4          | F           | Α           | I        | Υ                |
| 5          | M           | В           |          | Υ                |
| 6          | М           |             | D        |                  |
| 7          | F           | В           | D        | N                |
| 8          | M           | Α           | I        | Υ                |
| 9          | М           | С           | I        | Υ                |
| 10         | F           | С           | I        | Υ                |

# RUN

```
NAM-ZFRED
9000 REM---FRIENDLY FRED'S QUESTION DATA
9005
      DATA "FREDCF", "FREDDF", "FREDSG"
      DATA "FRIENDLY FRED'S FRANKFURTERS"
9015
      DATA "1(A)","MF ","SEX"
9020
      DATA "1(B)","ABC ","AGE GROUP"
9030
      DATA "2","RDI ","POLITICAL PREFERENCE"
9040
      DATA "XXX","YN ","EATEN FFF"
9050
      DATA 0
9499
9500
      REM---SUBGROUPS---
9505
      DATA "ALL RESPONDANTS",0
      DATA "MALES", 1, 1, 1, 1
9510
9520
      DATA "INDEPENDENT FEMALES UNDER 20 OR OVER 30",3,1,1,2,2,2,1,3,3,3
9530
      DATA "MALES OVER 30",2,1,1,1,2,1,3
9999
      END
SAV
```

```
GET-2 INPUT
    APP-?FRED
    RUN
   RINPUT
    OPTION:OPT
    DON: EXIT PROGRAM (OR JUST USE CR)
    OPT: LIST OPTIONS
    ADD: ADD MORE DATA
    FIX: CHANGE SOME DATA
    QUE: LIST QUESTION DATA
    REC: LIST DATA RECORDS
    SIZ: PRINT SIZE DATA
    DEL: DELETE A RECORD
    OPTION:SIZ
    # OF QUESTIONS: 4
    TOTAL # OF RESPONSES: 14
    MAX. # OF RESPONSES FOR A QUESTION: 4
    RECORD SIZE FOR FILES (# OF NUMBERS): 1
    OPTION:QUE
    QUESTIONNAIRE: FRIENDLY FRED'S FRANKFURTERS
    DATA FILE: FREDCF
    DECODED DATA FILE: FREDDF
    SUBGROUP FILE: FREDSG
    Q#, RESPONSES, AND Q NAME ARE SEPARATED BY '//' IN LIST BELOW.)
      1. 1(A)//MF //SEX
      2. 1(B)//ABC //AGE GROUP
      3. 2//RDI //POLITICAL PREFERENCE
      4. XXX//YN //EATEN FFF
    OPTION:
    DONE
OPE-FREDCF.2
    OPE-FREDDF .2
    OPE-FREDSG.2
    RUN
    7 INPUT
    OPTION:ADD
    RECORD 1
    ENTER FROM Q$ 1(A):MAIY
    OK?
    RECORD 2
    ENTER FROM Q$ 1(A):FFDN
    Q$ 1(B) BAD (F). RE-ENTER:
    0K??
    # 1:F DN//
    OK?
    RECORD 3
    ENTER FROM Q$ 1(A):FCRN
    OK?
    RECORD 4
    ENTER FROM Q$ 1(A):FAIY
    OK7
    RECORD 5
    ENTER FROM Q$ 1(A):MB Y
    OK?
    RECORD 6
```

ENTER FROM Q\$ 1(A):M D

OK?

```
RECORD 7
ENTER FROM Q$ 1(A):FFBDN
     EXTRA ENTRIES DELETED.
Q$ 1(B) BAD (F). RE-ENTER:?
# 1:F//
FROM Q$?1B
NO SUCH QS. TRY AGAIN.
Q$?2
QS CANNOT BE GREATER THAN 1(B). TRY AGAIN.
FROM Q$?1(B)
ENTER FROM Q$ 1(B):BDN
      EXTRA ENTRIES DELETED.
OK?
RECORD 8
ENTER FROM Q$ 1(A):MAIY
OK?
RECORD 9
ENTER FROM Q$ 1(A):MBRY
RECORD 10
ENTER FROM Q$ 1(A):MCIY
OK?
RECORD 11
ENTER FROM Q$ 1(A):
OPTION:FIX
RECORD # (CR IF DONE):10
FROM Q$?2
  TO Q$?2
ENTER FROM Q$ 2:R
OK?
RECORD # (CR IF DONE):
OPTION:REC
STARTING AND ENDING RECORD #S?10,10
RECORD 10
# 1:MCRY//
OPTION:FIX
RECORD # (CR IF DONE):10
FROM Q$?2
  TO Q$?2
ENTER FROM Q$ 2:1
OK??
# 1:MCIY//
OK?NO
FROM Q$?1(A)
  TO Q$?1(A)
ENTER FROM Q$ 1(A):F
0K??
# 1:FCIY//
OK?
RECORD # (CR IF DONE):
OPTION:
DONE
GET -? PRINT
APP-?FRED
RUN
?PRINT
OPTION:OPT
DON: EXIT PROGRAM (OR JUST USE CR)
OPT: LIST OPTIONS
DEC: DECODE DATA, PUT INTO FILE 2
SUB: PRINT SUBGROUP ANALYSIS
PSG: PRINT SUBGROUP TABULATIONS ON FILE 3
```

FSG: GET SUBGROUP DATA FROM FILE 3 AND PRINT

LSG: LIST SUBGROUP DESCRIPTIONS

```
OPTION:LSG
```

```
SUBGROUPS:
```

- I ALL RESPONDANTS
- 2 MALES
- INDEPENDENT FEMALES UNDER 20 OR OVER 30
  - 1: 2,
  - 2: 1, 3, 3: 3,
- - MALES OVER 30
    - 1: 1. 2: 3.

### OPTION:DEC

ALL DONE. 10 RECORDS WERE DECODED.

# OPTION:PSG

- STARTING & ENDING SUBGROUPS?1.4

- SUBGROUP 1 DONE. # OF RECORDS = 10
  SUBGROUP 2 DONE. # OF RECORDS = 5
  SUBGROUP'3 DONE. # OF RECORDS = 2
  SUBGROUP 4 DONE. # OF RECORDS = 0

# OPTION:FSG

STARTING & ENDING SUBGROUPS?1.1

SET AT 1ST LINE OF PAGE & CR

# FRIENDLY FRED'S FRANKFURTERS: ALL RESPONDANTS DEC • 19, 1973; 10 RECORDS •

1(A) SEX:

1(B) AGE GROUP:

| ANS:       | Α   | В   | С   |     |
|------------|-----|-----|-----|-----|
|            |     |     |     |     |
| # :        | 3   | 3   | 2   | 2   |
| <b>%</b> : | 30% | 30% | 20% | 20% |

.2 POLITICAL PREFERENCE:

XXX EATEN FFF:

- P. 1 -

OPTION:

DONE

GET-?TABLE APP-?FRED RUN ?TABLE

TYPE SUBGROUP NUMBERS, ONE PER LINE. RETURN WHEN DONE.

? 1

? 3

SET AT TOP OF PAGE AND RETURN

SUBGROUP TABULATION: FRIENDLY FRED'S FRANKFURTERS

DEC • 19, 1973

| SG∌ | # IN SG | SUBGROUP NAME                           |
|-----|---------|-----------------------------------------|
| 1   | 10      | ALL RESPONDANTS                         |
| 2   | 5       | MALES                                   |
| 3   | 2       | INDEPENDENT FEMALES UNDER 20 OR OVER 30 |

NOTE: THE SUBGROUP NUMBERS ARE LISTED ACROSS THE TOP OF EACH PAGE. THE POSSIBLE RESPONSES TO EACH QUESTION ARE PRINTED ON THE LEFT SIDE OF THE PAGE. FOR EACH RESPONSE AND EACH SUBGROUP IS GIVEN THE NUMBER OF RESPONSES, THE % OF ALL RESPONDANTS (ENCLOSED IN PARENTHESES), AND THE % OF ALL NON-BLANK RESPONDANTS (ENCLOSED IN BRACKETS).

- P. 1 -

Q\$: 1(A) SEX

|    |   | 1   |     | 2   | 3   |     |  |
|----|---|-----|-----|-----|-----|-----|--|
|    | - |     |     |     |     |     |  |
| M: |   | 5   |     | 5   |     | 0   |  |
|    | ( | 50) | (1  | 00) | (   | 0)  |  |
|    | C | 50] | C 1 | 001 | C   | 01  |  |
| F: |   | 5   |     | 0   |     | 2   |  |
|    | ( | 50) | (   | 0)  | (1  | 00) |  |
|    | C | 501 | C   | 0 1 | C 1 | 001 |  |
| :  |   | 0   |     | 0   |     | 0   |  |
|    | ( | 0)  | (   | 0)  | (   | 0)  |  |

| Q\$: | 1(8) | . <del>.</del> . |     | AGE | GRO | UP |     |
|------|------|------------------|-----|-----|-----|----|-----|
|      |      |                  | 1   |     | 2   |    | 3   |
|      |      | -                |     |     |     |    |     |
|      | A:   |                  | 3   |     | 2   |    | 1   |
|      |      | (                | 30) | (   | 40) | (  | 50) |
|      |      | C                | 373 | ξ   | 50] | נ  | 501 |
|      | в:   |                  | 3   |     | 2   |    | 0   |
|      |      | (                |     | (   | 40) | (  |     |
|      |      |                  | 371 |     | 501 |    | 0.1 |
|      | C:   |                  | 2   |     | 0   |    | 1   |
|      | ٠.   | (                | 20) | (   | 0)  | (  |     |
|      |      |                  | 25] |     | 01  |    | 501 |
|      |      | ٠                | 231 | ·   | 0,1 | ٠  | 201 |
|      | :    |                  | 2   |     | 1   |    | 0   |
|      |      | (                | 20) | (   | 20) | (  | 0)  |

- P. 3 -

| Q\$: | 2 | POLITICAL | PREFERENCE |
|------|---|-----------|------------|
|      |   |           |            |

|    | _ | 1   |   | 2   |     | 3   |
|----|---|-----|---|-----|-----|-----|
|    |   |     |   |     |     |     |
| R: |   | 2   |   | 1   |     | 0   |
|    | ( | 20) | ( | 20) | (   | 0)  |
|    | ( | 551 | ι | 25] | Ε   | 01  |
|    |   |     |   |     |     |     |
| D: |   | 3   |   | 1   |     | 0   |
|    | ( | 30) | ( | 50) | (   | 0)  |
|    | C | 331 | נ | 25] | [   | 0 1 |
|    |   |     |   |     |     |     |
| I: |   | 4   |   | 2   |     | 2   |
|    | ( | 40) | ( | 40) | (1  | 00) |
|    | C | 44] | C | 501 | [ ] | 001 |
|    |   |     |   |     |     |     |
| :  |   | 1   |   | ı   |     | 0   |
|    | ( | 10) | ( | 20) | (   | 0)  |

- P. 4 -

| Q S : | xxx | EATEN FFF |     |   |      |    |     |
|-------|-----|-----------|-----|---|------|----|-----|
|       |     | _         | 1   | _ | 2    |    | 3   |
|       | Υ:  |           | 6   |   | 4    |    | 2   |
|       | • • | (         | -   | ( | 80)  | (1 | 00) |
|       |     |           | 673 |   | 1001 |    | 003 |
|       | N:  |           | 3   |   | 0    |    | 0   |
|       |     | (         | 30) | ( | 0)   | (  | 0)  |
|       |     | Ε         | 331 | [ | 03   | C  | 0 1 |
|       | :   |           | 1   |   | 1    |    | 0   |
|       |     | (         | 10) | ( | 20)  | (  | 0)  |

- P. 5 -

DONE

DATA HANDLING (100)

# CONTRIBUTED PROGRAM BASIC

TITLE:

ADDRESS LABELS

ADDRES 36231

**DESCRIPTION:** 

This program allows the printing of addresses on labels. There is an option to update the list of names.

**INSTRUCTIONS:** 

The program is conversational. If you want to stop typing new names, or erasing names, type a zero when the computer asks: NAME?

Two files are needed. The first one will store the data base. The second is used during processing.

You must modify the files statement by typing

GET-ADDRES 40 FILES F1,F2

You can now run the program.

SPECIAL CONSIDERATIONS:

None

ACKNOWLEDGEMENTS: |

Francois P. Carlhian Babson College

# **RUN**

OPEN-ACOMPF,50 OPEN-DUMMY,50 RUN ADDRES

\*\*\*\* ADDRES PRINTS ADDRESSES ON LABELS\*\*\*\*

TYPE Ø (ZERO) TO TERMINATE A QUESTION

RESTART-Ø, NEW ADDRESS-1, PRINT OUT ADDRESSES-2, ERASE ADDRESS-3 TO ENTER NEW NAMES AND ADDRESSES, ANSWER THE QUESTIONS NAME? JOHN KELLEY COMPANY? KELLEY ENTERPRISES ADDRESS?12 BROOK ST. TOWN?FARM LAND STATE?WISCONSIN ZIP CODE:00784 ENTER NEW PERSON NAME?R. H. SMITH COMPANY?SMITH INC. ADDRESS?123 SEAR ST. TOWN?BELVIEW STATE?OREGON ZIP CODE: 34567 ENTER NEW PERSON NAME?BOB MACADAM COMPANY?A.E. MACADAM INC. ADDRESS?123 DEARFIELD TOWN?BAY SHORE, STATE?NEW YORK ZIP CODE?11706 ENTER NEW PERSON NAME? JOHN KELLEY COMPANY? KELLEY INC. ADDRESS?12 FARM ST. TOWN?WARDVILL STATE?WISCONSIN ZIP CODE?12345 ENTER NEW PERSON NAME?BOB SMITH COMPANY?SMITH INC. ADDRESS?65 DEAR ST. TOWN?FREEPORT STATE?MARYLAND ZIP CODE?16543 ENTER NEW PERSON NAME?RICK PEARSON COMPANY?MARINE SUPPLY ADDRESS?98 YACHT ST. TOWN?PORT WASHINGTON STATE?NEW YORK ZIP CODE?65743 ENTER NEW PERSON NAME?Ø

RESTART-Ø, NEW ADDRESS-1, PRINT OUT ADDRESSES-2, ERASE ADDRESS-3

?2

JOHN KELLEY KELLEY ENTERPRISES

KELLEY ENTERPRISES
12 BROOK ST.

FARM LAND, WISCONSIN 00784

R. H. SMITH SMITH INC. 123 SEAR ST.

BELVIEW, OREGON 34567

BOB MACADAM A.E. MACADAM INC. 123 DEARFIELD

BAY SHORE,, NEW YORK 11706

JOHN KELLEY KELLEY INC. 12 FARM ST.

WARDVILL, WISCONSIN 12345

BOB SMITH SMITH INC. 65 DEAR ST.

FREEPORT, MARYLAND 16543

RICK PEARSON MARINE SUPPLY 98 YACHT ST.

PORT WASHINGTON, NEW YORK 65743

THERE ARE NO MORE NAMES

RESTART-Ø, NEW ADDRESS-1, PRINT OUT ADDRESSES-2, ERASE ADDRESS-3

?3

TYPE THE NAME OF THE PERSON YOU WANT TO ERASE? KELLEY

DO YOU WANT TO ERASE JOHN KELLEY KELLEY ENTERPRISES 12 BROOK ST.

FARM LAND WISCONSIN 00784

? NO

DO YOU WANT TO ERASE JOHN KELLEY KELLEY INC. 12 FARM ST. WARDVILL

WISCONSIN 12345

?YES

TYPE THE NAME OF THE PERSON YOU WANT TO ERASE?RICK PEARSON

DO YOU WANT TO ERASE RICK PEARSON MARINE SUPPLY 98 YACHT ST.

PORT WASHINGTON NEW YORK 65743

?YES

TYPE THE NAME OF THE PERSON YOU WANT TO ERASE?SMITH

DO YOU WANT TO ERASE R. H. SMITH SMITH INC. 123 SEAR ST. BELVIEW OREGON

34567

?YES

TYPE THE NAME OF THE PERSON YOU WANT TO ERASE? Ø

RESTART-0, NEW ADDRESS-1, PRINT OUT ADDRESSES-2, ERASE ADDRESS-3

? 1

TO ENTER NEW NAMES AND ADDRESSES, ANSWER THE QUESTIONS

NAME?EDGAR T. CANTY

COMPANY?BB-ABSON COLLEGE

ADDRESS?BABSON PARK

TOWN?WELLESLEY

STATE?MASS.
ZIP CODE?02157

ENTER NEW PERSON

NAME?Ø

RESTART-0, NEW ADDRESS-1, PRINT OUT ADDRESSES-2, ERASE ADDRESS-3

RESTA

JOHN KELLEY

KELLEY ENTERPRISES

12 BROOK ST.

FARM LAND, WISCONSIN 00784

BOB MACADAM

A.E. MACADAM INC.

123 DEARFIELD

BAY SHORE,, NEW YORK 11706

BOB SMITH SMITH INC. 65 DEAR ST.

FREEPORT, MARYLAND 16543

EDGAR T. CANTY BABSON COLLEGE BABSON PARK

WELLESLEY) MASS. 02157

THERE ARE NO MORE NAMES

RESTART-Ø, NEW ADDRESS-1, PRINT OUT ADDRESSES-2, ERASE ADDRESS-3

?Ø

DONE

# CONTRIBUTED PROGRAM BASIC

TITLE:

ALPHA TO VARIABLE CONVERSION

**ALFTOV** 36296

DESCRIPTION:

This subroutine will convert a numeric value contained within an alpha string into a number stored in a variable. Blanks are ignored, and any number, positive or negative, integer, decimal, or even written with an "E" exponent will be converted. Conversion stops when a non-valid character is encountered.

**INSTRUCTIONS:** 

The main program must dimension A\$, which is the input string. The index of the character in A\$ at which the conversion is to start is stored in ZO. The value is returned in the variable Z.

Input Parameters:

A\$, the string containing the numeric value

ZO, the index of A\$ to begin conversion

Output Parameters:

the value of the numeric quantity the index of the first non-valid character or ZÓ,

the end of A\$

Entry Point: 9010

Variables Used: Z\$(15),(internally dimensioned), Z1, Z2, Z3, Z4, Z5, Z8,

**SPECIAL CONSIDERATIONS:** 

The length of the subroutine is 433 words. This may be shortened to 282 by removing the unnecessary REM statements.

Overflow or underflow errors will occur if the numeric quantity is outside the limits of the machine.

**ACKNOWLEDGEMENTS:** 

Lawrence E. Turner, Jr. Pacific Union College

# RUN

```
LIS

TEST

10 DIM A$[72]
20 INPUT A$
30 LET Z0=5
40 GOSUB 9010
50 LET X=Z
60 LET Z0=Z0+1
70 GOSUB 9010
80 PRINT "VALUES ARE: ";X;Z
90 GOTO 20

APP-ALFTOV
0-9999 END

RUN
TEST

?AAA=-45.6,78.9006E-7
VALUES ARE: -45.6
?AAA=13,-56
VALUES ARE: 13 -56
?AAA=0 7 8 ;- 45E+2
VALUES ARE: 78 -4500
?
DONE
```

DATA HANDLING (100)

# CONTRIBUTED PROGRAM BASIC

ASCI I**≱** 36256

TITLE:

CREATES AN ASCII FILE CONTAINING ALL 256 ASCII CHARACTERS.

**DESCRIPTION:** 

The program "ASCII?" fills the file named "ASCII" with the 256 characters of the ASCII character set. These characters are contained in four 64 character strings, two in record one, and two in record two. The characters are in ASCII order, from lowest to highest.

**INSTRUCTIONS:** 

Open the file "ASCII" two records. The file should have 256 word records. Run the program.  $\frac{1}{2}$ 

GET-ASCII OPEN-ASCII,2 RUN ASCII

DONE

If the file is in the library, it should then be sanctified if possible. The program"  $^2$ ASCII", (HP36257) creates a list of the characters which are put in the file "ASCII".

# SPECIAL CONSIDERATIONS:

"This program will work only on a 2000C system. When the file "ASCII" is opened in the library, be sure its records are 256 word records if you plan on using an Aardwolf & Company Writing Team program which uses "ASCII".

The Aardvark and Company Writing Team has designed programs to take up an absolute minimum of computer storage and perform a maximum purpose. The team encourages people to send good programs to Aardvark. As a slight encouragement, the team will give anyone who sends a program which is accepted a free "subscription" to the program handbook and include the contributor as a member of the writing team.

ACKNOWLEDGEMENTS:

Aardvark and Company 2130 Bell Court Lakewood, Colorado 80215 RUN

RUN ASCII\*

DONE

DATA HANDLING (100)

### CONTRIBUTED PROGRAM BASIC

TITLE:

PRINTS A CALENDAR

CALNDR 36288

**DESCRIPTION:** 

**INSTRUCTIONS:** 

No special instructions are needed.

The user may answer "Y" or "N" for "Yes/No" questions. A response of "END" to a "Yes" or "No" takes the user to the previous question. A response of "AID" explains any input that is required. A response of "STOP" automatically ends execution of the program.

SPECIAL CONSIDERATIONS:

None

**ACKNOWLEDGEMENTS:** 

Steve Mudrick Leasco Response Inc.

### RUN

RUN CALNDR

CALENDAR FOR WHAT YEAR?AID ENTER A YEAR AFTER 1581 AND BEFORE 8388608.

CALENDAR FOR WHAT YEAR?1973

ANY PARTICULAR MONTH (Y OR N)?N

### CALENDAR FOR THE YEAR 1973

|          |               | 101      | NUAF     | o <b>v</b> |          |          |    |          | 122      | 3R U     | ZRY      |          |          |          |          | M        | ARCI     | 4        |               |          |
|----------|---------------|----------|----------|------------|----------|----------|----|----------|----------|----------|----------|----------|----------|----------|----------|----------|----------|----------|---------------|----------|
| s        | М             | T        | W        | T          | F        | S        | s  | М        | T        | W        | Т        | F        | S        | S        | М        | T        | W        | Т        | F             | s        |
| 7        | 1<br>8        | 2<br>9   | 3<br>10  | 4<br>11    | 5<br>12  | 6<br>13  | 4  | 5        | 6        | 7        | 1<br>8   | 2<br>9   | 3<br>10  | 4        | 5        | 6        | 7        | 1<br>8   | 2<br><b>9</b> | 3<br>10  |
| 14<br>21 | 15<br>22      | 16<br>23 | 17<br>24 | 18<br>25   | 19<br>26 |          |    | 12<br>19 | 13<br>20 |          |          | 16<br>23 |          | 11<br>18 | 12<br>19 | 13<br>20 | 14<br>21 | 15<br>22 | 16<br>23      | 17<br>24 |
| 28       | 29            | 30       | 31       |            |          |          | 25 | 26       | 27       | 28       |          |          |          | 25       | 26       | 27       | 28       | 29       | 30            | 31       |
|          |               |          |          |            |          |          |    |          |          |          |          |          |          |          |          |          |          |          |               |          |
|          |               | ΑF       | PRIL     | -          |          |          |    |          |          | MA       | 1        |          |          |          |          | J        | JNE      |          |               |          |
| S<br>1   | <b>M</b><br>2 | T<br>3   | W<br>4   | T<br>5     | F<br>6   | S<br>7   | S  | M        | T<br>1   | W<br>2   | T<br>3   | F<br>4   | S<br>5   | S        | М        | T        | W        | T        | F<br>1        | S<br>2   |
| 8        | 9             | 10       | 11       | 12         | 13       | 14       | 6  | 7        | 8        | 9        | 10       | 11       | 12       | 3        | 4        | 5        | 6        | 7        | 8             | 9        |
|          | 16<br>23      | 17       | 18<br>25 | 19<br>26   |          | 2 I      |    | 14       | 15<br>22 | 16<br>23 | 17<br>24 | 18<br>25 | 19<br>26 | 10<br>17 | 11       | 12<br>19 | 13<br>20 | 14<br>21 | 15<br>22      | 16<br>23 |
|          | 30            |          |          |            |          |          | 27 | 28       | 29       | 30       | 31       |          |          | 24       | 25       | 26       | 27       | 28       | 29            | 30       |
|          |               | Jl       | ηΓΑ      |            |          |          |    |          | A        | ngus     | 5 T      |          |          |          | :        | SEP'     | TEME     | 3ER      |               |          |
| S<br>1   | M<br>2        | T<br>3   | W<br>4   | T<br>5     | F<br>6   | S<br>7   | S  | M        | T        | W<br>1   | T<br>2   | F<br>3   | S<br>4   | S        | М        | Ţ        | W        | T        | F             | S<br>1   |
| 8        | 9             | 10       | 11       | 12         | _        | 14       | 5  | 6        | 7        | 8        | 9        | 10       | 11       | 2        | 3        | 4        | 5        | 6        | 7             | 8        |
|          | 16<br>23      | 17       | 18       |            | 20       |          |    | 13<br>20 | 14       | -        | 16<br>23 | 17       | 18<br>25 | 9<br>16  | 10<br>17 | 11<br>18 | 12<br>19 | 13       | 14            | 15<br>22 |
|          | 30            |          | 23       | 20         | 21       | 20       |    | 27       |          |          |          |          | 23       |          | 24       |          |          |          |               |          |
|          |               | oc.      | гові     | ER         |          |          |    |          | NO.      | VEME     | BER      |          |          |          | 1        | DECI     | EMBI     | ER       |               |          |
| S        | М             | Т        | W        | Т          | F        | c        | c  | м        | T        | W        |          | _        |          | ~        |          |          |          |          | _             | ~        |
|          | 1             | 2        | 3        | 4          | 5        | S<br>6   | S  | M        |          |          | T<br>1   | F<br>2   | S<br>3   | S        | М        | T        | W        | T        | F             | S<br>1   |
| 7<br>14  | 8<br>15       | 9<br>16  | 10<br>17 | 11<br>18   | 12<br>19 | 13<br>20 | 4  | 5<br>12  | 6<br>13  | 7<br>14  | 8<br>15  |          | 10<br>17 | 2<br>9   | 3<br>10  | 4<br>11  | 5<br>12  | 6<br>13  | 7<br>14       | 8<br>15  |
| 21       | 22            | 23       | 24       |            | 26       |          | 18 | 19       | 20       | 21       | 22       | 23       | 24       | 16       | 17       | 18       | 19       | 20       | 21            | 22       |
| 28       | 29            | 30       | 31       |            |          |          | 25 | 26       | 27       | 28       | 29       | 30       |          | 23<br>30 | 24<br>31 | 25       | 26       | 27       | 28            | 29       |
|          |               |          |          |            |          |          |    |          |          |          |          |          |          |          |          |          |          |          |               |          |

MORE (Y OR N)?Y

CALENDAR FOR WHAT YEAR?2000

ANY PARTICULAR MONTH (Y OR N)?Y

WHAT MONTH?2

| F  | EBR | JARY |    | 26 | 000 |    |
|----|-----|------|----|----|-----|----|
| s  | М   | Т    | W  | T  | F   | S  |
|    |     | 1    | 2  | 3  | 4   | 5  |
| 6  | 7   | 8    | 9  | 10 | 11  | 12 |
| 13 | 14  | 15   | 16 | 17 | 18  | 19 |
| 20 | 21  | 22   | 23 | 24 | 25  | 26 |
| 27 | 28  | 29   |    |    |     |    |

MORE (Y OR N)?N

DONE

# CONTRIBUTED PROGRAM BASIC

| TITLE:                     | 4.0.0 T                                                                                                    | CHARS<br><b>6220</b> |
|----------------------------|----------------------------------------------------------------------------------------------------|----------------------|
| DESCRIPTION:               | This file (A000,CHARS) contains the complete ASCII character set. It composed of two 64-word blocks; each block contains a 64-character st                                                                                                    | is<br>cring.         |
| INSTRUCTIONS:              | <ol> <li>Declare the file \$CHARS in your BASIC program (e.g., '10 FILES \$C. Read one, or both, of the strings into a 64-character string arra (e.g., '50 READ #1; A\$,B\$').</li> <li>Extract those ASCII characters required for the application from string(s) (e.g., '100 Z\$(1,5) = B\$(12,16)').</li> <li>Utilize the selected ASCII characters as required in the applicat (e.g., '800 PRINT Z\$(3,3), I,J,K,Z\$(1,1)').</li> </ol> | the                  |
| SPECIAL<br>CONSIDERATIONS: | <u>Distribution</u> of 'A000,CHARS' is available via <u>magnetic tape</u> only. The characters are not all conducive to paper tape I/O. Control character for the HP 2600 are included in the file. See ASCII Chart on Page 2.                                                                                                    | ers                  |

ACKNOWLEDGEMENTS:

Ralph Carpenter Hewlett-Packard/Data Systems

ASCII Character Set

|     |      |     | TROL<br>ACTERS |     | G   | RAPHIC CH | IARACTER | s   |     |
|-----|------|-----|----------------|-----|-----|-----------|----------|-----|-----|
|     | COL. | 0   | 1              | 2   | 3   | 4         | 5        | 6   | 7   |
| ROW | BITS | 000 | 001            | 010 | 011 | 100       | 101      | 110 | 111 |
| 0   | 0000 | NUL | DLE            | SP  | 0   | @         | Р        |     | р   |
| 1   | 0001 | SOH | DC1            | !   | 1   | Α         | Q        | a   | q   |
| 2   | 0010 | STX | DC2            | "   | 2   | В         | R        | b   | r   |
| 3   | 0011 | ETX | DC3            | #   | 3   | С         | S        | С   | s   |
| 4   | 0100 | EOT | DC4            | \$  | 4   | D         | T        | d   | t   |
| 5   | 0101 | ENQ | NAK            | %   | 5   | E         | U        | е   | u   |
| 6   | 0110 | ACK | SYN            | &   | 6   | F         | ٧        | f   | v   |
| 7   | 0111 | BEL | ETB            | ,   | 7   | G         | W        | g   | w   |
| 8   | 1000 | BS  | CAN            | (   | 8   | н         | X        | h   | ×   |
| 9   | 1001 | нт  | EM             | )   | 9   | 1         | Y        | į   | У   |
| 10  | 1010 | LF  | SUB            |     | ;   | j         | Z        | j   | Z   |
| 11  | 1011 | ∨т  | ESC            | +   | ;   | Κ         | [        | k   | {   |
| 12  | 1100 | FF  | FS             |     | <   | L         | \        | 1   | I   |
| 13  | 1101 | CR  | GS             | _   | =   | M         | I        | m   | }   |
| 14  | 1110 | so  | RS             |     | >   | N         | ^        | n   | =   |
| 15  | 1111 | SI  | US             | /   | ?   | 0         | -        | O   | DEL |
|     |      |     |                |     |     |           |          |     |     |

# CONTRIBUTED PROGRAM BASIC

TITLE:

ASCII CHARACTER SET FOR 2000E

CHARSE 36757

DESCRIPTION:

CHARSE is a file which contains all 128 ASCII characters. The file is organized as two character strings, each 64 long.

**INSTRUCTIONS:** 

To use, add the following to your program:

10 FILES CHARSE

20 DIM X\$(64),Y\$(64)

30 READ #1; X\$, Y\$

Then X\$ and Y\$ would contain the characters.

continued on following page

SYSTEM SPECIFICATIONS:

2000E (ONLY) and Teletype

SPECIAL **CONSIDERATIONS:** 

This file is created for the express purpose of printing characters which BASIC will not allow as input. The user is cautioned against using these strings in comparisions, etc. In order to work properly, the characters are all stored with their parity bit on. Inputted characters all have their parity bit off. In practice, this means an "A" from CHARSE will not match an "A" which is typed-in. (The parity bits are all stripped off by the BASIC output routine and the hardware then generates even parity.)

See HP 36220 (CHARS) for an ASCII file for the HP 2000C/F.

ACKNOWLEDGEMENTS: 1

Ted Park

Pacific Union College

ASCII CHARACTER FILE "CHARS"

ASCII

INDEX

OCTAL

STRING 1

INDEX

ASCII

OCTAL

| 1 2 3 4 5 6 7 8 9 10 11 12 13 14 15 16 17 18 19 20 21 22 23 24 25 26 27 28 29 30 31 . ASCII CI | NULL SOH STX ETX EOT ENQ ACK BELL BS HT LF CR SO SI DLE DC1 DC2 DC3 DC4 NAK SYN ETB CAN EM SUB ESC FS GS RS US HARACTER FI | 00<br>01<br>02<br>03<br>04<br>05<br>06<br>07<br>10<br>11<br>12<br>13<br>14<br>15<br>16<br>17<br>20<br>21<br>22<br>23<br>24<br>25<br>26<br>27<br>30<br>31<br>32<br>33<br>34<br>35<br>36<br>37 | 33<br>34<br>35<br>36<br>37<br>38<br>39<br>40<br>41<br>42<br>43<br>44<br>45<br>46<br>47<br>48<br>49<br>50<br>51<br>52<br>53<br>54<br>55<br>56<br>61<br>62<br>63<br>64<br>STR ING<br>2         | SPACE: # \$ % & . () • + / Ø 1 2 3 4 5 6 7 8 9 : ; < = > ? | 40<br>41<br>42<br>43<br>44<br>45<br>51<br>52<br>53<br>55<br>56<br>57<br>60<br>61<br>62<br>63<br>64<br>65<br>66<br>67<br>77<br>77<br>77<br>77<br>77<br>77<br>77 |
|------------------------------------------------------------------------------------------------|----------------------------------------------------------------------------------------------------|----------------------------------------------------------------------------------------------------|----------------------------------------------------------------------------------------------------|------------------------------------------------------------|----------------------------------------------------------------------------------------------------|
| INDEX                                                                                          | ASCII                                                                                                    | OCTAL                                                                                                    | INDEX                                                                                                    | ASCII                                                      | OCTAL                                                                                                    |
| 1 2 2 3 4 5 6 7 8 8 9 10 11 12 13 14 15 16 17 18 19 20 21 22 23 24 25 26 27 28 29 30 31 32 -   | aABCDEFGH!JKLMNOPQRSTUVWXYZC\J++                                                                                           | 100 101 102 103 104 105 106 107 110 111 112 113 11' 115 116 11,' 120 121 122 124 125 126 127 130 131 132 133 134 135 136 137                                                                 | 33<br>34<br>35<br>36<br>37<br>33<br>39<br>40<br>41<br>42<br>43<br>44<br>45<br>46<br>47<br>48<br>49<br>50<br>51<br>52<br>53<br>54<br>55<br>56<br>57<br>58<br>59<br>60<br>61<br>62<br>63<br>64 | · ABCDEFGHIJKLMNOPQRSTUVWXYZ{!}-                           | 140 141 142 143 144 145 146 147 150 151 J52 153 154 155 160 161 162 163 164 165 166 167 170 171 172 173 174 175 176 177                                        |

DATA HANDLING (100)

### CONTRIBUTED PROGRAM BASIC

TITLE:

DATE AND DAY OF THE WEEK

DATER 36298

**DESCRIPTION:** 

This is a subroutine to return the current date and day of the week in two alpha strings.

**INSTRUCTIONS:** 

The current date is returned as: dd MON yy where

 $\mbox{dd}$  is an integer day of the month  $\mbox{MON}$  is a three letter abbreviation of the month  $\mbox{yy}$  is the last two digits of the year

The day of the week is returned as a three letter abbreviation.

Output Parameters: N\$, the current date (internally dimensioned: N\$(9))

M\$, the current day of the week (internally dimensioned: M\$(36), logical length is 3)

Entry Point: 9810

Variables Used: M\$(36), n\$(9), Z(12), Z\$(10), Z1, Z2, Z3, and Z8

SPECIAL CONSIDERATIONS:

The length of the subroutine is 536 words. This may be shortened to 392 words by the deletion of the REM statements.

**ACKNOWLEDGEMENTS:** 

Lawrence E. Turner, Jr. Pacific Union College

### RUN

LIS TEST

10 GOSUB 9810 20 PRINT N\$,M\$ 30 STOP

APP-DATER 9999 END

RUN TEST

27 MAR 73

TUE

DONE

CONTRIBUTED PROGRAM BASIC

TITLE:

TEXT EDITOR FOR THE HP 2000C AND 2000C'/F

36838

**DESCRIPTION:** 

EDIT2K is a contributed utility for use on an HP 2000C, or HP 2000C High-Speed, or HP 2000F, Time-Shared BASIC (TSB) Operating System.

An EDIT2K user needs only minimal experience with typewriting to write a text, store it in a TSB file, and make changes or corrections to the text. Once such a text file is created it can be recalled at any time to produce copies of the text, or to be updated, or to be edited and copied into another file as the basis for another text.

To accomplish its functions, EDIT2K accepts a wide variety of commands from a User. Most of the commands use the same expressions one might use to give instructions to a typist or secretary. Others use specia notations required by EDIT2K. In all cases, use of the command is easily learned by any typewriter user.

EDIT2K is contributed in five programs: EDIT2K, EDITA, EDITB, FDITC, and EDITD. Each is to be LOADed into a TSB system (public) library (1.e., under IDcode A000). Any one can be used to initiate EDIT2K operation.

**INSTRUCTIONS:** 

See next page.

SPECIAL **CONSIDERATIONS:** 

This documentation was produced using the EDIT2K program.

**ACKNOWLEDGEMENTS:** 

Donald R. Coleman HP/Data Systems Division

### INSTRUCTIONS:

**OPERATION** 

Operation of EDIT2K includes four general activities: Logging on to the TSB, opening files, calling EDIT2K, and typing EDIT2K commands.

### LOGGING ON TO THE TSB

To log on to the TSB a user must have an IDcode and password for the the TSB to be used. Then the IDcode and password must be typed on a keyboard terminal connected to that TSB. All EDIT2K commands will be typed on the same keyboard terminal used to log on.

For example, type

HELLO-C913.GNOMON

The TSB responds with a message to welcome the user to the system. See the manual for the TSB to be used for full details.

### OPENING FILES

Before EDIT2K can be called from the TSB system library, at least two files must be opened for use by EDIT2K: one for a scratch or working file and one for a keep or permanent text file. A hold or temporary text file can be opened too, but is not required.

The scratch file is the one in which all EDIT2K work is done. That is, it is where a new text is written or an old text is changed or modified.

The keep file is one where a permanent copy of the text is saved for any future use, including return to the scratch and/or hold files for further changes.

The hold file is one where part of a scratch file can be temporarily saved, while other work is done in the scratch file, then returned to the scratch file to complete a text. Or, text from the scratch file can be appended to the text in the hold file.

More than one file can be opened for any of the three types of EDIT2K files. For example, one could open a scratch file, a keep file, and a hold file for each text to be written. Or, one scratch file and one hold file might be used in common for several keep files. The latter method conserves file space on a TSB and is therefore recommended.

### File Size Requirements

Each type of file required by EDIT2K should meet the following size minimums to contain one page (66 lines) of text:

Scratch files need 14 to 70 records (sectors) of 256 words each, 14 to create the text and up to 56 more for editing operations.

Keep files need 1 to 11 records (sectors) of 256 words each, 1 for one character per line or 11 for 72 characters per line.

Hold files need the same size as keep files.

How To Open Files

Full instructions are given in the manual for the TSB to be used. Briefly, they state: Type an OPEN command for each file to be opened, in this format:

OPEN-SCR,500

where SCR is a sample file name and 500 is a sample file size.

### CALLING EDIT2K

After at least a scratch and a keep file have been opened, EDIT2K can be called into operation from the TSB system (public) library. Full instructions are given in the manual for the TSB to be used. Briefly, they state: Type

GET-\$EDIT2K

RUN

EDIT2K execution starts with a series of four questions:

EDIT FILE? Type the name of the scratch file to be used. HOLD FILE? Type the name of the hold file to be used, or, if none is to be used, strike the RETURN (or equivalent) key.

RECOVERY? The normal response is NO. However, if EDIT2K is being restarted after a previous run was interrupted (perhaps by the BREAK key), the response is YES.

ARE YOU RE-ENTERING A 'KQ' FILE?

The normal response is N(). However, if EDIT2K is being restarted after a previous run in which the command KEEPQ (or KQ) was used to save a text in the scratch file, the response is YES.

### TYPING EDIT2K COMMANDS

Whenever it is ready to accept commands, EDIT2K prints a slash  $\prime$  as the prompt character. Type any EDIT2K command, using the following instructions.

TSB Special Control Keys

If a wrong character is used while typing a line, use the character left-arrow <- to erase that wrong character. Or use the left-arrow several times to erase several successive wrong characters.

To correct an entire line before that line is terminated by the RETURN (or equivalent) key, use CONTROL-X (press and hold the CONTROL key and strike X).

EDIT2K Special Characters

EDIT2K uses five special characters:

The slash is printed by EDIT2K to request (prompt) an EDIT2K command.

The caret is printed by EDIT2K in response to a FIND command to show the line found and in which the next EDIT2K operation would begin. For example, FIND might be used to locate a line that contains a given character or phrase. Then the MODIFY command could be typed without a parameter to make a change in that current line.

- \* The asterisk can be typed as a parameter in an EDIT2K command to specify the current position of the EDIT2K pointer (as shown by the caret ^).
- The semicolon can be typed in an EDIT2K command line to include more than one command in that line. The semicolon separates each command from the preceeding command.

#### CONTROL-Y

The CONTROL-Y (press and hold the CONTROL key and strike Y) is typed to terminate text entries to any EDIT2K operation.

NOTE: Alphabetic characters in any EDIT2K command name or special character must be typed in upper-case. Thus, if both upper- and lower-case are being written into a text, to type a command name or a special character such as CONTROL-Y the shift key must be used too.

### Line Numbering

Line numbers in an EDIT2K text use the form

#### 1111.dd

where iiii are integer digits (from 1 to 9999) and dd are decimal digits (from 00 to 99). When a new text is written using the ADD command, line numbers are all integers starting with 1 and incrementing by 1. This allows for later insertions of new lines between original lines.

The increment for new lines can be changed by using the SET command.

When specifying line numbers leading integer zeroes and trailing decimal zeroes can be omitted.

When the KEEP command is used to save a text in a keep file, an UNNUMBERED option can be specified. If so, the original line numbers are not written into the keep file. Subsequently when that keep file is recalled by the TEXT command, new line numbers will be assigned starting with 1 and incrementing by 1.

### Parameters

Many EDIT2K commands use one or more parameters to name parts of a text to be processed by the command. For example, one or more lines or one or more characters can be named. A guide to parameters begins on the next page, for use in the EDIT2K command format definitions on the pages that follow.

```
Parameter
   Syntax
         Examples and Descriptions, where needed.
<range>
   ALL:<position>!<position>!<null>
                             Line number 112, left-most column.
Line number 35.02, left-most column.
The fourth line after line 63.
         112
         35.02
         63+4
         213-2
                             The second line before line 213.
                             Line 476, fifteenth column from the left.
Line 132, the fourth non-blank character.
The third non-blank character before line
         476(15)
         132(+4)
         65(-3)
                             65 (from the end of the preceeding line).
                             All of lines 32 through 65.
         32/65
                             Lines 301 through 401 and lines 604
         301/401,604/689
                             through 689, but not 401.01 through 603.99.
         222(13)/234(36)
                             Line 222 column 13 through line 234
                             column 36.
         "GNOMON"
                             The next occurence of the string GNOMON
                             after the current column position of
                             the pointer.
         181/"Boot"
                             Line 181 through the character t in the
                             next appearance of the characters Boot.
                             The current line or column position of
                             the pointer.
         *+3
                             The third line after the current line.
                             The sixth line before the current line.
         *-6
                             The second non-blank character after
         *(+2)
                             the current column position of the pointer (may be in the next line).
         *(-4)
                             The fourth non-blank character before the
                             current column position of the pointer
                             (may be in the preceeding line).
         */*(LAST)
                             From the current column position of the
                             pointer through the last column in the
                             same line.
         */*+3
                             From the current column position of the
                             pointer through the third line after the
                             current line.
         */*(+5)
                             From the current column position of the
                             pointer to the fifth non-blank character
                             after that current column (may be in the
                             next line).
<range list>
   <range>:<range>,<range list>
   <record position>!<record position>(<column position>)
<record position>
   <record identifier>:<record identifier><relative record</pre>
   position>
<record identifier>
   <line number>!<string>!*!FIRST!LAST
line number>
   <unsigned integer>:<unsigned fraction>:<unsigned real number>
<unsigned integer>
    112131 . . . 199971999819999
<unsigned fraction>
    .001.011.021 . . . 1.971.981.99
<unsigned real number>
    <unsigned integer><unsigned fraction>
<string>
   Any ASCII graphic characters delimited by any special character other than, (comma) : (semicolon). (period) ( (left parenthesis) ) (right parenthesis) * (asterisk) / (slash)
    + (plus sign) - (minus sign).
```

Parameter Syntax

Examples and Descriptions, where needed.

<relative record position>
 <signed integer>

<signed integer>

+<unsigned integer>!-<unsigned integer>

<column position>

<relative character position>!<absolute column position>

<relative character position>
 <signed integer>

<absolute column position>

<column specifier>:<column specifier><absolute column adjustment>

<column specifier>

<unsigned integer>:LEFT:RIGHT:LAST:\*

<absolute column adjustment>
 <signed integer>

<increment>

<unsigned integer>!<unsigned fraction>

length>

1:2:3: . . : 70:71:72

<set option list>

<set option>:<set option>,<set option list>

<set option>

FROM: DELTA: LEFT: RIGHT: LENGTH: QUIET: DISPLAY

### EDIT2K Command Formats

In each command, the full name can be shortened to only the first character (i.e., ADD can be A, REPLACE can be R, etc.). See the parameter expessions definitions in the preceding pages. Use CONTROL-Y to end use of a command unless other stated.

ADD[Q] [<line number>][,HOLD[Q][,NOW]]
To add lines of text to the scratch file.

If the Q option is not used, ADD prints the line number to be added then waits for typed inputs to the text.

If the <code>,HOLD</code> or <code>,HOLDQ</code> or <code>,HOLDQ,NOW</code> or <code>,HOLDQ,NOW</code> options are used, ADD copies from the hold file into the scratch file. The Q option for <code>HOLD</code> omits printing of the lines copied from the hold file. Without the <code>,NOW</code> option, <code>CONTRQL-Y</code> must be used before the ADD from the hold file begins.

CHANGE[Q] <absolute column position>[/<absolute column position>]
T0<string>[IN<range list>]

-or-

CHANGE[Q] <string>TO<string>[IN<range list>]

-or-

CHANGE[Q] ""TO<string>[IN<range list>]
To change text in the scratch file.

The words T() and FR()M can be replaced by commas. If the Q option is used, the new line content is not printed. If only one <absolute column position> is used, or if the third format shown is used, the TO<string is used only once, as an insert before the <range list> or the current position of the pointer.

DELETE <range list>

To erase lines of text from the scratch file.

END

To terminate EDIT2K operation. Do not use END before the KEEP command has been used to save the scratch file contents.

FIND[Q] <range>

To find text in the scratch file.

If the Q option is not used, FIND lists the contents of the the line found.

GATHER(Q) GATHER(Q) GATHER(Q) To move text to another location in the scratch file.

The words TO and BY can be replaced by commas. If the Q option is not used, GATHER reports the old line numbers versus the new line numbers.

HOLD[0] <range>[,APPEND]

To copy text from the scratch file into a hold file.

If the Q option is not used, HOLD lists the entire text copied into the hold file. If the ,APPEND option is used, the scratch file contents in the <range> will be appended onto the current end of the hold file. To clear the hold file, use HOLD without parameters.

INSERT[Q] <position>[BY<increment>][,HOLD[0][,NOW]]
To insert new text into the scratch file.

If the Q option is used, INSERT will not print the line in which the insertion is to be made, but it will prompt inputs by ringing the bell (if the terminal has one). The BY<increment> option can can be used to temporarily use a line numbering increment other than that in use (from the default or from the SET command).

If the ,HOLD or ,HOLDO or ,HOLDO,NOW or ,HOLDO,NOW options are used, INSERT copies from the hold file into the scratch file. The Q option for HOLD omits printing of the lines copied from the hold file. Without the ,NOW option, CONTROL-Y must be used before the INSERT from the hold file begins.

JOIN[0] file name((<line number>/<line number>)][TO<line number>]
[BY<increment>]

-or-

JOIN[Q] file name((#<unsigned integer>/#<unsigned integer>)]
[TO<line number>][BY<increment>]

To add text from a keep file to text in the scratch file.

JOIN is similar to GATHER but for these exceptions:

- It copies lines from another keep file, rather than from other parts of the scratch file.
- 2. The optional (<line number>/<line number>) refers to line numbers in that keep file to copied. (0r, the optional (#<unsigned integer>/#<unsigned integer>) refers to the sequence in which the lines in the other keep file appear.

KEEP(Q) file name((<range>))[,UNNUMBERED]
To copy text from the scratch file into a keep file.

If the Q option is used, the scratch file becomes a special keep file in the edit format. To recall that file, it must be named the scratch file as before then YES must answered to the question ARE YOU RE-ENTERING A 'KQ' FILE? (see "CALLING EDITZK"). Do not specify a file name or a <range> or UNNUMBERED when the KEEPQ form is used.

If the UNNUMBERED option is used, the original line numbers are not written into the keep file. Subsequently, when that keep file is recalled by the TEXT command, the UNNUMBERED option for the TEXT command must be used. New line numbers will be assigned starting with 1 and incrementing by 1.

LIST[Q] <range>

To list text from the scratch file.

If the Q option is used, no line numbers will be listed.

If a  $\$  is not used, only the line currently pointed to will be printed.

If ,NOTEXT is used, no text will be printed. If both Q and ,NOTEXT are used, the ,NOTEXT option is ignored.

MODIFY[Q] <range list>
To change text in the scratch file.

If the  $\Omega$  option is used, the new, edited version of the line is not printed.

MODIFY prints, one at a time, each line in the range list to allow use of a D (delete), I (insert), and/or R (replace) sub-command for each line, as follows:

To delete three characters in line 123, use the space bar (or the space bar and the REPEAT key) to move the carriage under first character to be deleted then type D D as follows: 123 Now is the day for all good men.

D D

Now is the day for good mu

123 Now is the day for good men. If the new version is correct, strike the RETURN (or equivalent) key; if not, use the D. I. or R sub-command accordingly or use CONTROL-Y to keep the original version.

To insert a new word in line 41, move the carriage (as before) under the character before which the insertion is to be made, then type Icharacters as follows:

41 Today is the day of the week.

Ifourth

41 Today is the fourth day of the week. The characters fourth include a blank space that does not show in the above example but it must be typed to be inserted. As before, if the new version is correct, strike the RETURN key; if not, use D, I, R, or CONTROL-Y.

To replace characters in line 1113, move the carriage (as before) under the first character to be replaced then type Rcharacters as follows:

1113 here are sample problems. Rtwelve

1113 here are twelve problems. As before, if the new version is correct, strike the RETURN key; if not, use D, I, R, or CONTROL-Y.

Three special notes:

- 1. To insert new characters at the end of a line, type the I
- subcommand after the last character in the existing line. The second D for the D sub-command can be replaced by Icharacters to insert new characters in place of those characters deleted.
- 3. To discontinue a current use of MODIFY, use CONTROL-Y; the original versions of each line in the range list> will remain intact.
- Q <string> To be used only in a keep file for the USE command.

Q as command by itself is used only in file written for the USE command, to print the <string> on the keyboard terminal (or on the line printer if one is in use).

REPLACE[Q] <range list>[,HOLD[Q][,NOW]] To replace lines of text in the scratch file.

REPLACE is similar to ADD but for these exceptions:

- If the Q option is used, the previous contents of the lines in the <range list> will not be printed (otherwise they are, one at a time).
- The line number to be replaced is always printed before new text will be accepted.

SET [[,]FROM=<line number>][[,]DELTA=<increment>][[,]LEFT=<column position>][[,]RIGHT=<column position>][[,]LENGTH=<line length>] [[,]QUIET:DISPLAY]

To change EDIT2K operating parameters.

When EDIT2K operation starts, each parameter is set to a default value by the equivalent of this SET command: SET FROM=1, DELTA=1, LEFT=1, RIGHT=72, LENGTH=72, DISPLAY

SET enables each parameter to be changed at any time during use of EDIT2K. To do so, write the SET command and each <set option> wanted in any order, but follow each <set option> except the last with a comma.

FROM= is used to define the first line number used if the TEXT command is used with its .UNNUMBERED option.

DELTA= defines the increment to be used between new line numbers.

LEFT= and RIGHT= define the first and last columns in a line that EDIT2K will process through any command except GATHER and JOIN and KEEP which ignore the LEFT and RIGHT limits.

LENGTH= defines the maximum line length to which a line can be increased by any EDIT2K command.

TEXT file name((<line number>/<line number>))[,UNNUMBERED] -or-

TEXT file name((#<unsigned integer>/#<unsigned integer>)] [,UNNUMBERED]

To copy a keep file into the scratch file.

TEXT copies the keep file named file name into the scratch file for EDIT2K operations. Any current contents of the scratch file are lost, be sure to consider using the KEEP command before using this TEXT command.

The optional (<line number>/<line number>) specifies actual line numbers in the keep file named that will be copied.

The optional (#<unsigned integer>/#<unsigned integer>) specifies the sequence in which the line in the keep file named appear.

The optional .UNNUMBERED directs TEXT to ignore the line numbers used in the keep file named and assign new numbers starting with I and incrementing by I (unless SET has specified otherwise).

USE file name To read EDIT2K commands from a keep file.

USE directs EDIT2K to read commands from a keep file named <file name> rather than from the keyboard terminal. Such a USE file can be written through EDIT2K normal operations.

VERIFY ALL or VERIFY <set option list>
To report the current <set option list> in effect from either the EDIT2K default values or from the last use of the SET command.

### Table 1. EDIT2K Error Messages

- 1. INVALID COMMAND NAME
- INVALID OPTION 2.
- INVALID OR MISSING PARAMETER 3.
- INVALID RANGE INVALID COLUMN RANGE
- ABSOLUTE COLUMN POSITION OUT OF RANGE 6.
- INVALID LINE NUMBER INVALID INTEGER 7.
- 8.
- INVALID STRING DELIMITER 9.
- 10. UNDELIMITED STRING
- FAILURE TO OPEN FILE WHILE FILE OVERFLOW 11.
- 12.
- 13. FILE NOT ACCESSABLE (x)
- 14. FILE STRUCTURE FULL-'KEEP' AND 'TEXT' TO RESTRUCTURE
- AMBIGUOUS REQUEST THE FILE IS UNNUMBERED 15.
- 16. POSITION NOT FOUND
- STRING NOT FOUND 17.
- 18. LINE DOES NOT EXIST
- 19. COMMAND WILL NOT REPLACE OR INTERLEAVE LINES LINE ZERO CANNOT BE ACCESSED
- 20.
- 21. END-OF-FILE

### CONTRIBUTED PROGRAM BASIC

FILE MANIPULATION - CREATES, EDITS, LISTS, SORTS, EMULATES G.E. MK II.

EDITOR 36749

TITLE:

**DESCRIPTION:** 

These programs attempt to facilitate working with an internal file on an HP Time Sharing system. The overall philosophy is that a person with the barest minimum knowledge should be able to add and delete records. Later he could then learn to use the various options as the need arises. Adding a record to a file is exactly like adding a line to a BASIC program. Deleting a line is also the same. In both cases line numbers are used to address program statements. The editor's primary addressing is also by line numbers. Internally a line number is mapped as a logical record onto a physical record displaced by an offset. This means that if 10 logical records per physical record are defined, with 50 physical records; 500 line numbers are available for data. (In this case each line could only have 50 characters because there are 512 characters per physical record). The user need only be concerned with line numbers. These line numbers may be renumbered to allow inserting data when the lines become contiguous. Also, an interval value like l.l will cause every 10th line to be skipped, which is nice for a full file requiring programmed inserts, (when the renumber command is used).

The LIST command lists all active (non-null) records and their line numbers, starting at line number F and going to line number L (prompt is F, L?). These are the very basic tools and allow a person to control the content of a file much as he would control the content of a BASIC program.

**INSTRUCTIONS:** 

A file by the name of DEL is required. This file is used to buffer records and needs to be 3 records long. Your working file must be opened, and in addition, a directory file must be opened. The directory file must be named the same name as your working file, followed by a "D"-e.g., WORK and WORKD. The directory file must be 20 blocks long.

### HELP COMMAND

HOW IT WORKS: ENTER 'HELP' TO EDITOR PROMPT. Gives a list of commands and instructions for operating the EDITOR program.

(Continued on next page)

**ACKNOWLEDGEMENTS:** 

Denis Ferland HP/Midwest Sales Region

### FILE COMMAND

HOW IT WORKS: ENTER 'FILE' TO EDITOR PROMPT. Allows the editor to change the file it is operating on.

- 1. Enter next file to be operated on in response to 'FILE NAME'.
- 2. If file does not exist an error message will cause the program to abort.
- 3. If a new file is called it is automatically initialized by the Editor.

Physical records: Answer # of records used in open command. Number of logicals per physical: Answer # of records to be contained in 512 characters available in one physical record.

### FIND COMMAND

HOW IT WORKS: ENTER 'FIND' TO EDITOR PROMPT. A particular record is located (or determined to be missing by means of a key given by an input String). The length of the key is the same length as the input String. A combination linear hash and Table correction is used to arrive at the correct record number in the minimum number of file accesses.

### CHANGE COMMAND

HOW IT WORKS: ENTER 'CHANGE' TO EDITOR PROMPT. Will search for occurrences of 'FROM' string and replace them with occurrences of 'TO' string.

Operation Options:

- The answer 'YES' to the question 'verify?' will allow the user to over-ride each change before it is executed.
- 'F, L?' is the request for line numbers to be effected by 'CHANGE'.

### POSTFIX COMMAND

HOW IT WORKS: ENTER 'POST FIX' TO EDITOR PROMPT. Will add a given string to the end of a record.

### Operation:

- 1. 'STRING' is information to be added to end of record.
- 'F, L' is the request for line numbers to be effected by 'POSTFIX'.

### PREFIX COMMAND

HOW IT WORKS: ENTER 'PRE FIX' TO EDITOR PROMPT. Will add a given string to front of a record.

### Operation:

- 1. 'STRING' is information to be added to the front of record.
- 2. 'F, L' is the request for line numbers to be effected by 'PREFIX'.

### LOCATE COMMAND

HOW IT WORKS: ENTER 'LOCATE' TO EDITOR PROMPT. Will sequentially scan records until an occurrence of a given String is found. It will print the record in which the string occurs at least once.

### Operation:

- 1. 'STRING' is the string to be found.
- 2. 'F, L' requests the line numbers to be effected by 'LOCATE'.

### DELETE CHARACTER COMMAND

HOW IT WORKS: ENTER 'DELETE CHARACTER' TO EDITOR PROMPT. Will delete a given sequence of characters with a record.

### Operation:

- From character number, to character number requests definition of the interval of characters to be deleted.
- 2. 'F, L' is the request for line numbers to be effected by 'DELETE'.

### INSERT LINE

HOW IT WORKS: ENTER 'INSERT LINE' TO EDITOR PROMPT. A new record is inserted after the given line number. The contiguous line numbers are adjusted accordingly.

### INSERT CHARACTER COMMAND

HOW IT WORKS: ENTER 'INSERT' TO EDITOR PROMPT. Will insert a given string after the given character number.

### Operation:

- 'AFTER' position is the request for insert position.
- 'F, L' is the request for line numbers to be effected by 'INSERT'.

NOTE: A record that is too short will not be affected.

### RENUMBER COMMAND

HOW IT WORKS: ENTER 'RENUMBER' TO EDITOR PROMPT. Allows the line numbers to be resequenced by a specified interval. Fractional intervals such as '.1' will cause every 10th line to be blank.

A check is made to determine if file is large enough to accomodate a particular interval. Number of active and inactive records is printed.

### LIST SORTED COMMAND

HOW IT WORKS: ENTER 'LIST SORTED' TO EDITOR PROMPT. Sorting is automatic and continous as file is built. The 'LIST SORTED' command generates a list of the file in a sorted manner.

### DONE; END; STOP; BYE

These commands will cause termination of the editor program.

### RUN

OPE-DEL,3 OPE-WORK,20 OPE-WORKD,20 **GET-EDITOR** RUN **EDITOR** 

FILENAME?WORK MAX# OF PHYSICAL RECORDS?20 NUMBER OF LOGICALS PER PHYSICAL?7 MAX STRING SIZE IS-72 ?HELP

LEGAL COMMANDS ARE: LIS, LIST, LIST SORTED

FILE (TO CHANGE THE FILE YOU ARE WORKING ON DELETE LINES, DELETE CHARACTERS INSERT LINES , INSERT CHARACTERS LOCATE (KEYWORD SEARCH) FIND (FAST LOOKUP) POSTFIX, PREFIX RENUMBER GENERATE TEST FILE HELP

END, STOP, DONE, BYE

?1 THIS IS A STATEMENT LINE TO BE ADDED TO WORK FILE

ALL LINES ARE ADDED AND DELETED BY MEANS OF LINE NUMBERS JUST LIKE IN WRITING A BASIC PROGRAM A DIRECTORY FILE MUST BE OPENED 20 BLOCKS LONG HAVING THE THE SAME NAME AS THE FILE YOU WISH TO CREATE FOLLOWED BY A 'D'. A FILE CALLED 'DEL' IS NEEDED FOR SCRATCH SPACE IT NEEDS JUST THREE BLOCKS THEREFORE TO USE THE FILE 'WORK' : OPEN-WORK, 50 OPEN-WORKD,20 OPEN-DEL,3 THAT SHOULD PUT YOU IN BUSINESS!!!! F.L? MEANS FIRST TO LAST LINE NUMBERS TO BE AFFECTED

R

```
?2 PUMPKIN
?3 NEGATIVE
?6 FLOWERS
?8 GRAPES
?15 LAWRENCE
?20 ELEPHANTS
?25
    ZEROX
?23 TOMATOES
?LIST SORTED
 20
      ELEPHANTS
      FLOWERS
 6
 8
      GRAPES
 15
      LAWRENCE
      NEGATIVE
 3
 2
      PUMPKIN
      THIS IS A STATEMENT LINE TO BE ADDED TO WORK FILE
 1
      TOMATOES
 23
 25
      ZEROX
LIST SORTED DONE
?CHANGE
VERIFY?YES
CHANGE FROM: ?P
         TO:?G
F.L
?1,25
OLD S
         PUMPKIN
NEW 2
         GUMPKIN
CHANGE?YES
OLD 2
         GUMPKIN
NEW 2
         GUMGKIN
CHANGE?YES
OLD 8
         GRAPES
NEW 8
         GRAGES
CHANGE?YES
OLD 20
         ELEPHANTS
NEW 20
         ELEGHANTS
CHANGE?YES
CHANGE DONE
?CHANGE
VERIFY?YES
CHANGE FROM: ?G
         TO: ?P
F,L
?1,25
OLD 2
         GUMGKIN
NEW 2
         PUMGKIN
CHANGE?YES
OLD 2
         PUMGKIN
NEW 2
         PUMPKIN
CHANGE?YES
OLD 3
        NEGATIVE
NEW 3
         NEPATIVE
CHANGE?NO
OLD 8
         GRAGES
         PRAGES
NEW 8
CHANGE?NO
OLD 8
         GRAGES
NEW 8
         GRAPES
CHANGE?YES
OLD 20
         ELEGHANTS
NEW 20
         ELEPHANTS
CHANGE?YES
CHANGE DONE
?LIS
F,L?1,25
      THIS IS A STATEMENT LINE TO BE ADDED TO WORK FILE
      PUMPKIN
 2
      NEGATIVE
 3
      FLOWERS
      GRAPES
 8
 15
      LAWRENCE
 20
      ELEPHANTS
      TOMATOES
 23
25
      ZEROX
LIST DONE
?LIST SORTED
20
      ELEPHANTS
```

**FLOWERS** 

6

```
GRAPES
8
15
     LAWRENCE
     NEGATIVE
3
2
     PUMPKIN
     THIS IS A STATEMENT LINE TO BE ADDED TO WORK FILE
1
     TOMATOES
23
25
     ZEROX
LIST SORTED DONE
?FIND
KEY?T
     THIS IS A STATEMENT LINE TO BE ADDED TO WORK FILE
1
23
    TOMATOES
KEY?15
KEY?L
    LAWRENCE
15
KEY?G
     GRAPES
8
KEY?A
KEY?B
KEY?C
KEY?D
KEY?E
20 ELEPHANTS
KEY?F
     FLOWERS
6
KEY?G
8
     GRAPES
KEY?H
KEY?I
KEY?J
KEY?K
KEY?L
15 LAWRENCE
KEY?M
KEY?N
3
     NEGATIVE
KEY?O
KEY?P
2 PUMPKIN
KEY?0
KEY?R
KEY?S
KEY?T
     THIS IS A STATEMENT LINE TO BE ADDED TO WORK FILE
1
23
    TOMATOES
KEY?ENE+D
EXITED FROM FIND MODE
?POSTFIX
STRING?OF ARABIA
F,L?15,15
DONE
?PREFIX
STRING?HALLOWEEN
F.L?2,2
DONE
?LOCATE
STRING?LAWRENCE
F.L?1,10+8
              LAWRENCEOF ARABIA
15
DONE
```

### CONTRIBUTED PROGRAM BASIC

TITLE:

SIMULTANEOUS FUNCTION GRAPHER

**FGRAPH** 36165

DESCRIPTION:

This program graphs from one to five functions simultaneously in an interval between two points, providing, for each value in that interval, the calculation of the functions does not involve square roots or negative numbers, overflows, or other error conditions.

The program adjusts the scale of the Y-axis so that all values of the function in the interval appear on the graph, and places the X-axis accordingly.

INSTRUCTIONS:

Type in the functions to be graphed starting the FNA at line 10 and continuing with FNB at line 20 to a maximum of five. Type RUN. The program will ask for the last letters of the functions FN(\_) to be graphed, a subset of those typed in, and the end points for the graph.

A table of X and Y values corresponding to the letters on the grid appears below in the graph.

SPECIAL CONSIDERATIONS:

Any function which, at the beginning of the interval, evaluates to 5.1413 E-30 will be regarded as not typed in.

ACKNOWLEDGEMENTS: | William J. Shipley Blackburn College

### RUN

10 DEF FNA(X)=X†2
20 DEF FNB(X)=SIN(X)
30 DEF FNC(X)=COS(X)
RUN
FGRAPH

TYPE IN THE LAST LETTERS OF THE FUNCTIONS YOU WANT GRAPHED SEPARATED BY COMMAS. EXAMPLE: B,C,E WILL GRAPH FNB, FNC, AND FNE. ?A,B,C

INPUT THE BEGINNING AND END POINTS FOR THE GRAPH?-1.1

| A        |          | B                 | C.                | D .              | E              | F                          | g H                                            |
|----------|----------|-------------------|-------------------|------------------|----------------|----------------------------|------------------------------------------------|
| I        |          |                   |                   | -I               | %              |                            | I*                                             |
| -        | •        | •                 | -<br><del>-</del> |                  |                | 7<br>- 7 *                 | -¥ -<br>2 2<br>2 2                             |
| -        |          | -<br>-            | <u>.</u>          | <br>             | <u>-</u><br>-  | ~<br>-% *<br>- % *<br>- %* | ] ]                                            |
| -        | •        | -                 |                   | <del>-</del> +   | <u>-</u>       | - 2*                       |                                                |
| J        |          |                   |                   | -J               |                | *-%                        | ·J                                             |
| -        | <b>e</b> | <b>-</b>          | <b>-</b>          | '¥+<br>'¥+       |                | * X_                       |                                                |
|          |          | - a               | <u>-</u>          | -+<br>           | - *<br>- *     | - %<br>- %                 |                                                |
| <u>-</u> |          | - e               | <u></u>           |                  | - *            |                            |                                                |
| K        |          |                   |                   | -K               | *              |                            | X                                              |
| -        |          | - ĕ               | <b>-</b>          | <del>-+</del>    | - ¥            | - %;                       | - '-<br>% '-<br>% '-<br>-% '-                  |
|          | •        | - 0               | <b>-</b><br>-     | ¥+ *             | *              | <del>-</del>               | <b>t</b> = = = = = = = = = = = = = = = = = = = |
| -        |          | - 6               | <u>-</u>          |                  | <u> </u>       | <u> </u>                   | - <b>3</b> =                                   |
| L        |          |                   |                   | -L*              |                |                            | -zL                                            |
| -        |          | -                 | e                 | -+ *             | -              | -                          | - %                                            |
| -        | •        | <b>-</b>          | -0                | <del>-</del> + * | -              | <b>∵</b><br>∴              | - 2                                            |
| -        | •        | <b>-</b><br>2     | <del>- e</del>    | ₩+ *<br>₩+ *     | <u>.</u><br>_  | <u>-</u>                   | -                                              |
| M        |          |                   | -<br>             | -M-*             | -              |                            |                                                |
| -        |          | -                 | - •               | -+*              | -              |                            |                                                |
| -        |          | -                 |                   | -+*              |                | <b>=</b> :                 | - 2 -                                          |
| -        | •        | -                 |                   | =+*              | <b>=</b>       | <b>=</b> .                 | - %                                            |
| NA++     | [++++++  | -<br>3+++++++     |                   | 0*<br>D0+++++++  | -<br>F++++++++ | -<br>F++++++++             | = 2 = = = = = = = = = = = = = = = = = =        |
| -        | ,        | <del>-</del>      | <del>-</del>      | -* 0             | _              |                            |                                                |
| -        |          | <del>-</del>      | <b>-</b>          | _                |                | <b>:</b>                   | - <b>2</b> -                                   |
| -        |          | <b>-</b>          |                   | - T              | <b>:</b>       | <u>.</u>                   | 7 7 -<br>7 7 -<br>7 7 -<br>7 7 -               |
| 0        |          | -<br>             | -<br>             | -+* 0            | -              | <u>.</u><br>               | - x 0                                          |
|          |          | -                 | _                 | -+ · * •         | _              |                            |                                                |
| -        |          | <b>-</b>          | <b>:</b>          | ∃+ * i           | e :            | <u>-</u> :                 | <b>.</b> 2 =                                   |
|          |          | <b>-</b>          | =                 | <del></del>      | - 0            | -                          | - % -                                          |
| -<br>P   |          | <del>-</del><br>  | <del>-</del><br>  | -+ *             | - 0            | <u>.</u>                   | 7 - 7 - 7 - 7 - 7 - 7 - 7 - 7 - 7 - 7 -        |
| -        |          | -                 | -                 | -+ * ·           | - ë            | - "                        | - % -                                          |
| -        | :        | <u>-</u>          | <del>-</del>      | -+ *             |                | <b>-</b>                   | <b>:</b> =                                     |
| -        |          | <del>-</del>      |                   | ¥ <b>+</b> :     | * e            | - ;                        | =                                              |
|          | •        | -                 | <del>-</del>      | -+<br>-0         | - * 0          | - %·                       | . #                                            |
| Q        |          |                   |                   | •                | *(             | -e z                       | ā                                              |
| -        |          | <b>≟</b>          |                   |                  | - * :<br>- * : | - e z                      | · ·                                            |
| -        |          | <u>-</u>          | <del>-</del>      | ¥ <b>+</b> :     | - *            | - 0 %                      | : 4                                            |
| -        | :        | <b>-</b>          |                   | •                | <del>-</del>   | . 4.                       | : :                                            |
| R        |          | :<br>-            |                   | ≅R:<br>≅+        |                | *-%8<br>- %* 8 ·           | R                                              |
| -        |          | <del>-</del><br>- |                   |                  |                | - 2                        | . "                                            |
| <u></u>  | :        | <i>:</i> :        |                   | ¥ <b>+</b> 3     | <u>:</u> :     |                            | : <u> </u>                                     |
| -        | -        | <u>.</u> :        | <del>-</del>      |                  | <del>'</del>   |                            | ·* ~                                           |
| s        |          |                   |                   | <u> </u>         | %              |                            | *S                                             |
| A        |          | 3 (               | ζ                 | ו מ              | E. 1           | f' (                       | 5 'H                                           |

| X VALUES        | Y VALUES        | FUNCTION KEY |
|-----------------|-----------------|--------------|
| I: -1           | A:964236        | *> FNA       |
| J:8             | B:657324        | •> FNB       |
| K:6             | C:35Ø412        | 7> FNC       |
| L:4             | D: -4.35002E-02 |              |
| M: -•2          | E: .263412      |              |
| N: -1.78814E-07 | F: .57Ø323      |              |
| 0: •2           | G: •877235      |              |
| P: •4           | H: 1.18415      |              |
| Q: •6           |                 |              |
| R: •8           |                 |              |
| S: 1.           |                 |              |

DO YOU WANT TO TRY NEW END POINTS?NO
DO YOU WANT TO TRY A DIFFERENT COMBINATION OF THE FUNCTIONS THAT
YOU TYPED?NO

DONE

DATA HANDLING (100)

## CONTRIBUTED PROGRAM BASIC

TITLE:

PAPER TAPE FILE DUMP

FILDUM 36008

DESCRIPTION:

This program dumps the contents of files onto paper tape. It is intended for use with its companion program FILREA (HP 36011).

**INSTRUCTIONS:** 

Before running the program declare the files to be dumped in line 8900

8900 FILES FIL1, FIL2 ....

in the order they are to be dumped. Also make sure there is sufficient leader on the paper tape. Do not have the punch on when beginning to run the program. When the program is run it will ask for the number of files declared. After inputting the number followed by a carriage return, the program will ask the user if the dump should stop at the first end-of-file. After the user responds with "Y" for yes, or "N" for no, he will be requested to turn on the tape punch. The program will then dump the files onto tape.

The characters "Control Q", "Control Shift N", and "Control Shift O" are special string control characters and should be avoided in the file data.

SPECIAL CONSIDERATIONS:

The program asks the user if he is on an HP 2000A, B, C, E, or F because the number of records per file varies accordingly.

Special numeric characters are dumped with the file data which indicates the data type of the next element; alpha, numeric, EOF, or EOR. These characters are ignored by FILREA on input.

**ACKNOWLEDGEMENTS:** 

Joel F. Bartlett

Hewlett-Packard/Data Systems

```
RUN
```

```
GET-FILDUM
8900 FILES F1
RUN
FILDUM

IS T/S AN HP 2000 'A', 'B', 'C', 'E', OR 'F'?C
HOW MANY FILES ARE TO BE DUMPED?1
STOP DUMP OF FILES AT THE FIRST EOF (Y OR N)?Y

TURN ON THE TAPE PUNCH PLEASE (LEADER OK?).

1
2
2
1 22 1 10 1 350100. 1 422505. 1 100
2
THIS IS A SAMPLE FILE
2
1 1 4 1 12 1 350300. 1 422503. 1 200
2
USED TO DEMONSTRATE THE FILE UTILITY CONTRIBUTED PROGRAMS
4
3
```

DONE

### CONTRIBUTED PROGRAM BASIC

TITLE:

FILE MANIPULATION - CREATES, SORTS, UPDATES, COPIES,

FILES 36645

DESCRIPTION:

FILES is a complete file manipulation program offering the user ll options including creating, sorting, updating, copying and changing formats of files.

### **INSTRUCTIONS:**

### GENERAL INFORMATION

CHANGES FORMAT

- A. The program requires a two record file named "SWAP".
- B. The routines "CREATE" and "SORT" use files only in the random format, all other routines use either random or serial format.
- C. All files to be used with this program must be "OPEN"ed before "RUN"ing.

### ROUTINE SELECTION

- A. Upon initially "RUN"ing the program, the following list will be output:
  - "1)...CREATE A FILE"
  - "2)...SORT A FILE"
  - "3)...LIST A FILE"
  - "4)...COPY A FILE"
  - "5)...X-PUNCH A FILE"
  - "6)...LIST THE FILE FORMAT"
    "7)...UPDATE A RECORD IN A FILE"
  - "8)...ADD A FIELD TO A RECORD"
  - "9)...CHANGE A FIELD FROM A RECORD"
  - "10)..CHANGE FROM A RANDOM FILE TO A SERIAL FILE"
  - "11)..CHANGE FROM A SERIAL FILE TO A RANDOM FILE"
  - "12)..END THE PROGRAM"

Select the routine number of your choice (if the number entered is <1 or >12 the "YOUR CHOICE?" message will repeat.

continued on following page

### SPECIAL CONSIDERATIONS:

'FILES' uses a two record work file named 'SWAP'. The program checks to see if this file exists or is in use at run time. If the user cannot gain exclusive access to 'SWAP' at run time the program will issue the message: "WORK FILE IN USE ENTER NAME OF 2 RECORD WORK FILE?"

Enter the name of any open, unused scratch file of at least 2 records in length. If this file does not meet the exclusive access criteria the "WORK FILE.... etc." message will be repeated.

### ACKNOWLEDGEMENTS:

Terry von Gease HP, Data Systems Division

NOTE: This list is only output once at the start of the program; from then on only the lines:

"ENTER THE NUMBER OF THE ROUTINE TO BE RUN" "YOUR CHOICE?"

will be output when any selected routine either ends or aborts.

### "CREATE A FILE"

### A. Prompting messages

- 1. "OUTPUT FILE NAME?" enter the name of the file to be created.
- 2. "FILE USE A MASK?" enter "YES" or "NO" as the case may be ("Y" or "N").
- "WHAT IS THE MASK?" if the response to #2 was "YES", then enter the security mask (up to 6 characters).
- 4. "RECORD FORMAT = ?" enter the record format according to the following conventions:

```
    a. "$" = Character string
    b. "#" = Numeric value
    c. "C$" = Character string constant (up to 5 string constants may be used)
    d. "C#" = Numeric constant (up to 5 numeric constant may be used)
```

### For example:

By responding to "RECORD FORMAT = ?" with "\$C" a file will be created with records containing 6 fields in the following format:

```
FIELD #1 - Character string #1
FIELD #2 = Character string #2
FIELD #3 = Character string constant #1
FIELD #4 = Numeric value #1
FIELD #5 = Character string constant #2
FIELD #6 = Numeric constant #1
```

- 5. "\$ CONSTANT n = ?" if one or more character string constants were specified in the "RECORD FORMAT = ?", then enter the constant value (this message will be repeated for each string constant specified).
- 6. "# CONSTANT n = ?" if one or more numeric constants were specified in the "RECORD FORMAT = ?", then enter the constant value (this message will be repeated for each numeric constant specified).
- 7. "\*\* RECORD n ?" n = what record number is about to be written. Enter a carriage return ("CR") to continue or a "\" (back slash) to end this routine (this message will be printed at the start of every record). Note that the "\" response will cause an "EOF" (end of file) to be printed at record n.
- 8. "# nn = ?" or "\$ nn = ?" if one or more string and/or numeric values were specified n "RECORD FORMAT = ?", then enter the appropriate values (these messages will print in the same sequence as they were entered in the "RECORD FORMAT = ?" and will be repeated for each record written.)
- 9. Example: ..

| Message                                                                                                    | Response                                                                                                    |
|----------------------------------------------------------------------------------------------------|----------------------------------------------------------------------------------------------------|
| OUTPUT FILE NAME? FILE USE A MASK? RECORD FORMAT = ? \$ CONSTANT 1 = ? \$ CONSTANT 2 = ? # CONSTANT 1 = \$ *** RECORD 1 ? \$ 1 = ? # 1 = ? # 1 = ? # 1 = ? # RECORD 3 ? | TEST NO \$#C\$C\$C# STRING #1 STRING #2 3.14159 (Carriage Return) TEST RECORD 1 11.11 (Carriage Return) TEST RECORD #2 22.22 |

This will produce a two record file ("TEST") that will look like:

```
Record 1, FIELD 1 = "TEST RECORD # 1"
FIELD 2 = "11.11"
FIELD 3 = "STRING #1"
FIELD 4 = "STRING #2"
FIELD 5 = "3.14159"

Record 2, FIELD 1 = "TEST RECORD #2"
FIELD 2 = "22.22"
FIELD 3 = "STRING #1"
FIELD 4 = "STRING #2"
FIELD 5 = "3.14159"

Record 3, = E 0 F
```

### B. Error Messages

- "REQUESTED FILE UNAVAILABLE" self explanatory, will cause the "OUTPUT FILE NAME?" request to be repeated.
- "ONLY 6 CHARACTERS ALLOWED" issued if a file name or file security mask was entered longer than 6 characters causes the request responsible to be repeated.
- "c IS AN INVALID FORMAT CHARACTER" if a character in the record format word is not "\$", "#" or a
  "C" followed by a "\$" or "#" will cause the "RECORD FORMAT = ?" request to be repeated.
- 4. "LAST CHARACTER IN FORMAT WORD MUST NOT BE C" self explanatory will cause the "RECORD FORMAT = ? request to be repeated.
- "ONLY 5 (NUMBER) CONSTANTS ALLOWED" self explanatory, will cause the "RECORD FORMAT = ?" request to be repeated.
- "MORE THAN 256 WORDS OF STORAGE REQUIRED FOR RECORD n" the physical record limits have been exceeded, and "EOF" (end of file) is printed in this record and the "CREATE" routine is ended.
- "OUTPUT FILE IS FULL" the physical limits of the file have been exceeded, the "CREATE" routine is ended.

### "SORT A FILE"

### A. Prompting Messages

- 1. "INPUT FILE NAME?" enter the name of the file to be sorted.
- 2. "FILE USE A MASK?" enter "YES" or "NO" as the case may be ("Y" or "N").
- "WHAT IS THE MASK?" if the response to #2 was "YES" then enter the security mask (up to 6 characters).
- 4. "OUTPUT FILE NAME?" enter the name of the file to be written with sorted data.
- 5. "FILE USE A MASK?" enter "YES" or "NO" as the case may be ("Y" or "N").
- "WHAT IS THE MASK?" if the response to #5 was "YES" then enter the security mask (up to 6 characters).
- 7. "INPUT FILE STARTING AND ENDING RECORD # ?" enter the starting and ending record numbers to be sorted. (To sort an entire file enter 1, n. n = a number equal to or larger than the logical length of the input file + the starting record #). Note that the program will process from the starting record # thru either the ending record # or the first end of file (EOF) mark encountered.
- 8. "SORT ON FIELD # ?" enter the field number (1 thru nn) to be sorted on.
- 9. "IS FIELD nn A CHARACTER STRING?" enter "YES" or "NO" as the case may be ("Y" or "N").
- 10. "ENTER THE CHARACTER STRING STARTING AND ENDING CHARACTER POSITIONS OR ENTER 0, 0 TO USE THE ENTIRE STRING?" if the response to #9 was "YES" then by entering the proper starting and ending character positions a sort may be done on partial portion of a character string. Note that only the starting position must be within the physical limits of the string. Also note that if the response to #9 was "NO" and the field in question is a character string, the program will default and sort on the entire string.

11. "ASCENDING OR DESCENDING SEQUENCE (0 OR 1)?" - enter your choice.

### B. Information Messages

1. "nnn RECORDS SORTED" - signals that sort routine is ended.

### C. Error Messages

- "REQUESTED FILE UNAVAILABLE" the file specified for input or output is either in use, protected, or non-existent. Causes the "(OUTPUT)" FILE NAME?" request to be repeated.
- 2. "ONLY 6 CHARACTERS ALLOWED" issued if a file name or file security mask was entered longer than 6 characters. Causes the request responsible to be repeated.
- 3. "INPUT AND OUTPUT CANNOT BE THE SAME FILE" causes the "OUTPUT FILE NAME?" request to be repeated.
- "UPPER LIMIT LESS THAN LOWER LIMIT" causes the "INPUT FILE STARTING AND ENDING RECORD #?" request to be repeated.
- 5. "STARTING RECORD BEYOND FILE LIMITS" the input file starting record number is beyond the physical length of the file. Causes the "INPUT FILE STARTING AND ENDING RECORD #?" request to be repeated.
- 6. "STARTING CHARACTER POSITION IS LARGER THAN ENDING OR O" issued when an improper response is given to the string starting and ending character position request.

  Causes the "ENTER THE CHARACTER STRING STARTING AND ENDING CHARACTER POSITIONS OR ENTER O, O TO USE THE ENTIRE STRING?" request to be repeated.
- 7. "STRING BEING SORTED ON IS ONLY nn CHARACTERS LONG, THE SPECIFIED STARTING CHARACTER POSITION IS BEYOND THE LIMITS OF THE STRING" self explanatory, causes the sort routine to end.
- 8. "SORT INPUT FILE RECORD nn IS NOT A NUMBER OR STRING AS SPECIFIED" the field specified for sort control is not always a character string or always a number value.

  Causes the sort routine to end.
- 9. "OUTPUT FILE IS FULL" this message will be issued if the file specified for sort output has a physical length equal to or smaller than the logical length (starting record thru ending record) of the input file. Causes the sort routine to end. Note that the output file is sorted and complete with all the records input up to this point.
- 10. "NOT ENOUGH FIELDS IN RECORD nnn" the value specified in the "SORT ON FIELD #?" request is too large for this record. Causes the sort routine to abort.

### "LIST A FILE"

### A. Prompting Messages

- 1. "INPUT FILE NAME?" enter the name of the file to be listed.
- 2. "FILE USE A MASK?" enter "YES" or "NO" as the case may be ("Y" or "N").
- 3. "WHAT IS THE MASK?" if the response to #2 was "YES" then enter the security mask (up to 6 characters).
- 4. "INPUT FILE STARTING AND ENDING RECORD #?" enter the starting and ending record numbers to be listed. (To list an entire file enter l,n. n = a number equal to or larger than the logical length of the input file + the starting record #). Note that the input file is listed from the starting record number thru either the ending record number or first End of File (EOF) marks encountered.
- 5. "\*\*\* LINE PRINTER?" if the line printer is required for output, enter a control W ( $W^{C}$ ) and a carriage return (CR). If the line printer is not desired, merely enter enter a carriage return (CR) to continue.

#### B. Sample Printout

 If file created as an example in "CREATE A FILE" were to be listed using this routine, the results would be thus.

```
*** RECORD 1
TEST RECORD #1
#11.11
STRING #1
STRING #2
#3.14150
  E0R
*** RECORD 2
TEST RECORD #2
#22.22
STRING #1
STRING #2
#3.14159
  EOR
*** RECORD 3
  E0F
```

### C. Error Messages

- 1. "REQUESTED FILE UNAVAILABLE" the file specified for input is either protected or non-existent. Causes the "INPUT FILE NAME?" request to be repeated.
- 2. "ONLY 6 CHARACTERS ALLOWED" issued if a file name or file security mask was entered longer than 6 characters. Causes the request responsible to be repeated.
- 3. "UPPER LIMIT LESS THAN LOWER LIMIT" causes the "INPUT FILE STARTING AND ENDING RECORD #?" request to be repeated.
- 4. "STARTING RECORD BEYOND FILE LIMITS" the input file starting record number is beyond the physical length of the file. Causes the "INPUT FILE STARTING AND ENDING RECORD #?" request to be repeated.

### "COPY A FILE"

### A. Prompting Messages

- 1. "INPUT FILE NAME?" enter the name of the file to be copied.
- 2. "FILE USE A MASK?" enter "YES" or "NO" as the case may be ("Y" or "N").
- "WHAT IS THE MASK?" if the response to #2 was "YES", then enter the security mask (up to 6 characters).
- 4. "OUTPUT FILE NAME?" enter the name of the file to be written.
- 5. "FILE USE A MASK?" enter "YES" or "NO" as the case may be ("Y" or "N").
- "WHAT IS THE MASK?" if the response to #5 was "YES", then enter the security mask (up to 6 characters.
- 7. "INPUT FILE STARTING AND ENDING RECORD #?" enter the starting and ending record numbers to be copied. (To copy an entire file, enter l,n. n = a number equal to or larger than the logical length of the input file + the starting record #). Note that the program will process from the starting record number thru either the ending record number or the first End of File (EOF) mark encountered.
- 8. "OUTPUT FILE STARTING RECORD #?" self explanatory.

### B. Information Messages

 "nnn RECORDS TRANSFERRED" - signals that the file copy has been successfully executed and the copy routine is ended.

### C. Error Messages

1. "REQUESTED FILE UNAVAILABLE" - the file specified for input or output is either in use, protected, or non-existent. Causes the " $\binom{\text{OUTPUT}}{\text{INPUT}}$ " FILE NAME?" request to be repeated.

- 2. "ONLY 6 CHARACTERS ALLOWED" issued if a file name or file security mask was entered longer than 6 characters. Causes the request responsible to be repeated.
- 3. "INPUT AND OUTPUT CANNOT BE THE SAME FILE" causes the "OUTPUT FILE NAME?" request to be repeated.
- 4. "UPPER LIMIT LESS THAN LOWER LIMIT" causes the "INPUT FILE STARTING AND ENDING RECORD #?" request to be repeated.
- 5. "STARTING RECORD BEYOND FILE LIMITS" the input file starting record number is beyond the physical length of the file. Causes the "INPUT FILE STARTING AND ENDING RECORD #?" or "OUTPUT FILE STARTING RECORD #?" request to be repeated.
- 6. "FILE BEING WRITTEN IS TOO SMALL" causes the copy routine to end.

### "X-PUNCH A FILE"

### A. Prompting Messages

- 1. "INPUT FILE NAME?" enter the name of the file to be punched.
- 2. "FILE USE A MASK?" enter "YES" or "NO" as the case may be ("Y" or "N").
- 3. "WHAT IS THE MASK?" if the response to #2 was "YES", then enter the security mask (up to 6 characters).
- 4. "INPUT FILE STARTING AND ENDING RECORD #?" enter the starting and ending record numbers to be punched. (To sort an entire file enter l,n. n = a number equal to or larger than the logical length of the input file + the starting record #). Note that the program processes from the starting record number thru either the ending record number or the first End of File (EOF) encountered.
- 5. "YOU HAVE 10 SECONDS TO MAKE THE TAPE PUNCH READY" exactly that.
- B. Output format each field of each record is output with an "X-OFF" and carriage return (CR) immediately following it.
- C. Information Messages
  - 1. "nnn RECORDS PUNCHED" signals that the punch routine is ended.
- D. Error Messages
  - 1. "REQUESTED FILE UNAVAILABLE" the file specified for input is either protected or non-existent.

    Causes the "INPUT FILE NAME?" request to be repeated.
  - "ONLY 6 CHARACTERS ALLOWED" issued if a file name or file security mask was entered longer than 6 characters. Causes the request responsible to be repeated.

### "DETERMINE THE FORMAT OF A FILE"

### A. Prompting Messages

- 1. "INPUT FILE NAME?" enter the name of the file to be listed.
- 2. "FILE USE A MASK?" enter "YES" or "NO" as the case may be ("Y" or "N").
- 3. "WHAT IS THE MASK?" if the response to #2 was "YES", then enter the security mask (up to 6 characters).
- B. Sample output using the file built in "CREATE A FILE" assuming the physical length of the file "TEST" to be 10 records.
  - 1 to 2 DATA
  - 3 to 10 END OF FILE
    - 10 PHYSICAL END OF FILE

### C. Error Messages

1. "REQUESTED FILE UNAVAILABLE" - the file specified for input is either protected or non-existent.

Causes the "INPUT FILE NAME?" request to be repeated.

2. "ONLY 6 CHARACTERS ALLOWED" - issued if a file name or file security mask was entered longer than 6 characters. Causes the request responsible to be repeated.

### "UPDATE A RECORD IN A FILE"

### A. Prompting Messages

- 1. "OUTPUT FILE NAME?" enter the name of the file to be updated.
- 2. "FILE USE A MASK?" enter "YES" or "NO" as the case may be ("Y" or "N").
- 3. "WHAT IS THE MASK?" if the response to #2 was "YES", then enter the security mask (up to 6 characters).
- 4. "ENTER RECORD #, FIELD #, NUMBER (0) OR STRING (1)"
  ("ENTER 0, 0, 0 TO END THE UPDATE ROUTINE")? the record # and field # requests are self-explanatory, the number or string request refers to the data to be entered as update information not the original configuration of the field number specified. Note that the second line of this message is printed only once, but the response of 0, 0, 0, is always a valid response to the request. (0, 0, 0, is the only way to end the update routine.)
- 5. "R # nnn, F # nn, NEW  $\binom{\text{NUMBER}}{\text{STRING}}$  VALUE = ?" enter the appropriate update information (R = record, F = field). After entering the update data, the first line of message #4 will be issued.

### B. Error Messages

- 1. "REQUESTED FILE UNAVAILABLE" the file specified for input is either protected or non-existent. Causes the ""INPUT FILE NAME?" request to be repeated.
- 2. "ONLY 6 CHARACTERS ALLOWED" issued if a file name or file security mask was entered longer than 6 characters. Causes the request responsible to be repeated.
- 3. "RECORD # nnn IS BEYOND THE FILE LIMITS" causes the "ENTER RECORD #", FIELD #, NUMBER (0) or STRING (1)?" request to be repeated.
- 4. "FIELD # MUST BE GREATER THAN O, RE-ENTER?" enter only the field #.
- 5. "ENTER 0 FOR A NUMBER OR 1 FOR A STRING?" issued if the number or string specification is not 0 or 1 re-enter the number or string specification at this time.
- 6. "NOTE ENOUGH FIELDS FOR THE REQUESTED UPDATE" causes the "ENTER RECORD #, FIELD #, NUMBER (0) or STRING (1)?" request to be repeated.
- 7. "MORE THAN 256 WORDS OF STORAGE REQUIRED FOR THIS RECORD" causes the "ENTER RECORD #, FIELD #, NUMBER (0) or STRING (1)?" request to be repeated.

### "ADD A FIELD TO A RECORD"

### A. Prompting Messages

- 1. "OUTPUT FILE NAME?" enter the name of the file to be updated.
- 2. "FILE USE A MASK?" enter "YES" or "NO" as the case may be ("Y" or "N").
- 3. "WHAT IS THE MASK?" if the response to #2 was "YES", then enter the security mask (up to 6 characters).
- 4. "STARTING AND ENDING RECORD #?" enter the starting record, ending record # note that the program will process from the starting record # thru the ending record # or to the first End of File (EOF) mark encountered.
- 5. "ADD FIELD #?" enter any value from 1 thru the number of fields in a record +1 note that if a field is added between two existing fields (for example, the response to the prompt was 3 and the record has 4 fields) the new field will be inserted immediately behind the existing field #2 and the old field #3 will become field #4 and so forth thru the last field in the record.

### INSTRUCTIONS continued

- 6. "NUMBER OR STRING (0 or 1)?" enter the appropriate value.
- 7. "DO YOU WANT TO USE A CONSTANT VALUE?" enter "YES" or "NO" as the case may be ("Y" or "N").
- 8. "ENTER THE (NUMERIC) CONSTANT?" if the response to #7 was "YES", then enter the constant value to be added.
- 9. "R # nnn, F # nn, ADD (NUMBER) VALUE?" if the response to #7 was "NO", then this message will be issued for each record specified in the starting and ending record statement.

### B. Error Messages

- "REQUESTED FILE UNAVAILABLE" the file specified for input is either protected or non-existent.
   Causes the "INPUT FILE NAME?" request to be repeated.
- 2. "ONLY 6 CHARACTERS ALLOWED" issued if a file name or file security mask was entered longer than 6 characters. Causes the request responsible to be repeated.
- 3. "FIELD # MUST BE GREATER THAN O, RE-ENTER?" self explanatory.
- 4. "ENTER O FOR A NUMBER OR 1 FOR A STRING?" the response to "NUMBER OR STRING (O OR 1)?" request was not 0 or 1. Re-enter the appropriate value.
- 5. "STARTING RECORD BEYOND THE FILE LIMITS" causes the "STARTING AND ENDING RECORD #?" request to be repeated.
- 6. "STARTING RECORD GREATER THAN ENDING RECORD" causes the "STARTING AND ENDING RECORD #?" request to be repeated.
- 7. "MORE THAN 256 WORDS OF STORAGE REQUIRED FOR RECORD" causes the update routine to abort at this point. Note that all records updated to this point are still valid.
- 8. "NOT ENOUGH FIELDS FOR THE REQUESTED ADD" causes the add routine to abort. Note that all records updated to this point are still valid.
- 9. "LAST RECORD IN FILE UPDATED" information only, causes the add routine to end at this point.

### "DELETE A FIELD FROM A RECORD"

### A. Prompting Messages

- 1. "INPUT FILE NAME?" enter the name of the file to be updated.
- 2. "FILE USE A MASK?" enter "YES" or "NO" as the case may be ("Y" or "N").
- WHAT IS THE MASK?" if the response to #2 was "YES", then enter the security mask (up to 6 characters).
- 4. "STARTING AND ENDING RECORD #?" enter the starting record, ending record # note that the program will process from the starting record # thru the ending record # or to the first End of File (EOF) mark encountered.
- 5. "DELETE FIELD #?" enter any value from 1 thru the number of fields in a record.

### B. Error Messages

- 1. "REQUESTED FILE UNAVAILABLE" the file specified for input is either protected or non-existent.

  Causes the "INPUT FILE NAME?" request to be repeated.
- "ONLY 6 CHARACTERS ALLOWED" issued if a file name or file security mask was entered longer than 6 characters. Causes the request responsible to be repeated.
- 3. "FIELD # MUST BE GREATER THAN 0, RE-ENTER?" self explanatory.
- 4. "NOT ENOUGH FIELDS FOR THE REQUESTED DELETE" causes the delete routine to abort. Note that all records updated to this point are still valid.
- 5. "LAST RECORD IN FILE UPDATED" information only, causes the add routine to end at this point.

#### INSTRUCTIONS continued

### "CHANGE FROM A RANDOM FILE TO A SERIAL FILE"

### A. Prompting Messages

- 1. "INPUT FILE NAME?" enter the name of the file to be restructured.
- 2. "FILE USE A MASK?" enter "YES" or "NO" as the case may be ("Y" or "N").
- 3. "WHAT IS THE MASK?" if the response to #2 was "YES", then enter the security mask (up to 6 characters).
- 4. "OUTPUT FILE NAME?" enter the name of the file to be written.
- 5. "FILE USE A MASK?" enter "YES" or "NO" as the case may be ("Y" or "N").
- 6. "WHAT IS THE MASK?" if the response to #5 was "YES", then enter the security mask (up to 6 characters).
- 7. "INPUT FILE STARTING AND ENDING RECORD #?" enter the starting and ending record numbers to be converted. (To convert an entire file, enter l,n. n = a number equal to or larger than the logical length of the input file + the starting record #). Note that the program will process from the starting record number thru either the ending record number or the first End of File (EOF) mark encountered.
- 8. "OUTPUT FILE STARTING RECORD #?" self explanatory.

#### B. Information Messages

1. "nnn RECORDS CONVERTED FROM RANDOM TO SERIAL FORMAT" - signals the end of the routine.

### C. Error Messages

- "REQUESTED FILE UNAVAILABLE" the file specified for input or output is either in use, protected, or non-existent. Causes the (OUTPUT) FILE NAME?" request to be repeated.
- 2. "ONLY 6 CHARACTERS ALLOWED" issued if a file name or file security mask was entered longer than 6 characters. Causes the request responsible to be repeated.
- 3. "INPUT AND OUTPUT CANNOT BE THE SAME FILE" causes the "OUTPUT FILE NAME?" request to be repeated.
- 4. "UPPER LIMIT LESS THAN LOWER LIMIT" causes the "INPUT FILE STARTING AND ENDING RECORD #?" request to be repeated.
- 5. "STARTING RECORD BEYOND FILE LIMITS" the input file starting record number is beyond the physical length of the file. Causes the "INPUT FILE STARTING AND ENDING RECORD #?" or "OUTPUT FILE STARTING RECORD #?" request to be repeated.
- 6. "OUTPUT FILE TO SMALL, ONLY nnn RECORDS CONVERTED" causes the routine to end.

### "CHANGE FROM A SERIAL FILE TO A RANDOM FILE"

#### A. Prompting Messages

- 1. "INPUT FILE NAME?" enter the name of the file to restructured.
- 2. "FILE USE A MASK?" enter "YES" or "NO" as the case may be ("Y" or "N").
- 3. "WHAT IS THE MASK?" if the response to #2 was "YES", then enter the security mask (up to 6 characters).
- 4. "OUTPUT FILE NAME?" enter the name of the file to be written.
- 5. "FILE USE A MASK?" enter "YES" or "NO" as the case may be ("Y" or "N").
- 6. "WHAT IS THE MASK?" if the response to #5 was "YES", then enter the security mask (up to 6 characters).
- 7. "INPUT FILE STARTING RECORD #?" enter the starting record # of the file to be restructured.

#### INSTRUCTIONS continued

- 8. "HOW MANY FIELDS IN ONE LOGICAL RECORD?" enter the number of fields desired in one random format record. (The total number of fields in the serial input file does not have to be an even multiple of the number of fields in one random record. The residual fields, if any, will be in the last random record.)
- B. Information Messages
  - 1. "nnn RECORDS CREATED" signals the end of this routine.
- C. Error Messages
  - 1. "REQUESTED FILE UNAVAILABLE" the file specified for input or output is either in use, protected, or non-existent. Causes the "( $^{
    m OUTPUT}_{
    m INPUT}$ ) FILE NAME?" request to be repeated.
  - 2. "ONLY 6 CHARACTERS ALLOWED: issued if a file name or file security mask was entered longer than 6 characters. Causes the request responsible to be repeated.
  - 3. "INPUT AND OUTPUT CANNOT BE THE SAME FILE" causes the "OUTPUT FILE NAME?" request to be repeated.
  - 4. "STARTING RECORD BEYOND FILE LIMITS" causes the "INPUT FILE STARTING RECORD #?" request to repeat.
  - 5. "OUTPUT FILE TOO SMALL, ONLY nnn RECORDS CREATED" causes the routine to end.
  - "TOO MANY CHARACTERS FOR ONE RECORD" more than 256 words of storage are required for a record. Causes the routine to end.

RUN

RIIN FILES

INSTRUCTIONS ?Y 1) ... CREATE A FILE 2) ... SORT A FILE 3) ... LIST A FILE 4) ... COPY A FILE 5) . . . X-PUNCH A FILE 6) ... LIST THE FILE FORMAT 7) ... UPDATE A RECORD IN A FILE 8) . . . ADD A FIELD TO A RECORD 9) . . . DELETE A FIELD FROM A RECORD 10)..CHANGE FROM A RANDOM FILE TO A SERIAL FILE 11) . . CHANGE FROM A SERIAL FILE TO A RANDOM FILE 12) .. END THE PROGRAM

ENTER THE NUMBER OF THE ROUTINE TO BE RUN

YOUR CHOICE?1

OUTPUT FILE NAME ?TEST

FILE USE A MASK?NO

RECORD FORMAT = ?\$"C\$C\$C"\ S#CSCSC#

\$ CONSTANT 1 = ?STRING #1

\$ CONSTANT 2 = ?STRING #2

# CONSTANT 1 = ?3.14159

\*\* RECORD 1 ?

1 = ?TEST RECORD 1  $1 = ?11 \cdot 11$ 

\*\* RECORD 2 ? \$ 1 = ?TEST RECORD #2 1 = 722.22

OUTPUT FILE IS FULL

ENTER THE NUMBER OF THE ROUTINE TO BE RUN

YOUR CHOICE?3

```
INPUT FILE NAME ?TEST
FILE USE A MASK?NO
INPUT FILE STARTING AND ENDING RECORD #?1,2
*** LINE PRINTER?NO
*** RECORD
TEST RECORD 1
# 11-11
STRING #1
STRING #2
# 3.14159
EOR
*** RECORD
TEST RECORD #2
# 22.22
STRING #1
STRING #2
# 3.14159
EOF
ENTER THE NUMBER OF THE ROUTINE TO BE RUN
YOUR CHOICE?2
INPUT FILE NAME ?TEST
FILE USE A MASK?NO
OUTPUT FILE NAME ?TER1
FILE USE A MASK?NO
INPUT FILE STARTING AND ENDING RECORD #?1,2
SORT ON FIELD #?2
IS FIELD # 2 A CHARACTER STRING?Y
ENTER THE CHARACTER STRING STARTING AND ENDING CHARACTER POSITIONS
OR ENTER 0.0 TO USE THE ENTIRE STRING?0.0
ASCENDING OR DESCENDING SEQUENCE (0 OR 1)?1
  I RECORDS SORTED
ENTER THE NUMBER OF THE ROUTINE TO BE RUN
YOUR CHOICE?3
INPUT FILE NAME ?TER1
FILE USE A MASK?NO
INPUT FILE STARTING AND ENDING RECORD #?1,2
*** LINE PRINTER?NO
*** RECORD
TEST RECORD #2
# 22.22
STRING #1
STRING #2
# 3.14159
EOR
*** RECORD
TEST RECORD 1
# 11-11
STRING #1
STRING #2
# 3.14159
EOR
```

```
ENTER THE NUMBER OF THE ROUTINE TO BE RUN
YOUR CHOICE?4
INPUT FILE NAME ?TER1
FILE USE A MASK?NO
```

FILE USE A MASK?NO

OUTPUT FILE NAME ?TER2

INPUT FILE STARTING AND ENDING RECORD #?1,2

OUTPUT FILE STARTING RECORD #?3 2 RECORDS TRANSFERED

ENTER THE NUMBER OF THE ROUTINE TO BE RUN

YOUR CHOICE?5

INPUT FILE NAME ?TER2

FILE USE A MASK?NO

INPUT FILE STARTING AND ENDING RECORD #?1,2

LOWER LIMIT IS LARGER THAN THE FILE

INPUT FILE STARTING AND ENDING RECORD #?2,1

UPPER LIMIT LESS THAN LOWER LIMIT

INPUT FILE STARTING AND ENDING RECORD #?3,4

YOU HAVE 10 SECONDS TO MAKE THE TAPE PUNCH READY TEST RECORD #2 22.22 STRING #1 STRING #2 3.14159 TEST RECORD 1 11.11 STRING #1 STRING #1 STRING #2 3.14159

2 RECORDS PUNCHED

ENTER THE NUMBER OF THE ROUTINE TO BE RUN

YOUR CHOICE?6

INPUT FILE NAME ?TEST

FILE USE A MASK?NO
1 TO 2 DATA
2 PHYSICAL END OF FILE

ENTER THE NUMBER OF THE ROUTINE TO BE RUN

YOUR CHOICE?7

OUTPUT FILE NAME ?TEST

FILE USE A MASK?NO

ENTER RECORD #, FIELD #, NUMBER (0) OR STRING (1) (ENTER 0,0,0 TO END THE UPDATE ROUTINE)?1,5,0

R # 1, F # 5, NEW NUMBER VALUE =?3.1415927

ENTER RECORD #, FIELD #, NUMBER (0) OR STRING (1)?0,0

ENTER THE NUMBER OF THE ROUTINE TO BE RUN

```
YOUR CHOICE?8
OUTPUT FILE NAME ?TEST
FILE USE A MASK?NO
STARTING AND ENDING RECORD #?1,2
ADD FIELD #?2
NUMBER OR STRING (Ø OR 1)?Ø
DO YOU WANT TO USE A CONSTANT VALUE?Y
ENTER THE NUMERIC CONSTANT?12358
LAST RECORD IN FILE UPDATED
ENTER THE NUMBER OF THE ROUTINE TO BE RUN
YOUR CHOICE?3
INPUT FILE NAME ?TEST
FILE USE A MASK?NO
INPUT FILE STARTING AND ENDING RECORD #?1,2
*** LINE PRINTER?NO
*** RECORD
TEST RECORD 1
# 12358
# 11.11
STRING #1
STRING #2
# 3.14159
EOR
*** RECORD
TEST RECORD #2
# 12358
# 22.22
STRING #1
STRING #2
# 3.14159
EOF
ENTER THE NUMBER OF THE ROUTINE TO BE RUN
YOUR CHOICE?9
OUTPUT FILE NAME ?TEST
FILE USE A MASK?NO
STARTING AND ENDING RECORD #?1,2
DELETE FIELD #?4
LAST RECORD IN FILE UPDATED
ENTER THE NUMBER OF THE ROUTINE TO BE RUN
YOUR CHOICE?3
INPUT FILE NAME ?TEST
FILE USE A MASK?NO
INPUT FILE STARTING AND ENDING RECORD #?1,2
*** LINE PRINTER?NO
*** RECORD
```

TEST RECORD 1 # 12358

```
# 11.11
STRING #2
# 3.14159
EOR
*** RECORD
TEST RECORD #2
# 12358
# 22.22
STRING #2
# 3.14159
EOF
ENTER THE NUMBER OF THE ROUTINE TO BE RUN
YOUR CHOICE?10
INPUT FILE NAME ?TEST
FILE USE A MASK?NO
OUTPUT FILE NAME ?TER3
FILE USE A MASK?NO
INPUT FILE STARTING AND ENDING RECORD #?1,2
OUTPUT FILE STARTING RECORD #?5
  2 RECORDS CONVERTED FROM RANDOM TO SERIAL FORMAT
ENTER THE NUMBER OF THE ROUTINE TO BE RUN
YOUR CHOICE?3
INPUT FILE NAME ?TER3
FILE USE A MASK?NO
INPUT FILE STARTING AND ENDING RECORD #?5,10
*** LINE PRINTER?NO
*** RECORD
TEST RECORD 1
# 12358
# 11.11
STRING #2
# 3.14159
TEST RECORD #2
# 12358
# 22.22
STRING #2
# 3.14159
EOF
ENTER THE NUMBER OF THE ROUTINE TO BE RUN
YOUR CHOICE? 11
INPUT FILE NAME ?TER3
FILE USE A MASK?NO
OUTPUT FILE NAME ?TER2
FILE USE A MASK?NO
INPUT FILE STARTING RECORD #75
OUTPUT FILE STARTING RECORD #76
HOW MANY FIELDS IN ONE LOGICAL RECORD ?6
```

2 RECORDS CREATED

ENTER THE NUMBER OF THE ROUTINE TO BE RUN

YOUR CHOICE?3

INPUT FILE NAME ?TER2

FILE USE A MASK?NO

INPUT FILE STARTING AND ENDING RECORD #?6,10

\*\*\* LINE PRINTER?NO

\*\*\* RECORD 6
TEST RECORD 1
# 12358
# 11.11
STRING #2
# 3.14159
TEST RECORD #2
EOR

\*\*\* RECORD 7 # 12358 # 22.22 STRING #2 # 3.14159 EOF

ENTER THE NUMBER OF THE ROUTINE TO BE RUN

YOUR CHOICE?12

DATA HANDLING (100)

## CONTRIBUTED PROGRAM BASIC

TITLE:

KEYBOARD FILE LOADING PROGRAM

FILIN 36007A

**DESCRIPTION:** 

This program is used to load a file from the keyboard. The input consists of numbers or characters separated by commas up to 72 characters per line. Any input which conforms to one of the numeric formats is considered to be numeric.

**INSTRUCTIONS:** 

A files statement must be included in the program which names the file to be loaded. This file must have been previously opened.

When RUN the program asks if you want instructions initially. When inputting to the file, input up to 72 characters per line. To terminate the program type "control C".

END follows ? proposit

SPECIAL CONSIDERATIONS:

None

**ACKNOWLEDGEMENTS:** 

Warren Nelson Hewlett-Packard/Canada RUN
Cor
-OPEN-FILEIN,12
RUN
DONE
GET-FILIN
RUN
FILIN

DO YOU WANT INSTRUCTIONS?YES
FILIN IS USED TO LOAD A FILE FROM A KEYBOARD. BEFORE THE PROGRAM
IS RUN A FILES STATEMENT MUST BE INCLUDED WHICH NAMES THE FILE TO BE
LOADED. THIS FILE MUST HAVE BEEN PREVIOUSLY OPENED.
WHEN THE PROGRAM ASKS FOR INPUT, YOU MAY INPUT UP TO 72 CHARACTERS
PER LINE. THE INPUT SHOULD CONSIST OF NUMBERS OR CHARACTER STRINGS
SEPARATED BY COMMAS. ANY INPUT WHICH CONFORMS TO ONE OF THE STANDARD
NUMERIC FORMATS IS CONSIDERED TO BE NUMERIC.
TO TERMINATE THE PROGRAM, TYPE A CONTROL C. IN THE INPUT.

IN THE LANGE AT GIMP

TITLE:

FILE LISTING PROGRAM/INSTRUCTIONS

FILIS 36272

DESCRIPTION:

This program is a file lister. The program "FILIS" contains the instructions for the program "FILISI" (which can be run directly).

**INSTRUCTIONS:** 

Most of the needed instructions are contained in the program "FILIS". The only other information needed is a description of Aardvark and Company Writing Team format for printing strings:

Control letters are printed with an apostrophe (') over them: ABCDEFGMIJKLMNOPQRSTUYWXYZ

Lower case letters are printed with a period (.) over them: ABCDEFGHIJKLMNOPORSTUVWXYZ

Characters with parity are darkened: ABCDEFGHIJKLMNOPQRSTUVWXYZ

Except space which is printed, when it has parity, as:

When you request the format option:

At the beginning of each record, the word "FORMAT:" is printed followed by the format of that record in the form:

For a string
For a number
For end-of-record
For end-of-file

If a string is printed which has spaces at the end, the length of that string will be printed if the format option is requested.

The length appears in this form:

Length (Length of string in characters)

A null string (a string containing 0 characters) will be printed as:  $\mathbf{E}$  Null String

SPECIAL CONSIDERATIONS:

The file "ASCII" must be open in the library and prepared by the program "ASCII $\ref{eq}$ ".

The Aardvark and Company Writing Team has designed programs to take up an absolute minimum of computer storage and perform a maximum purpose. The team encourages people to send good programs to Aardvark. As a slight encouragement, the team will give anyone who sends a program which is accepted a free "subscription" to the program handbook, and include the contributor as a member of the writing team.

**ACKNOWLEDGEMENTS:** 

Philip J. Tubb Aardvark and Company 2130 Bell Court Lakewood, Colorado 80215

RUN FILIS

DO YOU WANT INSTRUCTIONS?YES

EACH TIME I PRINT AN \* YOU MAY INPUT AN OPTION LIST AND A FILE NAME.

AN OPTION LIST IS ANY COMBINATION OF THE LETTERS L.S.E.R.F. AND I FOLLOWED BY A COMMA. HERE IS WHAT THOSE LETTERS MEAN:

- L INDICATES THAT THIS IS THE LAST FILE TO BE LISTED.
- S CAUSES THE LISTING TO CONTINUE TO THE NEXT FILE AFTER THE FIRST EOF IS ENCOUNTERED IN THIS FILE.
- E CAUSES THE PROGRAM TO SKIP RECORDS WHICH CONTAIN ONLY AN EOF MARK.
- R CAUSES THE PROGRAM TO SKIP RECORDS WHICH CONTAIN ONLY AN EOR MARK.
- F CAUSES THE FORMAT OF THE FILE TO BE PRINTED.
- I ALLOWS YOU TO INPUT WHICH RECORDS ARE TO BE LISTED. THE PROGRAM WILL PRINT \*\*\* RECORD AND ALLOW YOU TO INPUT A NUMBER.

  IT WILL LIST THAT RECORD, IF PRESENT, AND ASK FOR A RECORD NUMBER AGAIN. IF YOU ARE FINISHED LISTING RECORDS IN THAT FILE, INPUT THE RECORD NUMBER AS 0.

A FILE NAME CONSISTS OF THE NAME OF THE FILE, THEN (OPTIONALLY) A COMMA AND THE MASK TO BE USED.

HERE IS AN EXAMPLE OF THE INPUT WHICH WOULD BE USED TO LIST THE FILE 'MYFILE' USING THE MASK 'MYMASK' AND HAVING THE FORMAT PRINTED:

\*LF, MYFILE, MYMASK

HERE IS THE SAME EXAMPLE, EXCEPT WITH NO MASK:

\*LF,MYFILE

IF IT PRINTS AN \* AND YOU HAVE NO MORE FILES TO BE LISTED, PUSH RETURN.

\*F,ASCII \*FIL,NAME

\*\*\* FILE 1

\*\*\* RECORD 1

FORMAT:

\$\$ EUR

eabcdefghiuklmnoporstuvwxyz[\];\* !"#\$%\_'()\*+,-./0123456789:;<=>?
eabcdefghiuklmnoporstuvwxyz[\];\*-eabcdefghiuklmnoporstuvwxyz[\];\*
Eor

\*\*\* RECORD 2

FORMAT:

\$\$ EOF

OABCDEFGHIUKLMNOPQRSTUVWXYZ[\] ++#--/0123456789;; <=>?
OABCDEFGHIJKLMNOPQRSTUVWXYZ[\] +-OABCDEFGHIJKLMNOPQRSTUVWXYZ[\]; +
EOF

### \*\*\* RECORD 2

FORMAT: \$\$\$\$ EOR

BARTLETT, MARY

SE ESR NOV

EOR

\*\*\* RECORD 3

FORMAT: \$\$\$\$ EOR

BILLINGS, IRV

SA ESR NOV EOR

\*\*\* RECORD 0

TITLE:

LISTS FILE CONTENTS BY RECORD NUMBER

FILIST 36009

**DESCRIPTION:** 

This program will list the contents of any file or files on the teleprinter.

INSTRUCTIONS:

Before running this program declare your files in line 8900. For example:
8900 FILES BFILE, BUSØØ

Before each new listing a user has the option to stop listing at the first EOF (YES, NO or QUIT). Multiple files may be listed if they have been declared in line 8900. Running the program will then tell you the file number (1,2,3,etc.), record number, and contents for all the declared files.

The program haves a request for a file more mend terminates the program.

The program request, a random your ment. The Tythe program requests a record number, It N the program request it fast those should show they (T,N, org)

If Y, the file is listed to the first F.O.F., If N, the complete file is listed. If O the program restorts at file name request.

**ACKNOWLEDGEMENTS:** 

Joel F. Bartlett Hewlett-Packard/Data Systems

GET-FILIST 8900 FILES F1 RUN FILIST

STOP LISTING FILE 1 AT THE FIRST EOF (Y OR N OR Q)?Y

FILE 1 RECORD 1

1 22 1 10 1 350100. 1 422505. 1 100 THIS IS A SAMPLE FILE 1 1 4 1 12 1 350300. 1 422503. 1 200 USED TO DEMONSTRATE THE FILE UTILITY CONTRIBUTED PROGRAMS

FILE 1 RECORD 2

END OF FILE 1

STOP LISTING FILE 2 AT THE FIRST EOF (Y OR N OR 0)?0

TITLE:

FILE MANAGER

FILMAN 36006

**DESCRIPTION:** 

This program aids in maintaining data files for time-sharing. Files must be structured such that all logical records have identical data types.

OPERATIONS: HELP

LIST MODIFY CREATE DESTROY

TAPE LOAD TAPE DUMP

**INSTRUCTIONS:** 

After loading or getting FILMAN, type <a href="I FILES filename">1 FILES filename</a>. Then type RUN.

OPERATIONS: HELP

LIST MODIFY CREATE DESTROY TAPE STOP

WHICH OPERATION? HELP

HELP

'LIST' READS THE SPECIFIED ELEMENT(S) FROM THE SPECIFIED RECORD(S)
'MODIFY' CHANGES THE SPECIFIED ELEMENT(S) OF THE SPECIFIED RECORD(S)

'CREATE' WRITES ALL ELEMENTS INTO EACH RECORD

'DESTROY' ERASES ALL ELEMENTS OF THE SPECIFIED RECORD

'TAPE' LOADS FROM OR DUMPS ONTO PAPER TAPE

'STOP' HALTS EXECUTION

'LIST' AND 'MODIFY' REQUEST A RECORD NUMBER AND AN ELEMENT NUMBER. 'Ø' RESPONSE SPECIFIES ALL RECORDS OR ELEMENTS.

'9999' RESPONSE TO ANY OPERATION REQUEST ABORTS THE OPERATION WHICH OPERATION?

SPECIAL CONSIDERATIONS:

Logical records must be stored one per physical record (64 words). Maximum number of strings is 10. Maximum number of numeric elements is 32. The paper tape load routine will only load tapes previously created under the paper tape dump routine of  $\underline{\text{FILMAN}}$ .

**ACKNOWLEDGEMENTS:** 

George Schapiro

Hewlett-Packard/Cupertino

# 1

```
GET-SFILMAN
1 FILES BUSØØ
RUN
FILMAN
** FILE MAINTENANCE **
FILE HAS 11 RECORDS AVAILABLE
11 ARE USED
NEW OR OLD FILE?NEW
DESCRIBE RECORD STRUCTURE
TO CORRECT PREVIOUS MISTAKES, INPUT 9999
HOW MANY ELEMENTS IN EACH RECORD? 6
FOR EACH ELEMENT, INPUT ITS TYPE:
          A - ALPHANUMERIC STRING
          N - NUMBER
       ?N
# 1
# 2
       ?N
# 3
       ?N
# 4
       ?N
# 5
       ?N
# 6
       ?N
OPERATIONS:
                HELP
               LIST
                MODIFY
                CREATE
                DESTROY
                TAPE
                STOP
WHICH OPERATION?LIST
LIST
RECORD #, ELEMENT #?1,4
RECORD # 1
# 4
END OF LIST
WHICH OPERATION?LIST
LIST
RECORD #, ELEMENT #?3,1
RECORD # 3
# 1 5296.5
END OF LIST
WHICH OPERATION?MODIFY
MODIFY
RECORD #, ELEMENT #?3,1
RECORD # 3
# 1 ?5000.5
END OF MODIFY
WHICH OPERATION?LIST
LIST
RECORD #, ELEMENT #?3,1
RECORD # 3
# 1 5000.5
END OF LIST
WHICH OPERATION? CREATE
CREATE
# OF FIRST RECORD TO BE WRITTEN?3
RECORD # 3
# 1
       ? 1
# 2
       ?2
# 3
       ?3
# 4
       ? 4
# 5
       ?5
# 6
      ?6
RECORD # 4
```

TITLE:

LOADS A FILE FROM THE TELETYPE

FILOA 36010

DESCRIPTION:

This program allows keyboard entry of data into a file. Either numeric or string data can be entered without specifying type.

**INSTRUCTIONS:** 

Before running the program declare the file in line 8900 by: 8900 FILES ...

Each time the program types a question mark (?) enter the next data item, either string or numeric, followed by a carriage return.

The next record will be started either when the preceding one cannot accept the next data item or the data input is a single "Up Arrow"  $(\uparrow)$ . In the latter case the arrow is not stored, but the program advances to the next record.

To stop the program before end-of-file just input a "Control C"...

Pros Brack

### SPECIAL CONSIDERATIONS:

The case where a number is to be input as a string requires that some non-numeric character be included for the identification by the program as a string. The backspace arrow (  $\leftarrow$  ) should be avoided as it causes unpredictable results. If an error is made type alt mode/esc. and re-enter the data item.

The contents of an old file may be updated by record by bypassing earlier records with an " $\uparrow$ ". The contents of earlier records will not be disturbed in the process.

The program asks if the user is on an HP 2000A, B, C, E, or F Time-Share System because the size of a record will vary from 64 words on the 2000A, 64 words on the 2000B, 256 words on the 2000C, 129 words on the 2000E, and 256 words on the 2000F.

**ACKNOWLEDGEMENTS:** 

GET-FILOAD

( PEN-F1,2
8900 FILES F1
RUN
FILOAD

IS T/S AN HP 2000 'A', 'B', 'C', 'E', OR 'F'?C

STARTED RECORD # 1
?1 22 1 10 1 350100 1 422505 1 100
?THIS IS A SAMPLE FILE
?1 1 4 1 12 1 350300 1 422503 1 200
?USED TO DEMONSTRATE THE FILE UTILITY CONTRIBUTED PROGRAMS
?
DONE

GET-FILIST 8900 FILES F1 RUN FILIST

IS T/S AN HP 2000'A', 'B', 'C', 'E', OR 'F'?C

STOP LISTING FILE 1 AT THE FIRST EOF (Y OR N OR 9)?Y

FILE 1 RECORD 1

1 22 1 10 1 350100. 1 422505. 1 100 THIS IS A SAMPLE FILE 1 1 4 1 12 1 350300. 1 422503. 1 200 USED TO DEMONSTRATE THE FILE UTILITY CONTRIBUTED PROGRAMS

FILE 1 RECORD 2

END OF FILE 1

STOP LISTING FILE 2 AT THE FIRST EOF (Y OR N OR Q)?0

TITLE:

REENTERS THE DATA TAPE DUMPED BY FILDUM

FILREA 36011

**DESCRIPTION:** 

This program will load files from paper tape prepared by the program FILDUM. Using these two programs together preserves file structure.

**INSTRUCTIONS:** 

Before running the program declare the files in line  $8900\ \mathrm{by}$ :

8900 FILES FILE 1, FILE 2,...

in the sequence in which they are to receive data.

When the program is run it will request the number of files declared and then ask for the paper tape reader to be turned on. The files will then be loaded from the paper tape.

### SPECIAL CONSIDERATIONS:

This program requires automatic reader control.

"NEED # FILES, YOU ARE # SHORT.", implies the paper tape requires more files than have been declared.

"FILE # NEEDS # RECORDS, HAS ANY #.", implies the file indicated must be reopened to include enough records or another file declared in its place.

**ACKNOWLEDGEMENTS:** 

```
GET-FILREA
8900 FILES BUS00
RUN
FILREA
HOW MANY FILES ARE AVAILABLE? 1
WHEN THE TTY PRINTS A QUESTION MARK (?) TURN ON THE READER
? 1
?
 10
1
7
2
7
?
THIS IS A SAMPLE FILE ?
?
 123
?
 4
?
 2
?
 USED TO DEMONSTRATE
?
 2
?
 FILDUM
?
 2
?
 AND
?
 2
?
 FILREA
?
 1
?
456
?
?
```

DATA HANDLING (100)

# CONTRIBUTED PROGRAM BASIC

TITLE:

A REPORT ON FILE CONTENTS AND STRUCTURE

FILRPT 36247

DESCRIPTION:

This program prints a description of each record in a file which includes the amount of numbers and the amount of strings in the record, presence of an end-of-file mark, and the number of words of data in each record and in the entire file.

The program provides a useful check on the contents of a file without the necessity of listing the entire file.

**INSTRUCTIONS:** 

User must input the name of his file as the program requests it.

SPECIAL CONSIDERATIONS:

This program may be adapted to a 2000A, 2000B, or 2000E system by deleting lines 1050-1110 and declaring the file in line 1010.

**ACKNOWLEDGEMENTS:** 

RUN FILRPT

FILENAME? GENPUR

```
RECORD 1: 3 STRINGS, 17 WORDS.
RECORD 2: 2 NUMBERS, 4 STRINGS, 39 WORDS.
RECORD 3: 1 STRING, 8 WORDS.
RECORD 4: 0 WORDS.
RECORD 5: 0 WORDS.
RECORD 6: 0 WORDS.
RECORD 7: 0 WORDS.
RECORD 8: 0 WORDS.
RECORD 9: 0 WORDS.
RECORD 9: 0 WORDS.
RECORD 10: 0 WORDS.
```

TOTAL FILE LENGTH = 10 RECORDS, 64 WORDS. AVERAGE OF 6 WORDS PER RECORD.

DONE

RUN FILRPT

FILENAME? NAMES

```
RECORD 1: 3 STRINGS, 59 WORDS. RECORD 2: 0 WORDS.
```

TOTAL FILE LENGTH = 2 RECORDS, 59 WORDS. AVERAGE OF 30 WORDS PER RECORD.

DONE

RUN FILRPT

FILENAME? IREP

```
RECORD 1: 16 NUMBERS, 32 WORDS.
RECORD 2:
          Ø WORDS.
RECORD 3:
          3 STRINGS, 10 WORDS.
RECORD 4: Ø WORDS.
RECORD 5:
          Ø WORDS.
RECORD 6: Ø WORDS.
RECORD 7:
          1 NUMBER, 2 WORDS.
RECORD 8:
          1 NUMBER, 2 WORDS.
RECORD 9:
          1 NUMBER, 2 WORDS.
RECORD 10: 0 WORDS.
RECORD 11:
           Ø WORDS.
RECORD 12: Ø WORDS.
RECORD 13: Ø WORDS.
RECORD 14:
           Ø WORDS.
RECORD 15:
           Ø WORDS.
RECORD 16:
           Ø WORDS .
RECORD 17:
           Ø WORDS .
RECORD 18: Ø WORDS.
RECORD 19: Ø WORDS.
RECORD 20:
           Ø WORDS.
TOTAL FILE LENGTH = 20 RECORDS, 48 WORDS.
```

TOTAL FILE LENGTH = 20 RECORDS, 48 WORDS.
AVERAGE OF 2 WORDS PER RECORD.

TITLE:

CONVERTS A FILE TO A FINDIT FILE

FINDAD 36867

**DESCRIPTION:** 

This program copies a source file to a new file which can then be used with the FINDIT Information Retrieval System (HP 36250). The source file may contain both numeric and string data.

**INSTRUCTIONS:** 

The source file must conform to the following conditions:

- 1. Each logical record must occupy one physical record.
- 2. Record format must be consistent, each record containing the same number of data items (elements) and in the same order.
- 3. The first element in each record (ID) must be unique and must begin with a digit.
- 4. The element on which FINDIT reports will be sorted must be either element 3, 4, 5 or 6 of the source file.
- Every element must contain data -- null strings are unacceptable.

Before running the program, the FINDIT Master, Aux and Gate files must be opened as specified in the FINDIT manual, HP 36250, Option DOO.

The Create program must then be run to initialize the Master file.

The Findad program may then be run. The user responds to the queries as follows:

OLD FILE NAME? (Source file name)
FINDIT FILE NAME? (Findit Master file name)
PRINTED REPORT (Y/N)? ('Y' prints each record item, 'N' suppresses printout)

The program always prints each record number and the first data item (ID) of each record as the record is copied. The program prints 'END OF SOURCE FILE' when the source file has been copied.

SPECIAL CONSIDERATIONS:

The user must be familiar with the FINDIT System manual HP 36250, Option D00, especially Sections 7 and 8, Part I.

**ACKNOWLEDGEMENTS:** 

Richard Meyer, HP/Frankfurt Irv Brenner

XREF4: Z99

```
RUN
OPE-NEWFIL,800
OPE-AUX,32
OPE-GATE, 4
OPE-DO,2
GET-CREATE
RUN
CREATE
FILE NAME? NEWFIL
NAME OF AUXILIARY FILE? AUX
NAME OF GATE FILE? GATE
WHAT IS THE SEARCH PASSWORD? SEARCH
WHAT IS THE UPDATE PASSWORD? UPDATE
WHAT IS THE CREATE PASSWORD? CREATE
WHAT IS THE NUMBER (3-6) OF THE ORDERED ELEMENT? 3
TYPE THE ELEMENT NAMES IN THEIR CORRECT SEQUENCE:
       ΙD
 2
       FLAG
      ?DATE
 3
 4
      ?NAME
 5
      ?DESCRIPTION
 6
      ?XREF
      ?XREF2
      ?XREF3
 8
 9
      ?XREF4
 10
DONE
GET-FINDAD
RUN
FINDAD
CONVERT OLD FILE TO FINDIT FILE.
OLD FILE NAME? TEST
FINDIT FILE NAME? NEWFIL
PRINTED REPORT (Y/N)? Y
ID: 36000A
FLAG: A000
DATE: 00-7XXX-NEW
NAME: NAME
DESCRIPTION: DESCRIPTION
XREF: 123
XREF2: Z99
XREF3: Z99
XREF4: Z99
ID: 36166A
FLAG: A820
DATE: 00-7107-EDU
NAME: DETERM
DESCRIPTION: MATRIX DETERMINANT USING GAUSSIAN ELIMINATION
XREF: 312
XREF2: D15
XREF3: Z99
XREF4: Z99
ID: 36167A
FLAG: A820
DATE: 00-7107-EDU
NAME: JACOBI
DESCRIPTION: EIGENVALUES AND EIGENVECTORS OF A REAL SYMMETRIC MATRIX
XREF: 313
XREF2: 312
XREF3: Z99
```

```
ID: 36116B
FLAG: E211
DATE: 00-7310-REV
NAME: BASTES
DESCRIPTION: BASIC TEST PROGRAM
XREF: BØ1
XREF2: Z99
XREF3: Z99
XREF4: Z99
 5
ID: 36131A
FLAG: B301
DATE: 00-7107-NEW
NAME: CALCOM
DESCRIPTION:
CALCULATOR PROGRAM WITH OPTIONAL PLOTTER OUTPUT (PART 1 OF 2)
XREF: C17
XREF2: KØ2
XREF3: Z99
XREF4: 299
ID: 36142B
FLAG: A712
DATE: 00-7302-REV
NAME: CSHFL
DESCRIPTION: CASH FLOW ANALYSIS
XREF: 880
XREF2: Z99
XREF3: Z99
XREF4: Z99
 7
ID: 36118A
FLAG: A303
DATE: 00-7107-NEW
NAME: CXARTH
DESCRIPTION: VECTOR ARITHMETIC
XREF: Z99
XREF2: Z99
XREF3: Z99
XREF4: Z99
 8
ID: 36119A
FLAG: A303
DATE: 00-7107-NEW
NAME: CXEXP
DESCRIPTION: VECTOR EXPONENTIATION
XREF: Z99
XREF2: Z99
XREF3: Z99
XREF4: Z99
 9
ID: 36117A
FLAG: B104
DATE: 00-7107-NEW
NAME: DATES
DESCRIPTION: COMPUTES DATE FROM SYSTEM CLOCK
XREF: 108
XREF2: Z99
XREF3: Z99
XREF4: Z99
10
ID: 36144A
FLAG: A302
DATE: 00-7107-NEW
NAME: EXTPRE
DESCRIPTION: 40-DIGIT PRECISION MATHEMATICS
XREF: Z99
XREF2: Z99
XREF3: Z99
```

XREF4: Z99

```
11
ID: 36134A
FLAG: A833
DATE: 00-7107-EDU
NAME: H-LIFE
DESCRIPTION: HALF LIFE SIMULATION
XREF: 505
XREF2: 507
XREF3: Z99
XREF4: Z99
ID: 36125B
FLAG: B104
DATE: 00-7302-REV
NAME: HELLO
DESCRIPTION: TYPES DATE, TIME, AND PORT NUMBER ON TERMINAL
XREF: 108
XREF2: Z99
XREF3: Z99
XREF4: Z99
13
ID: 36137A
FLAG: A408
DATE: 00-7107-NEW
NAME: KR20
DESCRIPTION: ITEM ANALYSIS AND KUDER-RICHARDSON FORMULA 20 RELIABILITY
XREF: Z99
XREF2: Z99
XREF3: Z99
XREF4: Z99
14
ID: 36145A
FLAG: C107
DATE: 00-7107-NEW
NAME: STGSRT
DESCRIPTION: SORTS STRINGS FROM FILES
XREF: A03
XREF2: SØ7
XREF3: Z99
XREF4: Z99
15
ID: 36150A
FLAG: A820
DATE: 00-7107-EDU
NAME: NET-3
DESCRIPTION: COMPLEX NUMBER OPERATIONS
XREF: 303
XREF2: 513
XREF3: Z99
XREF4: Z99
```

TITLE:

INFORMATION RETRIEVAL SYSTEM

**DESCRIPTION:** 

The Information Retrieval System is used with the HP 2000C and 2000F. It provides the on-line user with the ability to create, update, and interrogate data files from one or more terminals. Once a file is created, records may be added, modified, and deleted. Any record in the file is available to be printed in a variety of forms such as lists, tabulated reports, or address labels. Records may be retrieved by comparing their contents to a set of file search conditions.

Additional programs permit calculations to be performed on numerical file data, output listings to be ordered on any element, and multi-level file sorts to be performed.

### **INSTRUCTIONS:**

- A. File Structure
  - 1. Master file (up to 10,000 records)
  - Auxiliary file (32-record scratch file)
     Gate file (4-record scratch file)
  - 4. DO file (2-record scratch file)
- **Program Descriptions** 
  - 1. CREATE Used to initially define the master file structure and passwords, and to subsequently modify the file structure.
  - Used to add, modify, and delete records in the master file. UPDATE
  - Retrival program which allows data output in a variety of 3. SEARCH formats.
  - Driver program for SEARCH and UPDATE, requiring a password FINDIT for access to them.
  - Calculator program which permits computation and high-5. CAL precision sums to be made on numerical file data during SEARCH operations.
  - FINDI File sort program which permits output listings to be ordered in any element.
  - File sort program which permits multi-level file sorts to 7. IRV1 be executed.
  - FINDOR Driver program for FIND1 and IRV1.

Complete User Instructions are contained in the FINDIT manual HP 36250, option DOO.

### **SPECIAL** CONSIDERATIONS:

This system is designed for a data file of 10,000 records or less. Each record may contain approximately 425-500 characters. Element field width is variable. In a typical installation it is recommended that FINDIT be CSAVed and PROtected, except for the program CAL, which should be <u>SAVed</u> and not PROtected.

**ACKNOWLEDGEMENTS:** 

Iry Brenner

```
SEARCH CONDITIONS:
? STATE=CA
? STATE>R
? STATE = OH
? CLASS<55
? CLASS>62
? cr
 PRINT OPTION? SPECIAL
    ELEMENTS, FIELD WIDTH:
    ID,4
    CLASS,5
    STATE,5
?
    NAME . 1
   CLASS STATE NAME
I D
997 43
           CA
                 BELAIR, R. JAMES
2274 51
                 BURDETT, HENRY
           ОН
2991 63
           ΤE
                 BURNS, VIRGINIA
650 24
           CA
                 THOMAS, JOHN F.
TOTAL RECORDS = 4
RUN
FINDIT
FILE: KENRNN
PASSWORD: ERNNNN
**INVALID PASSWORD.
PASSWORD: HHRATE
**INVALID PASSWORD.
PASSWORD: EENHNH
**INVALID PASSWORD.
PASSWORD: KRAMEN
SEARCH CONDITIONS:
? MARITAL=S
 PRINT OPTION? SPECIAL
    ELEMENTS, FIELD WIDTHS:
?
   NAME, 20
   CITY, 10
?
   MARITAL, 1
?
   DEGREE, 3
?
    CLASS, I
NAME
                      CITY
                                 M DEG CLASS
ALTMAN, LEO S.
                      CHICAGO
                                S BBA 37
                      WASHINGTON S MBA 53
BRENNAN, RICHARD R.
                      CLEVELAND S BBA 51
BURDETT, HENRY
 **2**
                                       63
BURNS, VIRGINIA
                                 S BJ
                      DALLAS
JACKSON, MILTON
                      CHICAGO
                                 S BM 49
PRICE, HAROLD
                                 S BS 49
                      CHICAGO
  **1**
SANTIN, ANDRE
                      PARIS
                                 S BA 55
TAO, KENNETH
                      DENNIS
                                 S BA 67
WHITE, SANDRA R.
                      CLEVELAND S BFA 61
                     WASHINGTON S BA 51
CHICAGO S BS 49
WILLIS, DONALD L.
YOUNG, REMINGTON
```

TOTAL RECORDS = 11

```
SEARCH CONDITIONS:
? CITY=CHICAGO
? MARITAL=S
?
PRINT OPTION? SPECIAL
ELEMENTS, FIELD WIDTHS:
? NAME, 20
? CITY, 10
? DEGREE, 3
? CLASS, 1
```

| NAME                                                          | ÇITY    | DEG | CLASS |
|---------------------------------------------------------------|---------|-----|-------|
| ALTMAN, LEO S. JACKSON, MILTON PRICE, HAROLD YOUNG, REMINGTON | CHICAGO | BBA | 37    |
|                                                               | CHICAGO | BM  | 49    |
|                                                               | CHICAGO | BS  | 49    |
|                                                               | CHICAGO | BS  | 49    |

TOTAL RECORDS= 4

AGAIN? YES

```
SEARCH CONDITIONS:
? STATE=IL
? STATE=OH
? STATE=TE
? MARITAL=S
 PRINT OPTION? SPECIAL
    ELEMENTS, FIELD WIDTHS:
   NAME, 20
?
   CITY, 10
    STATE, 5
?
?
   DEGREE, 3
?
    CLASS, 1
```

| NAME                                                                            | CITY                                                 | STATE                      | DEG                         | CLASS                      |
|---------------------------------------------------------------------------------|------------------------------------------------------|----------------------------|-----------------------------|----------------------------|
| ALTMAN, LEO S.<br>BURDETT, HENRY<br>**2**                                       | CHICAGO<br>CLEVELAND                                 | IL<br>OH                   | BBA<br>BBA                  |                            |
| BURNS, VIRGINIA JACKSON, MILTON PRICE, HARQLD WHITE, SANDRA R. YOUNG, REMINGTON | DALLAS<br>CHICAGO<br>CHICAGO<br>CLEVELAND<br>CHICAGO | TE<br>IL<br>IL<br>OH<br>IL | BJ<br>BM<br>BS<br>BFA<br>BS | 63<br>49<br>49<br>61<br>49 |

TOTAL RECORDS= 7

AGAIN? NO

TITLE:

COPIES ONE FILE INTO ANOTHER

FLCOPY 36012

**DESCRIPTION:** 

This program will copy the contents of one file onto another. It handles both string and numeric data as well as end-of-record marks.

**INSTRUCTIONS:** 

Before running the program declare your files in line 8900, old file first then new file. For example:

8900 FILES OLDFIL, NEWFIL...

Running the program will then copy the contents of the old file into the new file. The contents of the old file will remain unchanged.

SPECIAL CONSIDERATIONS:

None

**ACKNOWLEDGEMENTS:** 

RUN 8900 FILES A RUN FILIST

IS T/S AN HP 2000 'A', 'B', OR 'C'?C

STOP LISTING FILE 1 AT THE FIRST EOF (Y OR N OR 0)?Y

FILE 1 RECORD 1

FOLLOW WINDING PATHS THROUGH THE FORESTS, FOLLOW GENTLE STREAMS THROUGH LAKES OF BLUE, FOLLOW THE STARS THAT SHINE AT EVEN WHEN DAY IS THROUGH, WHEN DAY IS THROUGH DREAM OF THE DAYS THAT PASS BEFORE US DREAM OF THE INDIAN FIRES GLOWDREAM OF THE LAND WHERE LATIN VOICES ARE CHANTING LOW, ARE CHANTING LOW BRING THE WOODED SONGS TO THE CITIES BRING THE DREAMS OF STARS TO TIRED EYES BRING HOME THE PATHWASYS OF TOMORROW, FROM THE SKIES, FROM THE SKIES

FILE 1 RECORD 2

FOLLOW WINDING PATHS THROUGH THE FORESTS, FOLLOW GENTLE STREAMS TO LAKES OF BLUE, FOLLOW THE STARS THAT SHINE AT EVEN WHEN DAY IS THROUGH WHEN DAY IS THROUGH Q

FILE 1 RECORD 3

END OF FILE 1

STOP LISTING FILE 2 AT THE FIRST EOF (Y OR N OR Q)?0

DONE

FILIST

GET-FLCOPY
OPEN-FILNEW, 10
CRE
8900 FILES A, FILNEW
RUN
FLCOPY
DONE
GET-FILIST
8900 FILES FILNEW
RUN

IS T/S AN HP 2000 'A', 'B', OR 'C'?C

STOP LISTING FILE 1 AT THE FIRST EOF (Y OR N OR 0)?Y

FILE 1 RECORD 1

FOLLOW WINDING PATHS THROUGH THE FORESTS, FOLLOW GENTLE STREAMS THROUGH LAKES OF BLUE, FOLLOW THE STARS THAT SHINE AT EVEN WHEN DAY IS THROUGH, WHEN DAY IS THROUGH DREAM OF THE DAYS THAT PASS BEFORE US DREAM OF THE INDIAN FIRES GLOWDREAM OF THE LAND WHERE LATIN VOICES ARE CHANTING LOW, ARE CHANTING LOW BRING THE WOODED SONGS TO THE CITIES BRING THE DREAMS OF STARS TO TIRED EYES BRING HOME THE PATHWASYS OF TOMORROW, FROM THE SKIES, FROM THE SKIES,

FILE 1 RECORD 2

FOLLOW WINDING PATHS THROUGH THE FORESTS, FOLLOW GENTLE STREAMS TO LAKES OF BLUE, FOLLOW THE STARS THAT SHINE AT EVEN WHEN DAY IS THROUGH WHEN DAY IS THROUGH  $\ensuremath{\mathsf{Q}}$ 

FILE 1 RECORD 3

END OF FILE 1

STOP LISTING FILE 2 AT THE FIRST EOF (Y OR N OR Q)?0

DATA HANDLING (100)

# CONTRIBUTED PROGRAM BASIC

TITLE:

FILE MANAGEMENT SYSTEM

FMS 36648

**DESCRIPTION:** 

This program is a series of routines that may be used in manipulating files

**INSTRUCTIONS:** 

A FILES statement is to be entered in statement 1. The routines are accessed by the commands:

COMP This routine compares selected records of file number 1 with selected records of file number 2. The routine requests the beginning and ending records of file number 1 and the beginning record of file number 2. Records that are different are listed on the teletype.

COPY This routine copies file number 1 into file number 2.

DUMP This dumps the contents of files number 1 up to 4 on paper tape. For the dump to be accurate a certain restriction is necessary on the allowed characters in the strings stored in the file. The restrictions are:

No  $V^{C}$  as the first character,

No UC as the first character,

No Q<sup>C</sup> as the first character,

No ↑<sup>C</sup> anywhere, and

No  $\leftarrow^{C}$  anywhere.

HELP Gives a list and short description of the commands.

LIST This lists any file on the teletype.

READ This is a routine to restore files from a paper tape dumped by the DUMP command.

STOP Halts the program.

SUMR This program summarizes the structure of any file. One line of either "N" or "S" is typed out (with a space every 10 characters) to indicate a number or a string respectively at that particular location in a record. Thus one can determine what type of data items are present without listing the entire file.

TRAN Transfers selected records from file number 1 to file number 2. The routine requests beginning and ending records of file number 1 and the beginning record of file number 2.

SPECIAL CONSIDERATIONS:

The use of control characters is restriced for the DUMP routine. The resultant paper tape dump is about one-half that of FILDUM (HP 36008).

In dumping a file containing floating point number, remember that BASIC rounds numbers when they are printed. Thus a restored file may be different in the last decimal place on some numbers.

ACKNOWLEDGEMENTS:

Lawrence E. Turner, Jr. Pacific Union College

1 FILES A,B

FMS

COM ? HELP

#### FILE MANAGEMENT SYSTEM

THIS PROGRAM PROVIDES ROUTINES FOR FILE MANIPULATION.
THESE ARE ACCESSED BY THE FOLLOWING COMMANDS:

COMP: COMPARES FILE #1 WITH FILE #2, BEGINNING AND ENDING RECORDS ARE REQUESTED.

COPY: COPIES FILE #1 INTO FILE #2.

DUMP: DUMPS THE CONTENTS OF UP TO 4 FILES ONTO PAPER TAPE.

HELP: GIVES THE COMMANDS.

LIST: LISTS THE CONTENTS OF A FILE ON THE TTY.

READ: RESTORES FILES FROM PAPER TAPE PREVIOUSLY DUMPED BY

THE 'DUMP' COMMAND.

STOP: HALT EXECUTION.

SUMR: SUMMARIZES THE STRUCTURE OF A FILE.

TRAN: TRANSFERS SELECTED RECORDS FROM FILE #1 TO FILE #2.
ZERO ENTRIES FOR RECORD NUMBERS RETURNS TO COMMAND.

COM ?LIS

WHICH FILE TO BE LISTED ?1 ENTER: BEG & END RECORDS ?1.6 STOP AT FIRST EOF ?N

\*\*\*\*\*\* BEGIN \*\*\*\*\*\*

7856 • 45

12

1 \*\*\*\*\* EOR; 7 WORDS, 2 ITEMS \*\*\*\*\*

THIS IS THE SECOND STRING

2 \*\*\*\*\* EOR; 14 WORDS, 1 ITEMS \*\*\*\*\*

MAY, 1973

THIRD STRING

3 \*\*\*\*\* EOR; 13 WORDS, 2 ITEMS \*\*\*\*\*

THE LIVING END

4 \*\*\*\*\* EOR; 8 WORDS, 1 ITEMS \*\*\*\*\*

5 \*\*\*\* EOF; Ø WORDS, Ø ITEMS \*\*\*\*

6 \*\*\*\* EOF; Ø WORDS, Ø ITEMS \*\*\*\*

COM ?COPY

COPY COMPLETED, 48 RECORDS.

COM ?TRAN

ENTER: B1, E1, B2 ?3,3,4

ENTER: B1, E1, B2 ?0,0,0

COM ?COMP

ENTER: B1, E1, B2 ?1,6,1

COMPARE OF RECORDS 1 AND 1 GOOD, 2 ITEMS
COMPARE OF RECORDS 2 AND 2 GOOD, 1 ITEMS
COMPARE OF RECORDS 3 AND 3 GOOD, 2 ITEMS
COMPARE OF RECORDS 4 AND 4 FAILED AT ITEM 1

\*\*\*\* FILE 1 RECORD 4 \*\*\*\*

THE LIVING END

\*\*\*\* EOR

\*\*\*\* FILE 2 RECORD 4 \*\*\*\*

MAY, 1973

THIRD STRING

\*\*\*\* EOR

COMPARE OF RECORDS 5 AND 5 GOOD, Ø ITEMS COMPARE OF RECORDS 6 AND 6 GOOD, Ø ITEMS

COM ?SUMR

WHICH FILE TO BE SUMMARIZED ?1

SS

1 EOR; 7 WORDS, 2 ITEMS.

S

2 EOR; 14 WORDS, 1 ITEMS.

SS

3 EOR; 13 WORDS, 2 ITEMS.

S

4 EOR; 8 WORDS, 1 ITEMS.

5 EOF; Ø WORDS, Ø ITEMS.

6 EOF; Ø WORDS, Ø ITEMS.

7 EOF; Ø WORDS, Ø ITEMS.

8 EOF; Ø WORDS, Ø ITEMS.

9 EOF; Ø WORDS, Ø ITEMS.

10 EOF; 0 WORDS, 0 ITEMS.

•

•

COM ? DUMP

HOW MANY FILES TO BE DUMPED ?1 STOP DUMP AT FIRST EOF ?YES

TURN ON TAPE PUNCH (LEADER OK?).

1
48
7856.45
12
EOR
THIS IS THE SECOND STRING
EOR
MAY, 1973
THIRD STRING
EOR
THE LIVING END
EOR
EOI

END OF DUMP, PUNCH OFF. COM ?STOP

1. KEYWORDS - PARAMETERS NOT ENCLOSED IN <>

2. [] - ANY PARAMETERS ENCLOSED IN BRACKETS ARE OPTIONAL.

\*\*\*\*\*

3. () - WHEN TWO OR MORE PARAMETERS APPEAR WITHIN PARENTHESES, AT LEAST ONE OF THE PARAMETERS MUST BE GIVEN.

4. / - !OR!

#

\*

5. <CHAR> - ANY CHARACTER EXCEPT "," OR ";"

6. <NUM> - ANY NON-NEGATIVE UNSIGNED INTEGER

7. <STRING> - <DELIMITER><CHARSTRING><DELIMITER>

8. <CHARSTRING> - <CHAR>[<CHARSTRING>]

\* 9. <DELIMITER> - <CHAR> NOT APPEARING IN <CHARSTRING>

\*\*\*\*\*\*\*\*\*\*\*\*\*\*\*\*\*\*\*\*\*\*\*\*\*\*

## TABLE 1-1 COMMAND DEFINITION NOTATION

- 5. PAPER
- 6. TOPSPACE

#### B. TEXT INPUT CONTROL

TEXT INPUT TO THE FORMATTER CAN BE PROVIDED FROM THREE DIFFERENT SOURCES: A TEXT FILE, AN AUXILIARY HOLD FILE OR THE KEYBOARD. THE COMMANDS AVAILABLE ARE:

- 1. TEXT
- 2. HOLD
- 3. ENTER

#### C. PAGE FORMAT CONTROL

THE FOLLOWING COMMANDS ALLOW THE USER TO CONTROL THE CONTENT ON EACH PAGE AND THE SPACING BETWEEN THE LINES.

- 1. NEED
- 2. NEWPAGE
- 3. ODDPAGE
- 4. SKIP
- 5. SPACING

#### D. LINE FORMAT CONTROL

LINE FORMAT CONTROL COMMANDS ALLOW THE USER CONTROL OVER HOW THE OUTPUT TEXT WILL APPEAR.

- 1. ADJUST
- 2. BLANK
- 3. BREAK
- 4. CENTER
- 5. FILL
- 6. INDENT
- 7. SUPPRESS
- 8. TAB
- 9. UNDENT

#### E. MISCELLANEOUS

THE FOLLOWING COMMANDS PROVIDE ADDITIONAL FACILITIES TO THE USER.

- I. CHECK
- 2. CONTROL
- 3. DEFINE
- 4. FLAG
- 5. OPEN
- 6. PAUSE
- 7. REPEAT

#### 2.0 OPERATING PROCEDURES

#### 2.1 FORMATTER INITIALIZATION

A USER LOGGED ONTO A 2000C HIGH SPEED OR 2000F TIME SHARE SYSTEM MAY OBTAIN A COPY OF THE FORMATTER BY ENTERING THE COMMAND:

#### GET-FORM2K

PRIOR TO EXECUTING THE PROGRAM, ANY DESIRED UTILITY FILES (COMMAND FILE OR NEED FILE) SHOULD BE CREATED VIA THE TSB SYSTEM \*OPEN\* COMMAND IF THEY DO NOT ALREADY EXIST. EXECUTION IS THEN INITIATED BY ENTERING THE COMMAND:

#### RUN

THE PROGRAM RESPONDS WITH THE CONTROL CHARACTER AS A PROMPT. IF THE USER WISHES TO MAKE USE OF ANY UTILITY FILES, THEY SHOULD BE OPENED WITH THE FORMATTER \*OPEN\* COMMAND AT THIS TIME. FOR A DESCRIPTION OF HOW TO SPECIFY A UTILITY FILE. SEE THE \*OPEN\* COMMAND.

THE USER MAY THEN ENTER ANY DESIRED INITIALIZATION COMMANDS NECESSARY TO TAILOR THE FORMATTER TO THE IMMEDIATE TASK. REFER TO APPENDIX A FOR THE FORMATTER PARAMETER DEFAULT VALUES AND WHICH COMMANDS CAN BE EXECUTED DURING INITIALIZATION. NOTE THAT AT LEAST ONE 'TEXT' COMMAND MUST BE PROVIDED. EACH TIME A STRING OF FORMATTER COMMANDS IS EXECUTED, THE PROGRAM RETURNS TO THE USER WITH THE PROMPT CHARACTER TO REQUEST MORE INPUT.

IF THE INITIAL VALUES (SEE APPENDIX A) ARE SATISFACTORY. THE USER NEED ONLY ENTER THE TEXT FILE NAME IN THE FORM:

#### TEXT <FNAME>

A CARRIAGE RETURN IN RESPONSE TO THE CONTROL CHARACTER PROMPT WILL TERMINATE INITIALIZATION AND START THE FORMATTING PROCESS.

#### 2.2 PERFORMANCE INPROVEMENT SUGGESTIONS

INPUT COMMANDS AND PARAMETERS MAY BE EITHER UPPER OR LOWER CASE FOR THE CONVIENCE OF THE USER. THE INITIAL COMMAND SCAN, HOWEVER, WILL BE FOR UPPER CASE CHARACTERS. IF A COMMAND IS NOT IDENTIFIED, THE PROCESS IS REPEATED FOR THE LOWER CASE. PERFORMANCE CAN THUS BE IMPROVED BY USING UPPER CASE LETTERS EXCLUSIVELY.

1

# CONTRIBUTED PROGRAM BASIC

FORMAT 36005

TITLE:

ALLOWS SPECIAL FORMATTING OF DATA PRINTOUT

**DESCRIPTION:** 

The format subroutine allows the user to exercise greater latitude in specifying the printing format. This permits dynamic changes in the printing format during execution.

**INSTRUCTIONS:** 

Using the stringZ\$, the format is specified by:

- 1. A decimal point (.) in the position the decimal point is desired.
- The number sign (#) in each position to be reserved for printing a digit. Note leading zeros are suppressed; trailing zeros are printed.
- 3. A plus sign (+) or space preceding the first digit position if it is desired to have the polarity printed.

String characters other than those mentioned will be printed out as designated. The string Z\$ is dimensioned in the subroutine. Variables to be printed are transferred to the subroutine by means of Z(1),Z(2).... Where Z(1) is the Ith number to be printed. If more than 10 numbers are to be printed, the Zarray must be dimensioned accordingly.

SPECIAL CONSIDERATIONS:

If the variable given is larger than the format space provided, the sub-routine will print #'s in place of the value. Since the system resolution is 6+ digits, the use of more than 6 #'s for a single variable can result in the printing of arbitrary digits.

ACKNOWLEDGEMENTS: |

Hobbs Associates

```
GET-DEMO
LIS
DEMO

10    REM PROGRAM TO DEMONSTRATE FORMAT
20    LET Z[1]=1
30    LET Z[2]=-1
40    LET Z[3]=.00432
50    LET Z[4]=Z[5]=-123.456
60    LET Z$="ZEROES ##.## ,SIGN +#.# ,DECIMAL .####, ###.# +##.##"
70    GOSUB 9003
80    STOP

APPEND-FORMAT
RUN
DEMO

ZEROES 1.00 ,SIGN -1.0 ,DECIMAL .00432, 123.5 -123.456
DONE
```

DATA MANULING (100)

# CONTRIBUTED PROGRAM BASIC

TITLE:

F AND I FORMAT

FORMIF 36612

**DESCRIPTION:** 

This is a subroutine to print numbers in FORTRAN style formats. (Iw and Fw.d):

**INSTRUCTIONS:** 

Input values: Z, value of quantity to be printed;

W9, field width; D9, number of decimal places.

The field begins wherever the carriage is located and the carriage is left at the end of the field after the quantity is printed.  $\frac{1}{2} \int_{-\infty}^{\infty} \frac{1}{2} \left( \frac{1}{2} \int_{-\infty}^{\infty} \frac{1}{2} \left( \frac{1}{2} \int_{-\infty}^{\infty} \frac{1}$ 

Entry points: 9910 integer format 9920 floating format

SPECIAL **CONSIDERATIONS:** 

The variables used are: Z\$(10),Z0,Z1,Z2,Z3,Z7,Z8,Z9.

The length is 450 words which may be reduced to 323 words by deleting REM's.

ACKNOWLEDGEMENTS:

Lawrence E. Turner Pacific Union College

NAM-TEST NAM-TEST
10 INPUT Z
20 PRINT "Z= ";
30 LET W9=9
40 LET D9=3
50 GOSUB 9920
60 PRINT
70 PRINT 80 GOTO 10 APP-FORMIF 9999 END RUN TEST ?1.234567 Z= 1.235 ?103.0 Z= 103.000 ?.001456732 Z= Ø.201 ?.0015123 Z= Ø.002 ?1700 Z= 1700.000

DONE

# CONTRIBUTED PROGRAM BASIC

TITLE:

FUNCTION PLOT

FPLOT 36112

**DESCRIPTION:** 

This program plots any function that can be expressed as Y = F(X) on the Model 7200A Graphic Plotter. Up to 10 other parameters can be used and changed on succeeding plots. For example, the value of N in  $Y = X^N$  can be changed for each plot by inputting a value for the parameter N. It also draws axes and scales automatically if desired.

**INSTRUCTIONS:** 

All instructions are included in the program.

| INPU  | TS (Automatic Scaling)                               | FORMAT                  |
|-------|------------------------------------------------------|-------------------------|
| 1.    | Instructions                                         | Yes or No (Answer "Yes" |
| 2.    | X Min.?                                              | the first time you RUN) |
| 3.    | X Max.?                                              |                         |
| 4.    | Delta X?                                             |                         |
| 5.    | Format: A = Automatic Scaling B = Input Graph Limits | A or B                  |
| 6.    | Do you have parameters to input?                     | Yes or No               |
| 7.    | How many?                                            | 1 to 10                 |
| 8.    | Grid Size In Major Divisions                         |                         |
|       | Width?                                               |                         |
| 9.    | Height?                                              |                         |
| 10.   | Axes?                                                | Yes or No               |
| 11.   | N = ?                                                |                         |
| 12.   | Another Graph On Same Scale?                         | Yes or No               |
| 13.   | Input New Parameter Values:                          |                         |
|       | N = ?                                                |                         |
| TNDII | TS (Non-Automatic Scaling)                           |                         |

### INPUTS (Non-Automatic Scaling)

Delete: 8 and 9 above

Add: Enter Values for Edges of Graph: Left? Bottom? Right? Top?

SPECIAL CONSIDERATIONS:

Enter your function expressed as Y = f(x) beginning on line 100. For example: 100 Y = X + 3. Type RUN.

ACKNOWLEDGEMENTS:

Hewlett-Packard/San Diego

RUN FPLOT

INSTRUCTIONS?YES
ENTER YOUR FUNCTION EXPRESSED AS Y=F(X) BEGINNING
ON LINE 100. FOR EXAMPLE:

100 Y=X+3

YOU WILL THEN BE ASKED QUESTIONS ABOUT THE WAY YOU WISH THE PLOT TO BE PRESENTED:

- 1. X MIN AND X MAX: INPUT THE SMALLEST AND LARGEST VALUES FOR X YOU WISH PLOTTED.
- 2. DELTA X: INPUT THE INCREMENT OF X BETWEEN CALCULATED DATA POINTS. USUALLY A VALUE 1/100 THE DIFFERENCE BETWEEN X MAX AND X MIN IS SUFFICIENT.
- 3. FORMAT: ASKS WHETHER YOU WISH AUTOMATIC SCALING OR A FIXED SCALE OF YOUR CHOICE. IF THE FIXED SCALE IS CHOSEN YOU WILL BE ASKED FOR THE VALUES OF X AND Y AT THE EDGES OF THE GRAPH.
- 4. PARAMETERS: ANSWER YES OR NO, WHETHER YOU HAVE A PARAMETER OTHER THAN X YOU WISH TO INPUT DURING PROGRAM EXECUTION (MORE ON THIS LATER.)
- 5. AXES: ANSWER YES OR NO. WHETHER YOU WISH AXES DRAWN ON THE GRAPH. TIC MARKS WILL BE DRAWN IF AN AXIS IS OFF SCALE.

YOU MAY INCLUDE OTHER PARAMETERS TO INPUT, FOR EXAMPLE:

100 Y=X+N

THE VARIABLE N MUST BE USED, AND THE COMPUTER WILL ASK N=? IN THE PROGRAM. IF MORE THAN ONE PARAMETER IS NEEDED, LABEL THEM N(1) UP TO N(10). EXAMPLE:

100 Y=N(1)\*X\*2\*N(2)\*X\*N(3)

IS AN EXPRESSION USABLE FOR ANY QUADRATIC EQUATION.

NOW ENTER YOUR FUNCTION, FOLLOWED BY 'RUN'.

DONE 100 Y=X†N RUN FPLOT

INSTRUCTIONS?NO
X MIN ?0
X MAX ?2
DELTA X?·1
FORMAT:A=AUTOMATIC SCALING,B=INPUT GRAPH LIMITS?A
DO YOU HAVE PARAMETERS TO INPUT?YES
HOW MANY?1
GRID SIZE IN MAJOR DIVISIONS
WIDTH?15
HEIGHT?10
AXES?NO
ENTER INPUT PARAMETER(S):
N=?1\

??2

1333 Ø319

SCALING
X AXIS FROM 0 TO 3
Y AXIS FROM 0 TO 5
PLTL
0000 0000†
0333 0019
0666 0079
0999 0179

```
1666 0499
1999 0719
2333 3979
2666 1279
2999 1619
3333 1999
3666 2419
3999 2879
4332 3379
4666 3919
4999 4499
5332 5119
5666 5779
5999 6479
6332 7219
6665 7999
6666 7999
      PLTT
ANOTHER GRAPH ON SAME SCALE?YES
INPUT NEW PARAMETER VALUES:
N=?1
PLTL
0000 0000 t
0333 0199
0666 0399
0999 0599
1333 0799
1666 Ø999
1999 1199
2333 1399
2666 1599
2999 1799
3333 1999
3666 2199
3999 2399
4332 2599
4666 2799
4999 2999
5332 3199
5666 3399
5999 3599
6332 3799
6665 3999
6666 3999
     PLTT
ANOTHER GRAPH ON SAME SCALE? NO
```

DONE

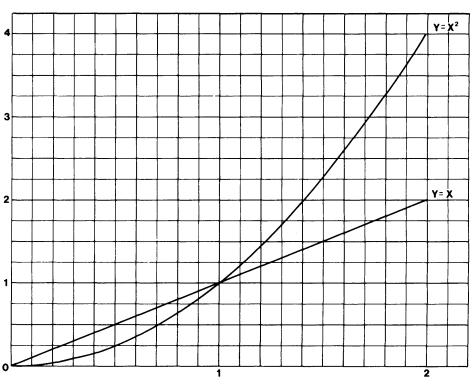

GET-FPLOT RUN FPLOT

INSTRUCTIONS?NO
PLACE YOUR FUNCTION EXPRESSED AS Y=F(X) ON LINES
100 TO 500 AND THEN RUN AGAIN.

DONE 100 Y=X1N RUN FPLOT

INSTRUCTIONS?NO
X MIN ?0
X MAX ?2
DELTA X?•1
FORMAT:A=AUTOMATIC SCALING.B=INPUT GRAPH LIMITS?B
DO YOU HAVE PARAMETERS TO INPUT?YES
HOW MANY?1
ENTER VALUES FOR EDGES OF GRAPH:
LEFT?0
RIGHT?3

BOTTOM?3 TOP?5 AXES?NO ENTER INPUT PARAMETER(S): N=?1

SCALING
X AXIS FROM Ø TO 3
Y AXIS FROM Ø TO 5
PLTL
ANOTHER GRAPH ON SAME SCALE?YES
INPUT NEW PARAMETER VALUES:
N=?2
PLTL
ANOTHER GRAPH ON SAME SCALE?NO

DONE

DATA HANDLING (100)

## CONTRIBUTED PROGRAM BASIC

TITLE:

DEMO PROGRAM FOR MODEL 7200A GRAPHIC PLOTTER

**GRAPHS** 36115

**DESCRIPTION:** 

GRAPHS provides line graphs, step graphs, point or bar graphs from a data file.

**INSTRUCTIONS:** 

Instructions are self-explanatory.

Two tapes are included in this package

1. Type COPEN-GRAP1, 2" Then enter Entry Tape for GRAP1 and RUN.

2. Enter GRAPHS Tape

INPUTS

CRE

**FORMAT** 

Want Listing Of Actual Data Points?

Type Of Graph:

Yes or No. 1 or 2 or 3 or 4

Another Graph

Yes or No

FILES

GRAP1, 2

ACKNOWLEDGEMENTS: | Hewlett-Packard/San Diego

```
RUN
GRAPHS
```

WANT LISTING OF ACTUAL DATA POINTS?NO TYPE OF GRAPH: LINE = 1

BAR = 2 STEP = 3 POINT= 4

?3 PLTL ANOTHER GRAPH?NO

DONE

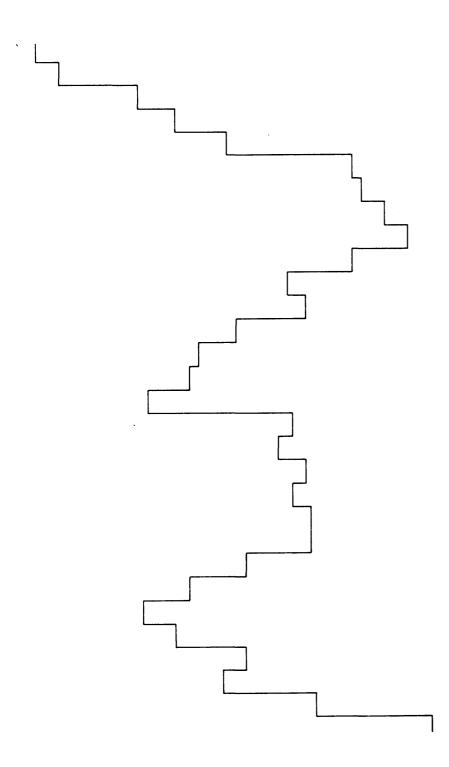

DATA HANDLING (100)

# CONTRIBUTED PROGRAM BASIC

TITLE:

PAPER TAPE TITLER

GTAPID 36548

**DESCRIPTION:** 

This program allows the user to punch a title on paper tape in readable form -- i.e., the holes punched will form characters that may be read visually.

**INSTRUCTIONS:** 

When run, the program asks for a title. After it has been typed, but before hitting the carriage return, turn on the paper tape punch. The desired title will be punched in visual form on the tape.

The program operates by printing characters that have punched representations which will collectively form the desired characters. The results produced on the printed output will bear no particular relationship to the desired title and should be ignored.

SPECIAL CONSIDERATIONS:

None

ACKNOWLEDGEMENTS:

Graduate School of Business Stanford University

RUN GTAPID

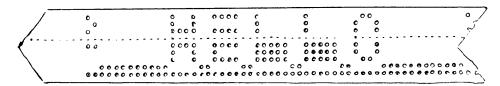

## CONTRIBUTED PROGRAM BASIC

TITLE:

HAZELTINE 2000 USER SUBROUTINES

HAZEL 36786

**DESCRIPTION:** 

These two subroutines allow one to use the HAZELTINE 2000 terminal effectively for graphics and other control processes.

The subroutine FAZEL uses the file \$CHARS (HP 36220) for the HP 2000F or \$CHARSE (HP 36757) for the HP 2000E.

**INSTRUCTIONS:** 

This describes the hardware and software characteristics necessary for using the HAZELTINE 2000 computer terminal.

Besides behaving as a normal (but high speed) teletype, it has certain graphic and control capabilities.

"BASIC" does not recognize certain characters, but the file \$CHARS (or \$CHARSE) may be used to generate these. This accounts for the existence of two programs with essentially the same purpose.

The HAZELTINE is different from a teletype in that the LF function is ignored. An automatic linefeed is provided with each CR by the HAZELTINE.

| NAME OF SYSTE | M HAZEL              |       |  |
|---------------|----------------------|-------|--|
| MAIN PROGRAM  | HAZEL                |       |  |
| NAMES OF ALL  | SUPPORTING PROGRAMS: | FAZEL |  |
| Continued on  | following page.      |       |  |

SPECIAL CONSIDERATIONS:

Note: When using the subroutine FAZEL on an HP 2000E, change line 9505 to read:

9505 FILES \$CHARSE

ACKNOWLEDGEMENTS: |

Ted Park

Pacific Union College

#### SOFTWARE

The programs HAZEL and FAZEL are essentially identical. Only a certain number of special characters are allowed in string variables by BASIC. Therefore, program HAZEL is only able to address the screen in a rather hit-and-miss manner (see below for dis-allowed values). Program FAZEL uses the special file \$CHARS (or \$CHARSE for the HP 2000E) which contains the complete ASCII character set. Therefore, FAZEL is able to address the entire screen. FAZEL has the disadvantage, however, of using a file.

All of the subroutines at the right use no internal variables except for subroutine 9500 wich uses:

Z Z0 Z1 X\$ Y\$

Subroutine 9500 must be given X and Y coordinates in the variables X and Y which are not changed by the subroutine. In each case: 0<=X<=73 and 0<=Y<=26.

| 9000<br>9100 | CLEAR SCREEN<br>CLEAR BOLDFACE |
|--------------|--------------------------------|
|              |                                |
| 9200         | HOME CURSOR                    |
| 9300         | LIGHTFACE                      |
| 9400         | BOLDFACE                       |
| 9500         | ADDRESS CURSOR                 |
| 9600         | EMPTY BASIC LINE BUFFER        |
|              |                                |

Values which are either too large or too small are positioned at the nearest boundary.

Subroutine 9500 returns the value -  ${\sf Z}$  with the following meaning:

- 0 coordinates OK
- 1 X coordinate illegal ( for HAZEL only )

| ADDITIONAL INFO FOR HAZEL                       | ADDITIONAL INFO FOR FAZEL                                                                                            |
|-------------------------------------------------|----------------------------------------------------------------------------------------------------|
| Subroutine 9500 uses the variables: Z2 D\$      | Subroutine has a FILES statement in line<br>9505: 9505 FILES \$CHARS<br>(Change to \$CHARSE for use on the HP 2000E) |
| Illegal X values are:<br>0,10,13,14,15,19,24,34 | This subroutine has no illegal X values.                                                                             |

NOTE: DO NOT POSITION THE CURSOR AT THE BOTTOM RIGHT-HAND CORNER (73,26) AS THIS WILL CAUSE AN AUTOMATIC "ROLL-UP" OF THE PREVIOUSLY DRAWN MATERIAL.

### HARDWARE

| >c               | lead-in         |
|------------------|-----------------|
| NC               | transmit        |
| $Q^{\mathbf{C}}$ | address cursor* |
| $R^{C}$          | home cursor     |
| sc               | delete line     |
| ÝC               | lightface       |
| zc               | insert line     |
| /c               | clear screen    |
| Jc               | clear boldface  |
| ţ <sup>C</sup>   | print           |
| + <sup>C</sup>   | boldface        |

BASIC does not allow:  $e^{C} J^{C} M^{C} N^{C} 0^{C} S^{C} X^{C}$ "

#### **EXAMPLES:**

- 1. to change to boldface:  $type > ^{C} + ^{C}$
- 2. to delete line:
   type > C SC
- 3. to position cursor at 5<sup>th</sup> row and 12<sup>th</sup>column: type ><sup>C</sup> Q<sup>C</sup> L<sup>C</sup> E<sup>C</sup>

| 00 | $e^{\mathbf{c}}$ | 27   | $\exists_{c}$ | 48 | 0 |
|----|------------------|------|---------------|----|---|
| 01 | $A^{C}$          | 28   | /c            | 49 | 1 |
| 02 | $B^{C}$          | 29   | $C_{c}$       | 50 | 2 |
| 03 | $c_c$            | 30   | +¢            | 51 | 3 |
| 04 | $D_{\mathbf{C}}$ | 31   | +c            | 52 | 4 |
| 05 | EC               | 32   | space         | 53 | 5 |
| 06 | F <sup>C</sup>   | . 33 | !             | 54 | 6 |
| 07 | $\dot{e}_{c}$    | 34   | н             | 55 | 7 |
| 80 | HC               | 35   | #             | 56 | 8 |
| 09 | ıc               | 36   | \$            | 57 | 9 |
| 10 | J <sup>c</sup>   | 37   | %             | 58 | : |
| 11 | κ <sup>c</sup>   | 38   | &             | 59 | ; |
| 12 | LC               | 39   | t             | 60 | < |
| 13 | MC               | 40   | (             | 61 | = |
| 14 | ИC               | 41.  | )             | 62 | > |
| 15 | o <sup>c</sup>   | 42   | *             | 63 | ? |
| 16 | $P^{C}$          | 43   | +             | 64 | 0 |
| 17 | $q^c$            | 44   | ,             | 65 | A |
| 18 | $R^{\mathbf{C}}$ | 45   | -             | 66 | B |
| 19 | sc               | 46   | •             | 67 | C |
| 20 | TC               | 47   | /             | 68 | D |
| 21 | υ <sup>c</sup>   |      |               | 69 | Ε |
| 22 | ٧c               |      |               | 70 | F |
| 23 | $M_{\mathbf{C}}$ |      |               | 71 | G |
| 24 | xc               |      |               | 72 | H |
| 25 | γc               |      |               | 73 | I |
| 26 | $z^c$            |      |               |    |   |

( the rows are 6/inch and the columns are 10/inch so that even though the screen is almost square, the numbering is as above. )

## CONTRIBUTED PROGRAM BASIC

36125

TITLE:

TYPES DATE, TIME, AND PORT NUMBER ON TERMINAL

DESCRIPTION:

The program accesses the 2000B/C Timeshare System Clock; formats the date, time, and port numbers into string format; prints it out onto the user's terminal when he logs on to the system.

Additional messages may be printed by inserting PRINT instructions as indicated in the program.

The program automatically adjusts for leap year.

Annually, at year's end the program automatically wraps around to January 1 for the new year.  $\,$ 

INSTRUCTIONS:

Identify the system ownership in line 190.

Add additional print statements as needed between lines 160 and 170.

SPECIAL CONSIDERATIONS:

A new system date must be entered at "Awake" time at least once every 999 days.

ACKNOWLEDGEMENTS: | Peter Wolmut and James R. Hansz Multnomah County IED

RUN HELLO

Ø1-10-73 Ø9:54 AM PORT #28

TEST OF LIBRARY PROGRAM

DONE

## CONTRIBUTED PROGRAM BASIC

HISS 36235

TITLE:

SAMPLE STATISTICS AND HISTOGRAM FORMED FROM A SET OF NUMBERS

**DESCRIPTION:** 

This program provides sample statistics and produces a histogram from a set of data. As normally run, an automatically scaled histogram of each data point is produced. Special options provide the capability of tailoring the histogram to the user's needs.

INSTRUCTIONS:

Data to be used for the histogram should be entered as data statements on lines 20 through 999. When the RUN command is given, a histogram will be produced in accordance with certain predetermined options. The DATA lines containing these options and their effect on the histogram are described below.

Line 11 TITLE OPTION (Normally zero)

If the zero is changed to any positive number, a title of up to 72 characters enclosed in quotes may be inserted immediately following the number. The title will be printed centered on the page.

(continued page 2)

SPECIAL CONSIDERATIONS:

- 1. Maximum number of data points is 1000.
- 2. Largest data point must be less than 1.E+35.

ACKNOWLEDGEMENTS:

R. G. Hewitt Ampex Corporation INSTRUCTIONS (Cont'd.)

#### Line 12 LIMIT OPTION (Normally zero)

For certain types of data, it is often desirable to graphically display the limits between which the data is normally expected to fall. This may be done by changing the zero to any positive number, followed by the lower and upper limits. A series of dashes will appear across the page when the number entered falls within one of the cells on the histogram. If there is only one limit (lower or upper) the unused limit should be entered as "1.E+34".

#### Line 13 Y AXIS OPTION (Normally zero)

With zero entered, the cell size is determined to be the lowest difference between any two data points. This data line may be changed to start with any number between 1 through 8, immediately followed by the parameters required in accordance with the table below.

The cell size must be specified With one entered:

With two entered: Specify lowest cell number and cell size

With three entered: Specify lowest cell number and number of cells

With four entered: Specify lowest cell, number of cells, and highest cell

With five entered: Specify lowest cell, cell size and highest cell

With six entered: Specify highest cell and number of cells

With seven entered: Specify highest cell and cell size

With eight entered: Specify highest cell

NOTE: Cell size is limited to three significant digits.

#### Line 14 CELL DEFINITION (Normally zero)

With zero entered data points within 1/2 cell number above and within 1.E-34 of 1/2 cell number below the cell number are included in the cell.

With one entered: Data points between the cell number and the next lowest cell number are

included in the cell.

Data points between the cell number and the next highest cell number are With two entered:

included in the cell.

### Line 15 X AXIS OPTIONS (Normally One)

With zero entered the carriage is advanced one space for each data point within the cell. If there are more than 60 data points within the cell, control is automatically transferred as described in one below.

With one entered the amount the carriage is advanced is determined automatically by the cell with the highest number of data points in accordance with the following table. Full scale equals 60 spaces.

| Per Data Point                                                                             | Max. Data Points                     |
|--------------------------------------------------------------------------------------------|--------------------------------------|
| $ \begin{array}{c} 5 \\ 2 \\ 1 \\ .5 \\ .1 \\ .05 \end{array} $ Rounded to closest integer | 12<br>30<br>60<br>120<br>600<br>1200 |
| $ \begin{array}{c}                                     $                                   | 600                                  |

With two entered, the data points per cell are plotted as their percent of the total.

With three entered the data points per cell are plotted as the percent of the cell (or cells) containing the largest number of data points.

#### Line 16 PRINT LINES PER CELL (Normally one)

The number entered determines the number of print lines per cell. Number's 1, 3 and 5 are the valid entries.

#### Line 17 CELL LABEL (Normally one)

The number entered determines the interval of cell labels, i.e., 2 will result in every other cell being labeled, 3 will result in every third cell, etc. The first and last cell will always be labeled. If limits have been entered in line 2 they will also be labeled.

#### SPECIAL INSTRUCTIONS

#### FILES:

The program can be run from data files. In order to do so, enter at line 1005 "FILES (NAME OF FILE)", and change line 1710 to "READ#1;A(J)". The last data item in the file should be greater than 1E+34.

#### SORTED DATA

The program sorts the data in ascending order. If there is a large number of data points, this can take a considerable length of time. If the data has been previously arranged in ascending order, the program efficiency can be improved by deleting lines 1780 through 1860.

#### MULTIPLE RUNS WITH SAME DATA

In order to optimize the appearance of the histogram, it is sometimes desirable to make several runs with the same data while changing the options provided in lines 11 through 17. If there are large numbers of data points, program efficiency can be improved as follows:

- 1. Open a file of suitable size to contain all the data points.
- 2. Enter the data in lines 20 through 999.
- 3. Add the following lines to the program:

```
1005 FILES (name of file)
```

1855 PRINT #1; A (K)

1865 PRINT #1; A (K)

- 4. Run the program. This produces a file of data that is sorted in ascending order.
- 5. Delete lines 1855 and 1865.
- 6. Delete lines 1780 through 1860 as per "SORTED DATA".
- 7. Change line 1710 to "READ #1; A(J) as per "FILES".
- 8. Make the desired changes in lines 11 through 17 and rerun the program.

GET-HISS
TAPE
20 DATA 45.405
21 DATA 45.4,45.39
22 DATA 45.4,45.39,45.38
23 DATA 45.4,45.39,45.38,45.37
24 DATA 45.4,45.39,45.38,45.37,45.36
25 DATA 45.4,45.39,45.38,45.37,45.36,45.35
26 DATA 45.4,45.41,45.42,45.43,45.44,45.45
27 DATA 45.4,45.41,45.42,45.43,45.44
28 DATA 45.4,45.41,45.42,45.43
29 DATA 45.4,45.41,45.42,45.43
29 DATA 45.4,45.41,45.42

RUN

RUN HISS

#### ACTUAL COUNT

NUMBER OF DATA POINTS= 42
MEAN= 45.4001
STANDARD DEVIATION= 2.23738E-02

INTERVAL SIZE - .005 MEDIAN = 45.4

4 6 8 10 12 45.35 \*\*\*\*\* 45.355 45.36 \*\*\*\*\*\*\*\* 45.365 45.37 \*\*\*\*\*\* 45.375 45.38 \*\*\*\*\*\*\* 45.385 45.39 \*\*\*\*\*\*\*\* 45.395 45.4 \*\*\*\*\*\*\*\*\*\*\*\*\*\*\*\*\*\*\*\*\*\*\*\*\*\*\*\*\*\*\*\*\*\* 45.405 \*\*\*\*\* 45.41 \*\*\*\*\*\*\*\*\*\*\*\*\*\*\* 45.415 45.42 \*\*\*\*\*\*\* 45.425 45 - 43 \*\*\*\*\*\* 45 - 435 45.44 \*\*\*\*\*\*\* 45.445 45.45 \*\*\*\*\*

- 11 DATA 1, "DEMONSTRATION HISTOGRAM"
  12 DATA 1,45.37,45.43
- 13 DATA 5,45.36,.01,45.44
- 14 DATA 2
- 15 DATA 3
- 16 DATA 3
- 17 DATA 2

RUN HISS

## DEMONSTRATION HISTOGRAM PERCENT OF MAXIMUM

NUMBER OF DATA POINTS= 42 INTERVAL SIZE= .01
MEAN= 45.4001 MEDIAN= 45.4
STANDARD DEVIATION= 2.23738E-02
LOWER LIMIT= 45.37 UPPER LIMIT= 45.43
THERE IS 1 DATA POINT BELOW 45.36
THERE IS 1 DATA POINT ABOVE 45.44

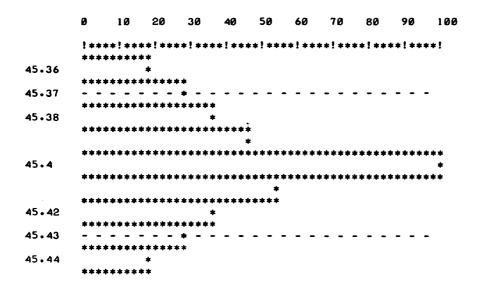

# CONTRIBUTED PROGRAM BASIC

TITLE:

LIST/DUMP HP ASSEMBLER FILES

HPMLIT 36218

**DESCRIPTION:** 

These programs used in conjunction with TIDEX, 36204, allow a Time-Share user to build and list and edit a file of assembler code for the  $\,$ HP 2100, and then dump the file to paper tape. The paper tape version is ready for immediate input to any HP assembler. The listed version includes relative addressing.

The package consists of two programs, HPMLIT and HPMLUT.

**INSTRUCTIONS:** 

- 1. Using TIDEX, 36204, the user builds a file of assembly code.
- 2. GET-HPMLUT

100 FILES F1,F2,..

- 110 LET X = # of files
- 3. RUN (This gives an "assembler-like" listing of code with relative addresses
- Using TIDEX correct any errors
- GET-HPMLIT
- 100 FILES F1,F2,..
- 5. 6. 7. 110 LET X = # of files
- RUN (dump to paper tape)

#### SPECIAL **CONSIDERATIONS:**

These programs are particularly valuable to the HP 2000 user with a CRT or other high speed list output device because it allows for easy on-line corrections before punching a paper tape copy.

ACKNOWLEDGEMENTS:

Harry Pyle

Computer Terminal Corporation

```
RUN
GET-HPMLUT
                                  * LISTING
100 FILES SOURCE
110
        X=1
RUN
HPMLUT
00000
00001
       ASMB, A, B, L
              ORG 17123B
17123
17123
              JSB PATC, I
              ORG 16543B
16543
       PATC DEF LPDR
16543
16544
       LPDR
             NOP
16545
              STA SAVE, I
16546
              LIA 1
16547
       SSA, RSS/
16550
              SSA, RSS
              JMP LPDR, I
16551
16552
       LP•1
             LDA 102B, I
              STA LPDR
16553
       LPD
16554
              LIA 13B
16555
              SZA
              JMP *-2
16556
       LP.3
             JSB GETCH, I
16557
16560
              JMP LP-4
              0TA 13B
       LPA
16561
16562
       LPB
              STC 13B,C
16563
       LPC
              SFS 13B
              JMP *-1
16564
16565
       EN
16566
              JMP LP.3
              CLC 13B
16567
       LP.4
16570
              JMP TP.84, I
              END
16571 FOL/
DONE
GET-HPMLIT
                                  * PUNCHING
100 FILES SOURCE
110
     X=1
RUN
HPMLIT
ASMB, A, B, L
      ORG 17123B
      JSB PATC, I
      ORG 16543B
PATC
      DEF LPDR
LPDR
      NOP
      STA SAVE, I
      LIA 1
SSA, RSS/
      SSA, RSS
      JMP LPDR, I
      LDA 102B, I
LP · I
      STA LPDR
LPD
      LIA 13B
      SZA
      JMP *-2
      JSB GETCH, I
LP.3
      JMP LP.4
LPA
      OTA 13B
LPB
      STC 13B,C
LPC
      SFS 13B
      JMP *-1
EN
      JMP LP.3
LP.4
      CLC 13B
      JMP TP.84.1
      END
FOL/
```

DONE

## PROGRAM BASIC

TITLE:

AUTOMATIC PLOTTING PROGRAM

HPPI OT 36805

**DESCRIPTION:** 

HPPLOT enables the time-share and remote computer user, nonprogrammers as well as programmers, to obtain accurate, finished plots easily and quickly on any HP 7200 Series Plotter at his terminal.

The time-share user accustomed to receiving only tabulated output and/or printer plots may now obtain finished line or point graphs and bar or step charts, on his choice of paper (gridded or blank). HPPLOT is a file plotting program. HPPLOT is designed to plot any data from files that may have been created by the user, whether by means of his own program, a library program or from an existing file data base. The data file may contain both alpha and numeric data. The time-share user simply LOADS and RUNS HPPLOT to graph his data.

HPPLOT enables the user to obtain:

- 1. Point graphs, line graphs, bar charts or step charts.
- 2. Multiple plots, i.e., a family of "curves" either on the same scale or on different scales.
- Plots on blank paper or on gridded paper matching his application.
   Updated plots, i.e., easy "add-ons" to previous plots.
   Logarithmic or linear plots.

- 6. Labelled plots with any size letter printed on the horizontal or vertical.

HPPLOT is a program structured to provide a simple yet versatile means to generate graphical presentations of data. HPPLOT may access any data from structured data files. With a few simple commands HPPLOT can generate plots with point, line, bar or step representation of the data points. Scaling may be automatic or specified. Axes are drawn automatically using either log or linear scaling. Axes drawing may be inhibited to plot on pregridded paper. Multiple plots on one axis or different axes may be drawn using multiple colors if desired.

A simple command such as B;LIN/LIN;N/N;A/A would be all the information necessary to produce a Bar Chart with automatic scaling on linear scales drawn and located on the left and bottom of the page.

The program is so structured that it is self-documenting and instructing. Inputs may be entered one at a time or all at once by experienced users. The program allows the axes to be labelled and the graphs to be titled. All aspects of the plot can be controlled by the user so that he may have exactly the type of presentation he desires or the program will automatically plot the data with only one simple command.

This program bridges the gap between the computer's capability for mass data generation and the mind's desire for compact graphical presentation of data. No longer is the time-share user required to switch to manual plotting when it comes to graphing the computer's data. The boring time-consuming job of placing points on a piece of paper is now as easy and convenient as any other routine job the computer performs. The price of the HP 7200 Series Plotters and the ease and versatility of HPPLOT bring graphical capability within the grasp of every time-share user.

### INSTRUCTIONS:

 $\label{lem:hpplot} \begin{tabular}{ll} HPPLOT is $completely$ conversational and is specially structured for ease of use and versatility. The HPPLOT basic commands are listed below: \\ \end{tabular}$ 

|           | TABLE 1. HPPLOT BASIC COMMANDS             |                                                                                                    |
|-----------|--------------------------------------------|----------------------------------------------------------------------------------------------------|
| Entry No. | Single Entries                             | Meaning                                                                                                    |
| 1         | L<br>P<br>B<br>S                           | Plot line graphs<br>Plot point graphs<br>Draw Bar Charts<br>Draw Step Charts                                                                                        |
| 2         | "Paper number"                             | Plot according to type of grid and type of scale of the paper specified.                                                                                            |
|           | LIN/LIN                                    | Both X and Y axes linear.                                                                                                    |
|           | LIN/LOG                                    | X axis linear and Y axis logarithmic.                                                                                                    |
|           | LOG/LIN                                    | X axis logarithmic and Y axis linear.                                                                                                    |
|           | LOG/LOG                                    | Both X and Y axes logarithmic.                                                                                                    |
| 3         | N/N                                        | A new set of X and Y axes (scales) are to be drawn.                                                                                                    |
|           | S/S                                        | No new axes are to be drawn.<br>Previous axis set to be used.                                                                                                    |
|           | A/A                                        | Another set of both X and Y axes is to be drawn.                                                                                                    |
|           | A/S                                        | Another X axis is to be drawn, but same Y axis (scale is to used).                                                                                                  |
|           | S/A                                        | Same X axis to be used: Another X axis to be drawn.                                                                                                    |
| 4         | A/A                                        | All data values are to be plotted.                                                                                                    |
|           | "number" TO "number"/A                     | Only the X data values in the range "number" TO "number" are to be plotted (e.g., -20 TO 5000 inclusive are to be plotted). No condition is placed on the Y values. |
|           | A/"number"TO"number"                       | Only Y values in the range<br>"number" TO "number" are to<br>be plotted.                                                                                            |
|           | "number"TO"number"/"number"<br>TO "number" | Only those values that meet both X and Y consitions are to be plotted.                                                                                              |

Further instructions are included in HP No. 72050-90002 Field Test Manual.

```
COMMAND: ? DIV=1
```

COMMAND: ? NOSCALE

```
COMMAND:? RUN
    PLTT
ENTER YOUR INSTRUCTIONS ALL AT ONCE, OR
ENTER P FOR POINTS, L FOR LINES, B FOR BARS OR S FOR STEPS.
? P
ENTER PAPER NUMBER OR THE TYPE OF X AND Y SCALES
? LIN/LIN
ENTER N.S OR A FOR EACH AXIS IN THE FORM: X/Y
ENTER N IF NEW AXIS IS TO BE DRAWN. OR
     S IF SAME AXIS IS TO BE USED, OR
     A IF ANOTHER AXIS IS TO BE DRAWN.
? N/N
ENTER DATA RANGE OF INTEREST, OR
     ENTER A/A IF ALL OF THE DATA ARE TO BE PLOTTED
? 0T015/0T0100
    PLTL
5000 5000 PLTT
PLTL
0000 99991
0000 7500
0000 5000
0000 2500
0000 0000
2000 0000
4000 0000
6000 0000
8000 0000
9999 0000
5000 5000 PLTT
    PLTL
  Ø 99991
125 9999
5000 5000 PLTT
    PLTL
9999 Ø1
9999 125
5000 5000 PLTT
5000 5000 PLTT
    PLTP
666 5799
1333 6899
1999 7799
2666 8899
3333 9899
3999 8699
4666 7499
5332 6499
5999 7799
6666 8899
7332 7499
7999 6499
5000 5000 PLTT
```

12 POINTS PLOTTED Ø POINTS NOT PLOTTED Ø POINTS OFF SCALE Ø POINTS OUTSIDE RANGE

#### COMMAND:? SIZE=3

```
COMMAND: ? TITLE=POINT PLOT
ENTER X COORDINATE WHERE FIRST CHARACTER OF LABEL IS TO APPEAR
75
ENTER Y COORDINATE WHERE FIRST CHARACTER OF THE LABEL IS TO APPEAR
? 50
     PLTL
3332 49991
3332 5269
3512 5269
3512 5134
3332 5134
3872 51791
3962 5269
3782 5269
3782 4999
3962 4999
3962 5269
4278 49991
4368 4999
4323 4999
4323 5269
4278 5269
4368 5269
4683 49991
4683 5269
4863 4999
4863 5269
5223 49991
5223 5269
5133 5269
5313 5269
6033 49991
6033 5269
6213 5269
6213 5134
6033 5134
6483 52691
6483 4999
6663 4999
7023 51791
7113 5269
6933 5269
6933 4999
7113 4999
7113 5269
7473 49991
7473 5269
7383 5269
7563 5269
5000 5000 PLTT
5000 5000 PLTT
```

COMMAND:? SIZE=2

```
COMMAND:? TITLE=P LIN/LIN N/N
ENTER X COORDINATE WHERE FIRST CHARACTER OF LABEL IS TO APPEAR
7 3/35
     PLTL
1999 34991
1999 3679
2119 3679
2119 3589
1999 3589
2599 36791
2599 3499
2719 3499
2929 34991
2989 3499
2959 3499
2959 3679
2929 3679
2989 3679
3199 34991
3199 3679
3319 3499
3319 3679
3499 3499†
3619 3679
3799 36791
3799 3499
3919 3499
4129 34991
4189 3499
4159 3499
4159 3679
4129 3679
4189 3679
4399 34991
4399 3679
4519 3499
4519 3679
4999 34991
4999 3679
5119 3499
5119 3679
5299 34991
5419 3679
5599 34991
5599 3679
5719 3499
5719 3679
5000 5000 PLTT
5000 5000 PLTT
```

```
COMMAND: ? TITLE = 0 TO 15/0 TO 100
ENTER X COORDINATE WHERE FIRST CHARACTER OF LABEL IS TO APPEAR
7 3/25
     PLTL
1999 24991
1999 2679
2119 2679
2119 2499
1999 2499
2359 24991
2359 2679
2299 2679
2419 2679
2659 26191
2719 2679
2599 2679
2599 2499
2719 2499
2719 2679
2899 26191
2959 2679
2959 2499
2899 2499
3019 2499
3319 26791
3199 2679
3199 2589
3259 2589
3319 2499
3199 2499
3499 24991
3619 2679
3799 24991
3799 2679
3919 2679
3919 2499
3799 2499
4159 24991
4159 2679
4099 2679
4219 2679
4459 26191
4519 2679
4399 2679
4399 2499
4519 2499
4519 2679
4699 26191
4759 2679
4759 2499
4699 2499
4819 2499
4999 24991
4999 2679
5119 2679
5119 2499
4999 2499
5299 24991
5299 2679
5419 2679
5419 2499
5299 2499
5000 5000 PLTT
5000 5000 PLTT
```

#### COMMAND: ? SCALE

5000 5000 PLTT

```
COMMAND:? RUN
    PLTT
ENTER YOUR INSTRUCTIONS ALL AT ONCE, OR
ENTER P FOR POINTS, L FOR LINES, B FOR BARS OR S FOR STEPS.
? L;LIN/LIN;N/N;A-0T015/00-T0100
5000 5000 PLTT
PLTL
0000 99991
0000 7500
0000 5000
0000 2500
0000 0000
2000 0000
4000 0000
6000 0000
8000 0000
9999 0000
5000 5000 PLTT
    PLTL
  Ø 9999t
125 9999
5000 5000 PLTT
    PLTL
9999
9999 125
5000 5000 PLTT
   PLTL
299 399†
119 399
119 519
299 519
299 399
5000 5000 PLTT
    PLTL
179 87991
119 8859
299 8859
299 8799
299 8919
299 90991
 119 9099
 119 9219
299 9219
299 9099
299 93991
119 9399
119 9519
299 9519
299 9399
5000 5000 PLTT
    PLTL
224 1991
224 379
344 379
344 199
224 199
5000 5000 PLTT
    PLTL
9399 3191
9459 379
9459 199
9399 199
9519 199
9819 379+
9699 379
9699
     289
9759
     289
9819 199
9699 199
5000 5000 PLTT
```

```
PLTL
 666 5799
1333 6899
1999 7799
2666 8899
3333 9899
3999 8699
4666 7499
5332 6499
5999 7799
6666 8899
6999 8199
7332 7499
7999 6499
5000 5000 PLTT
12 POINTS PLOTTED @ POINTS NOT PLOTTED
 Ø POINTS OFF SCALE Ø POINTS OUTSIDE RANGE
COMMAND: ? SIZE=3
COMMAND:? TITLE=LINE PLOT
ENTER X COORDINATE WHERE FIRST CHARACTER OF LABEL IS TO APPEAR
? 4/50
    PLTL
5000 5000 PLTT
COMMAND: ? SIZ=2
COMMAND:? TITLE=L LIN/LIN N/N
ENTER X COORDINATE WHERE FIRST CHARACTER OF LABEL IS TO APPEAR
? 3/35
    PLTL
5000 5000 PLTT
COMMAND:? TITLE=0T015/0T0100
ENTER X COORDINATE WHERE FIRST CHARACTER OF LABEL IS TO APPEAR
7 3/25
    PLTL.
5000 5000 PLTT
COMMAND:? NOS
COMMAND: ? RUN
    PLTT
ENTER YOUR INSTRUCTIONS ALL AT ONCE, OR
ENTER P FOR POINTS, L FOR LINES, B FOR BARS OR S FOR STEPS.
? S;LIN/LIN;N/N;0T015/0T0100
PLTL
    PLTL
```

COMMAND: ? SIZ=3

PLTL 5000 5000 PLTT PLTL

COMMAND: ? TITLE=STEP CHART
ENTER X COORDINATE WHERE FIRST CHARACTER OF LABEL IS TO APPEAR
? 4/50
PLTL
5000 5000 PLTT

27 POINTS PLOTTED Ø POINTS NOT PLOTTED Ø POINTS OFF SCALE Ø POINTS OUTSIDE RANGE

## COMMAND: ? SIZE=2 COMMAND: ? TITLE=S LIN/LIN N/N ENTER X COORDINATE WHERE FIRST CHARACTER OF LABEL IS TO APPEAR 7 3/35 PLTL 5000 5000 PLTT COMMAND:? TITLE=0T015/0T0100 ENTER X COORDINATE WHERE FIRST CHARACTER OF LABEL IS TO APPEAR 7 3/25 PLTL 5000 5000 PLTT COMMAND:? RUN PLTT ENTER YOUR INSTRUCTIONS ALL AT ONCE, OR ENTER P FOR POINTS, L FOR LINES, B FOR BARS OR S FOR STEPS. ? B;LIN/LIN;N/N: -0T015/0T0100 PLTL PLTL PLTL 5000 5000 PLTT PLTL 61 POINTS PLOTTED Ø POINTS NOT PLOTTED Ø POINTS OFF SCALE Ø POINTS OUTSIDE RANGE COMMAND:? TITLE=B LIN/LIN N/N ENTER X COORDINATE WHERE FIRST CHARACTER OF LABEL IS TO APPEAR 7 3/35 PLTL 1999 35891 2119 3589 2119 3499 1999 3499 1999 3679 2089 3679 2089 3589 2599 36791 2599 3499 2719 3499 2929 34991 2989 3499 2959 3499 2959 3679 2929 3679

COMMAND: TITLE=0T015/0T0100
ENTER X COORDINATE WHERE FIRST CHARACTER OF LABEL IS TO APPEAR ? 3/25
PLTL

5000 5000 PLTT

2989 3679 3199 3499: 5000 5000 PLTT

3832 2899

```
COMMAND: ? RUN
    PLTT
ENTER YOUR INSTRUCTIONS ALL AT ONCE, OR
ENTER P FOR POINTS, L FOR LINES, B FOR BARS OR S FOR STEPS.
? B;LIN/LIN;N/N;0T015/0T0100
    PLTL
5000 5000 PLTT
PLTL
0000 99991
0000 7500
0000 5000
0000 2500
0000 0000
2000 0000
4000 0000
6000 0000
8000 0000
9999 0000
5000 5000 PLTT
    PLTL
  0 99991
125 9999
5000 5000 PLTT
   PLTL
9999
9999 125
5000 5000 PLTT
5000 5000 PLTT
     PLTL
 666 5799
499 5799
 499 2899
 499
 499 2899
 499 5799
 833 5799
 833 2899
 833
1166
1166 2299
1166 4599
1166 6899
1333 6899
1499 6899
1499 4599
1499 2299
1499
1833
        Ø
1833 2599
1833 5199
1833 7799
1999 7799
2166 7799
2166 5199
2166 2599
21.66
        Ø
2499
2499 2966
2499 5932
2499 8899
2666 8899
2833 8899
2833 5932
2833 2966
2833
3166
3166 2474
3166 4949
3166 7424
3166 9899
3333 9899
3499 9899
3499 7424
3499 4949
3499 2474
3499
        Ø
3832
```

```
3832 5799
3832 8699
3999 8699
4166 8699
4166 5799
4166 2899
4166
4499
        Ø
4499 2499
4499 4999
4499 7499
4666 7499
4832 7499
4832 4999
4832 2499
        Ø
4832
5166
        0
5166 2166
5166 4332
5166 6499
5332 6499
5499 6499
5499 4332
5499 2166
5499
        Ø
5832
        0
5832 2599
5832 5199
5832 7799
5999 7799
6166 7799
6166 5199
6166 2599
6166
        0
6499
        Ø
6499 2966
6499 5932
6499 8899
6666 8899
6832 8899
6832 5932
6832 2966
6832
        0
7165
        Ø
7165 2499
7165 4999
7165 7499
7332 7499
7499 7499
7499 4999
7499 2499
7499
        0
7832
7832 2166
7832 4332
7832 6499
7999 6499
8165 6499
8165 4332
8165 2166
8165
        0
5000 5000 PLTT
61 POINTS PLOTTED Ø POINTS NOT PLOTTED
0 POINTS OFF SCALE 0 POINTS OUTSIDE RANGE
```

051

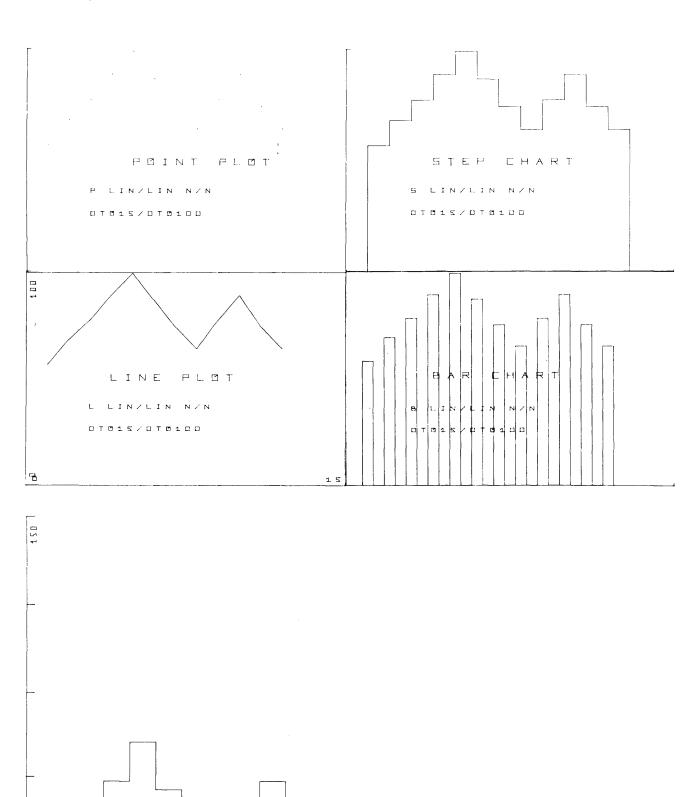

# CONTRIBUTED PROGRAM BASIC

TITLE:

INDEXING PROGRAM

INDEXR 36770

**DESCRIPTION:** 

INDEXR is designed to facilitate the creation of indexes for publications. The entries are entered by page number. As many entries per page as desired may be entered sequentially or in any order. The program produces an alphabetical list of the entries with the page numbers listed in order for each entry.

**INSTRUCTIONS:** 

Instructions are provided in the program. The information is stored on 1, 2, or 3 files of at least 2 records each. An additional scratch file is also required. Thus the program needs at least two files. A files statement is to be entered in line 1 before executing the program. The scratch file is to be the <u>last</u> one. The reason that additional files may be required is to store more information than is allowed in one file. Most applications will require no more than one file of 48 records.

No attempt was made to make the program extremely fast. The entry merely stores the information on the files in a serial fashion. The alphabetic sort makes two passes through the files for each different entry. In most cases only one or two listings will be needed so speed is not a problem.

The only editing allowed is to delete an entire entry be citing it on page "\*\*"

There is no restriction on the form of the page numbers except for "\*\*". For most used forms the program will put them in increasing order.

The output is paginated with hyphen along the left margin exactly 11" apart.

SPECIAL CONSIDERATIONS:

None

ACKNOWLEDGEMENTS:

Lawrence E. Turner, Jr. Pacific Union College

#### RUN

OPE-F1,4
OPE-F2,4
GET-INDEXR
1 FILES F1,F2
RUN
INDEXR

INDEXR

TOTAL NUMBER OF FILES ?2

INSTRUCTIONS ?YES

THIS PROGRAM WAS CREATED TO FACILITATE THE CREATION OF INDEXES FOR PUBLICATIONS. ONE ENTERS THE PAGE NUMBER FOLLOWED BY AS MANY ENTRIES AS DESIRED. THE PROGRAM IS CONTROLLED BY THE FOLLOWING COMMANDS:

P: NEW PAGE
O: OUTPUT
I: INITIALIZE
S: STOP

?P

ALL COMMANDS ARE INDICATED WITH A 'CTRL A' AS A FIRST CHARACTER FOLLOWED BY THE SINGLE LETTER OF THE COMMAND.

ENTRIES MAY BE DELETED BY ENTERING THEM ON PAGE "\*\*".

PLEASE ENTER PAGE NUMBER ?1.3 ?PILOT ?BASIC ?FORTRAN ?SNOBOL ?P PLEASE ENTER PAGE NUMBER ?A-7 ?PILOT ?TERMINAL ?TTY ?CRT ?PORT ?P PLEASE ENTER PAGE NUMBER ?4 ?PILOT ?FORTRAN ?SNAP ?APL ?COBOL ?P PLEASE ENTER PAGE NUMBER ?1.10 ?PILOT ?PYLON ?PL/I ?CAI ?P PLEASE ENTER PAGE NUMBER ?1.0 ?PILOT ?FORTRAN ?BASIC ?IDF ?P PLEASE ENTER PAGE NUMBER ?1 ?PILOT ?ALGOL ?INTERCOM ?MAD ?0

INDEX 1

# CONTRIBUTED PROGRAM BASIC

TITLE:

FILE SORT ROUTINE

36232

#### DESCRIPTION:

IRV consists of 2 programs, IRV and IRV 2. These two programs provide a general sort routine for BASIC files. Files are sorted by records, on a specified field within each record. Empty records are automatically skipped. The sort may be on numbers or strings (but not both), in ascending or decending order. Output may be directed to the terminal or another file. Output may be (a) sorted item, (b) record no., (c) sorted item and record number, (d) full record contents, or (e) formatted. No scratch file is used for the sort routine. There is no limit to the number of records which may be sorted.

#### **INSTRUCTIONS:**

GET and RUN the program, IRV. The program will ask all necessary questions, and then CHAIN to IRV2, which performs the actual sort. For those users who wish to use a different program with IRV2, it must have a COMMON statement of the following form:

1 COM F\$(7), R1, R2, E, T, S, O, P, G\$(7), N7, A(10), B(10)

where the variables have the following meanings

: Name of file to be sorted. : First record to be sorted. : Last record to be sorted.

: Which item in each record is to be sorted.

: = 1 : each item is a number = 2 : each item is a string : = 1 : sort is ascending

= 2 : sort is descending : Output desired

= 1 : sorted item = 2 : record number

= 3 : sorted item and record number

= 4 : full record contents = 5 : formatted output : = 1 : output to terminal = 2 : output to a file

G\$ : name of output file (if any).

N7 : no. of formatted strings to be output for each sorted record, (if any).

: array containing the item numbers of the

formatted strings to be output.
: array containing the column numbers the formatted

strings must begin on.

**SPECIAL** CONSIDERATIONS:

None

ACKNOWLEDGEMENTS:

#### RUN

RUN IRV

ARE YOU AN EXPERT WITH THIS PROGRAM?NO

WHAT FILE DO YOU WANT TO SORT?NAME

DO YOU WANT TO SORT ON ALL RECORDS?NO
ON WHAT RECORD DO YOU WANT TO START THE SORT?1
ON WHAT RECORD DO YOU WANT TO END THE SORT?10

ON WHICH ELEMENT OF EACH RECORD DO YOU WANT TO SORT?1

IS THIS ELEMENT A NUMBER OR A STRING IN EACH RECORD OF THE FILE?STRING

DO YOU WANT THE SORT IN ASCENDING OR DESCENDING ORDER? ASCENDING

SPECIFY YOUR OUTPUT:

- 1 = SORTED ITEM
- 2 = RECORD NUMBER
- 3 = SORTED ITEM AND RECORD NUMBER
- 4 = FULL RECORD CONTENTS
- 5 = FORMATTED OUTPUT

OUTPUT DESIRED (1-5)?5

TYPE THE LIST OF ITEMS YOU WANT PRINTED,
EACH FOLLOWED BY THE COLUMN YOU WANT IT TO BEGIN INTO END THE LIST, TYPE '0,0'.

ITEM NUMBER, COLUMN?2,1 ITEM NUMBER, COLUMN?3,8 ITEM NUMBER, COLUMN?4,14 ITEM NUMBER, COLUMN?1,20 ITEM NUMBER, COLUMN?0,0

FILENAME: NAME RECORDS 1 THROUGH 10

**DCSA** NSR NOV ADAMS, JOEL SE ESR NOV BARTLETT, MARY SA ESR NOV BILLINGS, IRV SA SSR NOV BRENNER, BRUCE DCSA NSR NOV EDWARDS, DIANE SE MSR NOV EDWARDS, SUSAN SA SSR NOV MILLER, SCOTT SE **ESR** NOV PEARCE REBECCA DCSA MSR NOV WALLACE, CLAYTON NOV SE NSR WOODS, JOEL

SORT COMPLETED.

DONE

RUN IRV

ARE YOU AN EXPERT WITH THIS PROGRAM?NO

WHAT FILE DO YOU WANT TO SORT?NAME

DO YOU WANT TO SORT ON ALL RECORDS?NO
ON WHAT RECORD DO YOU WANT TO START THE SORT?3
ON WHAT RECORD DO YOU WANT TO END THE SORT?15

ON WHICH ELEMENT OF EACH RECORD DO YOU WANT TO SORT?1

IS THIS ELEMENT A NUMBER OR A STRING IN EACH RECORD OF THE FILE?STRING

DO YOU WANT THE SORT IN ASCENDING OR DESCENDING ORDER? ASCENDING

#### SPECIFY YOUR OUTPUT:

- 1 = SORTED ITEM
- 2 = RECORD NUMBER 3 = SORTED ITEM AND RECORD NUMBER
- 4 = FULL RECORD CONTENTS
- 5 = FORMATTED OUTPUT

OUTPUT DESIRED (1-5)?3

DO YOU WANT THE SORT PRINTED ON YOUR TERMINAL, OR ON A FILE?TERMINAL

FILENAME: NAME

RECORDS 3 THROUGH 15

# RECORD ITEM

- BILLINGS, IRV
- BRENNER, BRUCE 4
- 5 EDWARDS, DIANE
- 6 EDWARDS, SUSAN
- LOCKWOOD, JANE 11
- 13 MCCOOL, JIM
- 12 MCNEIL, PAT
- 7 MILLER, SCOTT
- 14 MONTGOMERY, ALAN
- 8 PEARCE, REBECCA
- 15 REED, HARRY
- WALLACE, CLAYTON
- 10 WOODS, JOEL

SORT COMPLETED.

DONE

DATA HANDLING (100)

# CONTRIBUTED PROGRAM BASIC

TITLE:

JULIAN CALENDAR FOR THE CURRENT YEAR

JULIAN 36197

**DESCRIPTION:** 

This program generates a Julian calendar for the current year. This calendar is useful to owners of Time-Share Systems since following a sleep the system requires the Julian date. It will generate Julian calendars for each year from 1971 to 1995. The only input required by the program is the calendar year desired.

**INSTRUCTIONS:** 

When "RUN" the program will execute and ask for all four digits of current year.

SPECIAL **CONSIDERATIONS:** 

None

ACKNOWLEDGEMENTS: | Ray Agrusti

Omega Data Processing

# RUN

RUN JUL I AN

PROGRAM TO GENERATE JULIAN CALENDAR FOR CURRENT YEAR

ENTER ALL FOUR DIGITS OF CURRENT YEAR?1972

| JULIAN CALENDAR                                                                  |                                                                                                    |                                                                                                    | 1972                                                                                          |
|----------------------------------------------------------------------------------|----------------------------------------------------------------------------------------------------|----------------------------------------------------------------------------------------------------|-----------------------------------------------------------------------------------------------|
| JANUARY                                                                          |                                                                                                    |                                                                                                    |                                                                                               |
| SUN- 9 - 9<br>THU- 13 - 13<br>MON- 17 - 17<br>FRI- 21 - 21                       | SUN- 2 - 2<br>THU- 6 - 6<br>MON- 10 - 10<br>FRI- 14 - 14<br>TUE- 18 - 18<br>SAT- 22 - 22<br>WED- 26 - 26<br>SUN- 30 - 30 | MON- 3 - 3 FRI- 7 - 7 TUE- 11 - 11 SAT- 15 - 15 WED- 19 - 19 SUN- 23 - 23 THU- 27 - 27 MON- 31 - 31           | TUE- 4 - 4 SAT- 8 - 8 WED- 12 - 12 SUN- 16 - 16 THU- 20 - 20 MON- 24 - 24 FRI- 28 - 28        |
| FEBRUARY                                                                         |                                                                                                    |                                                                                                    |                                                                                               |
| SAT- 5 - 36<br>WED- 9 - 40<br>SUN- 13 - 44<br>THU- 17 - 48                       | WED- 2 - 33 SUN- 6 - 37 THU- 10 - 41 MON- 14 - 45 FRI- 18 - 49 TUE- 22 - 53 SAT- 26 - 57                                 | THU- 3 - 34<br>MON- 7 - 38<br>FRI- 11 - 42<br>TUE- 15 - 46<br>SAT- 19 - 50<br>WED- 23 - 54<br>SUN- 27 - 58    | FRI- 4 - 35 TUE- 8 - 39 SAT- 12 - 43 WED- 16 - 47 SUN- 20 - 51 THU- 24 - 55 MON- 28 - 59      |
| MARCH                                                                            |                                                                                                    |                                                                                                    |                                                                                               |
| SUN- 5 - 65<br>THU- 9 - 69<br>MON- 13 - 73<br>FRI- 17 - 77                       | THU- 2 - 62 MON- 6 - 66 FRI- 10 - 70 TUE- 14 - 74 SAT- 18 - 78 WED- 22 - 82 SUN- 26 - 86 THU- 30 - 90                    | FRI - 3 - 63 TUE - 7 - 67 SAT - 11 - 71 WED - 15 - 75 SUN - 19 - 79 THU - 23 - 83 MON - 27 - 87 FRI - 31 - 91 | SAT- 4 - 64 WED- 8 - 68 SUN- 12 - 72 THU- 16 - 76 MON- 20 - 80 FRI- 24 - 84 TUE- 28 - 88      |
| APRIL                                                                            |                                                                                                    |                                                                                                    |                                                                                               |
| SUN- 9 - 100<br>THU- 13 - 104<br>MON- 17 - 108<br>FRI- 21 - 112<br>TUE- 25 - 116 |                                                                                                    | MON- 3 - 94 FRI- 7 - 98 TUE- 11 - 102 SAT- 15 - 106 WED- 19 - 110 SUN- 23 - 114 THU- 27 - 118                 | TUE- 4 - 95 SAT- 8 - 99 WED- 12 - 103 SUN- 16 - 107 THU- 20 - 111 MON- 24 - 115 FRI- 28 - 119 |
| JULIAN CALENDAR                                                                  |                                                                                                    |                                                                                                    | 1972                                                                                          |
| MAY                                                                              |                                                                                                    |                                                                                                    |                                                                                               |
| FRI- 5 - 126<br>TUE- 9 - 130                                                     | TUE- 2 - 123 SAT- 6 - 127 WED- 10 - 131 SUN- 14 - 135 THU- 18 - 139                                                      | SUN- 7     - 128       THU- 11     - 132       MON- 15     - 136                                              | THU- 4 - 125<br>MON- 8 - 129<br>FRI- 12 - 133<br>TUE- 16 - 137<br>SAT- 20 - 141               |

```
SUN- 21
         - 142 MON- 22
                            - 143 TUE- 23
                                            - 144
                                                      WED- 24
                                                                 - 145
THU- 25
          - 146
                 FRI- 26
                            - 147
                                    SAT- 27
                                              - 148
                                                      SUN- 28
                                                                 - 149
          - 150
                                              - 152
MON- 29
                 TUE- 30
                            - 151 WED- 31
JUNE
THU- 1
          - 153
                  FRI- 2
                            - 154 SAT- 3
                                              - 155
                                                      SUN- 4
                                                                - 156
          - 157
                  TUE- 6
SAT- 10
MON- 5
                                    WED- 7
                            - 158
                                              - 159
                                                      THU- 8
                                                                 - 160
FRI- 9
          - 161
                                    SUN- 11
                                              - 163
                            - 162
                                                      MON- 12
                                                                - 164
TUE- 13
          - 165
                  WED- 14
                            - 166
                                    THU- 15
                                              - 167
                                                      FRI- 16
                                                                - 168
                  SUN- 18
                                              - 171
          - 169
                                   MON- 19
SAT- 17
                            - 170
                                                      TUE- 20
                                                                - 172
                 THU- 22
                                    FRI - 23
                                                                - 176
WED- 21
          - 173
                            - 174
                                              - 175
                                                      SAT- 24
                                    TUE- 27
SUN- 25
                 MON- 26
                            - 178
                                                                - 180
          - 177
                                              - 179
                                                      WED- 28
          - 181
THU- 29
                 FRI- 30
                            - 182
JULY
SAT- 1
          - 183
                  SUN- 2
                            - 184 MON- 3
                                              - 185
                                                      TUE- 4
                                                                - 186
                                    FRI - 7
WED- 5
          - 187
                  THU- 6
                            - 188
                                                                 - 190
                                              - 189
                                                      SAT- 8
SUN- 9
          - 191
                  MON- 10
                            - 192
                                    TUE - 11
                                              - 193
                                                      WED- 12
                                                                - 194
          - 195
THU- 13
                  FRI- 14
                            - 196
                                    SAT- 15
                                                      SUN- 16
                                              - 197
                                                                - 198
                  TUE- 18
                                   WED- 19
MON - 17
          - 199
                                              - 201
                            - 200
                                                      THU- 20
                                                                - 202
FRI - 21
          - 203
                  SAT- 22
                            - 204
                                    SUN- 23
                                              - 205
                                                      MON- 24
                                                                - 206
TUE - 25
                  WED- 26
                                    THU- 27
          - 207
                            - 208
                                              - 209
                                                      FRI- 28
                                                                - 210
SAT- 29
          - 211
                  SUN- 30
                            - 212 MON- 31
                                              - 213
AUGUST
                 WED- 2
TUE - 1
          - 214
                            - 215 THU- 3
                                              - 216
                                                      FRI- 4
                                                                - 217
                                    MON- 7
SAT- 5
          - 218
                  SUN- 6
                            - 219
                                              - 220
                                                      TUE- 8
                                                                 - 221
WED- 9
          - 222
                  THU- 10
                            - 223
                                    FRI - 11
                                              - 224
                                                      SAT- 12
                                                                - 225
          - 226
SUN- 13
                 MON- 14
                                    TUE- 15
                                                      WED- 16
                                                                - 229
                            - 227
                                              - 228
THU- 17
                 FRI - 18
          - 230
                            - 231
                                    SAT- 19
                                              - 232
                                                      SUN- 20
                                                                - 233
MON- 21
          - 234
                 TUE- 22
                            - 235
                                    WED- 23
                                              - 236
                                                      THU- 24
                                                                - 237
                  SAT- 26
FRI - 25
                                    SUN- 27
                                                      MON- 28
          - 238
                            - 239
                                              - 240
                                                                - 241
TUE- 29
          - 242
                 WED- 30
                            - 243
                                   THU- 31
                                              - 244
JULIAN CALENDAR
                                                                   1972
SEPTEMBER
FRI- 1
          - 245
                  SAT- 2
                            - 246
                                    SUN- 3
                                              - 247
                                                      MON- 4
                                                                - 248
                 WED- 6
TUE - 5
                            - 250
                                    THU- 7
                                              - 251
          - 249
                                                      FRI- 8
                                                                - 252
SAT- 9
          - 253
                  SUN- 10
                            - 254
                                    MON- 11
                                              - 255
                                                      TUE- 12
                                                                 - 256
          - 257
                            - 258
WED- 13
                  THU- 14
                                    FRI- 15
                                              - 259
                                                      SAT- 16
                                                                 - 260
SUN- 17
                 MON- 18
                                    TUE- 19
          - 261
                            - 262
                                              - 263
                                                      WED- 20
                                                                - 264
THU- 21
          - 265
                  FRI- 22
                            - 266
                                    SAT- 23
                                              - 267
                                                      SUN- 24
                                                                 - 268
                 TUE- 26
SAT- 30
MON- 25
          - 269
                            - 270
                                    WED- 27
                                              - 271
                                                      THU- 28
                                                                 - 272
FRI - 29
          - 273
                            - 274
OCTOBER
SUN- 1
          - 275
                 MON- 2
                            - 276
                                   TUE- 3
                                              - 277
                                                      WED- 4
                                                                 - 278
THU- 5
                                    SAT- 7
          - 279
                 FRI- 6
                                              - 281
                                                      SUN- 8
                                                                 - 282
                            - 280
MON- 9
          - 283
                  TUE- 10
                            - 284
                                    WED- 11
                                              - 285
                                                      THU- 12
                                                                 - 286
                  SAT- 14
FRI- 13
          - 287
                            - 288
                                    SUN- 15
                                              - 289
                                                      MON- 16
                                                                 - 290
TUE- 17
                                    THU- 19
                 WED- 18
                                              - 293
                                                      FRI- 20
                                                                - 294
          - 291
                            - 292
SAT- 21
          - 295
                  SUN- 22
                            - 296
                                    MON- 23
                                              - 297
                                                      TUE- 24
                                                                 - 298
WED- 25
          - 299
                  THU- 26
                            - 300
                                                                 - 302
                                    FRI - 27
                                              - 301
                                                      SAT- 28
SUN- 29
                 MON- 30
                                   TUE - 31
                            - 304
                                              - 305
          - 303
```

# NOVEMBER

| WED-  | 1  | - 306 | THU- 2  | - 307 | FRI- 3  | - 308 | SAT- 4  | - 309 |
|-------|----|-------|---------|-------|---------|-------|---------|-------|
| SUN-  | 5  | - 310 | MON- 6  | - 311 | TUE - 7 | - 312 | WED- 8  | - 313 |
| THU-  | 9  | - 314 | FRI- 10 | - 315 | SAT- 11 | - 316 | SUN- 12 | - 317 |
| MON - | 13 | - 318 | TUE- 14 | - 319 | WED- 15 | - 320 | THU- 16 | - 321 |
| FRI-  | 17 | - 322 | SAT- 18 | - 323 | SUN- 19 | - 324 | MON- 20 | - 325 |
| TUE-  | 21 | - 326 | WED- 22 | - 327 | THU- 23 | - 328 | FRI- 24 | - 329 |
| SAT-  | 25 | - 330 | SUN- 26 | - 331 | MON- 27 | - 332 | TUE- 28 | - 333 |
| WED-  | 29 | - 334 | THU- 30 | - 335 |         |       |         |       |

# DECEMBER

| FRI - 1  | - 336 | SAT- 2  | - 337 | SUN- 3   | - 338 | MON- 4  | - 339         |
|----------|-------|---------|-------|----------|-------|---------|---------------|
| TUE - 5  | - 340 | WED- 6  | - 341 | THU- 7   | - 342 | FRI- 8  | - 343         |
| SAT- 9   | - 344 | SUN- 10 | - 345 | MON - 11 | - 346 | TUE- 12 | - 347         |
| WED- 13  | - 348 | THU- 14 | - 349 | FRI - 15 | - 350 | SAT- 16 | - 351         |
| SUN- 17  | - 352 | MON- 18 | - 353 | TUE - 19 | - 354 | WED- 20 | <b>- 3</b> 55 |
| THU- 21  | - 356 | FRI- 22 | - 357 | SAT- 23  | - 358 | SUN- 24 | <b>-</b> 359  |
| MON- 25  | - 360 | TUE- 26 | - 361 | WED- 27  | - 362 | THU- 28 | - 363         |
| FRI - 29 | - 364 | SAT- 30 | - 365 | SUN - 31 | - 366 |         |               |

DONE

DATA MANULING (100)

# CONTRIBUTED PROGRAM BASIC

TITLE:

FILE LOAD/DUMP

LODUMP 36644

**DESCRIPTION:** 

This program creates maximally compacted paper tape copies of serial files and provides for the reloading of such tapes. Files can also be loaded via compatible manually prepared tapes or keyboard input.

#### **INSTRUCTIONS:**

- Dumping files to tape: Input file name and "dump" option as requested by the program and turn on tape punch when indicated.
- Loading files from tape: Input file name and "load" option. Program asks if you wish to add data to the end of the data currently on the file. If you respond with "NO" then the new data is written over the old.
- 3. Manual preparation of tapes: (a) Items to be loaded on a file are separated by one or more blank spaces. (b) Any items that corresponds to a standard numeric format, i.e., integer, real, or exponential, is interpreted as a number. (c) Strings containing blank spaces are delineated by enclosing them with the back slash character, "\". (d) Each line must end with "X-OFF" "RETURN" "LINEFEED". (e) To terminate input the last line should contain only "CONTROL C"-"X-OFF" "RETURN".
- 4. Keyboard file loading: To load files on line via the teletype keyboard follow the instructions for manual tape preparation, omitting the "X-OFF" at the end of each line.

# SPECIAL CONSIDERATIONS:

- 1. To input via paper tape the terminal must have a tape reader that responds to "X-OFF" and "X-ON".
- The back slash is a special character and cannot be present in any strings to be loaded or dumped.
- 3. Maximum string size allowed is 71 characters.

ACKNOWLEDGEMENTS: |

William W. Moss

University of Virginia School of Medicine

RUN

RUN LODUMP

FILE NAME ?AFILE

LOAD OR DUMP ?LOAD

DO YOU WANT TO ADD TO THE EXISTING FILE ?NO

START TAPE READER OR MANUAL INPUT

THIS IS A TEST LO DUMP OF THESE WORDS ARE TREATED AS SEPARATE STRINGS THESE/WHILE THESE ARE NOT NUMBERS AND STRINGS CAN 1 1.234 678.945 37878383.38983 BE -12E21 6.57E17 MIXED 345 LIKE 3.21E-8 THIS 4.5675E+30 YTERMINAL BACKSLASH IS NOT REQUIRED IF NO MORE DATA IS ON THE LINE **\STRINGS THAT LOOK LIKE NUMERIC FORMATS CAN BE ENTERED BY** \INCLUDING THEM WITHIN BACKSLASHES WITH EITHER A BLANK SPACE\ NOR A NONPRINTED CHARACTER SUCH AS CONTROL G (BELL) N FOR EXAMPLE 123 IS A NUMBER WHILE \ 123\ IS A STRING AS IS 123 (NOTE THAT THE LAST STRING CONTAINED A NONPRINTED CHARACTER) \DATA INPUT IS ENDED BY ENTERING A CONTROL C BY ITSELF\

DONE

RUN LODUMP

FILE NAME ?AFILE

LOAD OR DUMP ? DUMP

TURN ON PUNCH

THIS IS A TEST OF LODUMP THESE WORDS ARE TREATED AS SEPARATE STRINGS AS ARE THESE\WHILE THESE ARE NOT NUMBERS AND STRINGS CAN 1 1.234 678.945 3.78784E+07 BE -1.2E+22 6.57E+17 MIXED 345 LIKE 3.21E-08 THIS 4.5675E+30

\TERMINAL BACKSLASH IS NOT REQUIRED IF NO MORE DATA IS ON THE LINE\\
\STRINGS THAT LOOK LIKE NUMERIC FORMATS CAN BE ENTERED BY\\
\INCLUDING THEM WITHIN BACKSLASHES WITH EITHER A BLANK SPACE\\
\OR A NONPRINTED CHARACTER SUCH AS CONTROL G (BELL)\FOR EXAMPLE 123 IS A NUMBER WHILE \ 123\IS A STRING AS IS 123 (NOTE THAT THE LAST STRING CONTAINED A NONPRINTED CHARACTER)

\DATA INPUT IS ENDED BY ENTERING A CONTROL C BY ITSELF\

DONE

RUN LODUMP

FILE NAME ?AFILE

LOAD OR DUMP ?LOAD

DO YOU WANT TO ADD TO THE EXISTING FILE ?YES

START TAPE READER OR MANUAL INPUT

THIS IS A TEST OF LODUMP THESE WORDS ARE TREATED AS SEPARATE STRINGS AS ARE THESE\WHILE THESE ARE NOT NUMBERS AND STRINGS CAN 1 1.234 678.945 3.78784E+07 BE -1.2E+22 6.57E+17 MIXED 345 LIKE 3.21E-08 THIS 4.5675E+30

\TERMINAL BACKSLASH IS NOT REQUIRED IF NO MORE DATA IS ON THE LINE\\STRINGS THAT LOOK LIKE NUMERIC FORMATS CAN BE ENTERED BY\\INCLUDING THEM WITHIN BACKSLASHES WITH EITHER A BLANK SPACE\\OR A NONPRINTED CHARACTER SUCH AS CONTROL G (BELL)\FOR EXAMPLE 123 IS A NUMBER WHILE \ 123\IS A STRING AS IS 123 (NOTE THAT THE LAST STRING CONTAINED A NONPRINTED CHARACTER)\\DATA INPUT IS ENDED BY ENTERING A CONTROL C BY ITSELF\

DONE

RUN LODUMP

FILE NAME ?AFILE

LOAD OR DUMP ? DUMP

TURN ON PUNCH

THIS IS A TEST OF LODUMP THESE WORDS ARE TREATED AS SEPARATE STRINGS AS ARE THESE\WHILE THESE ARE NOT NUMBERS AND STRINGS CAN 1 1.234 678.945 3.78784E+07 BE -1.2E+22 6.57E+17 MIXED 345 LIKE 3.21E-08 THIS 4.5675E+30

\TERMINAL BACKSLASH IS NOT REQUIRED IF NO MORE DATA IS ON THE LINE\\STRINGS THAT LOOK LIKE NUMERIC FORMATS CAN BE ENTERED BY\\INCLUDING THEM WITHIN BACKSLASHES WITH EITHER A BLANK SPACE\\OR A NONPRINTED CHARACTER SUCH AS CONTROL G (BELL)\FOR EXAMPLE 123 IS A NUMBER WHILE \ 123\IS A STRING AS IS 123 (NOTE THAT THE LAST STRING CONTAINED A NONPRINTED CHARACTER)

\DATA INPUT IS ENDED BY ENTERING A CONTROL C BY ITSELF\
THIS IS A TEST OF LODUMP THESE WORDS ARE TREATED
A ARE THESE\WHILE THESE ARE NOT NUMBERS AND STRINGS CAN 1 1.234 678.945
3.78784E+07 BE -1.2E+22 6.57E+17 MIXED 345 LIKE 3.21E-08 THIS
4.5675E+30

\TERMINAL BACKSLASH IS NOT REQUIRED IF NO MORE DATA IS ON THE LINE\\STRINGS THAT LOOK LIKE NUMERIC FORMATS CAN BE ENTERED BY\\INCLUDING THEM WITHIN BACKSLASHES WITH EITHER A BLANK SPACE\\OR A NONPRINTED CHARACTER SUCH AS CONTROL G (BELL)\FOR EXAMPLE 123 IS A NUMBER WHILE \ 123\IS A STRING AS IS 123 (NOTE THAT THE LAST STRING CONTAINED A NONPRINTED CHARACTER)

NDATA INPUT IS ENDED BY ENTERING A CONTROL C BY ITSELFN

DONE

DATA MANULING (100)

# CONTRIBUTED PROGRAM BASIC

TITLE: A TEXT AND FILE PROCESSING SYSTEM

MACRO 36003B

**DESCRIPTION:** 

This program allows editing any file on a 2000 series system with no loss of file integrity. This editor also has macro capabilities allowing for creation of user defined commands.

**INSTRUCTIONS:** 

See Attached.

# SPECIAL CONSIDERATIONS:

The file being edited may have only one EOF mark, and each record within the file must have at least one data element on it other than an EOR. The control-Z, when used as a delimiter in a macro or a multiple command line, causes the cursor on the 2600A keyboard display to move up one line. This causes problems when typing or listing macros as some data on the screen is destroyed. If you have a 2600A, you should change line 9171 so that the 'IF BRANCH' will occur on some other character of your choice. This character will then become your multiple command and macro delimiter. This statement causes a branch on control-Z.

For operating this program on systems where disc record size <>64, make the following changes. Substitute the record size of your system for RS.

9029 If L < RS+1 THEN 9008 9084 If L < RS+1 THEN 9087 9091 If L < RS+1 THEN 9094 9375 If L > RS THEN 9570

ACKNOWLEDGEMENTS:

Joel Bartlett

HP, Data Systems Division

#### **MACRO**

#### A TEXT AND FILE PROCESSING SYSTEM

A few notation conventions:

```
n = a number
[ and ] enclose optional quantities
{ and } enclose quantities from which one must chose one.
```

### INTRODUCTION

There has been a need for a comprehensive file management program. This program provides these facilities and also provides text handling capabilities for the HP 2000 series time sharing systems. It is fully compatible with the 2000A system.

MACRO allows the user to create data files of any form and content. Once created, either by this program or by another program, a file may be edited. In doing so, file elements may be referenced by their sequential position from the head of the file, or by their record number and position in that record. This allows both sequential and random access files to be edited with equal facility. List, insertion, deletion, and replacement commands; find and substitute commands; and character editing commands are some of the MACRO commands which are useful in data file handling. A file may also be restructured using commands to block it into fixed length records, or to pack it into a sequential file.

A closely related area is text handling. Here MACRO may be used to create text files, and then manipulate them. Test may be inserted, replaced, deleted, or edited on a character-by-character basis. Also, facilities exist for string location and string substitution. Finally, there exist commands that produce justified text, margins, and clean output copy.

#### BASIC CONCEPTS

A few concepts must first be introduced in order to allow understanding of MACRO's principles, and thereby gain ease of use. The basic data element is either a number, or a string within the file. Let the following file be an example:

RECORD 1 12.7 33.6 AAAA RECORD 2 16.9 BCB 17.3

END OF FILE

This file contains 6 data elements, at 3 per record. Each data element in turn has both a sequence (position) number associated with it, and a record number and sequence (in the record) number associated with it. Either of these may be used to reference a given element. Here is an <u>example</u> of access by sequence number only: the string "BCB" is number five (5) under the sequential reference method. Using

the second method of reference by both record and sequence number, the same string would be referenced as record 2, element 2; (2,2). The following example shows the relation between the two numbering systems using the same sample file.

| RECORD #1   | SEQUENCE NUMBER | RECORD AND SEQUENCE ON<br>THE RECORD |
|-------------|-----------------|--------------------------------------|
| 12.7        | 1               | 1,1                                  |
| 33.6        | 2               | 1,2                                  |
| AAAA        |                 |                                      |
| RECORD #2   |                 |                                      |
| 16.9        | 4               | 2,1                                  |
| BCB         | 5               | 2,2                                  |
| 17.3        | 6               | 2,3                                  |
| FND OF FILE |                 |                                      |

One of the main concepts of MACRO is that of the "current datum", referred to as the C.D. in this manual. The C.D. is that element in the file to which a pointer is currently set. Most commands either act on the C.D., or the C.D. and data elements which follow it. At the end of each operation, the pointer is reset, usually to a different data element. It is thus important that the user be aware of the effect of his commands on the C.D., especially when using the macro commands. This information is found in the explanation of each command, and is also summarized in a table in the appendix.

### TO USE MACRO

To use MACRO, create a one-line BASIC program with a sequence number under 9000. For example:

600 FILES filel, file2

filel is the name of the file that you wish to create or edit. Your new or corrected file will be under this name on a legal exit.

file2 is a temporary editor scratch file. This file must be at least as large as file1.

Both files must have had storage allocated for them using the system command OPEN before MACRO is RUN.

When this is done, type the following commands:

APP-\$MACRO

RUN

After "RUN" is typed, MACRO will ask "OLD OR NEW FILE?". The user then responds with "OLD" or "NEW". If he typed "NEW", C.D. will be set to 1> last element in the file and data may now be added to the file at the rate of one data element per line. If the user desires a number to be entered as a string, he should precede it with a control- $A(A^{C})$ . To advance to the next record of the file, type a vertical arrow (+). Finally, to end the file, type a line consisting solely of a control- $Z(Z^{C})$ . At this point, an END OF FILE mark will be written onto the new file, and the C.D. will be set to the first data element on the file, with the file ready for editing.

Below is an example showing how one could have created the earlier shown sample file using MACRO:

OPEN-EX,2

OPEN-T\*,2

10 FILES EX,T\*

APP-\$MACRO

RUN

OLD OR NEW FILE?NEW

- -?12.7
- -?33.6
- -?AAAA
- **-**?↑
- -?16.9
- -?BCB
- -?17.3
- -?Z<sup>C</sup>
- 2 =LAST WRITTEN RECORD

>?

If "OLD" was answered in response to the "OLD OR NEW FILE" query, then the C.D. would have been set to the first data element of the file, with the file ready for editing.

#### MACRO MODES

The following sections describe the system's commands. These commands may be entered, unless otherwise specified, when MACRO types a ">?". In response to an I or R command or when creating a new file, a "-?" will be typed. This means that the system is waiting for new data to be entered. This can be seen in the example on the preceeding page. After the A command is given, MACRO types a "\*?" whenever it expects another A sub-group command. A "\$?" will be typed only when a macro definition is expected. These special characters will hopefully aid the user in remembering the commands and proper responses. They are summarized in the appendix, in a table which again describes these modes and then shows which commands may be entered after which symbol.

#### BASIC COMMANDS

This section introduces the user to the basic commands of the system. Each command is an abbreviation for a word. It will aid the user in remembering the command if he will associate the command with the word from which it is derived. To aid this association, these "keywords" are underlined and capitalized in each command explanation, and are noted in the appendix.

One of the most important commands is the E command, which effects an orderly <u>EXIT</u> from MACRO. This command insures that all the edits made will be executed and that the resultant file will be left in filel. The command's format is:

>?E

DONE

It is important  $\underline{not}$  to use the break key or a control-C ( $C^{C}$ ) to exit from MACRO as some edits may be lost and the final file may not be in filel. If for some reason either of these two keys is used for exit, a recovery may be effected using the crash procedures explained later.

#### COMMANDS WHICH AFFECT THE CURRENT DATUM

Since most commands address relative to the current datum (C.D.), it is important to be able to use the C.D. positioning commands.

The CR command resets the pointer to the new C.D. which is specified either by its sequence number, or by both a <u>RECORD</u> number and a sequence number on that record. This command allows absolute addressing of file elements. Its format is:

>?CR n.n

For example, the following command would set the C.D. to the fourth element of the second record:

>?CR 2,4

and this command would set the C.D. to the eighteenth member of the file:

>?CR 18

Another command sets the new C.D. by ADDRESSING RELATIVE to the present C.D. Its format is:

Thus if the next element of the file is to become the new C.D., the command C+1 will reset the C.D. pointer to it. Likewise if one wished to set the C.D. to a data element that occurs previous to the C.D. then one would use the C- command.

There also exists a command which sets the C.D. at either end of the file. It is the C\$ command which sets the C.D. at either the BEGINNING of the file or at the END of the file. Its format is:

The B option sets the C.D. to the first data element of the file, and the E option sets the C.D. to the last element of the file.

>?C

Record and sequence numbers may or may not be printed, depending upon the status of the  $\underline{PRINT}$   $\underline{FLAG}$  (see the PF command). The C.D., if numeric, will be printed with a preceding "N".

Below is an example showing the use of the commands that have been explained at this point.

LØ FILES EL-E2 RUN MACRO OLD OR NEW FILE?NEW

GET-MACRO

-?THIS IS THE FIRST LINE OF RECORD 1

-?13

\_: T2

-?14

-21

-?THIS IS THE FIRST LINE OF RECORD 2

-?22

```
-223
-224
-1
 2
       =LAST WRITTEN RECORD
>?C
 l
       THIS IS THE FIRST LINE OF RECORD 1
                                              R= l
>?C$E
>?C
 ₽
      N 24
                   R= 2
>?CR 2-1
> ? C
 5
       THIS IS THE FIRST LINE OF RECORD 2
                                              R= 2
>?CR 5
>?(
 5
                                              R= 2
       THIS IS THE FIRST LINE OF RECORD 2
>?C$B
>20
 l
       THIS IS THE FIRST LINE OF RECORD 1
                                              R= 1
>?C+2
>?C
3
      N 13
                   R= l
>?<-1
>?C
2
      N 75
                   R= 1
>?E
DONE
```

# OUTPUT COMMANDS

A second group of commands affect output and output format. None of these commands affect the setting of the pointer to the C.D.

The PF command sets the  $\frac{PRINT\ FLAG}{FLAG}$  which determines whether the sequence and record numbers of the C.D. are to be printed along with the data when the C command is given. The command format is:

PF R causes both record and sequence numbers to be printed along with the C.D. PF S causes only the sequence number to be printed with the C.D., and PF causes only the C.D. to be printed. Here is an example with the C.D. being a line whose sequence number from the head of the file is 16, and is found on record #2.

```
>?PF R
>?C

16   LINE 16, FOUND ON RECORD TWO R=2
>?PF S
>?C

16   LINE 16, FOUND ON RECORD TWO
>?PF
>?C

LINE 16, FOUND ON RECORD TWO
```

The MG command, whose format is:

> ?MG n

sets a lefthand <u>MARGIN</u> for all output. The parameter n in the command is the number of blanks that will be inserted between the lefthand print position of the terminal, and the first character to be printed. On entrance to the editor, the margin is set at zero.

The L command causes the printing of a  $\underline{LIST}$  of the file from the current datum through a specified range at the rate of one data element per line. Its format is:

$$\Rightarrow$$
?L  $\begin{Bmatrix} \$E \\ n \end{Bmatrix} \begin{bmatrix} \begin{Bmatrix} R \\ S \end{Bmatrix} \end{bmatrix}$ 

Note here, that this command has two parameter fields, with the second field being optional. The first parameter specified the number (if n) of data elements to be listed. This number includes the C.D. It may also be a "\$E" in which case data (including the C.D.) will be listed until an end of file is reached. The second parameter specifies whether sequence numbers (S) or sequence and record numbers (R) should be listed along with the data. This use of "S" and "R" is identical to their use in the PF command. The L command is also like the C command in that numeric data will be printed with a leading "N".

A second form of the L command is used to  $\underline{LIST}$  a  $\underline{MACRO}$  (see the advanced features section for more on macros). Its form is:

$$>$$
?LM n (1 > =n > =3)

This command will cause that numbered macro to be listed on the terminal.

The following example shows the use of this group of commands.

```
10 FILES ElaE2
APP-MACRO
RUN
OLD OR NEW FILE?OLD
>?(
     THIS IS THE FIRST LINE OF RECORD 1
                                             R= l
>?PF S
>?(
 ı
      THIS IS THE FIRST LINE OF RECORD 1
>?PF
>?(
THIS IS THE FIRST LINE OF RECORD 1
>21 SF
THIS IS THE FIRST LINE OF RECORD 1
N 12
N 13
N 7.4
THIS IS THE FIRST LINE OF RECORD 2
N 22
N 23
N 24
>?L 2 R
     THIS IS THE FIRST LINE OF RECORD 1
                                             R= l
 2
     N 12
                 R= 1
>?L ∃ S
```

```
THIS IS THE FIRST LINE OF RECORD 1
2
     N 75
3
     N 13
>?MG 10
>?L$E
         THIS IS THE FIRST LINE OF RECORD 1
         N 75
         N 13
         N 14
         THIS IS THE FIRST LINE OF RECORD 2
         N 53
         N 24
>?E
DONE
```

# DATA EDITING COMMANDS

The third and final group of the basic commands handle the actual editing functions with the use of the C.D. as their reference point.

The I command  $\underline{\text{INSERTS}}$  new data elements after the C.D. Its format is:

> ? I

-?

The new data is added exactly as the data is added on a new file. When the  $Z^C$  is entered, the insertion is completed, and the new C.D. is set at the old C.D.+k+l, where k is the number of new data elements that have been added. This is shown in the example which follows this section.

The second command of this group is R. This command  $\underline{\text{REPLACES}}$  the C.D. with one or more data elements. Its format is:

>?R

-?

The replacement operation is identical to the new data addition for I. On completion of the replacement (a  $Z^{C}$  was entered), the new C.D. is set at the old C.D.+k, where k is the number of new data elements entered.

In both of the above commands, there is no limitation on the data types of the new elements.

The D command DELETES the C.D. Its format is:

>**?**D

Following the execution of this command, the file pointer is left unchanged so that the new C.D. is the next element in the file.

Below is an example showing the use of these three commands.

RUN

OLD OR NEW FILE?NEW

-?THIS IS THE FIRST LINE

-?AND THIS IS THE SECOND LINE.

```
-?AND THIS IS THE THIRD LINE.
-?FINALLY THIS IS THE LAST LINE.
ı
    =LAST WRITTEN RECORD
>?I
-?*********
>?R
-?
>?D
>?C$B
>/L $E
THIS IS THE FIRST LINE
******
FINALLY THIS IS THE LAST LINE.
-?$$$$$$$$$$$$$$$$
-?#######################
-?########################
>?C$B
>?L$E
THIS IS THE FIRST LINE
****
####################
#######################
******
***
FINALLY THIS IS THE LAST LINE.
>2F
DONE
```

The A command (for  $\underline{ALTER}$ ) is the last member of this group. It allows individual character editing on the C.D. (if it is a string type datum) by putting the user into alter mode. The command format is:

>?A

An attempt at altering numeric data will result in the printing of a diagnostic message which leaves the C.D. unchanged. When this command is entered, the system will print out the C.D. and then print a "\*?" signifying that it is ready to accept one of the following sub-commands.

| Ε | This command <b>EXITS</b> the user from alter mode. | The C.D. is then set to the next |
|---|-----------------------------------------------------|----------------------------------|
|   | data element of the file.                           |                                  |

C This command causes printing of the <u>C.D.</u> in its current state of editing.

P character n This command  $\underline{POSITIONS}$  the first occurrence of the given character at the numbered position in the line (left-most character =1). This command is mainly used for such things as centering titles.

S character This command <u>SKIPS</u> a character pointer to the first occurrence of the given character in a line, and then prints out a vertical arrow to show the position of the pointer. To set the pointer at later occurrences of a character in the line,

repeat the command. To reset this pointer before the beginning of the line, give the command with a character not in the line. This command must be used before character insertion, replacement, or deletion can occur.

#### I character string

This command <u>inserts</u> the given character string after the character which the pointer indicates.

### R character string

This command <u>replaces</u> the character denoted by the pointer with the given character string.

After the use of either the I command or the R command, the S command must be used to reset the character pointer before another I,R, or D command will be accepted.

D This <u>deletes</u> the character pointed to by the line pointer. The pointer is set to the following character in the line after the execution of this command.

Below is an example involving these alter sub-group commands.

```
OLD OR NEW FILE?NEW
-?THIS IS THE ONLY LINE OF THE FILE, EXCEPT FOR THE SECOND.
-?THIS IS THE SECOND LINE OF THE FILE.
-?
     =LAST WRITTEN RECORD
l
THIS IS THE ONLY LINE OF THE FILE, EXCEPT FOR THE SECOND.
*?5,
*?I****
*?C
THIS IS THE ONLY LINE OF THE FILE, **** EXCEPT FOR THE SECOND.
*?R.
*?(
THIS IS THE ONLY LINE OF THE FILE,***** EXCEPT FOR THE SECOND.
*?5*
*?D
*?D
*?D
*2D
*?D
*?(
THIS IS THE ONLY LINE OF THE FILE, EXCEPT FOR THE SECOND.
*25N
*?S
*?D
*?PT 10
*?C
          THIS IS THE ONLY LINE OF THE FILE, EXCEPT FOR THE SECOND.
*?E
>?(
2
       THIS IS THE SECOND LINE OF THE FILE.
                                             R= 1
>?E
DONE
```

#### FILE ORGANIZATION AND INTEGRITY

The MACRO system is designed so that the integrity of a record-oriented file is preserved. However, the system cannot prevent the user from overflowing a record during the editing process. When this occurs, the record overflow will be contained on another record directly following the overflowed record. The original contents of that record are moved to the next record and so forth through the rest of the file. Thus, the overflow record contains overflow and nothing else. The following example shows the use of the I command to force this overflow.

```
***************
                               R= 1.
2
   ********
   ***************
                                R= 2
4
   *******
                  R= 2
>?CR 2
>?I
-?$$$$$$$$$$$$$$$$$$$$$$
-?
>?C$B
>?L $E R
1.
  ******************
                               R= l
2
  *******
                 R= 1.
3
  R= 1
  $$$$$$$$$$$$$$$$$$$$$$
                R= 2 ← OVERFLOW RECORD
5
  **************
                                R= 3
                 R= 3
Ь
  ********
>?E
```

There is only one limitation in the type of file that this system will edit. It is the fact that the file can have only one end of record mark. This is a requirement, as MACRO cannot differentiate between a physical end of file and a software end of file.

Because of its ability to handle record-oriented files, optimum data packing does not always occur in a sequential file. The following command can rectify this situation.

>**?**PS

This command causes optimum <u>packing</u> of data elements on a <u>sequential</u> basis. A related command controls the blocking of data into fixed length records. Its form is:

>?PR n

This command causes the file to be <u>packed</u> into <u>records</u> with n data elements per record. Diagnostic messages will be printed on the terminal in the case of file or record overflow. When either of these commands is finished execution, the C.D. is set to the first element of the file.

### TEXT EDITING FEATURES

The J command causes a file consisting solely of strings to be left <u>JUSTIFIED</u> word by word into lines less than or equal to a specified length. This command will not break up strings of blanks. Its format is:

>?J n where n specifies the line length

Two control words, "\$LINE" and "\$PAGE" exist to produce blank lines and paging when listing text. \$LINE causes 1 blank line to be spaced, and \$PAGE causes 6 blank lines to be spaced. These control words are

only converted into linefeeds under two conditions, first when the C command is given when the PF command has preceded it, and when the L command is used without the S or R options. If a line starts with one of these control words, it will be expanded into linefeeds under these conditions. The J command recognizes these control words only if they are alone in a line (i.e. individual string) and will then not pack them into lines of fixed length. Thus, when wishing to use these control words for formatting a text file, one must use an entire line for them.

#### ADVANCED EDITING FEATURES

#### FIND COMMANDS

These commands search the C.D. and the following data in the file for the first occurrence of a given substring or number. When the substring or number is found, the C.D. is set to that element of the file. If on the other hand, an end of file is encountered before the substring or number is found, then the search is stopped and the C.D. is set to the first data element of the file.

The NF (NUMBER FIND) command searches for a particular number in the file. Its form is:

>NF n where n is the number that the user wishes to find.

The SF (<u>STRING FIND</u>) command is identical to the NF command except that it searches for a particular substring in the file. A match will occur if this string equals one in the file, or if this substring is a substring of some string in the file. Its format is:

>SF character string

Any spaces following the SF are considered to be part of the string for which the user wishes to find a match.

# SUBSTITUTE COMMANDS

These commands are identical to the find commands except that once the datum is found, a substitution is made as directed by the command. The C.D. is then set to the datum that is found after the substitution is made. If no match was found, then the C.D. is set to the first data element of the file, and the search is stopped.

The NSUB (NUMBER SUBSTITUTE) command will substitute one number for another. Its form is:

$$>$$
?NSUB  $n_1 \setminus n_2$ 

Here,  $n_1$  will be substituted for the first occurrence of  $n_2$ . The backslash character (\\)) which can be read as "for" is the character shift-L on the terminal.

The second substitute command (STRING SUBSTITUTE) will substitute one substring for another. Its format is:

>?SSUB 
$$s_1 \setminus s_2$$

Here,  $s_1$  is substituted for the first occurrence of  $s_2$ . Any spaces occurring after the SSUB will be considered to be either part of  $s_1$ , if on the left side of the backslash, or part of  $s_2$  if they occur to the right of the backslash.

# MULTIPLE COMMANDS

Several commands may be written on one line in the following manner:

```
>? C$B ZC PF ZC C ZC A
```

Note the use of the  $Z^{C}$ 's to separate the individual commands. The only commands allowed in such a multiple command line are those which may be entered after a "?." If an unrecognized command occurs in a string of commands, the error will be noted and control of the editing process will return to the terminal keyboard. The following example shows the use of a line of commands to justify, margin and list a piece of text and then exit from MACRO.

>?J 20 MG 25 L\$E E

THIS IS THE FIRST
LINE OF A FILE THAT
WILL BE JUSTIFIED.
AND THEN LISTED
USING THE MULTIPLE
COMMAND FORMAT OF
THE EDITING SYSTEM.
'MACRO'.

DONE

The following example shows the use of the find and substitute commands.

```
>?C$B
>?L$E
THIS IS THE FIRST LINE OF A NEW FILE.
N 12
N 24
N 32
AND THIS IS THE SECOND LINE OF IT.
FINALLY THIS IS THE THIRD LINE OF THIS FILE.
>?NF 24
>?C
3
     N 24
>?C$B
>?SFFINALLY
>?C
     FINALLY THIS IS THE THIRD LINE OF THIS FILE.
>?C$B
>$ZZUB*/
>?C
 ı
      THIS*IS*THE*FIRST*LINE*OF*A*NEW*FILE.
>$ZZNB / *
>?C
      THIS IS THE FIRST LINE OF A NEW FILE.
>%NZNB 500/J5
>?C
 2
      N 200
>?C$B
>?L$E
```

```
THIS IS THE FIRST LINE OF A NEW FILE.
```

N 200

N 24

N 32

AND THIS IS THE SECOND LINE OF IT.

FINALLY THIS IS THE THIRD LINE OF THIS FILE.

>?E

DONE

#### MACRO COMMANDS

macro: a user-defined command embodying several system or user defined commands so that they will be executed when the macro is called.

Many times when editing, one would like to repeat a specific set of commands without retyping them all. For this reason, some limited macro capabilities have been implemented in this editor. This following group of commands are related to macros. They do not affect the C.D. in any manner.

The DEF command is used to <a href="DEFINE">DEFINE</a> macros. Its format is:

```
>DEF n n is between 1 and 3 inclusive
```

The user is allowed three macros, numbered 1 to 3 inclusive. When the "\$?" is typed by the system, the user enters his macro definition as a string of commands separated by  $Z^{C}$ 's, just as in the case of multiple commands. A return is used to terminate the definition. `All commands except those belonging to the A sub-group may appear in a macro definition.

The single quote command (') causes the text which follows it to be printed out on the terminal. When this command is inside a macro, no leading spaces may appear before the quote ('). Its format is:

```
>?' any characters excluding a Z^{C} or inside a macro \$?...7^{C}. HFII 0.1.7^{C}...
```

The MACRO system has an instruction <u>TRACE</u> to aid in debugging macros. It is enabled and disabled by the .T. command. This command complements a flag such that every odd occurrence of this instruction will actuate the trace, and every even numbered occurrence of the command will clear this trace flag. Upon entry to MACRO, this flag is initialized such that no trace will occur. The command format is:

```
>?.T.
```

The command may also appear inside a macro.

The .M. command (format .M.) allows <u>DECISION MAKING</u> in a <u>MACRO</u> while it is executing. The .M. command causes the system to ask "NEXT MACRO?". To this, the user has two possible responses. He may type in the number of the next macro that he wishes executed, or he may type the letter "Q" which will return the user to keyboard control of the editing process.

The MAC command calls a previously defined  $\underline{MACRO}$  into  $\underline{EXECUTION}$ . Its format is:

```
>MAC n n is between 1 and 3 inclusive
```

This command may be keyboard entered or be found in the body of a macro. It is important to realize that both this command and the .M. command result in an unconditional transfer of control to a macro.

Macros may also be written in infinite loops with no ill effects. Any error condition or end of file will result in control being returned to the keyboard. For a complete list of conditions which will terminate a macro's execution, see the appendix.

#### **EXAMPLES**

This section contains some examples showing the use of most commands in macros for certain file operations.

The first example uses a simple, non-repetitive macro to set a margin, justify a file, and then list it.

```
>?DEF 1
$?MG 10 J 50 L$E E
>?MAC 1
```

A NUMBER OF LANGUAGES ARE BASED ON THE CONCEPT KNOWN AS POLISH NOTATION; THIS HAS ADVANTAGES FOR MACHINE CODES BUT IS DIFFICULT FOR HUMAN DIGESTION. IT IS SO CALLED BECAUSE IT WAS FIRST INTRODUCED BY THE POLISH PHILOSOPHER LUKASIEWICZ IN CONNECTION WITH THE FORMULAE OF SYMBOLIC LOGIC. A VARIATION MORE PROPERLY CALLED 'REVERSE POLISH' IS MORE POPULAR TODAY IN COMPUTING CIRCLES.

DONE

The second example shows the use of a macro which calls itself. The purpose of this macro is to list a file from tail to head. Note here, how control returned to the keyboard when the command C-1 tried to execute with the C.D. being the first element of the file. Before control returned to the keyboard, MACRO set the C.D. to the first element of the file, and then printed "HOF" signifying that the C.D. was the element at the  $\frac{\text{HEAD OF}}{\text{EILE}}$ .

```
>?PS
>?DEF 1
$?PF C C-1 MAC 1
>?C$E
>?MAC 1
CIRCLES.
POLISH' IS MORE POPULAR TODAY IN COMPUTING
LOGIC. A VARIATION MORE PROPERLY CALLED 'REVERSE
IN CONNECTION WITH THE FORMULAE OF SYMBOLIC
INTRODUCED BY THE POLISH PHILOSOPHER LUKASIEWICZA
DIGESTION. IT IS SO CALLED BECAUSE IT WAS FIRST
MACHINE CODES BUT IS DIFFICULT FOR HUMAN
KNOWN AS POLISH NOTATION; THIS HAS ADVANTAGES FOR
A NUMBER OF LANGUAGES ARE BASED ON THE CONCEPT
HOF
>?
```

The third example involves the use of 3 macros and the .M. command so as to allow string substitution on keyboard approval. To start, the C.D. is the first element of the file, and the first macro is then

called. When the system types "NEXT MACRO?", the user would type a 2 if he wanted the substitution to take place, or a 3 if he did not want the substitution. Also in this example is a macro to do an unqualified substitution over a whole file, and print each string after it makes the substitution.

```
>?DEF 2
$22UB*\ C+1 MAC 1
>?DEF 3
$?C+1 MAC 1
>?C$B
> ? DEF 1
$?SF C ⋅M⋅
>?MAC l
A NUMBER OF LANGUAGES ARE BASED ON THE CONCEPT
NEXT MACRO?2
KNOWN AS POLISH NOTATION; THIS HAS ADVANTAGES FOR
NEXT MACRO?3
MACHINE CODES BUT IS DIFFICULT FOR HUMAN
NEXT MACRO?2
DIGESTION. IT IS SO CALLED BECAUSE IT WAS FIRST
NEXT MACRO?3
INTRODUCED BY THE POLISH PHILOSOPHER LUKASIEWICZ
NEXT MACRO?2
IN CONNECTION WITH THE FORMULAE OF SYMBOLIC
NEXT MACRO?3
LOGIC. A VARIATION MORE PROPERLY CALLED 'REVERSE
NEXT MACRO?2
POLISH' IS MORE POPULAR TODAY IN COMPUTING
NEXT MACRO?3
CIRCLES.
NEXT MACRO?2
H0F
>?L $E
A*NUMBER*OF*LANGUAGES*ARE*BASED*ON*THE*CONCEPT*
KNOWN AS POLISH NOTATION; THIS HAS ADVANTAGES FOR
MACHINE*CODES*BUT*IS*DIFFICULT*FOR*HUMAN*
DIGESTION. IT IS SO CALLED BECAUSE IT WAS FIRST
INTRODUCED*BY*THE*POLISH*PHILOSOPHER*LUKASIEWICZ*
IN CONNECTION WITH THE FORMULAE OF SYMBOLIC
LOGIC.*A*VARIATION*MORE*PROPERLY*CALLED*'REVERSE*
POLISH' IS MORE POPULAR TODAY IN COMPUTING
CIRCLES.*
>?DEF 1
$?SSUB \ * C MAC I
>?MAC l
A NUMBER OF LANGUAGES ARE BASED ON THE CONCEPT
MACHINE CODES BUT IS DIFFICULT FOR HUMAN
INTRODUCED BY THE POLISH PHILOSOPHER LUKASIEWICZ
LOGIC. A VARIATION MORE PROPERLY CALLED 'REVERSE
CIRCLES. '
```

A NUMBER OF LANGUAGES ARE BASED ON THE CONCEPT KNOWN AS POLISH NOTATION; THIS HAS ADVANTAGES FOR MACHINE CODES BUT IS DIFFICULT FOR HUMAN DIGESTION. IT IS SO CALLED BECAUSE IT WAS FIRST INTRODUCED BY THE POLISH PHILOSOPHER LUKASIEWICA IN CONNECTION WITH THE FORMULAE OF SYMBOLIC LOGIC. A VARIATION MORE PROPERLY CALLED 'REVERSE POLISH' IS MORE POPULAR TODAY IN COMPUTING CIRCLES.

>?E

The final example shows the use of the MACRO system as a system for data storage and retrieval. The sample here uses a small group of HP field sales offices. Using this data and macros; listings may be made of these offices by state, region, or country. Note also, the use of .T. for an instruction trace in this example.

NO FILES EL, EZ
APP-MACRO
RUN

OLD OR NEW FILE?OLD

>?L \$E S

**\$LINE EASTERN WESTERN MIDWESTERN SOUTHERN UNITED STATES \$LINE EASTERN WESTERN MIDWESTERN SOUTHERN UNITED STATES** HP UNITED STATES SALES OFFICES 4 HP SOUTHERN REGION SALES OFFICES 5 HP WESTERN REGION SALES OFFICES HP MIDWESTERN REGION SALES OFFICES Ь 7 HP EASTERN REGION SALES OFFICES 8 \$LINE SOUTHERN WESTERN EASTERN MIDWESTERN UNITED STATES 9 ALABAMA, HUNTSVILLE SOUTHERN, UNITED STATES LØ ARIZONA, SCOTTSDALE WESTERN, UNITED STATES ARIZONA TUCSON 11 WESTERN, UNITED STATES 12 CALIFORNIA, NORTH HOLLYWOOD WESTERN, UNITED STATES CALIFORNIA, PALO ALTO WESTERN, UNITED STATES 14 CALIFORNIA SACRAMENTO WESTERN, UNITED STATES CALIFORNIA, SAN DIEGO WESTERN, UNITED STATES 16 COLORADO, ENGLEWOOD WESTERN, UNITED STATES CONNECTICUT = EAST HARTFORD EASTERN, UNITED STATES 18 CONNECTICUT, NORWALK EASTERN, UNITED STATES 19 DELAWARE, WILMINGTON EASTERN, UNITED STATES 20 ILLINOIS ZKOKIE MIDWESTERN, UNITED STATES PAGE EASTERN WESTERN MIDWESTERN SOUTHERN UNITED STATES >?PF >?DEF 1 \$?SFUNITED C C+1 MAC 1

### HP UNITED STATES SALES OFFICES

ALABAMA, HUNTSVILLE SOUTHERN, UNITED STATES
ARIZONA, SCOTTSDALE WESTERN, UNITED STATES

ARIZONA, TUCSON WESTERN, UNITED STATES CALIFORNIA, NORTH HOLLYWOOD WESTERN, UNITED STATES CALIFORNIA, PALO ALTO WESTERN, UNITED STATES WESTERN, UNITED STATES CALIFORNIA, SCRAMENTO CALIFORNIA, SAN DIEGO WESTERN, UNITED STATES WESTERN, UNITED STATES COLORADO, ENGLEWOOD CONNECTICUT, EAST HARTFORD EASTERN, UNITED STATES CONNECTICUT, NORWALK EASTERN, UNITED STATES DELAWARE, WILMINGTON EASTERN, UNITED STATES ILLINOIZ ZKOKIE MIDWESTERN, UNITED STATES

H0F

>?DEF 1

\$?SFMIDW C C+1 MAC 1

≥?MAC l

HP MIDWESTERN REGION SALES OFFICES

ILLINOIS, SKOKIE MIDWESTERN, UNITED STATES

H0F

≥?DEF 1

\$25F WEST C C+1 MAC 1

>?MAC l

HP WESTERN REGION SALES OFFICES

ARIZONA, SCOTTSDALE

ARIZONA, TUCSON

CALIFORNIA, NORTH HOLLYWOOD

CALIFORNIA, PALO ALTO

CALIFORNIA, SACRAMENTO

CALIFORNIA, SAN DIEGO

COLORADO, ENGLEWOOD

WESTERN, UNITED STATES

WESTERN, UNITED STATES

WESTERN, UNITED STATES

UNITED STATES

H0F

>?DEF 1

\$2SF SOUTH C C+1 MAC 1

HP SOUTHERN REGION SALES OFFICES

ALABAMA, HUNTSVILLE SOUTHERN, UNITED STATES

H0F

>?DEF L

\$?SF EAST C C+1 MAC 1

>?MAC l

HP EASTERN REGION SALES OFFICES

CONNECTICUT, EAST HARTFORD

CONNECTICUT, NORWALK

DELAWARE, WILMINGTON

EASTERN, UNITED STATES

EASTERN, UNITED STATES

HOF

>?DEF 1

\$?SFCALIF C C+1 MAC 1

>?MAC l

CALIFORNIA, NORTH HOLLYWOOD WESTERN, UNITED STATES
CALIFORNIA, PALO ALTO WESTERN, UNITED STATES

CALIFORNIA J SACRAMENTO WESTERN UNITED

CALIFORNIA, SAN DIEGO WESTERN, UNITED STATES

>?.T. >?MAC l \*\*-MACl

\*\*-SFCALIF

\*\*-C

CALIFORNIA, NORTH HOLLYWOOD WESTERN, UNITED STATES

\*\*-C+1 \*\*-MAC1

\*\*-SFCALIF

\*\*-C

CALIFORNIA, PALO ALTO

WESTERN, UNITED STATES

\*\*-C+L

\*\*-SFCALIF

\*\*-(

CALIFORNIA SACRAMENTO

WESTERN, UNITED STATES

\*\*-C+J \*\*-MACJ

\*\*-C

CALIFORNIA, SAN DIEGO

WESTERN, UNITED STATES

\*\*-C+l \*\*-SFCALIF >?C

# ERROR MESSAGES

FILE OVERFLOW, TERMINAL ERROR

MACRO terminates as the edited file is too large to fit in either of the two files.

INPUT REQUIRED PARAMETER

A command has been entered without a required numeric parameter. Enter the parameter and the editing will continue.

EOF, FILE CLOSED The file of new data is full. Input of data for the file is terminated. Editing may now be done on the file.

NULL FILE A file does not have any data on it.

ONLY STRINGS MAY BE ALTERED

The C.D. is numeric and the user has tried to use the A command.

'S', 'C', 'P', OR 'E' COMMAND EXPECTED

The user is in alter mode and he does not have his character pointer set, hence he is not allowed to use the I, R, or D commands. This diagnostic usually comes about when one tries to make two insertions or replacements in a row.

#### RESULTANT STRING OVER 72 CHARACTERS

This diagnostic occurs when the resultant string for an I or R in alter mode is over 72 characters long. The new string will not be made, and the system will ask for another A sub-group command.

COMMAND ERROR

Unrecognized command.

STRING OVERFLOW n

A string substitution cannot be made in line n as the resultant string would be over 72 characters in length. The SSUB command continues its search for another match and a possible substitution.

ERROR, NUMERIC INFORMATION ON FILE

This is printed when one attempts to justify a file that contains one or more numeric data elements.

EOF OR EOR ON n1;n2 BEFORE COMPLETION

Out of file or record space on file  $n_1$ , record  $n_2$  during the execution of a PS, PR, or J command.

# ON MACRO SYSTEM CRASH OR ILLEGAL EXIT

In case of a system crash or illegal exit, a user's file is not lost if he follows these restart instructions:

- 1. Use the system library program FILIST to list both files.
- 2. If the most recent edits are in the first file, then the user's file is in tact and he may continue using MACRO or any other program.
- 3. If on the other hand, the most recent edits are in file 2 (MACRO temporary), then the user should use the system library program FLCOPY to copy the temporary file into the user's original file.

Another abort condition occurs when the user has added too much data to his file, and as a result his whole file will not fit in either his original file or his temporary file. In this case, one file will contain all the old file, and the other file will contain part of the edited file. To restart from this exit, do the following:

- 1. Use the system library program FILIST to list both files. Decide which file to keep, and open a third file of the same size or larger.
- 2. Use the system library program FLCOPY to copy this file (the one the user is keeping) into the third file.
- Kill (using the KILL command) the first two files, and then open (using the OPEN command) then to a larger size.
- 4. Use FLCOPY to copy the third file into the new first file.

CONDITIONS WHICH WILL TERMINATE THE EXECUTION OF A MACRO OR A MULTIPLE COMMAND LINE

- 1. End of macro or command line.
- 2. End of file while trying to access the new C.D. after completion of a command. When this occurs, the C.D. will be set to the first element of the file, and the letters "HOF" will be printed on the terminal.

- 3. End of file while executing a SF,SSUB, NF, or NSUB command. The C.D. will then be set to the first element of the file.
- 4. On an unrecognized command.
- 5. On an attempt to reference a non-existent datum (i.e. the datum with the sequence number of zero). The results of this will be identical to those for #2 above.
- 6. When an end of file or end of record condition occurs in executing a PS, PR, or J command.

# COMMAND OVERVIEW

| COMMAND<br>A | <u>KEYWORD</u><br>ALTER | C.D. AFTER EXECUTION C.D.+1                                                                                                  | MODE ALLOWED AFTER >? |
|--------------|-------------------------|----------------------------------------------------------------------------------------------------|-----------------------|
| С            | print C.D.              | no effect on C.D.                                                                                                    | >? or *?              |
| c <u>+</u>   | CHANGE C.D.             | changed as specified                                                                                                    | >?                    |
| c\$          | ENDS of file            | changed as specified                                                                                                    | >?                    |
| CR           | set C.D. by RECORD      | changed as specified                                                                                                    | >?                    |
| D            | DELETE                  | next datum on file, or next<br>character when in alter mode.                                                                 | >? or *?              |
| DEF          | DEFINE                  | unchanged                                                                                                    | >?                    |
| Ε            | EXIT                    | C.D.+1 when in alter mode.<br>Exits user from program<br>otherwise                                                           | >? or *?              |
| I            | INSERT                  | C.D.+n+l where n is the number of data elements added to the file.                                                           | >? or *?              |
| J            | JUSTIFY                 | first data element of the file.                                                                                              | >?                    |
| L            | LIST                    | no effect                                                                                                    | >?                    |
| MAC          | MACRO                   | no effect                                                                                                    | >?                    |
| MG           | MARGIN                  | no effect                                                                                                    | >?                    |
| NF           | NUMBER FIND             | first occurrence of number,<br>otherwise the first element<br>of the file if an end of file<br>is encountered during search. | >?                    |
| NSUB         | NUMBER                  | at first substitution                                                                                                    | >?                    |
|              | SUBSTITUTE              | or first data element in the file if no substitution could be made                                                           |                       |
| PF           | PRINT FLAG              | no effect on C.D.                                                                                                    | >?                    |
| PR           | PACK RECORD             | set to first data element on the file                                                                                        | >?                    |
| PS           | PACK                    | first data element                                                                                                    | >?                    |
|              | SEQUENTIAL              | of file                                                                                                    |                       |
| R            | REPLACE                 | C.D.+k, where k is the number of new data elements                                                                           | >?                    |
| SF           | STRING FIND             | see NF                                                                                                    | >?                    |

| COMMAND    | KEYWORD              | C.D. AFTER EXECUTION                   | MODE ALLOWED AFTER |
|------------|----------------------|----------------------------------------|--------------------|
| SSUB       | STRING<br>SUBSTITUTE | see NSUB                               | >?                 |
| 1          | QUOTE                | no effect on C.D.                      | >?                 |
| .T.<br>.M. | TRACE<br>Next MACRO  | no effect on C.D.<br>no effect on C.D. | >?<br>>?           |

SPACES: spaces are only critical in the following commands; A sub-group, ', SF, and SSUB. Any other command may have spaces freely intermixed in it. However, this group of commands does not allow leading spaces, and spaces enclosed in the command are critical.

MACROS: All commands that may occur after a ">?" may be in a macro. The maximum length of a macro is 72 characters, including non-printing control characters.

### ALTER SUB-GROUP COMMANDS:

| С | print CURRENT                                      |
|---|----------------------------------------------------|
| D | DELETE a character                                 |
| Ε | EXIT from alter mode                               |
| I | INSERT a character string                          |
| Р | POSITION a line                                    |
| R | REPLACE a character with a character string        |
| S | SKIP the character pointer to a specific character |

These commands are entered in response to a "\*?". Each time an I or R command is executed, the character pointer is cleared. It must then be reset using the S command. The D command sets the character pointer to the next character in the line when it is finished executing.

### SPECIAL CHARACTERS:

| <b>←</b>        | This character deletes the last typed character. It may be repeated to delete more characters. For example: "ABC $\leftarrow$ E $\leftarrow$ " is equivalent to "A"                                                                                      |
|-----------------|----------------------------------------------------------------------------------------------------|
| escape/altmode  | A blackslash ( $\backslash$ ) will be printed on the terminal and the whole line that has been typed will be scratched.                                                                                                    |
| return          | This character is used to end each line of command(s) or each line of data.                                                                                                    |
| <b>†</b>        | This character advances the user to the next record of his file when he is adding new text to a file.                                                                                                    |
| z <sup>c*</sup> | <ol> <li>This character is used in two areas:</li> <li>as a delimiter between commands in a macro or in a multiple command line,</li> <li>and as a terminator for the addition of new data, when creating a new file, or editing an old file.</li> </ol> |
| A <sup>C*</sup> | This character is used, when adding new data to a file, to allow a number to be entered as a string. The $A^{\text{C}}$ must be the first character input, and it will be stripped off before the string is written onto the file.                       |

<sup>\*</sup>control characters do not print on the teletype terminal.

### A COMMAND SUBSET

Do not be alarmed by the many commands of MACRO. They are there to aid you, not confuse you. The following is a list of commands that would constitute a basic subset. With these commands, one can perform any editing operation. They are:

| CR | to set the C.D.                 |
|----|---------------------------------|
| D  | to delete the C.D.              |
| E  | to exit from MACRO              |
| I  | to insert new data              |
| L  | to list part or all of the file |
| R  | to replace the C.D.             |

It is suggested that the user learn these commands and use them. When the user feels a need for the more powerful commands, he should use them, but not until. It should also be noted that with this command set, the user cannot do serious damage to his file while learning. This claim cannot be made for any of the other commands.

### THE PROGRAM

LENGTH: 4359 WORDS

NUMBERING: 9000-9999 BY 1

PROGRAMMER: JOEL BARTLETT AUG 1970

VARIABLES USED: A\$,B\$,D\$,E\$,F\$,G\$,H\$,M\$,T\$,Z\$

A1,A2,A3,A4,A5,C4,C9,D,D1,F1, F2

F3, F4, F9, I, I1, I9, J, K, L, L1, M,

M9, P, P9, R, S, T, T6, T7, T8, T9

### INTERNAL LAYOUT:

9166-9187

| INTERNAL LAYOUT: |                                                                                                    |
|------------------|----------------------------------------------------------------------------------------------------|
| STATEMENT RANGE  | DESCRIPTION                                                                                                    |
| 9000-9003        | String declarations, initialization, and transfer to the program start.                                                                                                    |
| 9004-9032        | Routine to open file to a given record and element on that record, or to a given sequence number from the head of the file. This routine also transfers data elements to F2 to set up the new file. The variable J is used to keep track of the record number on the two files, and the variable L is used to keep track of the length into the currently being read record. This routine also has a second entry point at 9008 that is used to get the next item on file F1. |
| 9033-9042        | This section completes the transfer from F1 to F2 after a command has been executed. It then swaps the file numbers to reflect the new file.                                                                                                    |
| 9043-9053        | This is the compare routine for the find and substitute commands.                                                                                                    |
| 9054-9118        | This section puts the new data onto file F2. Record integrity is preserved through the use of variables L and J as set by the routine at 9004 to 9032. Any string headed with a ${\sf A}^{\sf C}$ will have it removed before storage.                                                                                                    |
| 9119-9135        | This routine takes an integer string parameter from a command and returns its numeric value in ${\sf P}.$                                                                                                    |
| 9136             | Program starts here.                                                                                                    |
| 9136-9150        | Determination of file status, and building of file if it is new.                                                                                                    |
| 9151-9153        | One time initialization                                                                                                    |
| 9154-9165        | The new C.D. is located here with the files opened properly for editing. If an EOF is encountered, then the C.D. is set to the first element of the file.                                                                                                    |
|                  |                                                                                                    |

Individual editing commands are put into A\$, and the ' command is decoded.

Spaces are also removed from all commands except SSUB and SF.

| STATEMENT RANGE | DESCRIPTION                                                                         |
|-----------------|-------------------------------------------------------------------------------------|
| 9188-9193       | .M. command is processed                                                            |
| 9194-9196       | .T. command is processed                                                            |
| 9197            | The sequential location of the C.D. is saved.                                       |
| 9198-9199       | Trap for instruction trace.                                                         |
| 9200-9215       | I, R, & D commands are processed.                                                   |
| 9216-9233       | Subroutine to list C.D. P9 controls formatting.                                     |
| 9234-9267       | C family of commands is processed.                                                  |
| 9268-9272       | MG command is processed.                                                            |
| 9273-9304       | L command is executed.                                                              |
| 9305-9311       | Routine to write C.D. onto file F2                                                  |
| 9312-9335       | NF & SF commands executed.                                                          |
| 9336-9346       | PS command executed.                                                                |
| 9347-9359       | $\ensuremath{\text{I/O}}$ routines for F1 & F2, used by the PS, PR, and J commands. |
| 9360-9377       | PR command done here.                                                               |
| 9378-9449       | A and A sub-group commands executed here.                                           |
| 9450-9455       | E command processed, and exit.                                                      |
| 9456-9464       | PF command done here.                                                               |
| 9465-9467       | Trap for unrecognized command.                                                      |
| 9468-9491       | NSUB command processed.                                                             |
| 9492-9523       | SSUB command processed.                                                             |
| 9524-9573       | J command processed.                                                                |
| 9574-9582       | Subroutine to get parameters for substitution commands.                             |
| 9583-9594       | DEF executed.                                                                       |
| 9595-9606       | MAC executed.                                                                       |
| 9999            | End of program                                                                      |
|                 |                                                                                     |

GET-MACRO
10 FILES TEST,SCR
RUN
MACRO

OLD OR NEW FILE?OLD >?L \$E

THIS\*IS\*THE\*FIRST\*LINE\*OF\*A\*SAMPLE\*FILE\*FOR\*THE\*PROGRAM\*LIBRARY.
AND\*THIS\*IS\*THE\*SECOND\*LINE.
FINALLY,\*THIS\*IS\*THE\*THIRD\*AND\*LAST\*LINE.
> ?DEF 1
\$?SSUB \\*MAC 1
> ?MAC 1
> ?MAC 1
> ?MG 20
> ?L \$E

THIS IS THE FIRST LINE OF A SAMPLE FILE FOR THE PROGRAM LIBRARY. AND THIS IS THE SECOND LINE. FINALLY, THIS IS THE THIRD AND LAST LINE.

LINE.

>?E

DONE

TITLE:

INTERTERMINAL COMMUNICATOR

MESSA0 36284

**DESCRIPTION:** 

This program allows messages to be entered at one user terminal and to be received anytime afterward at another user terminal. Messages are self-dating and include the sender's and receiver's names. It is useful, for example, when a number of schools use the same computer, as it provides a fast and simple means of sending printed messages from school to school.

**INSTRUCTIONS:** 

Open a file named MSFILE in a semi-privileged user code (i.e., one that begins with the letter A) to which all users who are to use the program have access. The program contains buffer handling routines to prevent any confusion when two or more users are writing on the file at the same time. The size of the file is variable from 2 to 128 records. Suggested starting sizes:

For 256-word records (i.e., 2000C or 2000C'/F): 20 records. For 64-word records (i.e., 2000B): 60 records.

The program compensates for varying number of records and varying record sizes.

The program has four options selected by number:

STOP (option number 0): Stops the program.

RECEIVE MESSAGE (option number 1): The user selects the message to be printed by its number (a listing of available messages is given at the beginning of the RUN and when option number 3 is selected). After the message is printed the user may have the option of deleting the message from the file. (The program will not allow any user except the sender of the message to remove it from the file within five minutes after it is entered. This prevents one user from deleting a message being entered concurrently by another user.)

ENTER MESSAGE (option number 2): The user inputs the receiver's and his names. The program assigns the message a number and labels it with the current data and time. The user inputs his message using as many lines as needed and types the word END for the last input to stop.

RECEIVE LIST OF AVAILABLE MESSAGES (option number 3): This option gives a listing of currently available messages. It is automatically selected at the beginning of the RUN.

SPECIAL CONSIDERATIONS:

None

ACKNOWLEDGEMENTS:

RUN STOP RUN MESSAG

INTERTERMINAL COMMUNICATOR

THERE ARE MESSAGES FOR:

- 1. BOB COLLINS
- 2. EVERYONE
- 3. J BENTLY S.H.S
- 4. ANYRODY

OPTION? Ø = STOP, 1 = RECEIVE MESSAGE, 2 = ENTER MESSAGE, 3 = RECEIVE LIST OF AVAILABLE MESSAGES - ?1

TYPE THE NUMBER OF THE MESSAGE YOU WANT. - ?1

FOR: BOB COLLINS FROM: D. MCCARTNEY 3/29/73 2:54 AM

BOB, I'VE COPIED YOUR PROGRAM FOR EXPERIMENT 15 FROM B102 AND WILL HAVE MY STUDENTS BEGIN WORK ON IT TOMORROW. I HAVE FOUND AN ERROR IN EXPT14. USING DATA OF 1,2,.54,.737 I OBTAIN 'SUBSCRIPT OUT OF BOUNDS IN LINE 1750' BEFORE THE FOURTH ITERATION IS PRINTED. END OF MESSAGE. DO YOU WANT IT REMOVED FROM THE FILE?YES

OPTION?2
THIS MESSAGE IS FOR?DON MCCARTNEY
AND IS FROM?BOB COLLINS

ENTER MESSAGE (ANY NUMBER OF LINES, 3 MINUTE TIME LIMIT PER LINE). TYPE END FOR LAST LINE TO STOP INPUT.

- ? THANKS, DON. I HAVE ALREADY FOUND THE ERROR IN EXPT14. I HAVE SAVED
- ? THE CORRECTED VERSION IN THE BIOO LIBRARY.
- ? END

OPTION?1

TYPE THE NUMBER OF THE MESSAGE YOU WANT. - ?2

FOR: EVERYONE FROM: EASTERN H.S. 3/29/73 2:56 AM

ANNOUNCING A NEW LIBRARY PROGRAM: TRIG

TRIG IS A DRILL PROGRAM OF TRIGONOMETRIC ANGLES. EXAMPLE QUESTIONS ARE 'WHAT IS THE COSINE OF 45 DEGREES?' STUDENT RESPONSE IS 'SQR(2)/2' OR 'WHAT ANGLE HAS .5 AS ITS SINE?' STUDENT MAY RESPOND EITHER '30 DEGREES' OR '150 DEGREES'. TO USE IT GET AND RUN \$TRIG. INSTRUCTIONS ARE GIVEN.
END OF MESSAGE. DO YOU WANT IT REMOVED FROM THE FILE?NO

OPTION?Ø

DONE

TITLE:

INFORMATION SYSTEM

PI2 36737

**DESCRIPTION:** 

A generalized information system which operates on a user defined data base using simple commands.

PILAB is an additional program provided with PI which allows the user to take a PI file and print mailing labels on a line printer.

**INSTRUCTIONS:** 

The PI system is designed to be a time sharing, command oriented, information system. It allows the user to create on-line data bases for the storage and retrieval of information in a form that is meaningful to the user. It requires no prior knowledge of computers or programming. The user must first decide on the structure of his data base. Then by using a few PI commands, he can manipulate the data for his own needs.

The commands which are currently implemented are:

ASSIGN - allows the user to assign a file to the PI system. The user can thus have several data bases of different structures.

COPY - copies one PI file to another. Used for expanding the size of a PI file.

CHANGE - used for changing existing entries in the data base.

DELETE - deletes any entry by entry number.

ENTER - allows the user to enter new data into the data base.

FIND - allows the user to find any entry that meets certain conditions specified by the user.

INSERT - allows the user to insert an entry into the data base. Useful when the PI system is used as a text manipulator.

LAST - tells the user the number of his last entry and how much room is left in his file.

LIST - prints an entry, a range of entries or the entire file with appropriate entry numbers.

QUIT - returns the user to the time share system, or ends the operation of any command.

SORT - allows the user to sort his data base on any one of the fields he has defined.

Continued on following page.

SPECIAL CONSIDERATIONS:

None

ACKNOWLEDGEMENTS:

Edward J. Paige HP, Intercontinental

#### INSTRUCTIONS continued

The PI system will recognize that PIDATA has not been used before and will ask the user to initialize the file. The first question to be answered is:

```
NO. OF RECORDS IN FILE - ?
```

The user will enter the number of records in PIDATA. The PI system will then ask the user to define the structure of his data base. The user can declare up to 20 fields with a total length of 70 characters. For example, if the data base were going to be used for a name and address file the user would define 5 fields as follows:

- 1 NAME, 25
- 2 ADDRESS,25
- 3 CITY,1Ø
- 4 STATE,5
- 5 ZIP,5
- 6 0

The 'Q' for 'QUIT' in line 6 indicates that there are no more fields to be defined for this data base. The user has set aside 25 characters of information for each name, 25 for each address, 10 for each city, 5 for each state and 5 for each zip code. The user has defined 5 fields for use when entering, changing, inserting or sorting his data base.

The PI system then asks for the data base title. When this is entered the PI system has all the information it needs about this data base and it puts the user in command mode. This is indicated by a prompt symbol '=>'. When the user sees this prompt symbol on his terminal, he is expected to give one of the PI commands.

It should be noted that PI numbers each of the entries in the file. It is this line number that is used to 'CHANGE', 'DELETE' or 'INSERT' a line. If the user does give one of these commands then he should be aware that all entries after the one affected will be re-numbered. If the sort command is given, then all entries will be re-numbered and it is suggested that the user list the entire file for reference.

After the 'CHANGE', 'DELETE', or 'INSERT' commands are used the PI system will continue to request line numbers to allow you to operate on multiple lines. To return to command mode the user should type 'Q' for 'QUIT'.

The PI system started as the 'personnel information' system for HP Corporate personnel. They use PI for keeping an on-line data base of job applicants. If an opening occurs, they can search their data base of recent applicants and find those with the closest qualifications. Some of the fields they use are degree, field of specialization and years of experience. If they need, for example, a programmer with a B.S. in mathematics and three years of experience they can use PI to search their data base and find all recent applicants with those qualifications.

Another user of PI is the 'visitor and training' group at HP Intercontinental Division. They use PI to keep records on all visitors to ICON including HP people and customers. The fields they use are name, origin, title and type. For example, they can find any visitor who is a systems analyst with YHP Japan.

Since many of the existing applications required only slight modification to the program, it was decided to allow the user to define his own data structure independently of the program. This provides both the user and the programmer a great deal of flexibility. Furthermore, new features can be added to PI by simply adding a new module and reading the data base parameters out of the file.

#### RUN

OPE-PITEST, 50 RUN
PI

FILE NAME - ?PITEST

NO. OF RECORDS IN FILE - ?50

DEFINE DATA BASE STRUCTURE.

NO. NAME, LENGTH

- 1 ?NAME . 31
- 2 ?ADDRESS,31
- 3 ?CITY.3
- 4 ?ZIP.5
- 5 ?Q

Since file has not been initialized, PI asks for No. of records in the file and the data base structure and title.

DATA BASE TITLE - NAME AND ADDRESS NAME AND ADDRESS

=> ENTER

The "=>" is a signal to the user to enter a command.

NO. 1 NAME PAIGE, EDWARD J. ADDRESS 3706 SPRUCE STREET CITY NEW ZIP 94560

The user enters data into his PI file.

NO. 2 NAME THOMPSON, DR. & MRS. DONALD ADDRESS 806 DUBLIN ST. CITY PLE ZIP 94523

NO. 3 NAME FROBIC, SANDY ADDRESS 18846 ARDEN CT. CITY SJ ZIP 95125

NO · 4 NAME Q

=> LAST

LAST ENTRY IS NUMBER 3 LAST RECORD IS 4 SPACE AVAILABLE FOR 326 ENTRIES.

'LAST' tells the user how much room he has left.

=> ENTER

NO. 4 NAME STONE, EDWIN ADDRESS 3999 PRESCOTT AVE. CITY SAR ZIP 95070

The user enters more data.

NO. 5 NAME TURNER, M&M R.S. ADDRESS 2250 CHERRY CT. CITY MIL ZIP 95035

NO. 6 NAME NEWEY, THOMAS ADDRESS 3378 WALNUD ST. CITY FRE ZIP 94538

NO. 7 NAME TAYLOR, JAMES ADDRESS 4431 NEWEL ROAD CITY PA ZIP 94303

NO. 8 NAME PAYNE, THERESA ADDRESS 999 WEBSTER DRIVE CITY LIV ZIP 94550 NO. 9 NAME SMITH, M&M ROBERT ADDRESS 2669 WAVERLY CITY LAF ZIP 94549

NO. 10 NAME CLARK, WILLIAM ADDRESS 5766 BLOSSOM LANE CITY SJ ZIP 95123

NO. 11
NAME JACKSON, M'-&]-M HUGH J.
ADDRESS 2336 CAMELLIA
CITY CUP
ZIP 950L4

NO. 12 NAME BROWN, M&M WILLIE ADDRESS 333 NO. 33RD ST. CITY SJ ZIP 95113

NO. 13 NAME ERWIN, MRS. T.E. ADDRESS 1555 POPPY WAY CITY LG ZIP 95030

NO. 14 NAME ROBINSON, M&M JOHN ADDRESS 7731 ALMA COURT CITY LAL ZIP 94022

NO. 15 NAME WEAVER, E.S. ADDRESS YALE COURT CITY MU ZIP 94040

NO. 16
NAME HENDERSEN, BETTY
ADDRESS 973 FOREST AVE.
CITY PA
ZIP 94301

NO. 17 NAME PRICE, LEE ADDRESS 122 SPENCER WAY CITY LAL ZIP 94022

NO. 18 NAME MOORE, JIM ADDRESS 989 PLANETREE DR. CITY SUN ZIP 94087

NO. 19 NAME GOODMAN, M&M D.P. ADDRESS 348 FAWN DRIVE CITY SJ ZIP 95124 NO. 20 NAME LEWIS, M&M H ADDRESS 545 MISSION CITY SJ ZIP 95128

NO. 21 NAME YOUNG, M&M ROBERT ADDRESS 1011 OAKMONT DR CITY CSL ZIP 95051

NO. 22 NAME Q

=> LA

LAST ENTRY IS NUMBER 21 LAST RECORD IS 6 SPACE AVAILABLE FOR 308 ENTRIES.

| => LIST                     |                                 |          |
|-----------------------------|---------------------------------|----------|
|                             | The user lists the entire file. |          |
| > ALL<br>1                  |                                 |          |
| -                           | 3706 SPRUCE STREET              | NEW94560 |
| THOMPSON, DR. & MRS. DONALD | 806 DUBLIN ST.                  | PLE94523 |
| FROBIC, SANDY               | 18846 ARDEN CT.                 | SJ 95125 |
| STONE, EDWIN                | 3999 PRESCOTT AVE.              | SAR95070 |
| TURNER, M&M R.S.            | 2250 CHERRY CT.                 | MIL95035 |
| NEWEY, THOMAS 7             | 3378 WALNUT ST.                 | FRE94538 |
| TAYLOR, JAMES               | 4431 NEWEL ROAD                 | PA 94303 |
| PAYNE, THERESA<br>9         | 999 WEBSTER DRIVE               | LIV94550 |
| SMITH, M&M ROBERT           | 2669 WAVERLY                    | LAF94549 |
| CLARK, WILLIAM              | 5766 BLOSSOM LANE               | SJ 95123 |
| JACKSON, M&M HUGH J.        | 2336 CAMELLIA                   | CUP95ØL4 |
| BROWN, M&M WILLIE           | 333 NO. 33RD ST.                | SJ 95113 |
| ERWIN, MRS. T.E.            | 1555 POPPY WAY                  | LG 95030 |
| ROBINSON, M&M JOHN          | 7731 ALMA COURT                 | LAL94022 |
| WEAVER, E.S.                | YALE COURT                      | MV 94040 |
| HENDERSEN, BETTY            | 973 FOREST AVE.                 | PA 94301 |
| PRICE, LEE                  | 122 SPENCER WAY                 | LAL94022 |
| MOORE, JIM                  | 989 PLANETREE DR.               | SUN94087 |
| GOODMAN, M&M D.P.           | 348 FAWN DRIVE                  | SJ 95124 |
| LEWIS, M&M H                | 545 MISSION                     | SJ 95128 |
| YOUNG, M&M ROBERT           | 1011 OAKMONT DR                 | CSL95051 |
|                             |                                 |          |

13

14

15

IRWIN, MRS. T.E.

WEAVER, E.S.

ROBINSON, M&M JOHN

LINE NO. - 21 NAME YOUNG, M&M ROBERT ADDRESS 1011 OAKMONT DR CITY CSL - SCL The user changes selected fields within ZIP 95051 certain entries. LINE NO. - 5 NAME TURNER, M&M R.S. ADDRESS 2250 CHERRY CT. CITY MIL - PA ZIP 95035 -LINE NO. - 13 NAME ERWIN, MRS. T.E. - IRWIN, MRS. T.E. ADDRESS 1555 POPPY WAY CITY LG -ZIP 95030 -LINE NO. - QUIT => LIST The user lists the changed > 5 entries to check them. TURNER, M&M R.S. 2250 CHERRY CT. PA 95035 > 13 13 IRWIN, MRS. T.E. 1555 POPPY WAY LG 95030 > 21 21 YOUNG, M&M ROBERT 1011 OAKMONT DR SCL95051 > QUIT => DELETE LINE NO. - 18 The user deletes one entry. LINE NO. - QUIT => LIST The user lists his file. > ALL PAIGE, EDWARD J. 3706 SPRUCE STREET NEW94560 THOMPSON, DR. & MRS. DONALD 806 DUBLIN ST. PLE94523 FROBIC, SANDY 18846 ARDEN CT. SJ 95125 4 STONE, EDWIN 3999 PRESCOTT AVE. SAR95070 TURNER, M&M R.S. 2250 CHERRY CT. PA 95035 NEWEY, THOMAS 3378 WALNUT ST. FRE94538 TAYLOR, JAMES 4431 NEWEL ROAD PA 94303 8 999 WEBSTER DRIVE PAYNE, THERESA LI V94550 SMITH, M&M ROBERT 2669 WAVERLY LAF94549 10 CLARK, WILLIAM 5766 BLOSSOM LANE SJ 95123 JACKSON, M&M HUGH J. 2336 CAMELLIA CUP950L4 12 BROWN, M&M WILLIE 333 NO. 33RD ST. SJ 95113

1555 POPPY WAY

7731 ALMA COURT

YALE COURT

LG 95030

LAL94022

MV 94040

16 HENDERSEN, BETTY 973 FOREST AVE. PA 94301 17 PRICE. LEE 122 SPENCER WAY LAL94022 18 GOODMAN, M&M D.P. 348 FAWN DRIVE SJ 95124 19 545 MISSION SJ 95128 LEWIS, M&M H 20 YOUNG, M&M ROBERT 1011 OAKMONT DR SCL95051 > QUIT => FIND NAME PRICE, LEE The 'FIND' command is used to find entries ADDRESS by field. CITY ZIP 17 122 SPENCER WAY LAL94022 PRICE, LEE => FIND NAME **ADDRESS** CITY SCL ZIP 20 YOUNG, M&M ROBERT 1011 OAKMONT DR SCL95051 => FIND NAME **ADDRESS** CITY ZIP 94040 YALE COURT WEAVER, E.S. MV 94040 => SORT YOU MAY SORT ON ANY ONE FIELD. 'SORT' allows user to sort his data PLEASE ANSWER YES OR NO. base on any field. NAME - ?NO ADDRESS - ?NO CITY - ?NO ZIP - ?YES SORT IN PROGRESS. SORT COMPLETED. => LIST List the file which is now sorted by zip code. > ALL ROBINSON, M&M JOHN 7731 ALMA COURT LAL94022 PRICE, LEE 122 SPENCER WAY LAL94022

YALE COURT

973 FOREST AVE.

4431 NEWEL ROAD

MV 94040

PA 94301

PA 94303

WEAVER, E.S.

TAYLOR, JAMES

HENDERSEN, BETTY

| 6                           |                    |           |
|-----------------------------|--------------------|-----------|
| THOMPSON, DR. & MRS. DONALD | 806 DUBLIN ST.     | PLE94523  |
| NEWEY, THOMAS               | 3378 WALNUT ST.    | FRE94538  |
| SMITH, M&M ROBERT           | 2669 WAVERLY       | LAF94549  |
| PAYNE, THERESA              | 999 WEBSTER DRIVE  | LI V94550 |
| PAIGE, EDWARD J.            | 3706 SPRUCE STREET | NE W94560 |
| IRWIN, MRS. T.E.            | 1555 POPPY WAY     | LG 95030  |
| TURNER, M&M R.S.            | 2250 CHERRY CT.    | PA 95035  |
| YOUNG, M&M ROBERT           | 1011 OAKMONT DR    | SCL95051  |
| STONE, EDWIN                | 3999 PRESCOTT AVE. | SAR95070  |
| JACKSON, M&M HUGH J.        | 2336 CAMELLIA      | CUP95ØL4  |
| BROWN, M&M WILLIE           | 333 NO. 33RD ST.   | SJ 95113  |
| CLARK, WILLIAM              | 5766 BLOSSOM LANE  | SJ 95123  |
| GOODMAN, M&M D.P.           | 348 FAWN DRIVE     | SJ 95124  |
| FROBIC, SANDY               | 18846 ARDEN CT.    | SJ 95125  |
| LEWIS, M&M H                | 545 MISSION        | SJ 95128  |

> QUIT

### => LAST

LAST ENTRY IS NUMBER 20 LAST RECORD IS 6 SPACE AVAILABLE FOR 309 ENTRIES.

=> QUIT

DONE

TITLE:

PLOTS A GIVEN FUNCTION ON THE TELETYPE

**PLOT** 36104

**DESCRIPTION:** 

A program to plot a given function on the terminal. It checks for minumum and maximum Y values over the domain, excluding the undefined points, calculates the Y axis spacing, and plots the function.

**INSTRUCTIONS:** 

Define the function in line 8900 by:

DEF FNF(X) = ...

Example: 8900 DEF FNF(X) = 25\*COS(X)\*SIN(X+2/2)/(X+2+1)

Type RUN and the program will request the following information:

- left X end point
- right X end point
   desired X increment
- 4. points on the X-axis for which the function is undefined (for example, the denominator becomes zero)

The output will give:

- minimum Y
- 2. maximum Y
- 3. Y-axis spacing
- 4. the plot with the Y-axis horizontal and the X-axis vertical on the paper.
- 5. allows either the X or Y values to be printed.

SPECIAL **CONSIDERATIONS:** 

The program will not handle functions where Y is a constant over the entire range.

Error halts and messages:

"THIS IS THE CONSTANT FUNCTION" - The value of the function is constant over its range and the program cannot plot it.

"DIVIDE BY ZERO  $\dots$ " -- The function has an undefined point which was not indicated in the input.

ACKNOWLEDGEMENTS:

Ted Park

Pacific Union College

8920 DEF FNF(X) = SIN(X) RUN PLOT

INPUT XMIN, XMAX, XSTEP?0,7,.4

INPUT NUMBER OF UNDEFINED POINTS?0

WOULD YOU LIKE 'X' OR 'Y' VALUES PRINTED?X

WHICH SYMBOL FOR GRAPH?\*

YMIN = -.996165 YMAX = .999574 YSTEP = 3.56382E-02

| Ø     | YYYYYYYYYYYYYYYYYYYYYYYYYYYYYYYYYYYYYY | <b>YYYYYYYY</b> | YYYYYY | <b>YYYY</b> *Y | YYYYYY | YYYYY | YYYYYYYY | YYYYYY |
|-------|----------------------------------------|-----------------|--------|----------------|--------|-------|----------|--------|
| • 4   |                                        |                 |        | X              |        | *     |          |        |
| • 8   |                                        |                 |        | X              |        |       | *        |        |
| 1.2   |                                        |                 |        | X              |        |       |          | *      |
| 1.6   |                                        |                 |        | X              |        |       |          | *      |
| 2     |                                        |                 |        | X              |        |       |          | *      |
| 2 • 4 |                                        |                 |        | X              |        |       | *        |        |
| 2.8   |                                        |                 |        | X              |        | *     |          |        |
| 3.2   |                                        |                 |        | * X            |        |       |          |        |
| 3.6   |                                        | *               |        | X              |        |       |          |        |
| 4     | *                                      |                 |        | X              |        |       |          |        |
| 4 • 4 | *                                      |                 |        | X              |        |       |          |        |
| 4.8   | *                                      |                 |        | X              |        |       |          |        |
| 5.2   | *                                      |                 |        | X              |        |       |          |        |
| 5 • 6 |                                        | *               |        | X              |        |       |          |        |
| 6.    |                                        |                 | *      | X              |        |       |          |        |
| 6 • 4 |                                        |                 |        | X              | *      |       |          |        |
| 6.8   |                                        |                 |        | X              |        |       | *        |        |

MORE?YES

INPUT XMIN, XMAX, XSTEP?0,7,.4

INPUT NUMBER OF UNDEFINED POINTS? Ø

WOULD YOU LIKE 'X' OR 'Y' VALUES PRINTED?Y

WHICH SYMBOL FOR GRAPH?\*

YMIN = -.996165 YMAX = .999574 YSTEP = 3.56382E-02

```
Ø
           .389418
                                  Х
•717356
                                  Х
.932039
                                  Х
999574
                                  х
.939297
                                  Х
•675463
                                  Х
.334988
                                  Х
-5.83749E-22
                                  Х
-.442521
-.756803
                                  Χ
-.951602
                                  Χ
-.996165
                                  Х
-.883455
                                  Х
-.631267
                                  Х
-.279417
.116548
                                  Х
.494111
```

TITLE:

KEYBOARD ENTRY MULTIPLE FUNCTION PLOTTER

PL0T33 36659

**DESCRIPTION:** 

This program package (which consists of 2 program, PLOT33 and PLOTTY) inputs up to 20 functions from the keyboard; then compiles and plots them. They may be plotted on a Digilog Model 33 using cursor controls, on a teletype matrix plotter such that the graph comes out in a square (47 x 72 characters), or on a plotter that turns graphs out sideways to any length.

The axes are printed using "+"'s and integer values from -9 to 9 are shown on each axis (negative signs omitted).

The range and domain are specified by the user each time he graphs the functions.

#### **INSTRUCTIONS:**

When the computer prints "Y=" the user enters the function. Then the character that the function is to be graphed with is entered.

If you are using a Digilog Model 33 the computer will ask you if you want the graph to be horizontal or vertical. If you type "H" (for horizontal), you will get the matrix plotter. If you type "V", you will get the sideways plotter.

Next the computer asks for the x- and y- limits. Each requires two numbers; the lower and higher limits of the range and domain. Always input the lower ones first to get a proper graph. Next the computer will tell you the x- and y- spacing. They are the distances between adjacent "+"'s on each axis.

### SPECIAL CONSIDERATIONS:

All functions should be in X. Input them as you would state them in a LET statement, without the "Y=." MIN, MAX, and relational operators are not acceptable. The following pre-determined functions are acceptable: SIN, COS, TAN, ATN, LOG, EXP, SQR, ABS, INT, SGN, and RND. Operations are executed in the following order: (executed first) Unary minus (-X, but not 3-X), Exponentiation, Multiplication and Division. (Executed last) Addition and Subtraction. Note that -X 2=(-X) 2, but 3-X 2=3-(X 2).

FOR INSTRUCTIONAL PURPOSES Suitable Course(S): High school mathematics beyond elementary algebra.

Student Background Required: Elementary algebra

Students may study the shapes of graphs of different functions and how they are changed by changing the coefficients.

**ACKNOWLEDGEMENTS:** 

Paul Vojta

Southwest High School

RUN PLOT33

Y=SIN(X)
WHAT WILL BE THE PRINTED CHARACTER? \*
IS THERE ANOTHER FUNCTION TO BE PLOTTED?YES
Y=SIN(X/C)\*C
WHAT WILL BE THE PRINTED CHARACTER? "
IS THERE ANOTHER FUNCTION TO BE PLOTTED?N
ARE YOU USING A DIGILOG 33?N
X LIMITS?-6.283,6.283
Y LIMITS?-3,3
DO YOU WANT THE GRAPH TO BE HORIZONTAL OR VERTICAL?V
Y-SPACING= .084507
X-SPACING?.2
CONSTANT DATA:
C=?2

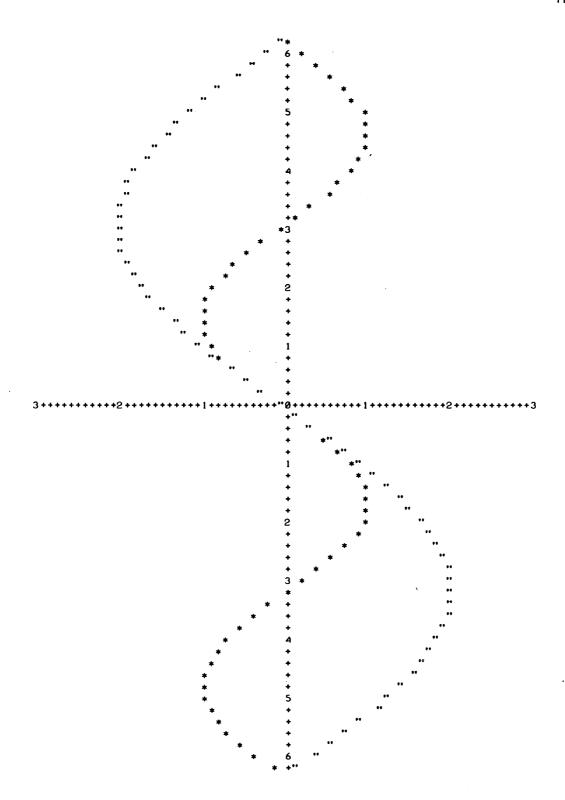

AGAIN?Y
X LIMITS?-9.4248,9.4248
Y LIMITS?-4,4
DO YOU WANT THE GRAPH TO BE HORIZONTAL OR VERTICAL?H
X-SPACING= .265487
Y-SPACING= .173913
CONSTANT DATA:
C=?3

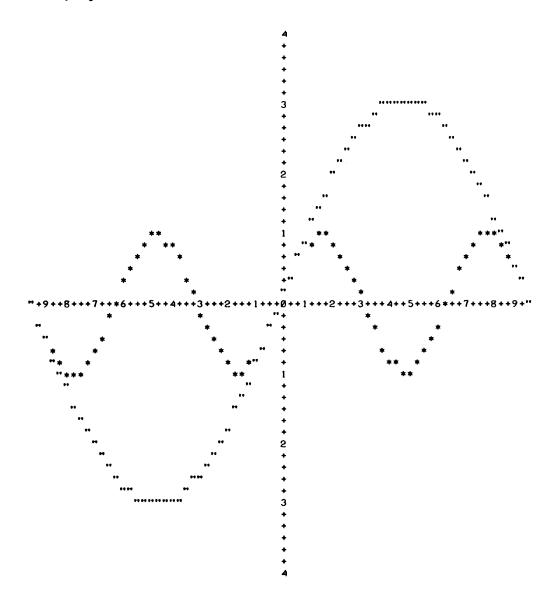

AGAIN?NO

DONE

•

TITLE:

ASCII CHARACTER PLOTTER FOR 7200 PLOTTER

**PLOTS** 36840

**DESCRIPTION:** 

Plots any of the 96 ASCII characters on the 7200 plotter. User specifies character, character size, X and Y coordinates. Subroutine uses the character file LETRS.

**INSTRUCTIONS:** 

GOSUB 9000 with the following variables set:

Input:

X1 = X-coordinate of lower left point of character.
Y1 = Y-coordinate of lower left point of character.

Z1 = Size of character in terms of absolute grid points (square).

Z2 = Character number.
Z3 = File # of character file (LETRS).

Inside:

Z4,Z5,Z6,Z7,Z8

Returns:

Z9 = 1, successful Ø, unsuccessful

### Character Numbers

| A-1          | T-2Ø | c-39 | v-58            | /-77          |
|--------------|------|------|-----------------|---------------|
| B-2          | U-21 | d-4Ø | w-59            | @ <b>-</b> 78 |
| C-3          | V-22 | e-41 | x-6Ø            | { <b>-</b> 79 |
| D-4          | W-23 | f-42 | y-61            | \-8Ø          |
| E <b>-</b> 5 | X-24 | g-43 | z-62            | ] <b>-</b> 81 |
| F-6          | Y-25 | h-44 | !-63            | ^-82          |
| G-7          | Z-26 | i-45 | "-64            | 83            |
| H-8          | Ø-27 | j-46 | #-65            | <b>-</b> 84   |
| I-9          | 1-28 | k-47 | <b>\$-</b> 66   | {-85          |
| J-1Ø         | 2-29 | 1-48 | % <b>-</b> 67   | }-86          |
| K-11         | 3-3Ø | m-49 | <b>&amp;-68</b> | ¦ <b>-</b> 87 |
| L-12         | 4-31 | n-5Ø | '-69            | ~-88          |
| M-13         | 5-32 | o-51 | ( <b>-</b> 7Ø   | ?-89          |
| N-14         | 6-33 | p-52 | ) – 71          | -9ø           |
| 0-15         | 7-34 | q-53 | <b>*-</b> 72    | :-91          |
| P-16         | 8-35 | r-54 | +-73            | ;-92          |
| Q-17         | 9-36 | s-55 | ,-74            | <-93          |
| R-18         | a-37 | t-56 | - <b>-</b> 75   | =-94          |
| S-19         | b-38 | u-57 | . <b>-</b> 76   | >-95          |
|              |      |      |                 |               |

ACKNOWLEDGEMENTS:

Ken Klingman

HP, Data Systems Division

AB CDEFGHIJKLMNOPQRSTUVWXYZ

abcdef9hijklmnor 9rstuvwx 4z

0123456789

!"#\$%&'()\*+,-./@[\]^\_^()|(?)::<=>

DATA HANDLING (100)

### CONTRIBUTED PROGRAM BASIC

TITLE:

WORD PLOTTER

PLOTWD 36228

**DESCRIPTION:** 

This program converts a word, which is input by the user, into a large format. Each printable character except the quote, backarrow and space can be converted into a five-by-five character format and printed. To analyze the complete character set, a user can type in the word as  $\mathbf{Z}^{\mathbf{C}}$ . The main use of this program is probably the making of chart-sized titles which can be read at a distance.

**INSTRUCTIONS:** 

Enter any word or words (maximum 72 characters) with only printable characters or the space, but not a " or  $\leftarrow$ . If you input  $Z^{C}$ , the complete character set will be typed out. Answer "GO AGAIN" with either YES or NO.

ACKNOWLEDGEMENTS:

Nelson Crowle

Cherry Creek High School

RUN Plotwd

INPUT WORD?

|                            | 111                           | *****                           | \$ \$<br>\$\$\$<br>\$ \$           | 22 2<br>22 2<br>2 22<br>2 22<br>2 22 | & &<br>& &<br>& &&                     | ***                             | (<br>(<br>(                           | )<br>)<br>)                           | * * *<br>***<br>***                  |
|----------------------------|-------------------------------|---------------------------------|------------------------------------|--------------------------------------|----------------------------------------|---------------------------------|---------------------------------------|---------------------------------------|--------------------------------------|
| +<br>+<br>+++++<br>+<br>+  | <i>;</i>                      |                                 | ::                                 |                                      | 0000<br>0 0 0<br>0 0 0<br>0 00<br>0 00 | 1<br>11<br>1<br>1<br>111        | 222<br>2 2<br>2<br>2<br>2<br>22222    | 333<br>3 3<br>33<br>3 3<br>333        | 4<br>4<br>4<br>4<br>4<br>4<br>4<br>4 |
| 55555<br>5<br>5555<br>5555 | 6<br>6<br>6 66<br>66 6<br>666 | 77777<br>7<br>7<br>7<br>7       | 888<br>8 8<br>888<br>8 8<br>888    | 999<br>9 99<br>99 9<br>9             | ::                                     | ;;                              | <<br><<br><<br><                      | ===<br>===                            | ><br>><br>>                          |
| ???<br>? ??<br>??          | 909<br>9090<br>9090<br>9090   | AAA<br>A A<br>AAAAA<br>A A      | BBBB<br>B B<br>BBBB<br>B B<br>BBBB | CCC<br>C<br>C<br>C<br>C              | DDDD<br>D D<br>D D<br>D D              | EEEEE<br>E<br>EEE<br>E<br>EEEEE | FFFFF<br>F<br>FFF<br>F                | GGG<br>G GGG<br>G G<br>GGG            | н н<br>н н<br>ннннн<br>н н<br>н н    |
|                            | 1111<br>1<br>1<br>1<br>1      | к к<br>к к<br>ккк<br>к к<br>к к | L<br>L<br>L<br>L                   | M M M M M M M M M M M M M M M        | N N<br>NN N<br>N N N<br>N NN           | 000<br>0 0<br>0 0<br>0 0        | PPPP<br>P P<br>PPPP<br>P              | QQQ<br>Q Q<br>Q QQ<br>Q QQQ           | RRRR<br>R R<br>RRRR<br>R R<br>R R    |
| SSS<br>S<br>SSS<br>SSS     | TTTTT<br>T<br>T<br>T<br>T     | ט ט<br>ט ט<br>ט ט<br>ט ט        | v v<br>v v<br>v v                  | W W W W W W W W                      | x x x x x x x x x x                    | Y Y<br>Y Y<br>Y<br>Y            | Z Z Z Z Z Z Z Z Z Z Z Z Z Z Z Z Z Z Z | C C C C C C C C C C C C C C C C C C C | `\                                   |

TITLE:

TWO VARIABLE PLOT PROGRAM

PLOTXY 36888-18034

**DESCRIPTION:** 

Plots one arbitrary array against another. Data to be plotted are generated or read by a user written program and passed to PLOTXY through a COM statement. Multiple copies of output may be generated and scales may be changed.

INSTRUCTIONS:

LIMITATIONS: Plots a maximum of 60 pairs of points.

BASIC PROGRAM OPERATION: The program does not generate or read data; the data to be plotted must be provided by a user written BASIC program which must conform to the following conventions:

- (1) The first statement in the program should be: 10 COM X (61), Y (60)
- (2) The 61st position in the X array should contain the number of points to be plotted (60 max).
- (3) X (1), ..., X (n) should contain the values of the independent variable, and Y (1), ..., Y (n) should contain the values of the dependent variable. The sample problem shows a program to generate values of the standard normal probability distribution

$$Y = \frac{1}{\sqrt{2} \text{ Tr}} \qquad e^{-x^2/2}$$

for values of x from -3 to 2.9 in increments of .1. There are a total of 60 points generated.

Once the data generation program is entered and run, type:

GET - PLOTXY

Note: Do not scratch the data generation program before loading PLOTXY.

When the system responds with a carriage return, type RUN.

The program will plot the X and Y values generated or read by the user's program on a grid that is 40 print positions for X and 60 print positions for Y. Points on the graph are plotted as asterisks (\*); if two points coincide, a number 2 is printed instead of an asterisk; if three points coincide, a number 3 is printed; if more than three points coincide, a plus sign (+) is printed. Once the graph is completed, the number of observations and the minimum and maximum values for X and Y are printed. The program will then ask: DO YOU WANT ANOTHER COPY, (1 = YES, 0 = NO)?

SPECIAL CONSIDERATIONS:

Data to be plotted must be passed to PLOTXY through a COM statement of the form:

1 CØM X(61), Y(60)

The number of points to be plotted must be stored in the 61'st position of the  ${\sf X}$  array.

**ACKNOWLEDGEMENTS:** 

Bill Jarosz De Paul University

```
10 COM X[61],Y[60]
20 LET X[61]=60
30 LET Z=-3
40 LET C=1/SQR(2*3.14159)
50 FOR I=1 TO 60
60 LET X[I]=Z
70 LET Y[I]=C*EXP(-Z+2/2)
80 LET Z=Z+.1
90 NEXT I
95 CHAIN "$PLOTXY"
100 END
```

RUN BJ

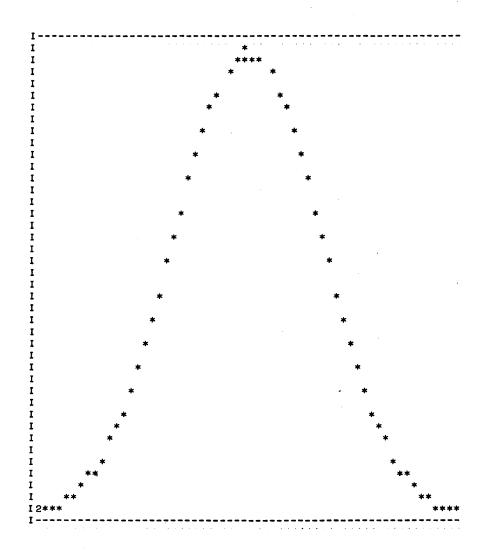

NO.0BS. 60 MIN. X=-3 MAX. X= 2.9 MIN. Y= 4.43185E-03 MAX. Y= .398943 DO YOU WANT ANOTHER COPY, (1=YES, Ø=NO)?1

NO OF LINES FOR Y-AXIS, (40 FOR SAME SCALE AS FIRST GRAPH)? 30

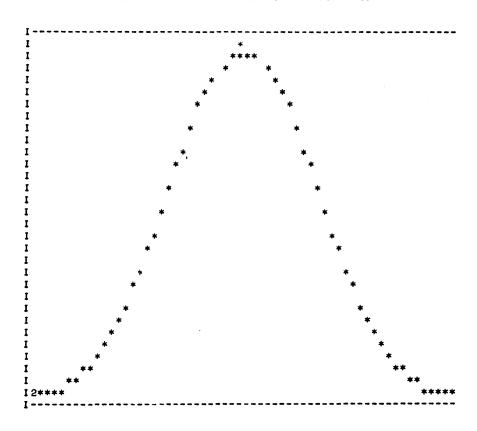

NO.0BS. 60 MIN. X=-3 MAX. X= 2.9 MIN. Y= 4.43185E-03 MAX. Y= .398943

DO YOU WANT ANOTHER COPY, (1=YES, 0=NO)?0

DONE

DATA HANDLING (100)

# CONTRIBUTED PROGRAM BASIC

TITLE:

GENERATES LARGE LETTERS

PRINT 36299

DESCRIPTION:

This program prints large block letters. Four different sizes may be selected (2, 3.5, 5, or 7-inch characters).

**INSTRUCTIONS:** 

Type a 'l' to the question 'INFORMATION' to receive instructions. When the machine types 'SIZE' type a number from l to 4 for characters of the above sizes. When the machine types 'WHAT IS YOUR MESSAGE' input a message from l to 72 characters. For quotes use a control K. When the machine types 'METHOD' type l for characters printed in the character they represent, and 2 for characters printed in a character of your choice.

ACKNOWLEDGEMENTS:

Randy Gilbertson Stillwater Senior High School RUN PRINT

INFORMATION?1
THIS PROGRAM PRINTS CHARACTERS OF HEIGHT 2, 3.5, 5, OR 7
INCHES. WHEN THE MACHINE TYPES 'SIZE?' TYPE A NUMBER
FROM 1 TO 4 FOR CHARACTERS OF THE ABOVE SIZES. WHEN
THE MACHINE TYPES 'WHAT IS YOUR MESSAGE?' INPUT A
MESSAGE FROM 1 TO 72 CHARACTERS. FOR QUOTES USE A CONTROL
K. WHEN THE MACHINE TYPES 'METHOD?' TYPE (1) CHARACTERS
PRINTED IN THE CHARACTER THEY REPRESENT (2) PRINTED
IN A CHARACTER OF YOUR CHOICE.
SIZE?!
WHAT IS YOUR MESSAGE?
H-P
METHOD?1

### нинининининини

нн

HH HH

### нининининининини

--

--

- -

- -

### PPPPPPPPPPPPPPPP

PP PP

PP PP

PPPPPPPPP

DONE RUN PRINT

INFORMATION?Ø SIZE?2 WHAT IS YOUR MESSAGE? TSB METHOD?2 INPUT 2 OF YOUR CHARACTERS?HP

| нрнрнрнр            | НРНРНРНР | НРНРНРНРНР        |
|---------------------|----------|-------------------|
| HPHPHPHP            | НРНРНРНР | <b>НРНРНРНРНР</b> |
| HPHP                | HPHP     | HPHP              |
| HPHP                | HPHP     | НРНР              |
| HPHP                | HPHP     | HPHP              |
| HPHP                | HPHP     | HPHP              |
| HPHP                | HPHP     | HPHP              |
| HPHP                | HPHP     | HPHP              |
| НРИРИРИРИРИРИР      | HPHPHP   | НРНРНРНР          |
| <b>НРНРНРНРНРНР</b> | HPHPHP   | HPHPHPHP          |

| HPHPHPHPHPHPHPHPHPHPHPHPHPHPHPHPHPHPHP |                   |             |      |
|----------------------------------------|-------------------|-------------|------|
| HPHP                                   | НРН               | P           | HPHP |
| HPHP                                   |                   | •           | HPHP |
| HPHP                                   | НРН               | P           | HPHP |
| HPHP                                   |                   | P           | HPHP |
| HPHP                                   | НРН               | нрнр        |      |
| HPHP                                   | нрн               | нрнр        |      |
|                                        | <b>НРНРНРНРНР</b> | HPHPHPHPHPH | •    |

**НРНРНРНРНР** НРНРНРНРНР

RUN PRINT INFORMATION?Ø SIZE?3 WHAT IS YOUR MESSAGE?

D METHOD?1

DONE

DDDDDD DDDDDD DDDDDD DDDDDD DDDDDD DDDDDD DDDDDD DDDDDD DDDDDD DDDDDD **DDDDDD** DDDDDD DDDDDD DDDDDD DDDDDD DDDDDD DDDDDD DDDDDD

DONE RUN PRINT INFORMATION?Ø SIZE?4 WHAT IS YOUR MESSAGE? R METHOD?2 INPUT 2 OF YOUR CHARACTERS?XX

XXXXXXX XXXXXXXX XXXXXXX XXXXXXX XXXXXXX XXXXXXXX xxxxxxxXXXXXXX XXXXXXX XXXXXXX XXXXXXXX XXXXXXXX XXXXXXX XXXXXXX XXXXXXX XXXXXXX XXXXXXX XXXXXXXX XXXXXXX XXXXXXX XXXXXXX XXXXXXX XXXXXXX XXXXXXX XXXXXXXXXXXXXXXXXXXXXXXXXXXXXXX XXXXXXXXXXXXXXXXXXXXXXXX XXXXXXXXXXXXXXXXXXXXXXXXX XXXXXXXXXXXXXXXXXXXXXXXXXXXXXXXXXXX XXXXXXXXXXXXXXXXXXXXXXXX XXXXXXXXXXXXXXXXXXXXX

DONE

TITLE:

PATTERN SQUARES FOR 7200A PLOTTER

36249

DESCRIPTION:

Basic pattern of four squares shown in Figure 1 at half-scale. Input parameters for full scale would be -15, 15, -10, 10. Each succeeding square is doubled in size. Inner square is one-fourth size of outer square (5/4\*1, 5/4\*2, 5/4\*3, 5/4\*4). Linear function  $F(X) = M \times B$ used in statement #15 with appropriate changes in slope and y-intercepts as shown in loops. Loop for vertical lines (#415 to #430) does not use slope intercept form of linear function.

INSTRUCTIONS:

Load tape. Select input scale parameters. Figure 2 shows overlay of basic patterns, size reduced in half for each succeeding run. Figure 3 demonstrates curcumscribed and inscribed circles. Figures 4, 5, and 6 demonstrates partial and full transformations by means of varying input scale parameters.

**CONSIDERATIONS:** 

Tape for polar plotting required for circles shown in Figure #3. Possible uses and applications:

Art Classes -- Pattern Design Mechanical Drawing -- Scale Variations and Techniques Algebra -- Linear Functions Geometry -- Geometric Transformations

**ACKNOWLEDGEMENTS:** 

John A. Cochran Ridgefield High School Ridgefield, Connecticut

```
9010 DATA -10,-5,1,-10,0,2,-10,5,1
9015 DATA -10,10,2,-5,10,1,0,10,2
9020 DATA 5,10,1
9025 DT-ATA -10,10,2,-7.5,7.5,2.5,-5,5,2
       DATA -2.5,2.5,2.5,-10,10,5,-2.5,2.5
9030
       DATA -5,5,2,-7.5,7.5,2.5,-10,10,5
9035
9040 DATA 5,10,1,0,10,2,-5,10,3
       DATA -10,10,2,-10,5,3,-10,0,2
9045
9050 DATA -10,-5,1
9055 DATA -10,10,5,-7.5,7.5,2.5,-5,5,2
9060 DATA -2.5,2.5,2.5,-10,10,5,-2.5,2.5,
9065 DATA -5,5,2,-7.5,7.5,2.5,-10,10,5
9500 LET X8=9999*(X-X5)/(X6-X5)
9510 LET Y8=9999*(Y-Y5)/(Y6-Y5)
9520 IF X8>9999 OR Y8>9999 THEN 9600
9530 IF X8<0 OR Y8<0 THEN 9600
9540 IF T=0 THEN 9700
9550 PRINT 2+"PLTL"
9560 LET T=0
9570 GOTO 9700
9600 IF T=1 THEN 9800
9610 PRINT " PL1
                   PLTT"
9620 PRINT "OFF SCALE"
9630 LET T=1
9640 GOTO 9800
9700 PRINT INT(X8); INT(Y8)
9800 RETURN
9999 END
```

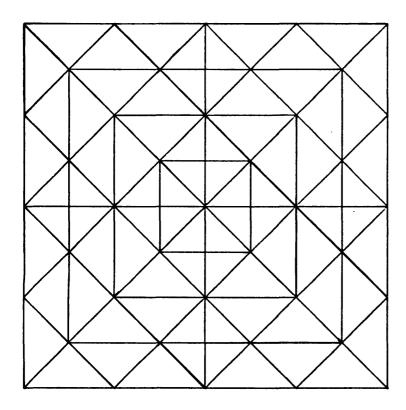

FIGURE #1

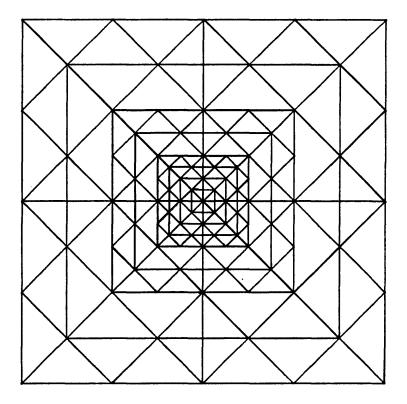

FIGURE #2

RUN
INPUT VALUES FOR LEFT, RIGHT, BOTTOM, AND TOP OF GRAPH:
?-30,30,-20,20

RUN
INPUT VALUES FOR LEFT, RIGHT, BOTTOM, AND TOP OF GRAPH:
?-60,60,-40,40

RUN
INPUT VALUES FOR LEFT, RIGHT, BOTTOM, AND TOP OF GRAPH:
?-120,120,-80,80

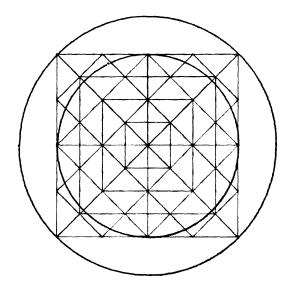

FIGURE #3

300 LET R=SQR (200)
RUN
INPUT VALUES FOR LEFT, RIGHT, BOTTOM, AND TOP OF GRAPH:
?-60,60,-40,40
INPUT INITIAL X VALUE FOR LOOP
?0
INPUT FINAL X VALUE FOR LOOP
?6.28
INPUT STEP INCREMENT
?.04
PLTL

300 LET R=10
RUN
INPUT VALUES FOR LEFT, RIGHT, BOTTOM, AND TOP OF GRAPH:
?-60,60,-40,40
INPUT INITIAL X VALUE FOR LOOP
?0
INPUT FINAL X VALUE FOR LOOP
?6.28
INPUT STEP INCREMENT
?.04
PLTL

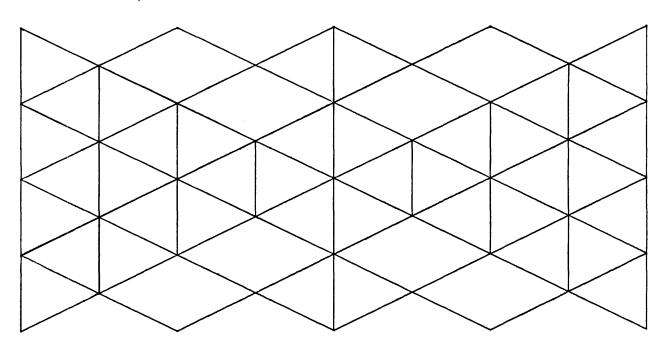

FIGURE #4

RUN
INPUT VALUES FOR LEFT, RIGHT, BOTTOM, AND TOP OF GRAPH:
7-30,30,-10,10

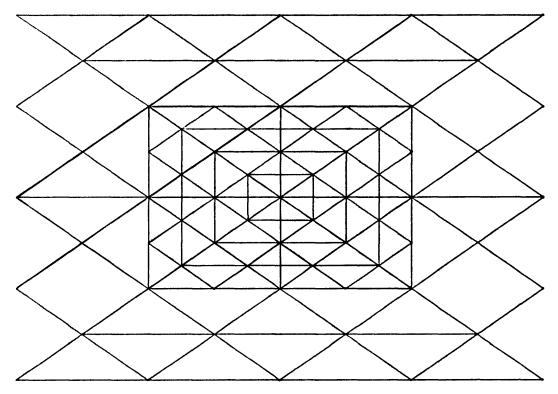

FIGURE #5

RUN
INPUT VALUES FOR LEFT, RIGHT, BOTTOM, AND TOP OF GRAPH: ?-40,40,-40,40

RUN
INPUT VALUES FOR LEFT, RIGHT, BOTTOM, AND TOP OF GRAPH: ?-20,20,-20,20

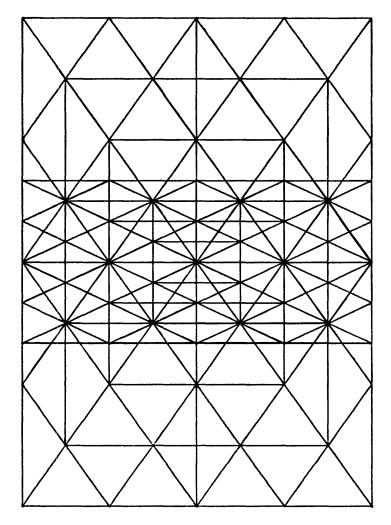

FIGURE #6

# RUN INPUT VALUES FOR LEFT, RIGHT, BOTTOM, AND TOP OF GRAPH: 7-30,30,-45,45

# RUN INPUT VALUES FOR LEFT, RIGHT, EOTTOM, AND TOP OF GRAPH: 7-30,30,-15,15

DUID HUMBETHA (100)

### CONTRIBUTED PROGRAM BASIC

TITLE:

SYSTEM LIBRARY ABSTRACTS

36647

**DESCRIPTION:** 

These two programs provide a method of giving a brief description of the system library programs. The information is stored on files by the system librarian and may be accessed by any user.

**INSTRUCTIONS:** 

SLAB is the program to be used by the user to retrieve information. Instructions are provided during the execution of the program. The abstracts may be accessed in three ways:

- By the name of the program (\$ is optional): e.g. SLAB or \$SLAB.
   By the letter of the library (B thru Z): e.g. P would list all those programs designated as in the 'P' library. The single letter classification is arbitrary and merely provides a convenient way to subdivide the programs into 25 categories. They may correspond to the initial letter of the ID for a group of users.
- 3. All the abstracts may be listed by use of: A. The program is terminated by  $\mathbf{C}^{\mathbf{C}}.$

SLABUP is the update program and is used only by the system librarian. The commands are:

DFI. delete a given abstract

ADD add a new entry

help gives a list of the commands HEL

initialize (must be done the first time) INT

list the titles of the abstracts LIS

 $$\mathsf{STO}$$  stop execution An entry of 'A' for library deletes the library reference. An entry of 'l' for the number of programs and subprograms deletes the subprogram list.

#### SPECIAL CONSIDERATIONS:

The information is stored as one record per entry. Up to 192 entries may be stored (assuming 4 files, 48 records each). The record size on the HP 2000E system is 128 words. This package may be used on the HP 2000C or 2000F by limiting the size of the records when opening the files; e.g. OPE-IF1, 48, 128.

ACKNOWLEDGEMENTS:

Lawrence E. Turner, Jr. Pacific Union College

OPE-IF1,48 OPE-IF2,48 OPE-IF3,48 OPE-IF4,48

GET-SLABUP

RUN SLABUP

### SYSTEM LIBRARY ABSTRACTS UPDATE

COMMAND ?HELP

COMMANDS ARE: DEL, ADD, HEL, INT, LIS, STO

COMMAND ?ADD

ENTER NAME ?PROGRM

FILES FULL

COMMAND ? INT

ARE YOU SURE YOU WANT TO INITIALIZE?YES

INITIALIZED!!!

COMMAND ?ADD

ENTER NAME ?PROGRM

ENTER LIBRARY ?X

ENTER NUMBER OF PROGRAMS AND SUBPROGRAMS ?3

1 PROGRM

2 ?PROG1

3 ?PROG2

SOURCE ?THIS IS A TEST

DESCRIPTION, 'SSENDSS' ENDS THE INPUT

211

?THE DESCRIPTION GOES HERE

183

?IT MAY BE MORE THAN ONE LINE

153

?THE NUMBER PRECEDING THE INPUT GIVES THE NUMBER OF H-CHARACTERS LEFT

85

?IN THE RECORD.

69

?SSENDSS

PROGRM

SUBPROGS: PROG1 PROG2

LIBRARY: X

SOURCE: THIS IS A TEST

THE DESCRIPTION GOES HERE
IT MAY BE MORE THAN ONE LINE
THE NUMBER PRECEDING THE INPUT GIVES THE NUMBER OF CHARACTERS LEFT
IN THE RECORD.

COMMAND ?DEL

ENTER NAME ?PROGRM

COMMAND ?ADD

ENTER NAME ?SLAB

ENTER LIBRARY ?A

ENTER NUMBER OF PROGRAMS AND SUBPROGRAMS ?2

I SLAB
2 ?SLABUP
SOURCE ?L. TURNER

DESCRIPTION, 'SSENDSS' ENDS THE INPUT

227

?SLAB IS A PRO\ SYSTEM LIBR\

SYSTEM LIBRARY ABSTRACTS

201

?SLAB IS A PROGRAM TO RETRIEVE ABSTRACTS OF SYSTEM LIBRARY PROGRAMS 133

?STORED IN THE FILES: IF1, IF2, IF3, AND IF4.

85

?SLABUP IS THE UPDATE PROGRAM FOR USE BY THE SYSTEM LIBRARIAN.

21 ?\$\$END\$\$

SLAB

SUBPROGS: SLABUP

SOURCE: L. TURNER

SYSTEM LIBRARY ABSTRACTS
SLAB IS A PROGRAM TO RETRIEVE ABSTRACTS OF SYSTEM LIBRARY PROGRAMS
STORED IN THE FILES: IF1, IF2, IF3, AND IF4.
SLABUP IS THE UPDATE PROGRAM FOR USE BY THE SYSTEM LIBRARIAN.

COMMAND ?ADD

ENTER NAME ?ALERA

ENTER LIBRARY ?P

ENTER NUMBER OF PROGRAMS AND SUBPROGRAMS ?1

SOURCE ?L. TURNER

DESCRIPTION, 'SSENDSS' ENDS THE INPUT

231

? ALGEBRAIC ERROR ANALYSIS PROGRAM
197

?THIS COMPUTES THE PROPAT-GATION OF ERROR THROUGH A SEQUENCE OF 135

?BINARY ARITHMETIC OPERATIONS.

103

?\$\$ END\$\$

ALERA

LIBRARY: P

SOURCE: L. TURNER

ALGEBRAIC ERROR ANALYSIS PROGRAM
THIS COMPUTES THE PROPAGATION OF ERROR THROUGH A SEQUENCE OF
BINARY ARITHMETIC OPERATIONS.

COMMAND ?STOP

DONE

GET-SLAB RUN SLAB

SYSTEM LIBRARY ABSTRACTS

INSTRUCTIONS ?YES

INFORMATION IS CONTAINED IN FILES CONCERNING PROGRAMS IN THE SYSTEM LIBRARY. THIS INFORMATION IS AVAILABLE VIA THE PROGRAM SLAB.

THIS MAY BE ACCESSED IN THREE WAYS:

- 1. BY THE NAME OF THE PROGRAM, E.G. SLAB OR \$SLAB
- 2. BY THE LETTER OF THE LIBRARY, E.G. P, M, OR C
- 3. A LISTING OF ALL PROGRAMS BY USING: A

ENTER: NAME ?SLAB

SLAB

SUBPROGRAMS: SLABUP

SOURCE: L. TURNER

SYSTEM LIBRARY ABSTRACTS
SLAB IS A PROGRAM TO RETRIEVE ABSTRACTS OF SYSTEM LIBRARY PROGRAMS
STORED IN THE FILES: IF1, IF2, IF3, AND IF4.
SLABUP IS THE UPDATE PROGRAM FOR USE BY THE SYSTEM LIBRARIAN.

ENTER: NAME ?ALERA

ALERA

LIBRARY: P

SOURCE: L. TURNER

ALGEBRAIC ERROR ANALYSIS PROGRAM
THIS COMPUTES THE PROPAGATION OF ERROR THROUGH A SEQUENCE OF
BINARY ARITHMETIC OPERATIONS.

ENTER: NAME ?

DATA HANDLING (100)

# CONTRIBUTED PROGRAM BASIC

TITLE:

FILE SERIAL STRING SORT

SORT 36122

**DESCRIPTION:** 

This program will sort any serial file of strings in ascending or descending order. The sort can be made on the entire string or on any substring. No work file is required since the sort is done totally in the user file.

**INSTRUCTIONS:** 

Simply RUN and answer the questions:

FILE?
ASCENDING OR DESCENDING ORDER?
BY SUBFIELDS (Y OR N)?
FIRST, LAST?

SPECIAL CONSIDERATIONS:

To modify for use with the 2000A or B, remove the assign statements and set up the "file" statement to have two pointers to the same file.

File must be a serial file of only strings.

ACKNOWLEDGEMENTS:

George A. Tibaldi Hewlett-Packard/Eastern Sales Region

RUN SORT

FILE?A
ASCENDING OR DESCENDING ORDER?ASCENDING
BY SUB FIELDS(Y OR N)?NO
15 ITEMS SORTED 9 PASSES

DONE GET-FILIST 8900 FILES A RUN FILIST

IS T/S AN HP 2000 'A', 'B', OR 'C'?C

STOP LISTING FILE 1 AT THE FIRST EOF (Y OR N OR Q)?Y

FILE 1 RECORD 1

ARE CHANTING LOW, ARE CHANTING LOW
BRING HOME THE PATHWASYS OF TOMORROW, FROM THE SKIES,
BRING THE DREAMS OF STARS TO TIRED EYES
BRING THE WOODED SONGS TO THE CITIES
DREAM OF THE DAYS THAT PASS BEFORE US
DREAM OF THE INDIAN FIRES GLOWDREAM OF THE LAND WHERE LATIN VOICES
FOLLOW WINDING PATHS THROUGH THE FORESTS, FOLLOW GENTLE STREAMS
FOLLOW WINDING PATHS THROUGH THE FORESTS, FOLLOW GENTLE STREAMS TO
FROM THE SKIES
LAKES OF BLUE, FOLLOW THE STARS THAT SHINE AT EVEN WHEN DAY IS THROUGH
Q

FILE 1 RECORD 2

THROUGH LAKES OF BLUE, FOLLOW THE STARS THAT SHINE AT EVEN WHEN DAY IS THROUGH WHEN DAY IS THROUGH, WHEN DAY IS THROUGH END OF FILE I

STOP LISTING FILE 2 AT THE FIRST EOF (Y OR N OR Q)?Q

TITLE:

SPEED SORT - GENERAL PURPOSE FILE SORT

36736

**DESCRIPTION:** 

This program sorts random access files. Records may be comprised of any series of string and numeric variables, but must be fixed format. Any field may be designated as sort key. Subfields of alpha fields may be used. Method: Splitting sort of ACM Algorithm 347.

**INSTRUCTIONS:** 

Open input and output files, access SPSORT, and RUN.

Answer questions: input file

output file

number of field to be key for sort (first field in

record is 1)

if key is alpha - specify subfield first position and last position (may be set to 1,72 if desired) program prints file format, start time, stop time

and input record count

input file is not altered.

There are three programs in this package: SPSORT, NUSORT, and ALSORT

ACKNOWLEDGEMENTS:

Bob Lewis

Hewlett-Packard/BAEDP

RUN SPSORT

FILE NAMES -- INPUT?TSPFIL

-- OUTPUT?TEST

RECORD FORMAT BY FIELD A A N A N A N A END
SORT KEY FIELD NUMBER?4

ALPHA SORT KEY -- SUBFIELD FIRST POS, LAST POS?1,6

498 ITEMS ON FILE
SORT START TIME 10 : 37

END OF SORT -- TIME 10 : 41

DONE

RUN LIST

36294A

36074A

36271A

Z99Z99Z99Z99

299299299299

ANNUITY ANALYSIS
713299299299

A410

A712

F410

THREE FACTORIAL ANALYSIS OF VARIANCE

ANALYSIS OF COVARIANCE

OUTPUT COMPLETED

| 36257A C104 00-7302-NEW -ASCII ASCII CODE GENERATOR A05Z99Z99Z99  36152A A820 00-7107-EDU AC-1 COMPUTER AIDED PRACTICE IN EE AC ANALYSIS 513Z99Z99Z99  36057A A513 00-7012-BGN ACNODE AC CIRCUIT ANALYSIS PROGRAM 820Z99Z99Z99  36293A F513 00-7306-NEW ACTFIL ACTIVE FILTER DESIGN Z99Z99Z99Z99  36231A A102 00-7210-NEW ADDRES ADDRESS LABELS L06Z99Z99Z99  36353A S833 00-7112-EDU AFLIFE 508Z99Z99Z99  36603B E833 00-7310-EDU ALERA PROPAGATION OF ERROR 505Z99Z99Z99  36296B E104 00-7310-REV ALFTOV ALPHA TO VARIABLE CONVERSION 105Z99Z99Z99  36292A A107 00-7306-NEW ALFTOV ALPHANUMERIC SORT A05A03Z99Z99  36056A A513 00-7012-BGN ANALAD CIRCUIT ANALYSIS 820Z99Z99Z99 |                 |              |             |        |
|----------------------------------------------------------------------------------------------------|-----------------|--------------|-------------|--------|
| COMPUTER AIDED PRACTICE IN EE AC ANALYSIS 513Z99Z99Z99  36057A                                                                                                    | ASCII CODE GENE |              | 00-7302-NEW | -ASCII |
| AC CIRCUIT ANALYSIS PROGRAM 820Z99Z99Z99  36293A F513 00-7306-NEW ACTFIL ACTIVE FILTER DESIGN Z99Z99Z99Z99  36231A A102 00-7210-NEW ADDRES ADDRESS LABELS L06Z99Z99Z99  36353A S833 00-7112-EDU AFLIFE 508Z99Z99Z99  36603B E833 00-7310-EDU ALERA PROPAGATION OF ERROR 505Z99Z99Z99  36296B E104 00-7310-REV ALFTOV ALPHA TO VARIABLE CONVERSION 105Z99Z99Z99  36292A A107 00-7306-NEW ALPHA ALPHANUMERIC SORT A05A03Z99Z99  36056A A513 00-7012-BGN ANALAD CIRCUIT ANALYSIS                                                                                                    | COMPUTER AIDED  |              |             | AC-1   |
| ACTIVE FILTER DESIGN Z99Z99Z99Z99  36231A A102 OO-7210-NEW ADDRES ADDRESS LABELS L06Z99Z99Z99  36353A S833 OO-7112-EDU AFLIFE 508Z99Z99Z99  36603B E833 OO-7310-EDU ALERA PROPAGATION OF ERROR 505Z99Z99Z99  36296B E104 OO-7310-REV ALFTOV ALPHA TO VARIABLE CONVERSION 105Z99Z99Z99  36292A A107 OO-7306-NEW ALPHA ALPHANUMERIC SORT A05A03Z99Z99  36056A A513 OO-7012-BGN ANALAD CIRCUIT ANALYSIS                                                                                                    | AC CIRCUIT ANAL | <del>-</del> | 00-7012-BGN | ACNODE |
| ADDRESS LABELS L06Z99Z99Z99  36353A                                                                                                    | ACTIVE FILTER   |              | 00-7306-NEW | ACTFIL |
| JOHN CONWAY'S GAME OF LIFE 508299299299  36603B                                                                                                    | ADDRESS LABELS  | A102         | 00-7210-NEW | ADDRES |
| PROPAGATION OF ERROR 505299299299  36296B                                                                                                    | JOHN CONWAY'S   |              | 00-7112-EDU | AFLIFE |
| ALPHA TO VARIABLE CONVERSION 105Z99Z99Z99  36292A A107 00-7306-NEW ALPHA ALPHANUMERIC SORT A05A03Z99Z99  36056A A513 00-7012-BGN ANALAD CIRCUIT ANALYSIS                                                                                                    | PROPAGATION OF  |              | 00-7310-EDU | ALERA  |
| ALPHANUMERIC SORT<br>A05A03Z99Z99<br>36056A A513 00-7012-BGN ANALAD<br>CIRCUIT ANALYSIS                                                                                                    | ALPHA TO VARIA  |              | 00-7310-REV | ALFTOV |
| CIRCUIT ANALYSIS                                                                                                    | ALPHANUMERIC SO |              | 00-7306-NEW | ALPHA  |
|                                                                                                    | CIRCUIT ANALYSI |              | 00-7012-BGN | ANALAD |

00-7306-NEW

00-7012-BGN

00-7306-NEW

ANC OV

ANNUIT

**ANOVA3** 

36039B A410 00-7109-REV ANVAR1 ANALYSIS OF VARIANCE FOR A RANDOMIZED ONE-WAY DESIGN E07Z99Z99Z99

36040B A410 00-7109-REV ANUAR2 ANALYSIS OF VARIANCE (LATIN SQUARE DESIGN) E07Z99Z99Z99

36172A A410 00-7109-NEW ANVAR3 ANALYSIS OF VARIANCE FOR A TWO VARIABLES OF CLASSIFICATION DESIGN E07Z99Z99Z99

36173A A410 00-7109-NEW ANUAR4 TWO-WAY ANALYSIS OF VARIANCE FOR A TWO-WAY EXPERIMENT 409299299299

36668A E801 00-7310-EDU AREA COMPUTER-AUGMENTED CALCULUS TOPICS P03Z99Z99Z99

36256B C104 00-7306-NEW ASCII\*
CREATES AN ASCII FILE CONTAINING ALL 256 ASCII CHARACTERS
A05Z9999Z99

36705A E833 00-7310-EDU ATOM DERIVES THE ELECTRONIC CONFIGURATION OF ANY ELEMENT 505507299299

36202A C 720 00-7210-EDU ATTEND ABSENTEE LISTING Z99Z99Z99Z99

36613A A833 00-7306-HUN ATWT CALCULATES ATOMIC WEIGHT

507299299299

702408299299

408720299299

B01Z99Z99Z99

Z99Z99Z99Z99

801299299299

THREE-DIGIT NUMBER GUESSING

36340A S720 00-7112-HUN AVERGI AVERAGES AND CURVES GRADES

36614A A833 00-7306-HUN AVOGA AVOGADRA'S NUMBER

507Z99Z99Z99 36360A S801 00-7112-EDU BAGELS

36328A S860 00-7112-HUN BALANC TRADE AND PAYMENT BALANCES 830860Z99Z99

36075A A712 00-7012-BGN BALSHT PROFORMA INCOME STATEMENT AND BALANCE SHEET 716Z99Z99Z99

36329B E860 00-7310-HUN BANK SOLVES FINANCIAL PROBLEMS 801830Z99Z99

36605A F903 00-7310-NEW BASKET BASKETBALL STATISTICS

36116B E211 00-7310-REV BASTES BASIC TEST PROGRAM

36105A A903 00-7012-BGN BATNUM PLAYS THE BATTLE OF NUMBERS GAME

36236A A903 00-7210-NEW BATTLE BATTLESHIP GAME

36109A A515 00-7012-BGN BEMDES RECOMMENDS CORRECT STEEL BEAM USE 820Z99Z99Z99

TITLE:

STRING-INTEGER CONVERSIONS

STGINT 36176.

DESCRIPTION:

This subroutine will convert positive integers to string representation or strings to positive integers. String representation right-justifies characters to a specified length Z9 and fills the remaining character places with zeroes.

**INSTRUCTIONS:** 

The main program must dimension Z\$ large enough to handle the desired length of string. Z9 must be set equal to string length (actual size in the case of number to string conversion - maximum in the case of string to number).

Enter the subroutine (GOSUB 9000)

- A. For string to number conversion:

  - Set Z8=Ø
     Enter with Z\$=string
     The number will be returned as "Z"
- B. For number to string conversion:
  - 1. Set Z8=1
  - 2. Enter with Z=number
  - The string will be returned as "Z\$"

SPECIAL **CONSIDERATIONS:** 

Variables used are Z, Z\$, Z1-Z9 and Y\$.

ACKNOWLEDGEMENTS: | W. Edwin Smith

Hewlett-Packard/Data Systems

10 DIM Z\$(6)
20 Z9=6
30 Z8=1
40 INPUT Z
50 GOSUB 9000
60 PRINT Z\$
70 GO TO 40
80 STOP
APPEND-STGINT

### RUN

RUN STGINT

TITLE:

SORTS STRINGS FROM FILES

**STGSRT** 36145.

DESCRIPTION:

Using a "bucket" sort approach, STGSRT will do numeric or ASCII sorts on specified strings or sub-strings. Time required for sorting is directly proportional to number of records in the file, rather than to the square of the number, making it practical for sorting large data bases.

**INSTRUCTIONS:** 

Create your Data Base file (DATABS) so that related data is contained within one record. The field to be sorted must be created as strings. Open a second file (DIREC) which will be written by this program as the sorted directory to the Data Base file. The structure of the example Data Base is as follows:

| String | 1 | A\$(6)  | Product Number       |
|--------|---|---------|----------------------|
|        | 2 | B\$(4)  | Classification Code  |
|        | 3 | C\$(11) | Source, Date, Status |
|        | 4 | D\$(72) | Title                |
|        | 5 | E\$(3)  | Cross-Reference Code |
|        | 6 | F\$(3)  | Cross-Reference Code |
|        | 7 | G\$(3)  | Cross-Reference Code |
|        | 8 | H\$(3)  | Cross-Reference Code |

Dimensions and printout formats can be changed to fit various applications. Normal termination of the program will leave the most recently sort directory in file DIREC. This can then be used by other programs which need sorted entry into the Data Base.

SPECIAL **CONSIDERATIONS:** 

By making smaller matrices and using smaller records and files, 2000A or B Systems may be used.

W. Edwin Smith

ACKNOWLEDGEMENTS: | Hewlett-Packard/Data Products Group

RUN STGSRT

NUMBER OF DATA RECORDS IN FILE IS 20
WHAT IS RELATIVE POSITION OF STRING WITHIN RECORD UPON WHICH TO SORT? (1, 2, 3, OR 4) ?1
WHAT ARE CHARACTER POSITIONS WITHIN STRING UPON WHICH TO SORT?? (IE 1,6 OR 2,30 ETC) ?1,6
SPECIFY SORT TYPE AS EITHER ASCII OR NUMERIC ?ASCII
SORT ON CHARACTER 6 IS COMPLETE
SORT ON CHARACTER 5 IS COMPLETE
SORT ON CHARACTER 4 IS COMPLETE
SORT ON CHARACTER 3 IS COMPLETE
SORT ON CHARACTER 2 IS COMPLETE
SORT ON CHARACTER 1 IS COMPLETE
SORT ON CHARACTER 1 IS COMPLETE
PRINT DATA FILE ON CURRENT DIRECTORY ORDER? (YES OR NO) ?YES

```
BCS HP 7970 MAGNETIC TAPE DRIVER (D.23)
13023A (A016)
20019C (A010)
                BCS CARD READER DRIVER (D.11)
20297B (A013)
              RTE 2310/2311 SUBSYSTEM DRIVER (DVR56)
20307A (A009)
                8K SIO TAPE PUNCH DRIVER
20334C (A016)
                 16K SIO HP 3030 MAGNETIC TAPE DRIVER
20339B (A216)
                TEST: 2310A/B SUBSYSTEM
                CONVERSION ROUTINE CON34
20533A (A105)
20581A (A014)
                DOS PLOTTER DRIVER (DVR10)
20878B (A008)
                2000A TO 2000B CONVERSION
               DOS MARK SENSE DRIVER, KIT 12602A, (DUR15)
20993A (A010)
22065A (A018)
                FORTRAN TRANSLATOR, IBM TO HP
22068A (A006)
                HP 3450A DIGITAL VOLTMETER DRIVER - FORTRAN CALLABLE
22070A (A015) HP 2773A/74A/75A DRUM DRIVER - FORTRAN CALLABLE
              HP 3450A DATA SOURCE INTERFACE DRIVER - BASIC CALLABLE
22108B (A006)
22169A (A107)
                ARRANGING A FLOATING POINT ARRAY
               FORTRAN UNIT REFERENCE NUMBER EDITOR
22171A (A101)
22223A (A017)
                LOADER BOOTSTRAP
24159A (A018)
                DOS-M FORTRAN COMPILER
                16K SIO HP 2767 LINE PRINTER DRIVER
24166A (AØ11)
                BCS INPUT/OUTPUT CONTROL, BUFFERED
24172A (A007)
```

ADDITIONAL SORT ON MORE SIGNIFICANT STRING? (YES OR NO) ?YES WHAT IS RELATIVE POSITION OF STRING WITHIN RECORD UPON WHICH TO SORT? (1, 2, 3, OR 4) ?2
WHAT ARE CHARACTER POSITIONS WITHIN STRING UPON WHICH TO SORT??
(IE 1,6 OR 2,30 ETC) ?2,4
SPECIFY SORT TYPE AS EITHER ASCII OR NUMERIC ?NUMERIC
SORT ON CHARACTER 4 IS COMPLETE
SORT ON CHARACTER 3 IS COMPLETE
SORT ON CHARACTER 2 IS COMPLETE
PRINT DATA FILE ON CURRENT DIRECTORY ORDER? (YES OR NO) ?YES

```
HP 3450A DIGITAL VOLTMETER DRIVER - FORTRAN CALLABLE
(A006) 22068A
(A006) 22108B
                HP 3450A DATA SOURCE INTERFACE DRIVER - BASIC CALLABLE
(A007) 24172A
                BCS INPUT/OUTPUT CONTROL, BUFFERED
(A008) 20878B
                2000A TO 2000B CONVERSION
(A009) 20307A
                8K SIO TAPE PUNCH DRIVER
(A010) 20019C
                BCS CARD READER DRIVER (D-11)
                DOS MARK SENSE DRIVER, KIT 12602A, (DVR15)
(A010) 20993A
(AØ11) 24166A
                16K SIO HP 2767 LINE PRINTER DRIVER
                RTE 2310/2311 SUBSYSTEM DRIVER (DVR56)
(A013) 20297B
                DOS PLOTTER DRIVER (DVR10)
(A014) 20581A
(A015) 22070A
                HP 2773A/74A/75A DRUM DRIVER - FORTRAN CALLABLE
                BCS HP 7970 MAGNETIC TAPE DRIVER (D.23)
(AØ16) 13Ø23A
(AØ16) 20334C
                16K SIO HP 3030 MAGNETIC TAPE DRIVER
(AØ17) 22223A
                LOADER BOOTSTRAP
(A018) 22065A
                FORTRAN TRANSLATOR, IBM TO HP
                DOS-M FORTRAN COMPILER
(AØ18) 24159A
(A101) 22171A
                FORTRAN UNIT REFERENCE NUMBER EDITOR
(A1Ø5) 2Ø533A
                CONVERSION ROUTINE CON34
(A107) 22169A
                ARRANGING A FLOATING POINT ARRAY
(A216) 20339B
                TEST: 2310A/B SUBSYSTEM
```

ADDITIONAL SORT ON MORE SIGNIFICANT STRING? (YES OR NO) ?YES WHAT IS RELATIVE POSITION OF STRING WITHIN RECORD UPON WHICH TO SORT? (1, 2, 3, OR 4) ?4 WHAT ARE CHARACTER POSITIONS WITHIN STRING UPON WHICH TO SORT?? (IE 1,6 OR 2,30 ETC) ?1,8 SPECIFY SORT TYPE AS EITHER ASCII OR NUMERIC ?ASCII SORT ON CHARACTER 8 IS COMPLETE SORT ON CHARACTER 7 IS COMPLETE SORT ON CHARACTER 6 IS COMPLETE SORT ON CHARACTER 5 IS COMPLETE SORT ON CHARACTER 4 IS COMPLETE SORT ON CHARACTER 3 SORT ON CHARACTER 2 SORT ON CHARACTER 1 IS COMPLETE IS COMPLETE IS COMPLETE PRINT DATA FILE ON CURRENT DIRECTORY ORDER? (YES OR NO) ?YES

```
24166A 16K SIO HP 2767 LINE PRINTER DRIVER
20334C 16K SIO HP 3030 MAGNETIC TAPE DRIVER
20878B 2000A TO 2000B CONVERSION
20307A 8K SIO TAPE PUNCH DRIVER
22169A ARRANGING A FLOATING POINT ARRAY
20019C BCS CARD READER DRIVER (D.11)
13023A BCS HP 7970 MAGNETIC TAPE DRIVER (D.23)
24172A BCS INPUT/OUTPUT CONTROL, BUFFERED
20533A CONVERSION ROUTINE CON34
20993A DOS MARK SENSE DRIVER, KIT 12602A, (DVR15)
20581A DOS PLOTTER DRIVER (DVR10)
24159A DOS-M FORTRAN COMPILER
22065A FORTRAN TRANSLATOR, IBM TO HP
22171A FORTRAN UNIT REFERENCE NUMBER EDITOR
22070A HP 2773A/74A/75A DRUM DRIVER - FORTRAN CALLABLE
22068A HP 3450A DIGITAL VOLTMETER DRIVER - FORTRAN CALLABLE
22108B HP 3450A DATA SOURCE INTERFACE DRIVER - BASIC CALLABLE
22223A LOADER BOOTSTRAP
20297B RTE 2310/2311 SUBSYSTEM DRIVER (DVR56)
20339B TEST: 2310A/B SUBSYSTEM
```

ADDITIONAL SORT ON MORE SIGNIFICANT STRING? (YES OR NO) ?NO DONE

TITLE:

SYSTEM DATE UTILITY

SYSDAT 36634

**DESCRIPTION:** 

SYSDAT is a utility subroutine which will provide the calling program with the current system date, the time of day, the day of the week, the user's port number, and a numeric date in any desired order. The calling program must pass its program name, the returning statement number, and the desired date format codes in that order. The calling program must begin with a COM statement in the following format:

10 COM N\$(7),R,D\$(45)

and must contain the following sequence:

- 20 N\$="YOUR PROGRAM NAME"
- R=RETURNING STATEMENT NUMBER (EX. 60)
- 40 D\$="DATE FORMAT CODES" (EX. "DYMN")
- 50 CHAIN "\$SYSDAT"
- 60 REM RETURN HERE WITH DATE IN R AND D\$

SYSDAT will return with the formatted data in D\$ and/or the numeric date in R. The date format requires the use of the following codes:

- M = MONTH (JANUARY, FEBRUARY, ETC.)
- D = DAY OF THE MONTH (1-31) Y = YEAR (1972, 1973, ETC.)
- W = DAY OF THE WEEK (SUNDAY, MONDAY, ETC.)
- T = TIME OF DAY (5:06 PM) P = PORT NUMBER (PORT #3)
- N = NUMERIC DATE (IN YYMMDD FORMAT)

For example, if you pass "DMY" then you will receive 23 August 1972, or if you pass "TWMDYN" you will receive 4:07 PM Wednesday August 23, 1972 with 720823 as the numeric value in R.

### **INSTRUCTIONS:**

The calling program must begin with the following statements:

- 10 COM N\$(7),R,D\$(45)
- 20 N\$="YOUR PROGRAM NAME"
- R = 6030
- 40 D\$="DATE FORMAT CODES"
- 50 CHAIN "\$SYSDAT"
- REM RETURN HERE WITH DATE IN R AND D\$

continued on following page

#### **SPECIAL CONSIDERATIONS:**

Modifications must be made to the calling program's COM statement if the calling program wishes to pass the date to another chained program.

ACKNOWLEDGEMENTS:

Dick Rands HP, BAEDP

### INSTRUCTIONS continued

For example, a program called TSTDAT might be the following:

- 10 COM N\$(7),R,D\$(45) 20 N\$="TSTDAT" 30 R=60

- 0 D\$="TWMDYPN"
  CHAIN "\$SYSDAT"
  REM RETURN HERE WITH DATE
- 70 PRINT D\$
- 80 PRINT R 90 END

### RUN

#### NAM-TSTDAT

- 10 COM N\$(7),R,D\$(45)
  20 N\$="TSTDAT"
  30 R=60

- 40 DS="TWMDYPN"
- 50 CHAIN "SYSDAT"
  60 REM RET RUNH+ HERE WITH DATE
  70 PRINT D\$
- 80 PRINT R 90 END

GET-TSTDAT

### RUN

**TSTDAT** 

4:15 PM MONDAY JULY 16, 1973 PORT #11 730716.

TITLE:

TIME SHARING SYSTEM COMMUNICATION

TALK 36222

**DESCRIPTION:** 

'TALK' enables computer users to report problems, make suggestions, and generally communicate more easily with personnel in charge of a time-sharing system.

Users call the program and enter messages on the teletype under a preestablished ID number. All messages are printed on a file, which is read from time to time by personnel at the computer center. To obtain a printout of the messages, the operator logs in on a user terminal and types RUN-400. This also erases the file so that only new messages will be printed out the next time he dumps the file.

Even though some HP systems have MESSAGE/COMMUNICATE function, there is still an application for this program. The messages will probably averagiour or five lines, usually requesting information about a specific program or problem encountered in programming, or making suggestions as to the operation of the system.

**INSTRUCTIONS:** 

The user need only call the program and enter his message. When he is finished, he types the word END after the question mark, and signs off.

Modify the PRINT statement in line 70 to describe your ID code for user messages.

After the program has been loaded and a file opened, the operator must type: RUN-400. This sets a null character at the beginning of each recor of the file. This need only be done once (immediately after the file is opened), but must be done in order for the program to work.

### SPECIAL CONSIDERATIONS:

On a user's system 'TALK' may be broken into two parts. The first part is loaded in the public library; it gives a short description of the program. If the user is interested he calls the program and runs it on any ID-user code. This is done because it is impossible to write onto a file which is in the public library. Then one ID-code is set up and 'TALK' and 'TLKFIL' are placed in the catalog.

This program is useful on a 16-terminal system where the terminals are widely separated. Obviously, for a system where all terminals are located together, this program would serve little purpose.

**ACKNOWLEDGEMENTS:** 

John D. Kelley Babson College

RUN-400 TALK

DONE RUN TALK

'TALK' HAS BEEN MADE AVAILABLE SO THAT ACCOMP USERS CAN REPORT PROBLEMS, MAKE SUGGESTIONS, AND GENERALLY COMMUNICATE MORE EASILY WITHIN OUR TIME-SHARING SYSTEM. THE MESSAGE YOU ENTER IS RECORDED ON A FILE WHICH IS READ FROM TIME TO TIME BY ACCOMP PERSONNEL. WE'LL TAKE WHATEVER ACTION WE CAN TO MAKE ACCOMP COMPUTING MORE EASY FOR YOU.

TO USE 'TALK' PLEASE TYPE:

HELLO-B123,ACCOMP GET-TALK RUN

ENTER YOUR MESSAGE AFTER THE QUESTION MARK. WHEN FINISHED TYPE 'END' AFTER THE QUESTION MARK. PLEASE INCLUDE YOUR NAME, ALSO PHONE NUMBER OR ADDRESS IF YOU EXPECT AN ANSWER.

YOUR MESSAGE:

7THE ACCOUNT NUMBER USED IN THIS SAMPLE RUN IS FICTITIOUS. YOUR 7T/S CENTER OPERATOR MUST ASSIGN A COMMON ID BY WHICH ALL USERS 7MAY COMMUNICATE WITH HIM VIA 'TALK'. 7END

THANK YOU!

DATA HANDLING (100)

### CONTRIBUTED PROGRAM BASIC

TITLE:

SYMBOLIC FILE EDITOR

TIDEX 36204

DESCRIPTION:

TIDEX is used to create, and edit symbolic source files in any HP language. A source file is modified according to commands from a user and stored in a scratch file which may then be copied to the original file. At any given time during the run, not all of the text will be in either the source or scratch file. Some of it will appear on the terminal screen, which is the material that may be modified. A set of commands issued by the user allow modification of the material on the screen, transfer from the source file to the screen, and transfer from the screen to the scratch file. A search operation is also available which involves a transfer from the source to the scratch file while doing the search. This editor was specially written for a CRT and features many cursor control commands.

INSTRUCTIONS:

Declare your source file and scratch file in line 100. (These must have been previously opened.)

Several conventions are used for entering the commands. The input interpreter will check the first character for a period or a semicolon. If a period it will be deleted and the entry assumed to be new text. If a semicolon, it will be replaced by six spaces and the entry assumed to be new source code. Also, if a back-slash appears at the end of a line the entire line will be ignored. Do not use the "ESCAPE" key to delete a line or the program will loose its place on the screen. You may, however, use the shift "0" key for back-space. If the input interpreter cannot see a command in the input it assumes it is to be a new line of text, in which case the line is left on the current cursor position and the cursor moved down to the next non-null line. If the just-used line was the last one on the screen, the screen is rolled up one line, with anything going off the top being written to the scratch file. This allows quick entry of new text. If a command is recognized but the command cannot make sense out of the data supplied to it, the line will simply be erased. Usually, this happens when one is entering new text and the first word happens to be a command. In this case, one must start the line with a period. If one enters a new line of text which is more than 62 characters long, the line will be ignored but left on the screen so it may be easily copied.

Instructions continued on next page.

SPECIAL CONSIDERATIONS:

For a complete listing of the modified text use HPMLUT, 36218.

ACKNOWLEDGEMENTS:

Jonathon Schmidt

Computer Terminal Corporation

#### INSTRUCTIONS (continued)

In the previous paragraph two new concepts were introduced. One is "cursor position" and the other is "null line". The cursor position will be denoted by where the TSB system prints the question mark indicating a request for more data. At this point, a command or a new line of text may be entered, and the program will take appropriate action. A null line is one which has no characters at all. Note that in this case, a space is considered to be a character, so a line consisting of only spaces is not considered null. Note that since TSB ignores leading spaces, the leading period, (or semicolon) convention mentioned in the above paragraph must be used if leading spaces are desired. When using the leading period, it is advisable to first do a back-space so the line will be correctly justified according to the rest of the screen. The leading period will over-print the question mark. If a leading semicolon is used, the line will be retyped.

In the following list of commands, several other conventions are used. A corner-bracketed item like <M-TEXT> is just a name for what will really be any group of characters in the command. The command consists of exactly the number of characters shown followed by exactly one space. The <SPEC> is assumed to start on the character after the space, so DEL followed by two spaces will try to delete the first line starting with at least one space. This brings us to the concept of a line specification. <SPEC> is a group of characters optionally followed by n periods and m commas. If n and m are not present, the command is performed on the first line with which a match is found. If n periods are present, the first n lines which match are skipped and the command is performed on the next line with which a match is found. If m commas are present, skip m lines after the string match and period skips, and perform the command on the next line. To summarize, if n and m are present, the first n successful matches are thrown away and then m lines are skipped. So "ABC....," would find the second line after the fourth match on the screen. NOTE: Leading spaces for a match on a screen line are ignored. Most operations are performed on a <SPEC> line, but in the case of the FIND command, the periods and commas are not considered special.

GET-<N> Where <N> is between 1 and 23 get up to n lines from the source file and put them onto the screen. The lines are located starting after CRT the last non-null line on the screen. If the screen is filled before n lines have been obtained, execution of the command is terminated.

ROLL <SPEC> Roll the screen up until the <SPEC> line is at the top. If any lines go off the top of the screen, put them into the scratch file.

SCROLL <SPEC> Identical to ROLL but discard any lines that go off the top of the screen.

MOD <SPEC>+<M-TEXT>+<N-TEXT> Replace <M-TEXT>on the <SPEC> line with <N-TEXT>.

MOD <SPEC>+<M-TEXT>[<N-TEXT> Insert <N-TEXT> after <M-TEXT> on the <SPEC> line.

DEL <SPEC> Delete the <SPEC line.

MOV <SPEC> Move the cursor to the next null line after the <SPEC> line.

COP <SPEC> Copy the <SPEC> line into the current cursor position and move the cursor to the <SPEC> line.

FIND <F-SPEC> Put the current screen contents into the scratch file and erase the screen. Start searching the source file for the F-SPEC line if find, put the found line on the screen. If no find, put the line into the scratch file and get the next line from the source file. If the end of the source file is reached, copy the scratch file into the source, and start searching again, starting at the beginning of the source file. Search until find or until reaching the last line that was on the screen at the beginning of execution of the command in which case print this last line and stop.

FIND BOF Dump screen into scratch and then dump rest of source into scratch and then dump scratch into source. Note, this may be used to copy one file into another.

FIND EOF Dump screen and then rest of source into scratch. Note that this and the above command result in a null screen with the cursor at the top.

END Do a FIND EOF and then terminate run.

END/DEL Just dump the screen into the scratch file and copy the scratch back into the source and then terminate the run.

END/NO Do an END/DEL but do not copy the scratch into the source.

END/DEL/NO Just dump the screen into the scratch file and terminate the run.

LEN Indicate the length of the scratch file so far.

LENGTH Save as above.

PAGE NN ROLL 23 plug GET 23. Allows a user to screen and scan the modified file.

Note that in the case of the LEN or LENGTH command, only exactly those letters specify the command.

OPEN-SCR.90

100 FILES A.SCR

RUN

TIDEX

CHARACTERS: 225 LINES: 7 RECORDS: 2

?GET-7

HARVEY PETE MAUDE JEAN KILEY TRACY LYNN ETHEL DOWNEY STUART CAROL

PETER SAM

JOAN PEGGY GEORGE BECKY KATHY

22-5540

HP CUPERTINO IN HOUSE TIME SHARING SERVICE WELCOMES YOU TO ITS 24 HOUR UP TIME SERVICE AT LOW RATES WITH HIGH

SERVICE

?MOD WELC+WITH HIGH]++

WELCOMES YOU TO ITS 24 HOUR UP TIME SERVICE AT LOW RATES

?MOD SERVJ-+SERVICE+

? END/DEL/NO

CHARACTERS: 210 LINES: 6 RECORDS: 2

DONE R@N--UN TIDEX

> CHARACTERS: 210 LINES: 6 RECORDS: 2

?GET-6

HARVEY PETE MAUDE JEAN KILEY TRACY LYNN ETHEL DOWNEY STUART CAROL

PETER SAM

JOAN PEGGY GEORGE BECKY KATHY

22-5540

HP CUPERTINO IN HOUSE TIME SHARING SERVICE

WELCOMES YOU TO ITS 24 HOUR UP TIME SERVICE AT LOW RATES

CHARACTERS: 210 LINES: 6 RECORDS: 2

TITLE:

TIME OF THE DAY

TIMER 36297

DESCRIPTION:

This subroutine returns the time of day in a convenient alpha format.

**INSTRUCTIONS:** 

The time is returned in a string array T\$ internally dimensioned for 10 characters.

Output Parameter: T\$, the time of day

Entry Point: 9910

Variables Used: T\$(10), Z\$(10), Z1, Z2, Z3, and Z8

SPECIAL CONSIDERATIONS:

The length of this subroutine is 390 words. This may be reduced to 285 words by deleting the REM statements.

If this subroutine is used in conjunction with DATER, the DIM statement is line 9906 should be deleted. Other than this, the two subroutines are perfectly compatible.

ACKNOWLEDGEMENTS:

Lawrence E. Turner, Jr. Pacific Union College

LIS TEST

10 GOSUB 9910 20 PRINT T\$ 30 STOP

APP-TIMER 9999 END

RUN Test

11:31 AM

TITLE TITLE: CHARACTER GENERATION 36114

This program generates and positions letters, numbers and some symbols for the Model 7200A Graphic Plotter. There are two programs in this package: TITLE and CHRGEN. DESCRIPTION:

INSTRUCTIONS: CRE-CHAR,22

RUN CHRGEN to create the file "CHAR". Get and RUN "TITLE".

Program responds with:

Yes or No (Answer "Yes" the first Instructions?

Graph Size in Major Divisions:

Width? Height? Inputs Desired:

Size? Location (X,Y)?

Angle? TITLE:

More (1234)?

time you RUN)

Major Divisions Major Divisions 1 or 2 or 3 or 4

0.1 Major Divisions Major Divisions from lower left

Degrees from horizontal

No or 1 or 2 or 3 or 4

ACKNOWLEDGEMENTS: | Hewlett-Packard/San Diego

RUN TITLE

INSTRUCTIONS?YES

YOU WILL BE ASKED FOR INPUTS:

1=SIZE,2=LOCATION,3=ANGLE,4=TITLE(1234 FOR ALL):

ANY COMBINATION OF THE FOUR NUMBERS MAY BE USED. SUCH AS '24' FOR LOCATION AND TITLE ONLY.

SIZE IS 0.1 MAJOR DIVISION PER LETTER MULTIPLIED BY THE NUMBER YOU ENTER; ENTERING '20' WOULD PRODUCE LETTERS OCCUPYING 2X2 MAJOR DIVISIONS. SIZE IS SET AT '5' IF YOU DO NOT INPUT.

LOCATION IS THE POSITION ON THE GRAPH IN MAJOR DIVISIONS, MEASURED FROM THE LOWER LEFT OF THE GRAPH; 5,5 WOULD BE THE CENTER OF A 10X10 DIVISION GRAPH.

ANGLE IS THE ANGLE IN DEGREES FROM HORIZONTAL.

TITLE IS THE TEXT YOU WISH PRINTED, UP TO 72 CHARACTERS. A CONTROL 'O' PRODUCES A CARRIAGE RETURN AND LINEFEED ON THE GRAPH. A CONTROL 'N' PRODUCES A LINEFEED ONLY. A CONTROL 'O' AS THE LAST CHARACTER PRODUCES A CARRIAGE RETURN, LINEFEED, AND A REQUEST FOR MORE INPUT.

GRAPH SIZE IN MAJOR DIVISIONS: WIDTH ?15 HEIGHT ?10 INPUTS DESIRED: 1=SIZE, 2=LOCATION, 3=ANGLE, 4=TITLE (1234 FOR ALL):?24 LOCATION (X,Y)?0,8 TITLE: ?ABCDEFGHIJKLMNOPQRSTUVWXYZ ?1234567890 ?1<>?/•,+-=\*)(%\$#[] PLTL MORE (1234)?234 LOCATION (X,Y)?8,3 ANGLE?30 TITLE: ?HP GRAPHICS MORE (1234)?NO

DONE

A B C D E F G H I J K L M N Ø P Q R S T U V W X Y Z 1 Z 3 4 S G 7 B B D 1 < > 7 / . . + - = \* > ( % \$ # [ ]

HP GRAPHICS

UCHARS 36560

TITLE:

CREATES FILE "VCHAR"

**DESCRIPTION:** 

This program generates the file NAMed "VCHAR" which contains the characters required for "VSUB", HP 36558.

INSTRUCTIONS:

If the file "VCHAR" is not on your system, OPEN a file NAMed VCHAR to 5 records, and then RUN "UCHARS". The file will be filled with characters necessary to RUN subroutine VSUB.

ACKNOWLEDGEMENTS:

Graduate School of Business Stanford University RUN
CRE
-OPE-VCHAR, 5
RUN
UCHARS

@ABCDEFGHIJkLMNOPQRSTUVWXYZ[\] +- !"#\$%&"()\*+,-./0123456789:;<=>?
@ABCDEFGHIJkLMNOPQRSTUVWXYZ[

DATA HANDLING (100)

# CONTRIBUTED PROGRAM BASIC

**VCHART** INVESTMENT DECISIONS USING TEKTRONIX 4010 36555 TITLE: This program allows the user to make investment decisions over a twenty-five **DESCRIPTION:** week period, given the previous 25 weeks history of prices for a simulated stock. Alternatively, the values can be considered representative of some overall market index. See page 2 **INSTRUCTIONS:** SPECIAL For detailed instructions for using the Tektronix 4010 display, see "Special Considerations" section of VSUB, HP No. 36558, page 3. **CONSIDERATIONS:** 

ACKNOWLEDGEMENTS:

Graduate School of Business Stanford University

#### INTRODUCTION:

The program must be run using one of the Tektronix graphic terminals. When the program is RUN, the user is asked to select one of several types of stocks (numered 1, 2, ...). Each type corresponds to a model of stock price behavior (e.g., random walk, random walk with upward drift, random walk with downward drift, cyclical curve with random deviations, etc.). The user will, in general, not know while using the program which model corresponds to the type of stock he has selected. The program uses random numbers, so the actual pattern will differ from case to case, even if the same "type" of stock is selected.

After the user selects the type of stock, the program will set up the three charts and plot the first 25 week's price history, as shown in the example on the following page. The program will then pause for an input. The cross-hairs should be positioned to indicate the disposition of the user's account between a long and short position. Initially, the account is considered to be "invested" entirely in cash, and to have a value of \$10,000. If the investor places the cross-hair at the top of the lower left-hand graph, the money will be invested 100% long. In other words, the entire account will be used to purchase shares of the stock. If he places the cross-hair at the bottom of the graph, the account will be 100% short. In other words, \$10,000 worth of the stock will be borrowed and sold at the current price. The cash received will be added to the initial cash balance giving \$20,000 in cash, a liability of \$10,000 (the current market value of the borrowed stock), and net worth of \$10,000. As the price of the stock varies, the value of the liability will also change, as will the net worth.

The program credits interest to cash positions at the rate of 6/52% per week. In addition, brokerage fees are charged for any transaction (purchase or sale) at the rate of 1% of the market value.

As soon as the user indicates the desired long/short position for the next period, brokerage fees are subtracted from his account, the resultant net worth plotted on the lower left-hand diagram, the next week's price plotted on the upper diagram, and resultant net worth then plotted on the lower right-hand diagram. The user is then asked to select his position for the next week.

When indicating a position, only the vertical location of the cross-hairs is relevant. The selected point will be plotted in the appropriate horizontal location, however, by the program.

When the final week has ended, the program will indicate the net worth of the account. The user may then re-run the program or quit.

### RUN

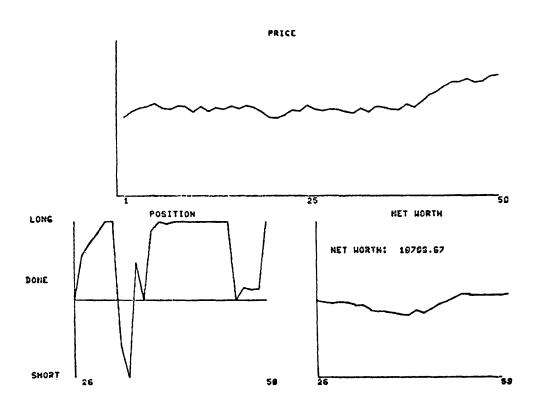

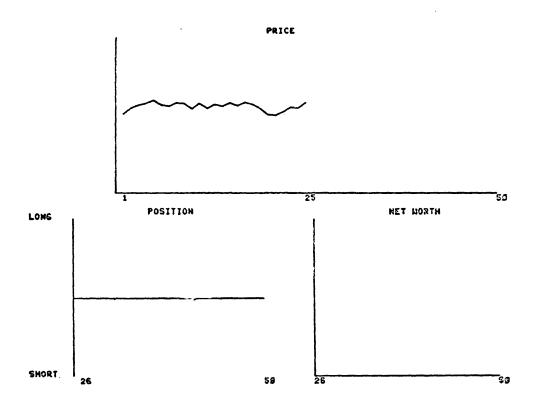

TITLE:

PLOTTING X AND Y VARIABLES USING TEKTRONIX 4010

VREGPL 36556

**DESCRIPTION:** 

This subroutine allows the user to obtain a plot of the values of X and Y variables in a simple regression, along with the regression line, using the Tektronix 4010 display.

#### **INSTRUCTIONS:**

The user must arrange the variables in two lists. Variable N should be set to equal the number of observations. Variables Y(1) through Y(N) should contain the values of the y-variable (vertical axis). Variables X(1) through X(N) should contain the values of the X-variable (horizontal) axis). The subroutine will ask for the values of the remaining variables (e.g., the title, names of the variables, scales for the axes, etc.). The user may override some of the features of the subroutine, if desired, by furnishing values in advance and deleting the appropriate transfer to portions of the code.

The names of the variables should be less than 14 characters long. Values of the variables outside the scale chosen by the user will not be plotted, however, the regression line will be fit to all the data (whether ploteed or not).

If the user indicates that he wants the points connected, the program will draw a straight line from X(1), Y(1) to X(2), Y(2), another straight line from X(2), Y(2) to X(3), Y(3), etc. If a point falls outside the area, it will not be plotted and no line will be drawn to or from it.

Axes are included in the diagram if appropriate (i.e., if the value of zero falls within the selected scale).

### SPECIAL CONSIDERATIONS:

For detailed instructions for using the Tektronix 4010 display, see "Special Considerations", Section of VSUB, HP No. 36558, page 3.

ACKNOWLEDGEMENTS:

Graduate School of Business Stanford University Note: Because the Tektronix 4010 display was not available, the sample run has been typed.

TITLE? SAMPLE OUTPUT

NAME OF X-VARIABLE? IND. VAR.

NAME OF Y-VARIABLE? DEP. VAR.

DO YOU WANT THE REGRESSION LINE PLOTTED? YES DO YOU WANT THE POINTS CONNECTED? NO

|              | DEP. VAR. | IND. VAR. |
|--------------|-----------|-----------|
| MAXIMUM      | 6.50415   | 4.58875   |
| MINIMUM      | -5.28261  | -3.77222  |
| AVERAGE      | .471087   | .128865   |
| STD DEV      | 3.02562   | 2.60445   |
| (UNADJUSTED) |           |           |

REGRESSION LINE --

DEP. VAR. 1.00272\*IND. VAR. 0.34187 +

STANDARD ERRORS: 0.36055 0.13827 0.94819 7.25207 T-VALUES:

R-SQUARED -- UNADJUSTED: .745016 ADJUSTED: .73085

SCALE FOR IND. VAR. LEFT? -7 RIGHT? 7 SCALE FOR DEP. VAR.

BOTTOM? -7 TOP? <u>7</u>

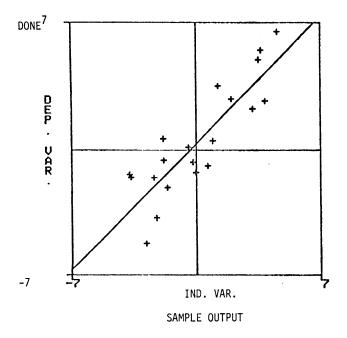

TITLE? TEST OUTPUT

NAME OF X-VARIABLE? TIME

HAME OF Y-VARIABLE? QUANTITY

DO YOU WANT THE REGRESSION LINE PLOTTED? YES DO YOU WANT THE POINTS CONNECTED? YES

|                                                          | QUANTITY                                 | TIME                       |
|----------------------------------------------------------|------------------------------------------|----------------------------|
| MAXIMUM<br>MINIMUM<br>AVERAGE<br>STD DEV<br>(UNADJUSTED) | 37.5622<br>12.4963<br>24.8123<br>6.83798 | 20<br>1<br>10.5<br>5.76628 |

REGRESSION LINE -- QUANTITY

QUANTITY = 13.15337 + 1.11038\*TIME

STANDARD ERRORS: 1.17547 0.09813 T-VALUES: 11.18991 11.31581

R-SQUARED -- UNADJUSTED: .876751 ADJUSTED: .869905

SCALE FOR TIME LEFT? <u>0</u> RIGHT? <u>20</u> SCALE FOR QUANTITY BOTTOM? <u>10</u> TOP? <u>40</u>

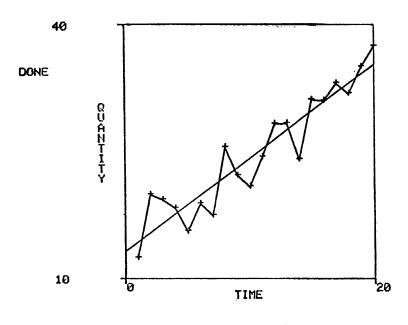

TEST OUTPUT

DATA HANDLING (100)

# CONTRIBUTED PROGRAM BASIC

**VSUB** 

TITLE:

DISPLAY ROUTINE USING TEKTRONIX 4010

36558

**DESCRIPTION:** 

This is a set of BASIC subroutines for display operations using the

Tektronix 4010 display.

INSTRUCTIONS:

See Page 2

SPECIAL **CONSIDERATIONS:** 

See Page 3

ACKNOWLEDGEMENTS:

Graduate School of Business Stanford University

### INSTRUCTIONS

The routines must read two strings of characters from file \$VCHAR. As written, the program reads the information from file #1, which is declared to be \$VCHAR in line 5020. If other files are to be used in a program, it is imperative to arrange the FILES statement or statements and/or the file read statement in line 5022 to guarantee that the appropriate information will be read from file \$VCHAR.

The subroutines use two string variables -- X\$ and Y\$ -- for virtually all operations. These variables must not be used elsewhere in the program. Variables X9 and Y9 are used for both graphic input and output. Variables Z8 and Z9 and string variable C\$ are also used in several routines.

The subroutines and their functions are described below.

### 1. Initialize

**GOSUB 5002** 

This reads the required characters from file \$VCHAR. It must be called before any of the other routines.

### 2. Erase

GOSUB 5004

This erases the screen.

### 3. Wait

GOSUB 5006

This rings the bell, then waits for the user to press the RETURN key. When the key is pressed, the screen is erased and the cursor moved to the upper left-hand corner of the screen.

### 4. Pen up

GOSUB 5008

This places the system in the graphic mode, then moves the cursor to location (X9,Y9). The value of X9 should be between 0 and 1024 (inclusive). The value of Y9 should be between 0 and 780 (inclusive). Values will be rounded to the nearest integer by the routine. The system will be left in graphic mode upon completion.

### 5. Pen down

GOSUB 5010

This moves the cursor to location (X9,Y9), drawing a straight line from the previous location. The value of X9 should be between 0 and 1024 (inclusive). The value of Y9 should be between 0 and 780 (inclusive). Values will be rounded to the nearest integer by the routine. The system should be in graphic mode prior to the use of this routine (i.e., it should be preceded by either a PEN UP or another PEN DOWN operation). The system will be left in graphic mode upon completion.

### 6. Alpha

GOSUB 5012

This places the system in alpha mode. The location of the cursor is unchanged.

### 7. Graphic input

GOSUB 5014

This activates the cross-hairs on the display, then waits until the user presses a key. The location of the cross-hairs at the time is placed in variables X9 and Y9. The character sent by the user will be placed in C(1,1). The system will be left in alpha mode upon completion.

### 8. Interpret

### GOSUB 5016

This reads information from data statements and produces the indicated output. Before using the routine, the appropriate data statements should be indicated via a RESTORE command. The routine will continue to read data statements until an "E" is reached.

The data statements may contain instructions written in the following rudimentary language:

```
"D", <x-coordinate> , <y-coordinate>
    (go to the specified location with the pen down)
"U", <x-coordinate> , <y-coordinate>
    (go to the specified location with the pen up)
"A", <character string>
    (shift to alphabetic mode, then print the specified characters)
```

The following data statements provide the instructions required to draw a box with the word "HELP" inside:

```
100 DATA "U",400,200,"D",400,300,"D",600,300
101 DATA "D",600,200,"D",400,200,"U",480,250
102 DATA "A","HELP","E"
```

(end of instructions)

### SPECIAL CONSIDERATIONS

"E"

The following are instructions for using the Tektronix 4010 Display with the Hewlett-Packard 2000C Computer.

### Introduction

The Tektronix 4010 Computer Display Terminal allows both graphic and alphanumeric input and output when used with the Hewlett-Packard 2000C computer system. The display can be connected directly to the computer or used via telephone lines with acoustic couplers. The Stanford Graduate School of Business operates four displays; each is connected directly to the computer system and located in room B05 of the GSB building. Transmission to the computer system is generally performed at a speed limited by the user's typing ability. Transmission from the computer system can be accomplished at speeds as great as 240 characters per second.

### Operating the Display

The power switch is located on the stand beneath the keyboard (approximately at the point where the user's knee touches the stand). Allow a few seconds after turning it on for the system to warm up.

The switch marked "LOCAL/LINE" at the top of the keyboard should be in the "LINE" position.

The key marked "PAGE" erases the screen and returns the cursor (blinking square) to the upper left-hand portion of the screen. No information is sent to the computer. After the system has warmed up, PAGE should be pressed to clear the screen.

After clearing the screen, log in to the computer system in the normal manner. All keys are operated as on a teletype with a few exceptions. The key marked ALT MODE is used to indicate an error in an entire line (it serves the same function as the key marked ESC on most teletypes). The dash obtained by pressing the SHIFT key and the (letter) O key indicates the deletion of the preceding character (it serves the same function as the left arrow (+) on most teletypes. The BREAK key may be used to interrupt a running program or a listing.

The cursor indicates the position at which the next material will be written. Pressing the RETURN key will move the cursor to the left and down one line. Pressing the RESET will move the cursor to the upper left-hand corner of the screen, without sending any information to the computer.

### SPECIAL CONSIDERATIONS (continued)

Information may be written on the screen using the standard set of uppercase letters, digits, and special characters. A total of 35 lines of 72 characters each may be displayed at one time.

The system may also be used to plot lines and points by placing the system in the graphic mode. Locations are referenced via a coordinate system, with (0.0) indicating the lower left-hand corner. Up to 1024 points may be differentiated in the horizontal direction, and up to 780 points in the vertical direction.

The system may also be used to indicate the location of a point on the screen. The computer program activates a set of cross-hairs which appear on the screen. The user may move these to any point on the screen with the thumbwheels located on the right-hand side of the keyboard. When the intersection is at the desired point, the user simply presses a key (e.g., "X"). The coordinates of the cross-hairs at the time are then sent to the computer.

When a permanent copy of a display is desired, the user should press the key marked MAKE COPY. This will activate the hard-copy unit connected to the four terminals, producing an  $8" \times 10"$  version of the material on the screen.

### Use with Standard Programs

The display may be used with standard programs as a teletype replacement. However, unless some provision is made, the display will soon become full and information will be lost and/or written over other information. The screen may be cleared by pressing the PAGE key when needed. However, to use the display more effectively, delays and/or automatic erase commands should be inserted in the program. The VSUB routine may be used for this purpose.

### Use with Display-Oriented Programs

A number of programs have been written expressly for use with the display. Each begins with the letter V and is included in the HP BASIC Handbook (e.g., VCHART).

### Displacement of Characters

If the graphic routines are used to position the cursor prior to "printing" a character, the center of the character will be located above and to the right of the referenced location. To center a character on a given location, some displacement is required. For example, to center a decimal point at location X9,Y9, set:

X9 = X9 - 4

Y9 = Y9 - 2

Required displacements for 4 characters commonly used for plotting follow:

| <u>Character</u> | X-Displacement | Y-Displacement |
|------------------|----------------|----------------|
| Х                | 4              | 7              |
|                  | 4              | 2              |
| *                | 4              | 6              |
| +                | 4              | 6              |

# CONTRIBUTED PROGRAM BASIC

TITLE:

TIC-TAC-TOE ON THE TEKTRONIX 4010 DISPLAY TERMINAL

VTTT 36559

**DESCRIPTION:** 

This program allows the user to play a game of 4-by-4-by-4 tic-tac-toe against the computer.

**INSTRUCTIONS:** 

When run, the program draws the "boards" on the Tektronix 4010 display, then waits for the user to make his move. The user indicates the desired square by positioning the cross-hairs appropriately, then pressing the "X" key. The user's move will be marked with an X. The computer will then move, indicating its square with an "O". The user may then make his next move, etc.

To win, you must have four squares in a straight line. All four may be on the same "board", or they may be on different boards. Diagonal lines are eligible, as are horizontal and vertical.

When either the user or the computer wins, the winning squares are connected with a straight line and the program terminates.

The "boards" are shown on the following page.

SPECIAL CONSIDERATIONS:

For detailed instructions for using the Tektronix 4010 display, see "Special Considerations", Section of VSUB, HP No. 36558, page 3.

ACKNOWLEDGEMENTS: |

Graduate School of Business Stanford University

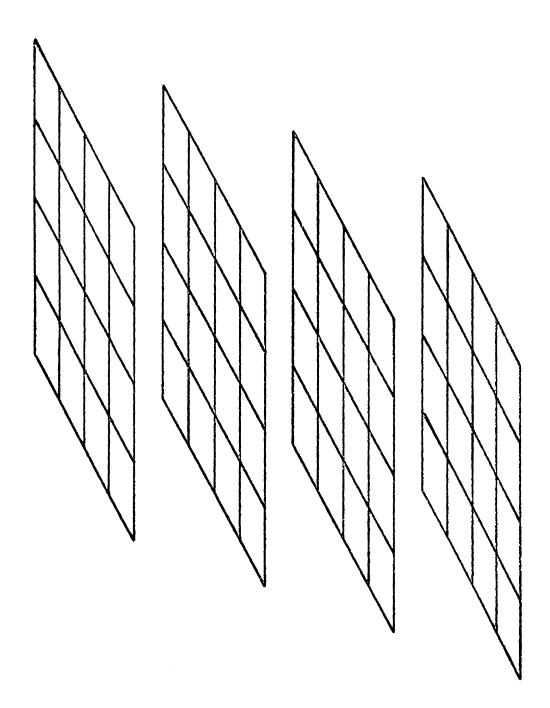

### CONTRIBUTED PROGRAM BASIC

TITLE:

MANUAL/TAPE FILE LOADER AND DUMP PROGRAMS

XTRACT 36221

**DESCRIPTION:** 

XTRACT and TAPDUM are programs which perform file input and output from/to paper tape.

#### **INSTRUCTIONS:**

#### XTRACT

- 1. All characters representing a standard numeric format are inter preted as numbers. In addition fractional exponents will be properly interpreted.
- 2. Strings are defined as all nonnumeric formats (and numeric formats when the first character of the input line is a backslash--see 3.).
- 3. The blank is the unit separator. Single and multiple blanks are ignored (except as separators) unless the first character of an input line is the backslash, in which case the entire line is interpreted as a single string. The backslash conveys no editing information unless it occupies the first position in an input line (otherwise it is interpreted as any other character).
- 4. Input is terminated in the standard fashion with a control-C.
- 5. Pause time for the ENTER statement (160) is arbitrarily set at 100 seconds (15); it may be appropriate to reset this time limit for recycling at the maximum of 256 seconds to allow for slow typers.

#### TAPDUM

 Use of this program provides a compact punched random file dump up to the first logical or physical end-of-file mark in a form that is compitable for file loading with XTRACT.

### SPECIAL CONSIDERATIONS:

XTRACT is designed to accept keyboard input as indicated above, or to read paper tapes that are prepared by the program TAPDUM.

ACKNOWLEDGEMENTS:

William W. Moss Charlottesville, VA RUN

100 FILES A RUN XTRACT

THIS IS A TEST OF THIS FILE LOADING SYSTEM

\THIS LINE IS READ AS A SINGLE STRING

THIS ONE IS NOT

NOR IS THIS ONE

THESE SPACES ARE IGNORED

\ THESE ARE NOT

NUMBERS: 1 2 3 -45 1E12 -1.5E-31 -37.789E-26.365 1E1.678

\END OF TEST

DONE

GET-TAPDUM 100 FILES A RUN TAPDUM

YOU HAVE 10 SECONDS TO TURN ON THE PUNCH

THIS IS A TEST OF THIS FILE LOADING SYSTEM NTHIS LINE IS READ AS A SINGLE STRING
THIS ONE IS NOT NOR IS THIS ONE THESE SPACES ARE IGNORED
NOT THESE ARE NOT
NUMBERS: 1 2 3 -45 1.000000E+12 -1.500000E-31
NOT NOT TEST

DONE

GET-FILIST 100 FILES A RUN FILIST

IS T/S AN HP 2000'A', 'B', 'C', 'E', OR 'F'?C'

STOP LISTING FILE 1 AT THE FIRST EOF (Y OR N OR Q)?Y

FILE 1 RECORD 1

TEST THIS FILE LOADING SYSTEM THIS LINE IS READ AS A SINGLE STRING THIS ONE NOT NOR THIS IS ONE THESE SPACES ARE IGNORED NOT NUMBERS: THESE ARE 1 2 -45 END OF TEST 1-00000E+12 -1.50000E-31 -1.63069E-25 47.6431 END OF FILE 1

STOP LISTING FILE 2 AT THE FIRST EOF (Y OR N OR Q)?Q

DONE

### TESTING, DEBUGGING AND PROGRAMMING AIDS (200)

# CONTRIBUTED PROGRAM BASIC

TITLE:

DUMP FILE TO DATA STATEMENTS

DATA 36287

**DESCRIPTION:** 

This program dumps the contents of a file into BASIC "DATA" statements. It inputs a starting and step value for the statement numbers. The program "READ" is included as a sample program to illustrate filling a file ("TEST") with data.

**INSTRUCTIONS:** 

The file "CHARS" (HP 36220) must be in the system library, containing at least the first 58 ASCII characters in order in one string. The user's file may be filled using "READ", "FILOAD" (HP 36010) or a similar format. The DATA program prompts the user to enter the file name, and the starting statement number (SS) and interval (I). The paper tape punch is then turned on, and the paper tape is generated. The tape dump should include leader and no "X OFF" characters on the tape.

SPECIAL CONSIDERATIONS:

The file CHARS can be filled by ASSIGN statement masks.

**ACKNOWLEDGEMENTS:** 

Bruce A. Robinson The Evergreen State College 200

### READ

```
10 FILES TEST
20 DIM A$[72]
30 GOTO TYP(0) OF 40.70.150
40 READ A
50 PRINT #1:A
60 GOTO 30
70 READ A$
80 PRINT #1:A$
90 GOTO 30
100 DATA 123.124.3H3.0.59.-293.45.-3.8E-12."NOW IS THE "
110 DATA "FOR ALL GOOD MEN TO COME TO THE AID OF THEIR PARTY"
120 DATA 3.73774E+21.3.5E+16.-3.7E-15.1.E-13
130 DATA "THIS STRING IS 72 CHARACTERS LONG 567890123456789012345678901234567890123456789012"
150 END
```

### RUN

### TESTING, DEBUGGING AND PROGRAMMING AIDS (200)

# CONTRIBUTED PROGRAM BASIC

TITLE:

BASIC LANGUAGE PROGRAM CROSS-REFERENCE GENERATOR

XREI 36143

**DESCRIPTION:** 

XREF accepts as input an XPUnched tape of a BASIC program, and outputs a cross-reference of line numbers and a dictionary of variables with line references. GOSUB references are preceded by an S. Lines longer than 72 characters are not processed, but are separately listed on the bottom.

**INSTRUCTIONS:** 

"XPUNCH" the program needing a cross-reference index. Place the paper tape in the reader and RUN the program XREF.

SPECIAL CONSIDERATIONS:

Terminal must have an auto tape reader.

ACKNOWLEDGEMENTS:

```
RUN
RUN
XREF
PROGRAM NAME? STGINT
DO YOU WANT A CROSS REFERENCE OF LINE NUMBERS?YES
DO YOU WANT A DICTIONARY OF VARIABLES WITH LINE REFERENCES?YES
DO YOU WANT THE LISTING DOUBLE SPACED?NO
PUT THE XPUNCHED TAPE IN THE READER AND SET IT TO AUTO.
9000 REM *** HP TIME-SHARED BASIC PROGRAM LIBRARY **************
9001 REM
           ***
9002 REM
           ***
                   (A1Ø4) 36176
                                   REV A 1/72
                   STGINT: SUBROUTINES TO CONVERT BETWEEN STRINGS AND
9003
      REM
           ***
           ***
                          POSITIVE INTEGERS
9004 REM
9005 REM
           ***
9006
      REM
           *** CONTRIBUTED PROGRAM *********************
9020 REM
           ** ENTER SUBROUTINE WITH Z9= (MAX) LENGTH OF STRING
9030
      REM
                AND Z$ DIMENSIONED IN MAIN PROGRAM.
9040
      REM
               IF A STRING TO NUMBER CONVERSION, ENTER WITH Z8=Ø AND
9050
      REM
9060
      REM
                'ZS' AS THE STRING. THE NUMBER IS RETURNED AS 'Z'
              IF A NUMBER TO STRING CONVERSION, ENTER WITH Z8=1 AND
9070
      REM
                AND 'Z' AS THE NUMBER. THE STRING IS RETURNED AS 'ZS'
9080
      REM
9090 REM
9100
      DIM YSC 101
      Y$="Ø123456789"
9110
9120 IF Z8=0 THEN 9310
9130 IF Z8=1 THEN 9160
9140 PRINT "Z8 NOT PROPERLY SPECIFIED"
9150 STOP
9160 IF Z<0 THEN 9290
9170 IF INT(Z)#Z THEN 9290
9180 IF Z>((10+Z9)-1) THEN 9270
9190 Z2=Z3=Z4=0
9200 FOR Z1=Z9 TO 1 STEP -1
921Ø Z3=Z3+1
9220 Z2=INT(Z/(10+(Z1-1)))-10*Z4

9230 Z4=(10*Z4)+Z2

9240 Z$[Z3,Z3]=Y$[Z2+1,Z2+1]
925Ø NEXT Z1
9260 RETURN
9270 PRINT "NUMBER TOO LARGE FOR STRING LENGTH"
9280 STOP
9290 PRINT "NEGATIVE OR NON-INTEGER NUMBER DETECTED"
9300 STOP
931Ø Z=Ø
9320 Z7=Z9
9330 IF Z$[Z7,Z7]#" " THEN 9360
9340 Z7=Z7-1
935Ø GOTO 933Ø
9360 Z2=0
9370 FOR Z1=Z7 TO 1 STEP -1
9380 IF Z$[Z1,Z1]>"4" THEN 9430
9390 FOR Z3=0 TO 4
9400 IF Z$[Z1,Z1]=Y$[Z3+1,Z3+1] THEN 9480
9418 NEXT Z3
9420 GOTO 9460
9430 FOR Z3=5 TO 9
9440 IF Z$[Z1,Z1]=Y$[Z3+1,Z3+1] THEN 9480
945Ø NEXT Z3
9460 PRINT "NON-NUMERIC CHARACTER DETECTED."
947Ø STOP
9480 Z=Z+Z3+10+Z2
9490
      Z2=Z2+1
9500
     NEXT Z1
9510
     RETURN
```

IS THERE ANOTHER XPUNCHED TAPE FOR STGINT?NO

PROGRAM NAME IS: STGINT

9520 END

| LINE NO. | REF  | ERENCED | BY |
|----------|------|---------|----|
| 9160     | 9130 |         |    |
| 9270     | 9180 |         |    |
| 9290     | 9160 | 9170    |    |
| 9310     | 9120 |         |    |
| 9330     | 935Ø |         |    |
| 9360     | 9330 |         |    |
| 9430     | 9380 |         |    |
| 9460     | 9420 |         |    |
| 9480     | 9400 | 9440    |    |

### DICTIONARY OF SIMPLE VARIABLES WITH LINE REFERENCES:

| Z          | 9160 | 9170 | 9180 | 9220 | 9310 | 9480 |      |      |      |      |
|------------|------|------|------|------|------|------|------|------|------|------|
| Z 1        | 9200 | 9220 | 9250 | 937Ø | 9380 | 9400 | 9440 | 9500 |      |      |
| Z2         | 9196 | 9220 | 9230 | 9240 | 936Ø | 9480 | 9490 |      |      |      |
| <b>Z</b> 3 | 9190 | 9210 | 9240 | 9390 | 9400 | 9410 | 9430 | 9440 | 9450 | 9480 |
| <b>Z4</b>  | 9190 | 9220 | 9230 |      |      |      |      |      |      |      |
| <b>Z7</b>  | 9320 | 9330 | 9340 | 9370 |      |      |      |      |      |      |
| 28         | 9120 | 9130 |      |      |      |      |      |      |      |      |
| <b>Z9</b>  | 9180 | 9200 | 9320 |      |      |      |      |      |      |      |

### DICTIONARY OF STRING VARIABLES WITH LINE REFERENCES:

| Y\$ | 9100 | 9110 | 924Ø | 9400 | 9440 |
|-----|------|------|------|------|------|
| Z.S | 9240 | 9330 | 938Ø | 9400 | 9440 |

LIST OF LINES WITH MORE THAN 72 CHARACTERS (AND HENCE UNPROCESSED):

9006

DONE